# <span id="page-0-0"></span>**SONY**

Βιντεοκάμερα ψηφιακής εγγραφής HD HDR-CX450/CX455/CX485/CX625/CX675/PJ675

# Τρόπος χρήσης

## **Πριν τη χρήση**

#### **Πληροφορίες για το μοντέλο**

[Πληροφορίες](#page-15-0) [για](#page-15-0) [το](#page-15-0) [μοντέλο](#page-15-0) [\[1\]](#page-15-0)

#### **Εξαρτήματα και στοιχεία ελέγχου**

- [Εξαρτήματα](#page-16-0) [και](#page-16-0) [στοιχεία](#page-16-0) [ελέγχου](#page-16-0) [\(](#page-16-0)[πρόσοψη](#page-16-0)[/](#page-16-0)[επάνω](#page-16-0)[\) HDR-CX450/CX455/CX485](#page-16-0)  [\[2\]](#page-16-0)
- [Εξαρτήματα](#page-16-1) [και](#page-16-1) [στοιχεία](#page-16-1) [ελέγχου](#page-16-1) [\(](#page-16-1)[πρόσοψη](#page-16-1)[/](#page-16-1)[επάνω](#page-16-1)[\) \(HDR-CX625/CX675/PJ675\)](#page-16-1)  $\lfloor 3 \rfloor$
- [Εξαρτήματα](#page-17-0) [και](#page-17-0) [στοιχεία](#page-17-0) [ελέγχου](#page-17-0) [\(](#page-17-0)[οθόνη](#page-17-0) [LCD\) \(HDR-CX450/CX455/CX485\) \[4\]](#page-17-0)
- [Εξαρτήματα](#page-18-0) [και](#page-18-0) [στοιχεία](#page-18-0) [ελέγχου](#page-18-0) [\(](#page-18-0)[οθόνη](#page-18-0) [LCD\) \(HDR-CX625/CX675/PJ675\) \[5\]](#page-18-0)
- [Εξαρτήματα](#page-19-0) [και](#page-19-0) [στοιχεία](#page-19-0) [ελέγχου](#page-19-0) [\(](#page-19-0)[πλάι](#page-19-0)[\) \(HDR-CX450/CX455/CX485\) \[6\]](#page-19-0)
- [Εξαρτήματα](#page-19-1) [και](#page-19-1) [στοιχεία](#page-19-1) [ελέγχου](#page-19-1) [\(](#page-19-1)[πλάι](#page-19-1)[\) \(HDR-CX625/CX675/PJ675\) \[7\]](#page-19-1)
- [Εξαρτήματα](#page-20-0) [και](#page-20-0) [στοιχεία](#page-20-0) [ελέγχου](#page-20-0) [\(](#page-20-0)[πίσω](#page-20-0)[/](#page-20-0)[κάτω](#page-20-0)[\) \(HDR-CX450/CX455/CX485\) \[8\]](#page-20-0)
- [Εξαρτήματα](#page-21-0) [και](#page-21-0) [στοιχεία](#page-21-0) [ελέγχου](#page-21-0) [\(](#page-21-0)[πίσω](#page-21-0)[/](#page-21-0)[κάτω](#page-21-0)[\) \(HDR-CX625/CX675/PJ675\) \[9\]](#page-21-0)

### **Ενδείξεις επί της οθόνης**

[Ενδείξεις](#page-23-0) [επί](#page-23-0) [της](#page-23-0) [οθόνης](#page-23-0) [\[10\]](#page-23-0)

## **Ξεκινώντας**

**Έλεγχος των παρεχόμενων στοιχείων**

[Παρεχόμενα](#page-25-0) [στοιχεία](#page-25-0) [\[11\]](#page-25-0)

#### **Προετοιμασία πηγής τροφοδοσίας**

- [Τοποθέτηση](#page-26-0) [του](#page-26-0) [πακέτου](#page-26-0) [μπαταριών](#page-26-0) [\[12\]](#page-26-0)
- [Φόρτιση](#page-27-0) [του](#page-27-0) [πακέτου](#page-27-0) [μπαταριών](#page-27-0) [μέσω](#page-27-0) [του](#page-27-0) [προσαρμογέα](#page-27-0) [τροφοδοτικού](#page-27-0) [AC \[13\]](#page-27-0)
- [Φόρτιση](#page-29-0) [του](#page-29-0) [πακέτου](#page-29-0) [μπαταριών](#page-29-0) [μέσω](#page-29-0) [του](#page-29-0) [υπολογιστή](#page-29-0) [\[14\]](#page-29-0)
- [Ενεργοποίηση](#page-30-0) [\[15\]](#page-30-0)
- [Χρήση](#page-31-0) [αυτού](#page-31-0) [του](#page-31-0) [προϊόντος](#page-31-0) [με](#page-31-0) [παροχή](#page-31-0) [ηλεκτρικής](#page-31-0) [ενέργειας](#page-31-0) [από](#page-31-0) [επιτοίχια](#page-31-0) [πρίζα](#page-31-0)  [\(](#page-31-0)[πρίζα](#page-31-0)[\) \[16\]](#page-31-0)

## **Αρχική ρύθμιση**

[Αρχική](#page-0-0) [ρύθμιση](#page-0-0) [\[17\]](#page-0-0)

## **Προετοιμασία κάρτας μνήμης**

- [Εισαγωγή](#page-33-0) [κάρτας](#page-33-0) [μνήμης](#page-33-0) [\[18\]](#page-33-0)
- [Τύποι](#page-34-0) [κάρτας](#page-34-0) [μνήμης](#page-34-0) [που](#page-34-0) [μπορείτε](#page-34-0) [να](#page-34-0) [χρησιμοποιήσετε](#page-34-0) [με](#page-34-0) [αυτό](#page-34-0) [το](#page-34-0) [προϊόν](#page-34-0) [\[19\]](#page-34-0)

## **Εγγραφή**

#### **Εγγραφή ταινιών/φωτογραφιών**

- [Εγγραφή](#page-35-0) [ταινιών](#page-35-0) [\[20\]](#page-35-0)
- Δήψη [φωτογραφιών](#page-36-0) [\[21\]](#page-36-0)

### **Χρήσιμες λειτουργίες για την εγγραφή**

- <u>[Ζουμ](#page-37-0) [\[22\]](#page-37-0)</u>
- [Λήψη](#page-38-0) [φωτογραφιών](#page-38-0) [κατά](#page-38-0) [την](#page-38-0) [εγγραφή](#page-38-0) [ταινιών](#page-38-0) [\(](#page-38-0)[Διπλή](#page-38-0) [λήψη](#page-38-0)[\) \[23\]](#page-38-0)
- [Εγγραφή](#page-39-0) [σε](#page-39-0) [λειτουργία](#page-39-0) [κατόπτρου](#page-39-0) [\[24\]](#page-39-0)
- [Ευφυές](#page-40-0) [αυτόματο](#page-40-0) [\[25\]](#page-40-0)
- [Μείωση](#page-41-0) [της](#page-41-0) [έντασης](#page-41-0) [ήχου](#page-41-0) [της](#page-41-0) [φωνής](#page-41-0) [του](#page-41-0) [προσώπου](#page-41-0) [που](#page-41-0) [εγγράφει](#page-41-0) [την](#page-41-0) [ταινία](#page-41-0)  [\(](#page-41-0)[Ακύρωση](#page-41-0) [φωνής](#page-41-0) [μου](#page-41-0)[\) \[26\]](#page-41-0)
- [Ευκρινής](#page-41-1) [εγγραφή](#page-41-1) [του](#page-41-1) [επιλεγμένου](#page-41-1) [θέματος](#page-41-1) [\(AF](#page-41-1) [με](#page-41-1) [συνεχή](#page-41-1) [παρακολούθηση](#page-41-1)[\) \[27\]](#page-41-1)

[Χρήση](#page-42-0) [της](#page-42-0) [λειτουργίας](#page-42-0) [Καταγραφής](#page-42-0) [παρέλευσης](#page-42-0) [χρόνου](#page-42-0) [\[28\]](#page-42-0)

## **Αναπαραγωγή**

## **Αναπαραγωγή εικόνων με χρήση της Προβολής εκδήλωσης**

- [Αναπαραγωγή](#page-43-0) [ταινιών](#page-43-0) [και](#page-43-0) [φωτογραφιών](#page-43-0) [από](#page-43-0) [την](#page-43-0) [οθόνη](#page-43-0) [Προβολής](#page-43-0) [εκδήλωσης](#page-43-0)  [\[29\]](#page-43-0)
- [Ενδείξεις](#page-45-0) [στην](#page-45-0) [οθόνη](#page-45-0) [Προβολής](#page-45-0) [εκδήλωσης](#page-45-0) [\[30\]](#page-45-0)

### **Δημιουργία ταινίας με στιγμιότυπα**

- [Σχετικά](#page-47-0) [με](#page-47-0) [το](#page-47-0) [Highlight Movie Maker \[31\]](#page-47-0)
- [Δημιουργία](#page-47-1) [ταινίας](#page-47-1) [με](#page-47-1) [στιγμιότυπα](#page-47-1) [\(](#page-47-1)[φορμά](#page-47-1) [MP4\)](#page-47-1) [με](#page-47-1) [το](#page-47-1) [Highlight Movie Maker \[32\]](#page-47-1)
- [Προσθήκη](#page-50-0) [σημείου](#page-50-0) [επισήμανσης](#page-50-0) [κατά](#page-50-0) [την](#page-50-0) [εγγραφή](#page-50-0) [\[33\]](#page-50-0)
- [Αναπαραγωγή](#page-51-0) [ταινιών](#page-51-0) [με](#page-51-0) [στιγμιότυπα](#page-51-0) [\[34\]](#page-51-0)

## **Αναπαραγωγή ταινιών MP4 (ταινία HD) (αλλαγή του φορμά της ταινίας)**

[Αναπαραγωγή](#page-52-0) [ταινιών](#page-52-0) [MP4 \(](#page-52-0)[ταινία](#page-52-0) [HD\) \(](#page-52-0)[αλλαγή](#page-52-0) [του](#page-52-0) [φορμά](#page-52-0) [της](#page-52-0) [ταινίας](#page-52-0)[\) \[35\]](#page-52-0)

## **Επεξεργασία εικόνων από την οθόνη αναπαραγωγής**

- [Σημειώσεις](#page-53-0) [για](#page-53-0) [την](#page-53-0) [επεξεργασία](#page-53-0) [\[36\]](#page-53-0)
- [Διαγραφή](#page-53-1) [των](#page-53-1) [επιλεγμένων](#page-53-1) [εικόνων](#page-53-1) [\[37\]](#page-53-1)
- [Διαγραφή](#page-55-0) [ανά](#page-55-0) [ημερομηνία](#page-55-0) [\[38\]](#page-55-0)
- [Διαίρεση](#page-55-1) [ταινίας](#page-55-1) [\[39\]](#page-55-1)
- [Λήψη](#page-56-0) [φωτογραφίας](#page-56-0) [από](#page-56-0) [ταινία](#page-56-0) [\(](#page-56-0)[μοντέλα](#page-56-0) [με](#page-56-0) [εσωτερική](#page-56-0) [μνήμη](#page-56-0) [ή](#page-56-0) [μοντέλα](#page-56-0) [με](#page-56-0) [υποδοχές](#page-56-0) [USB IN/OUT\) \[40\]](#page-56-0)
- [Προβολή](#page-57-0) [της](#page-57-0) [τροχιάς](#page-57-0) [ενός](#page-57-0) [κινούμενου](#page-57-0) [αντικειμένου](#page-57-0) [\(](#page-57-0)[Βίντεο](#page-57-0) [κίνησης](#page-57-0)[\) \[41\]](#page-57-0)

## **Χρήση της ενσωματωμένης συσκευής προβολής**

- [Σημειώσεις](#page-58-0) [για](#page-58-0) [τη](#page-58-0) [χρήση](#page-58-0) [της](#page-58-0) [συσκευής](#page-58-0) [προβολής](#page-58-0) [\(](#page-58-0)[μοντέλα](#page-58-0) [με](#page-58-0) [τη](#page-58-0) [συσκευή](#page-58-0) [προβολής](#page-58-0)[\) \[42\]](#page-58-0)
- [Χρήση](#page-59-0) [της](#page-59-0) [ενσωματωμένης](#page-59-0) [συσκευής](#page-59-0) [προβολής](#page-59-0) [\(](#page-59-0)[μοντέλα](#page-59-0) [με](#page-59-0) [τη](#page-59-0) [συσκευή](#page-59-0) [προβολής](#page-59-0)[\) \[43\]](#page-59-0)

[Χρήση](#page-60-0) [της](#page-60-0) [συσκευής](#page-60-0) [προβολής](#page-60-0) [για](#page-60-0) [τον](#page-60-0) [υπολογιστή](#page-60-0) [ή](#page-60-0) [άλλες](#page-60-0) [συσκευές](#page-60-0) [\(](#page-60-0)[μοντέλα](#page-60-0) [με](#page-60-0) [τη](#page-60-0) [συσκευή](#page-60-0) [προβολής](#page-60-0)[\) \[44\]](#page-60-0)

#### **Αναπαραγωγή εικόνων σε τηλεόραση υψηλής ανάλυσης**

- [Σύνδεση](#page-62-0) [αυτού](#page-62-0) [του](#page-62-0) [προϊόντος](#page-62-0) [με](#page-62-0) [τηλεόραση](#page-62-0) [υψηλής](#page-62-0) [ανάλυσης](#page-62-0) [\[45\]](#page-62-0)
- [Απόλαυση](#page-63-0) [ήχου](#page-63-0) [surround 5.1](#page-63-0) [καναλιών](#page-63-0) [\[46\]](#page-63-0)
- [Χρήση](#page-64-0) [της](#page-64-0) [λειτουργίας](#page-64-0) [BRAVIA Sync \[47\]](#page-64-0)
- [Σχετικά](#page-64-1) [με](#page-64-1) [το](#page-64-1) [Photo TV HD \[48\]](#page-64-1)
- [Σχετικά](#page-65-0) [με](#page-65-0) [το](#page-65-0) [καλώδιο](#page-65-0) [HDMI \[49\]](#page-65-0)

## **Αναπαραγωγή εικόνων σε τηλεόραση χωρίς υψηλή ανάλυση**

[Σύνδεση](#page-65-1) [αυτού](#page-65-1) [του](#page-65-1) [προϊόντος](#page-65-1) [με](#page-65-1) [τηλεόραση](#page-65-1) [χωρίς](#page-65-1) [υψηλή](#page-65-1) [ανάλυση](#page-65-1) [\[50\]](#page-65-1)

## **Αποθήκευση εικόνων**

### **Χρήση του λογισμικού PlayMemories Home**

- [Εισαγάγετε](#page-66-0) [και](#page-66-0) [χρησιμοποιήστε](#page-66-0) [εικόνες](#page-66-0) [στον](#page-66-0) [υπολογιστή](#page-66-0) [σας](#page-66-0) [\(PlayMemories](#page-66-0)  [Home\) \[51\]](#page-66-0)
- [Έλεγχος](#page-67-0) [του](#page-67-0) [συστήματος](#page-67-0) [υπολογιστή](#page-67-0) [\[52\]](#page-67-0)
- [Εγκατάσταση](#page-67-1) [του](#page-67-1) [λογισμικού](#page-67-1) [PlayMemories Home](#page-67-1) [στον](#page-67-1) [υπολογιστή](#page-67-1) [\[53\]](#page-67-1)
- [Αποσύνδεση](#page-69-0) [αυτού](#page-69-0) [του](#page-69-0) [προϊόντος](#page-69-0) [από](#page-69-0) [τον](#page-69-0) [υπολογιστή](#page-69-0) [\[54\]](#page-69-0)
- [Σχετικά](#page-69-1) [με](#page-69-1) [το](#page-69-1) [αποκλειστικό](#page-69-1) [λογισμικό](#page-69-1) [αυτού](#page-69-1) [του](#page-69-1) [προϊόντος](#page-69-1) [\[55\]](#page-69-1)
- [Δημιουργία](#page-70-0) [δίσκου](#page-70-0) [Blu-ray \[56\]](#page-70-0)

## **Αποθήκευση εικόνων σε συσκευή εξωτερικού μέσου**

- [Σημειώσεις](#page-70-1) [για](#page-70-1) [τη](#page-70-1) [χρήση](#page-70-1) [του](#page-70-1) [εξωτερικού](#page-70-1) [σκληρού](#page-70-1) [δίσκου](#page-70-1) [USB \[57\]](#page-70-1)
- [Αποθήκευση](#page-72-0) [εικόνων](#page-72-0) [σε](#page-72-0) [συσκευή](#page-72-0) [εξωτερικού](#page-72-0) [σκληρού](#page-72-0) [δίσκου](#page-72-0) [USB \[58\]](#page-72-0)
- [Αποθήκευση](#page-73-0) [των](#page-73-0) [εικόνων](#page-73-0) [που](#page-73-0) [θέλετε](#page-73-0) [από](#page-73-0) [αυτό](#page-73-0) [το](#page-73-0) [προϊόν](#page-73-0) [στη](#page-73-0) [συσκευή](#page-73-0) [εξωτερικού](#page-73-0) [μέσου](#page-73-0) [\[59\]](#page-73-0)
- [Αναπαραγωγή](#page-74-0) [εικόνων](#page-74-0) [στην](#page-74-0) [εξωτερική](#page-74-0) [συσκευή](#page-74-0) [σκληρού](#page-74-0) [δίσκου](#page-74-0) [USB](#page-74-0) [σε](#page-74-0) [αυτό](#page-74-0) [το](#page-74-0) [προϊόν](#page-74-0) [\[60\]](#page-74-0)
- [Διαγραφή](#page-75-0) [εικόνων](#page-75-0) [στην](#page-75-0) [εξωτερική](#page-75-0) [συσκευή](#page-75-0) [σκληρού](#page-75-0) [δίσκου](#page-75-0) [\[61\]](#page-75-0)

#### **Δημιουργία δίσκου με συσκευή εγγραφής**

[Δημιουργία](#page-76-0) [δίσκου](#page-76-0) [με](#page-76-0) [συσκευή](#page-76-0) [εγγραφής](#page-76-0) [\[62\]](#page-76-0)

## **Χρήση της λειτουργίας Wi-Fi**

#### **Τι μπορείτε να κάνετε με τη λειτουργία Wi-Fi**

[Τι](#page-77-0) [μπορείτε](#page-77-0) [να](#page-77-0) [κάνετε](#page-77-0) [με](#page-77-0) [τη](#page-77-0) [λειτουργία](#page-77-0) [Wi-Fi \[63\]](#page-77-0)

#### **Εγκατάσταση του PlayMemories Mobile**

[Σχετικά](#page-79-0) [με](#page-79-0) [το](#page-79-0) [λογισμικό](#page-79-0) [PlayMemories Mobile \[64\]](#page-79-0)

#### **Σύνδεση smartphone**

- [Σύνδεση](#page-79-1) [με](#page-79-1) [smartphone](#page-79-1) [ή](#page-79-1) [tablet](#page-79-1) [με](#page-79-1) [δυνατότητα](#page-79-1) [NFC \[65\]](#page-79-1)
- [Σύνδεση](#page-0-0) [με](#page-0-0) [το](#page-0-0) [smartphone](#page-0-0) [ή](#page-0-0) [tablet](#page-0-0) [χρησιμοποιώντας](#page-0-0) [το](#page-0-0) [QR Code \[66\]](#page-0-0)
- [Σύνδεση](#page-83-0) [στο](#page-83-0) [Android smartphone](#page-83-0) [ή](#page-83-0) [tablet \(](#page-83-0)[εισάγοντας](#page-83-0) [SSID](#page-83-0) [και](#page-83-0) [κωδικό](#page-83-0) [πρόσβασης](#page-83-0)[\) \[67\]](#page-83-0)
- [Σύνδεση](#page-84-0) [στο](#page-84-0) [iPhone](#page-84-0) [ή](#page-84-0) [το](#page-84-0) [iPad \(](#page-84-0)[εισάγοντας](#page-84-0) [SSID](#page-84-0) [και](#page-84-0) [κωδικό](#page-84-0) [πρόσβασης](#page-84-0)[\) \[68\]](#page-84-0)

### **Έλεγχος μέσω smartphone**

- [Χρήση](#page-86-0) [του](#page-86-0) [smartphone](#page-86-0) [ή](#page-86-0) του [tablet](#page-86-0) [ως](#page-86-0) [ασύρματου](#page-86-0) [τηλεχειριστηρίου](#page-86-0) [\[69\]](#page-86-0)
- [Χρήση](#page-87-0) [του](#page-87-0) [smartphone](#page-87-0) [ή](#page-87-0) [του](#page-87-0) [tablet](#page-87-0) [ως](#page-87-0) [ασύρματου](#page-87-0) [τηλεχειριστηρίου](#page-87-0) [με](#page-87-0) [χρήση](#page-87-0) [της](#page-87-0) [λειτουργίας](#page-87-0) [NFC \(](#page-87-0)[τηλεχειρισμός](#page-87-0) [με](#page-87-0) [ένα](#page-87-0) [άγγιγμα](#page-87-0) [NFC\) \[70\]](#page-87-0)

#### **Μεταφορά εικόνων σε smartphone**

- [Μεταφορά](#page-89-0) [ταινιών](#page-89-0) [\(MP4\)](#page-89-0) [και](#page-89-0) [φωτογραφιών](#page-89-0) [σε](#page-89-0) [smartphone](#page-89-0) [ή](#page-89-0) [σε](#page-89-0) [tablet \[71\]](#page-89-0)
- [Μεταφορά](#page-91-0) [ταινιών](#page-91-0) [\(MP4\)](#page-91-0) [και](#page-91-0) [φωτογραφιών](#page-91-0) [σε](#page-91-0) [smartphone](#page-91-0) [ή](#page-91-0) [σε](#page-91-0) [tablet](#page-91-0) [με](#page-91-0) [χρήση](#page-91-0) [της](#page-91-0) [λειτουργίας](#page-91-0) [NFC \(](#page-91-0)[κοινοποίηση](#page-91-0) [με](#page-91-0) [ένα](#page-91-0) [άγγιγμα](#page-91-0) [NFC\) \[72\]](#page-91-0)

### **Μεταφορά εικόνων σε υπολογιστή**

[Αποστολή](#page-93-0) [σε](#page-93-0) [υπολογιστή](#page-93-0) [\[73\]](#page-93-0)

#### **Μεταφορά εικόνων σε τηλεόραση**

[Αναπαραγωγή](#page-94-0) [εικόνων](#page-94-0) [σε](#page-94-0) [τηλεόραση](#page-94-0) [\(](#page-94-0)[Προβολή](#page-94-0) [σε](#page-94-0) [τηλεόραση](#page-94-0)[\) \[74\]](#page-94-0)

## **Ζωντανή ροή**

- [Σχετικά](#page-95-0) [με](#page-95-0) [τη](#page-95-0) [Ζωντανή](#page-95-0) [ροή](#page-95-0) [\[75\]](#page-95-0)
- [Προετοιμασία](#page-96-0) [για](#page-96-0) [Ζωντανή](#page-96-0) [ροή](#page-96-0) [\[76\]](#page-96-0)
- [Εκτέλεση](#page-98-0) [ζωντανής](#page-98-0) [ροής](#page-98-0) [\[77\]](#page-98-0)
- [Περιορισμοί](#page-99-0) [της](#page-99-0) [Ζωντανής](#page-99-0) [ροής](#page-99-0) [\[78\]](#page-99-0)

### **Έλεγχος άλλων καμερών μέσω αυτού του προϊόντος**

- [Λήψη](#page-100-0) [με](#page-100-0) [αυτό](#page-100-0) [το](#page-100-0) [προϊόν](#page-100-0) [και](#page-100-0) [άλλες](#page-100-0) [κάμερες](#page-100-0) [με](#page-100-0) [έλεγχο](#page-100-0) [πολλαπλών](#page-100-0) [καμερών](#page-100-0) [\[79\]](#page-100-0)
- [Σύνδεση](#page-104-0) [αυτού](#page-104-0) [του](#page-104-0) [προϊόντος](#page-104-0) [με](#page-104-0) [μία](#page-104-0) [κάμερα](#page-104-0) [με](#page-104-0) [έλεγχο](#page-104-0) [πολλαπλών](#page-104-0) [καμερών](#page-104-0)  [\(](#page-104-0)[Μεμον](#page-104-0)[.](#page-104-0) [σύνδεση](#page-104-0)[\) \[80\]](#page-104-0)
- [Σύνδεση](#page-105-0) [αυτού](#page-105-0) [του](#page-105-0) [προϊόντος](#page-105-0) [με](#page-105-0) [περισσότερες](#page-105-0) [από](#page-105-0) [μία](#page-105-0) [κάμερες](#page-105-0) [με](#page-105-0) [έλεγχο](#page-105-0) [πολλαπλών](#page-105-0) [καμερών](#page-105-0) [\(](#page-105-0)[Πολλαπλή](#page-105-0) [σύνδεση](#page-105-0)[\) \[81\]](#page-105-0)
- [Επεξεργασία](#page-106-0) [εικόνων](#page-106-0) [που](#page-106-0) [εγγράφηκαν](#page-106-0) [με](#page-106-0) [πολλές](#page-106-0) [κάμερες](#page-106-0) [\[82\]](#page-106-0)

## **Λειτουργίες μενού**

### **Χρήση των στοιχείων μενού**

- [Ρύθμιση](#page-107-0) [των](#page-107-0) [στοιχείων](#page-107-0) [μενού](#page-107-0) [\[83\]](#page-107-0)
- [Χρήση](#page-108-0) [του](#page-108-0) [πληκτρολογίου](#page-108-0) [\[84\]](#page-108-0)

## **Λειτουργία λήψης**

- [Ταινία](#page-109-0) [\[85\]](#page-109-0)
- [Φωτογραφία](#page-109-1) [\[86\]](#page-109-1)
- [Καταγραφή](#page-110-0) [παρέλευσης](#page-110-0) [χρόνου](#page-110-0) [\[87\]](#page-110-0)

### **Κάμερα/Μικρόφωνο**

- [Ισορροπία](#page-112-0) [λευκού](#page-112-0) [\[88\]](#page-112-0)
- [Φωτομ](#page-113-0)[./](#page-113-0)[εστ](#page-113-0)[.](#page-113-0) [σποτ](#page-113-0) [\[89\]](#page-113-0)
- [Φωτομέτρηση](#page-113-1) [σποτ](#page-113-1) [\[90\]](#page-113-1)
- [Εστίαση](#page-114-0) [σποτ](#page-114-0) [\[91\]](#page-114-0)
- [Έκθεση](#page-114-1) [\[92\]](#page-114-1)
- [Εστίαση](#page-115-0) [\[93\]](#page-115-0)
- [IRIS \[94\]](#page-116-0)
- [Ταχύτητα](#page-117-0) [κλείστρου](#page-117-0) [\[95\]](#page-117-0)  $\bullet$
- [Μεταβολή](#page-118-0) [αυτόματ](#page-118-0) [έκθεσης](#page-118-0) [\(HDR-CX625/CX675/PJ675\) \[96\]](#page-118-0)  $\bullet$
- [Αλλαγή](#page-118-1) [ισορροπίας](#page-118-1) [λευκού](#page-118-1) [\(HDR-CX625/CX675/PJ675\) \[97\]](#page-118-1)
- [Χαμηλό](#page-119-0) [Lux \[98\]](#page-119-0)
- [Επιλογή](#page-119-1) [σκηνικού](#page-119-1) [\[99\]](#page-119-1)
- [Εφέ](#page-121-0) [φωτογραφίας](#page-121-0) [\[100\]](#page-121-0)
- [Cinematone \(HDR-CX625/CX675/PJ675\) \[101\]](#page-123-0)  $\bullet$
- [Fader \[102\]](#page-123-1)
- [Χρονοδιακόπτης](#page-124-0) [\[103\]](#page-124-0)
- [SteadyShot \(](#page-125-0)[Ταινία](#page-125-0)[\) \[104\]](#page-125-0)
- [SteadyShot \(](#page-126-0)[Φωτογραφία](#page-126-0)[\) \[105\]](#page-126-0)  $\bullet$
- [Ψηφιακό](#page-126-1) [ζουμ](#page-126-1) [\[106\]](#page-126-1)  $\bullet$
- [Φακός](#page-127-0) [μετατροπής](#page-127-0) [\(HDR-CX450/CX455/CX485\) \[107\]](#page-127-0)  $\bullet$
- [Αυτόματος](#page-128-0) [φωτισμός](#page-128-0) [\[108\]](#page-128-0)
- [Ανίχνευση](#page-128-1) [προσώπου](#page-128-1) [\[109\]](#page-128-1)  $\bullet$
- [Κλείστρο](#page-129-0) [χαμόγελου](#page-129-0) [\[110\]](#page-129-0)
- [Ευαισθησία](#page-129-1) [χαμόγελου](#page-129-1) [\[111\]](#page-129-1)
- [Φλας](#page-130-0) [\(](#page-130-0)[Μόνο](#page-130-0) [με](#page-130-0) [σύνδεση](#page-130-0) [εξωτερικού](#page-130-0) [φλας](#page-130-0)[\) \(HDR-CX625/CX675/PJ675\) \[112\]](#page-130-0)
- [Φωτεινότητα](#page-131-0) [φλας](#page-131-0) [\(](#page-131-0)[Μόνο](#page-131-0) [όταν](#page-131-0) [συνδέεται](#page-131-0) [εξωτερικό](#page-131-0) [φλας](#page-131-0)[\) \(HDR-](#page-131-0)[CX625/CX675/PJ675\) \[113\]](#page-131-0)
- [Μείωση](#page-131-1) [κοκ](#page-131-1) [ματιών](#page-131-1) [\(](#page-131-1)[Μόνο](#page-131-1) [όταν](#page-131-1) [συνδέεται](#page-131-1) [εξωτερικό](#page-131-1) [φλας](#page-131-1)[\) \(HDR-](#page-131-1)[CX625/CX675/PJ675\) \[114\]](#page-131-1)
- [Ακύρωση](#page-132-0) [φωνής](#page-132-0) [μου](#page-132-0) [\[115\]](#page-132-0)
- [Ενσωμ](#page-133-0) [μικρόφ](#page-133-0)[.](#page-133-0) [ζουμ](#page-133-0) [\[116\]](#page-133-0)
- [Αυτ](#page-133-1) [μείωσ](#page-133-1) [θορ](#page-133-1) [ανέμ](#page-133-1)[. \[117\]](#page-133-1)
- [Λειτουργία](#page-134-0) [ήχου](#page-134-0) [\[118\]](#page-134-0)
- [Επίπεδο](#page-135-0) [εγγρ](#page-135-0) [ήχου](#page-135-0) [\[119\]](#page-135-0)
- [Το](#page-136-0) [κουμπί](#page-136-0) [μου](#page-136-0) [\[120\]](#page-136-0)
- [Γραμμή](#page-136-1) [πλέγματος](#page-136-1) [\[121\]](#page-136-1)
- [Ρύθμιση](#page-137-0) [προβολής](#page-137-0) [\[122\]](#page-137-0)
- [Εμφ](#page-138-0)[.](#page-138-0) [επιπ](#page-138-0) [ήχου](#page-138-0) [\[123\]](#page-138-0)

#### **Ποιότητα/μέγεθος εικόνας**

- [Λειτουργία](#page-138-1) [ΕΓΓ](#page-138-1) [\[124\]](#page-138-1)
- [Ρυθμός](#page-139-0) [καρέ](#page-139-0) [\[125\]](#page-139-0)
- [Διπλή](#page-141-0) [ΕΓΓ](#page-141-0) [βίντεο](#page-141-0) [\[126\]](#page-141-0)
- [Διαμόρφωση](#page-142-0) [αρχείου](#page-142-0) [\[127\]](#page-142-0)
- [Μέγ](#page-142-1) [εικόνας](#page-142-1) [\[128\]](#page-142-1)

#### **Ασύρματα**

- [Χειρισμ](#page-143-0)[.](#page-143-0) [με](#page-143-0) [smartphone \[129\]](#page-143-0)
- [Χειρισμός](#page-143-1) [πολλαπλών](#page-143-1) [μηχανών](#page-143-1) [\[130\]](#page-143-1)
- [Ζωντανή](#page-144-0) [ροή](#page-144-0) [\[131\]](#page-144-0)
- [Αποστολή](#page-144-1) [σε](#page-144-1) [Smartphone \[132\]](#page-144-1)
- [Αποστολή](#page-144-2) [σε](#page-144-2) [υπολ](#page-144-2)[. \[133\]](#page-144-2)
- [Προβολή](#page-145-0) [σε](#page-145-0) [τηλεόραση](#page-145-0) [\[134\]](#page-145-0)
- [Λειτ](#page-145-1)[.](#page-145-1) [αεροπλάνου](#page-145-1) [\[135\]](#page-145-1)
- [Ρύθ](#page-146-0) [χειρ](#page-146-0) [πολλ](#page-146-0) [μηχαν](#page-146-0) [\[136\]](#page-146-0)
- [ΕΓΓ](#page-146-1) [βίντεο](#page-146-1) [στη](#page-146-1) [ροή](#page-146-1)[. \[137\]](#page-146-1)
- [Πάτημα](#page-147-0) [WPS \[138\]](#page-147-0)
- [Ρυθ](#page-147-1) [σημείου](#page-147-1) [πρόσβ](#page-147-1)[. \[139\]](#page-147-1)
- [Επεξερ](#page-149-0)[.](#page-149-0) [ονόμ](#page-149-0)[.](#page-149-0) [συσκ](#page-149-0)[. \[140\]](#page-149-0)
- [Προβολή](#page-149-1) [διεύθ](#page-149-1)[. MAC \[141\]](#page-149-1)
- [Επαν](#page-150-0)[. SSID/](#page-150-0)[κωδ](#page-150-0)[. \[142\]](#page-150-0)
- [Επαν](#page-150-1)[.](#page-150-1) [πληρ](#page-150-1)[.](#page-150-1) [δικτ](#page-150-1)[. \[143\]](#page-150-1)

#### **Λειτουργία αναπαραγωγής**

[Προβολή](#page-151-0) [συμβάντος](#page-151-0) [\[144\]](#page-151-0)

#### **Επεξεργασία/Αντιγραφή**

- [Διαγραφή](#page-151-1) [\[145\]](#page-151-1)
- [Προστασία](#page-152-0) [\[146\]](#page-152-0)
- [Αντιγραφή](#page-153-0) [\(](#page-153-0)[μοντέλα](#page-153-0) [με](#page-153-0) [την](#page-153-0) [εσωτερική](#page-153-0) [μνήμη](#page-153-0)[\) \[147\]](#page-153-0)
- [Άμεσο](#page-154-0) [αντίγραφο](#page-154-0) [\[148\]](#page-154-0)

#### **Διαμόρφωση**

- [Επιλογή](#page-154-1) [μέσου](#page-154-1) [\(](#page-154-1)[Μοντέλα](#page-154-1) [με](#page-154-1) [την](#page-154-1) [εσωτερική](#page-154-1) [μνήμη](#page-154-1)[\) \[149\]](#page-154-1)
- [Πληροφορίες](#page-155-0) [μέσων](#page-155-0) [\[150\]](#page-155-0)
- [Διαμόρφωση](#page-155-1) [\[151\]](#page-155-1)
- [Απαλοιφή](#page-156-0) [\(](#page-156-0)[Μοντέλα](#page-156-0) [με](#page-156-0) [την](#page-156-0) [εσωτερική](#page-156-0) [μνήμη](#page-156-0)[\) \[152\]](#page-156-0)
- [Επιδιόρθωση](#page-157-0) [εικόνας](#page-157-0) [DB F. \[153\]](#page-157-0)
- [Αριθμός](#page-157-1) [αρχείου](#page-157-1) [\[154\]](#page-157-1)
- [Κωδικός](#page-157-2) [δεδομένων](#page-157-2) [\[155\]](#page-157-2)
- [Ένταση](#page-159-0) [ήχου](#page-159-0) [\[156\]](#page-159-0)
- [Ρύθμ](#page-159-1)[.](#page-159-1) [διαστ](#page-159-1) [κίνησης](#page-159-1) [\[157\]](#page-159-1)
- [Λήψη](#page-159-2) [μουσικής](#page-159-2) [\(](#page-159-2)[Μοντέλα](#page-159-2) [με](#page-159-2) [υποδοχές](#page-159-2) [USB IN/OUT\) \[158\]](#page-159-2)
- [Διαγραφ](#page-160-0)[.](#page-160-0) [μουσικής](#page-160-0) [\(](#page-160-0)[Μοντέλα](#page-160-0) [με](#page-160-0) [υποδοχές](#page-160-0) [USB IN/OUT\) \[159\]](#page-160-0)
- [Τύπος](#page-160-1) [τηλεόρασης](#page-160-1) [\[160\]](#page-160-1)
- [Ανάλυση](#page-161-0) [HDMI \[161\]](#page-161-0)
- [ΡΥΘΜΙΣΤΙΚΟ](#page-0-0)[: HDMI \[162\]](#page-0-0)
- [Σύνδεση](#page-162-0) [USB \[163\]](#page-162-0)
- [Ρύθμιση](#page-162-1) [σύνδ](#page-162-1)[. USB \[164\]](#page-162-1)
- [Τροφοδοσία](#page-163-0) [USB \[165\]](#page-163-0)
- [Ρύθμιση](#page-164-0) [USB LUN \[166\]](#page-164-0)
- $\bullet$  M $\pi$ ITT [\[167\]](#page-164-1)
- [Φωτεινότητα](#page-165-0) [οθόν](#page-165-0)[. \[168\]](#page-165-0)
- [Ενεργοπ](#page-165-1)[.](#page-165-1) [με](#page-165-1) [οθόνη](#page-165-1) [\[169\]](#page-165-1)
- [Language Setting \[170\]](#page-166-0)
- <u>[Βαθμονόμηση](#page-166-1) [\[171\]](#page-166-1)</u>
- [Πληροφ](#page-167-0)[.](#page-167-0) [μπαταρίας](#page-167-0) [\[172\]](#page-167-0)
- [Εξοικον](#page-167-1)[.](#page-167-1) [ενέργειας](#page-167-1) [\[173\]](#page-167-1)
- [Αρχικοποίηση](#page-168-0) [\[174\]](#page-168-0)
- [Λειτουργ](#page-168-1)[.](#page-168-1) [επίδειξης](#page-168-1) [\[175\]](#page-168-1)
- [Έκδοση](#page-169-0) [\[176\]](#page-169-0)
- [Ημερομηνία](#page-169-1) [&](#page-169-1) [Ρύθμιση](#page-169-1) [ώρας](#page-169-1) [\[177\]](#page-169-1)
- [Ρύθμιση](#page-170-0) [περιοχής](#page-170-0) [\[178\]](#page-170-0)

## **Χρόνος φόρτισης/χρόνος εγγραφής ταινιών/αριθμός εγγράψιμων φωτογραφιών**

### **Έλεγχος του χρόνου φόρτισης**

[Χρόνος](#page-170-1) [φόρτισης](#page-170-1) [\[179\]](#page-170-1)

## **Αναμενόμενος χρόνος εγγραφής και αναπαραγωγής για μεμονωμένες μπαταρίες**

- [Αναμενόμενος](#page-171-0) [χρόνος](#page-171-0) [εγγραφής](#page-171-0) [με](#page-171-0) [κάθε](#page-171-0) [πακέτο](#page-171-0) [μπαταριών](#page-171-0) [\[180\]](#page-171-0)
- [Αναμενόμενος](#page-173-0) [χρόνος](#page-173-0) [αναπαραγωγής](#page-173-0) [με](#page-173-0) [κάθε](#page-173-0) [πακέτο](#page-173-0) [μπαταριών](#page-173-0) [\[181\]](#page-173-0)

### **Αναμενόμενος χρόνος εγγραφής ταινίας και αριθμός εγγράψιμων φωτογραφιών για την εσωτερική μνήμη**

- [Σημειώσεις](#page-178-0) [για](#page-178-0) [την](#page-178-0) [εγγραφή](#page-178-0) [ταινιών](#page-178-0) [\[182\]](#page-178-0)
- [Αναμενόμενος](#page-174-0) [χρόνος](#page-174-0) [εγγραφής](#page-174-0) [ταινιών](#page-174-0) [\(](#page-174-0)[μοντέλα](#page-174-0) [με](#page-174-0) [εσωτερική](#page-174-0) [μνήμη](#page-174-0)[\) \[183\]](#page-174-0)
- [Αναμενόμενος](#page-178-1) [αριθμός](#page-178-1) [εγγράψιμων](#page-178-1) [φωτογραφιών](#page-178-1) [\(](#page-178-1)[μοντέλα](#page-178-1) [με](#page-178-1) [εσωτερική](#page-178-1) [μνήμη](#page-178-1)[\)](#page-178-1)  [\[184\]](#page-178-1)

## **Αναμενόμενος χρόνος εγγραφής ταινίας και αριθμός εγγράψιμων φωτογραφιών για κάρτες μνήμης**

[Σημειώσεις](#page-178-0) [για](#page-178-0) [την](#page-178-0) [εγγραφή](#page-178-0) [ταινιών](#page-178-0) [\[185\]](#page-178-0)

- [Αναμενόμενος](#page-179-0) [χρόνος](#page-179-0) [εγγραφής](#page-179-0) [ταινιών](#page-179-0) [\[186\]](#page-179-0)
- [Αναμενόμενος](#page-183-0) [αριθμός](#page-183-0) [εγγράψιμων](#page-183-0) [φωτογραφιών](#page-183-0) [\[187\]](#page-183-0)

### **Βαθμός ροής δεδομένων για κάθε λειτουργία εγγραφής**

[Βαθμός](#page-183-1) [ροής](#page-183-1) [δεδομένων](#page-183-1) [και](#page-183-1) [pixel](#page-183-1) [εγγραφής](#page-183-1) [\[188\]](#page-183-1)

#### **Pixel που εγγράφονται σε κάθε μέγεθος εικόνας των φωτογραφιών**

[Pixel](#page-184-0) [εγγραφής](#page-184-0) [και](#page-184-0) [αναλογία](#page-184-0) [πλευρών](#page-184-0) [οθόνης](#page-184-0) [\[189\]](#page-184-0)

## **Πρόσθετες πληροφορίες**

## **Προφυλάξεις**

- [Σχετικά](#page-185-0) [με](#page-185-0) [το](#page-185-0) [φορμά](#page-185-0) [AVCHD \[190\]](#page-185-0)
- [Σχετικά](#page-185-1) [με](#page-185-1) [την](#page-185-1) [κάρτα](#page-185-1) [μνήμης](#page-185-1) [\[191\]](#page-185-1)
- [Σχετικά](#page-187-0) [με](#page-187-0) [το](#page-187-0) [πακέτο](#page-187-0) [μπαταριών](#page-187-0) [InfoLITHIUM \[192\]](#page-187-0)

### **Χειρισμός αυτού του προϊόντος**

- [Σχετικά](#page-189-0) [με](#page-189-0) [τη](#page-189-0) [χρήση](#page-189-0) [και](#page-189-0) [τη](#page-189-0) [φροντίδα](#page-189-0) [\[193\]](#page-189-0)
- [Σχετικά](#page-194-0) [με](#page-194-0) [τη](#page-194-0) [σύνδεση](#page-194-0) [σε](#page-194-0) [υπολογιστή](#page-194-0) [ή](#page-194-0) [αξεσουάρ](#page-194-0)[,](#page-194-0) [κ](#page-194-0)[.](#page-194-0)[λπ](#page-194-0)[. \[194\]](#page-194-0)
- [Σημειώσεις](#page-194-1) [για](#page-194-1) [προαιρετικά](#page-194-1) [αξεσουάρ](#page-194-1) [\[195\]](#page-194-1)
- [Σχετικά](#page-195-0) [με](#page-195-0) [τη](#page-195-0) [συμπύκνωση](#page-195-0) [υγρασίας](#page-195-0) [\[196\]](#page-195-0)
- [Σημειώσεις](#page-195-1) [για](#page-195-1) [τη](#page-195-1) [διάθεση](#page-195-1)[/](#page-195-1)[μεταβίβαση](#page-195-1) [της](#page-195-1) [κατοχής](#page-195-1) [αυτού](#page-195-1) [του](#page-195-1) [προϊόντος](#page-195-1) [\(](#page-195-1)[μοντέλα](#page-195-1) [εξοπλισμένα](#page-195-1) [με](#page-195-1) [εσωτερική](#page-195-1) [μνήμη](#page-195-1)[\) \[197\]](#page-195-1)
- [Σημείωση](#page-196-0) [για](#page-196-0) [την](#page-196-0) [απόρριψη](#page-196-0)[/](#page-196-0)[μεταφορά](#page-196-0) [της](#page-196-0) [κάρτας](#page-196-0) [μνήμης](#page-196-0) [\[198\]](#page-196-0)

## **Συντήρηση**

- [Σχετικά](#page-196-1) [με](#page-196-1) [το](#page-196-1) [χειρισμό](#page-196-1) [της](#page-196-1) [οθόνης](#page-196-1) [LCD \[199\]](#page-196-1)
- [Σχετικά](#page-196-2) [με](#page-196-2) [τον](#page-196-2) [καθαρισμό](#page-196-2) [του](#page-196-2) [περιβλήματος](#page-196-2) [και](#page-196-2) [της](#page-196-2) [επιφάνειας](#page-196-2) [του](#page-196-2) [φακού](#page-196-2) [της](#page-196-2) [συσκευής](#page-196-2) [προβολής](#page-196-2) [\(](#page-196-2)[μοντέλα](#page-196-2) [με](#page-196-2) [συσκευή](#page-196-2) [προβολής](#page-196-2)[\) \[200\]](#page-196-2)
- [Σχετικά](#page-197-0) [με](#page-197-0) [τη](#page-197-0) [φροντίδα](#page-197-0) [και](#page-197-0) [την](#page-197-0) [αποθήκευση](#page-197-0) [του](#page-197-0) [φακού](#page-197-0) [\[201\]](#page-197-0)

## **Χρήση αυτού του προϊόντος στο εξωτερικό**

[Χρήση](#page-197-1) [αυτού](#page-197-1) [του](#page-197-1) [προϊόντος](#page-197-1) [στο](#page-197-1) [εξωτερικό](#page-197-1) [\[202\]](#page-197-1)

#### **Εμπορικά σήματα**

[Σχετικά](#page-199-0) [με](#page-199-0) [τα](#page-199-0) [εμπορικά](#page-199-0) [σήματα](#page-199-0) [\[203\]](#page-199-0)

#### **Άδεια χρήσης**

[Σημειώσεις](#page-200-0) [σχετικά](#page-200-0) [με](#page-200-0) [την](#page-200-0) [άδεια](#page-200-0) [\[204\]](#page-200-0)

#### **Μεγεθύνσεις ζουμ**

[Μεγεθύνσεις](#page-202-0) [ζουμ](#page-202-0) [\[205\]](#page-202-0)

#### **Χρήση αυτού του προϊόντος έπειτα από μεγάλο χρονικό διάστημα**

[Χρήση](#page-202-1) [αυτού](#page-202-1) [του](#page-202-1) [προϊόντος](#page-202-1) [έπειτα](#page-202-1) [από](#page-202-1) [μεγάλο](#page-202-1) [χρονικό](#page-202-1) [διάστημα](#page-202-1) [\[206\]](#page-202-1)

# Αντιμετώπιση προβλημάτων

## **Αντιμετώπιση προβλημάτων**

#### **Εάν αντιμετωπίζετε προβλήματα**

[Εάν](#page-203-0) [αντιμετωπίζετε](#page-203-0) [προβλήματα](#page-203-0) [\[207\]](#page-203-0)

#### **Συνολικές λειτουργίες**

- [Δεν](#page-204-0) [υπάρχει](#page-204-0) [τροφοδοσία](#page-204-0) [ρεύματος](#page-204-0)[. \[208\]](#page-204-0)
- [Το](#page-204-1) [προϊόν](#page-204-1) [δεν](#page-204-1) [λειτουργεί](#page-204-1) [ακόμα](#page-204-1) [και](#page-204-1) [όταν](#page-204-1) [υπάρχει](#page-204-1) [τροφοδοσία](#page-204-1) [ρεύματος](#page-204-1)[. \[209\]](#page-204-1)
- [Οι](#page-204-2) [ρυθμίσεις](#page-204-2) [των](#page-204-2) [μενού](#page-204-2) [άλλαξαν](#page-204-2) [αυτόματα](#page-204-2)[. \[210\]](#page-204-2)
- [Το](#page-205-0) [προϊόν](#page-205-0) [θερμαίνεται](#page-205-0)[. \[211\]](#page-205-0)
- [Ακούγεται](#page-205-1) [θόρυβος](#page-205-1) [κροταλίσματος](#page-205-1) [όταν](#page-205-1) [τραντάζεται](#page-205-1) [το](#page-205-1) [προϊόν](#page-205-1)[. \[212\]](#page-205-1)
- [Η](#page-205-2) [λειτουργία](#page-205-2) [«](#page-205-2)[Ευφυές](#page-205-2) [αυτόματο](#page-205-2)[»](#page-205-2) [ακυρώνεται](#page-205-2)[. \[213\]](#page-205-2)

### **Μπαταρίες/πηγές τροφοδοσίας**

- [Η](#page-206-0) [τροφοδοσία](#page-206-0) [ρεύματος](#page-206-0) [διακόπτεται](#page-206-0) [απότομα](#page-206-0)[. \[214\]](#page-206-0)
- [Η](#page-206-1) [λυχνία](#page-206-1) [POWER/CHG \(](#page-206-1)[φόρτιση](#page-206-1)[\)](#page-206-1) [δεν](#page-206-1) [ανάβει](#page-206-1) [κατά](#page-206-1) [τη](#page-206-1) [φόρτιση](#page-206-1) [του](#page-206-1) [πακέτου](#page-206-1) [μπαταριών](#page-206-1)[. \[215\]](#page-206-1)
- [Η](#page-207-0) [λυχνία](#page-207-0) [POWER/CHG \(](#page-207-0)[φόρτιση](#page-207-0)[\)](#page-207-0) [αναβοσβήνει](#page-207-0) [κατά](#page-207-0) [τη](#page-207-0) [φόρτιση](#page-207-0) [του](#page-207-0) [πακέτου](#page-207-0) [μπαταριών](#page-207-0)[. \[216\]](#page-207-0)
- [Η](#page-207-1) [ένδειξη](#page-207-1) [υπολειπόμενης](#page-207-1) [ισχύος](#page-207-1) [μπαταρίας](#page-207-1) [δεν](#page-207-1) [εμφανίζεται](#page-207-1) [σωστά](#page-207-1)[. \[217\]](#page-207-1)
- [Το](#page-207-2) [πακέτο](#page-207-2) [μπαταριών](#page-207-2) [αποφορτίζει](#page-207-2) [γρήγορα](#page-207-2)[. \[218\]](#page-207-2)

#### **Οθόνη**

- [Τα](#page-208-0) [στοιχεία](#page-208-0) [του](#page-208-0) [μενού](#page-208-0) [είναι](#page-208-0) [απενεργοποιημένα](#page-208-0)[. \[219\]](#page-208-0)
- [Τα](#page-208-1) [κουμπιά](#page-208-1) [δεν](#page-208-1) [εμφανίζονται](#page-208-1) [στην](#page-208-1) [οθόνη](#page-208-1) [LCD. \[220\]](#page-208-1)
- [Τα](#page-208-2) [κουμπιά](#page-208-2) [του](#page-208-2) [πάνελ](#page-208-2) [αφής](#page-208-2) [δεν](#page-208-2) [λειτουργούν](#page-208-2) [σωστά](#page-208-2) [ή](#page-208-2) [δεν](#page-208-2) [λειτουργούν](#page-208-2) [καθόλου](#page-208-2)[.](#page-208-2)  [\[221\]](#page-208-2)
- [Τα](#page-208-3) [κουμπιά](#page-208-3) [στην](#page-208-3) [οθόνη](#page-208-3) [LCD](#page-208-3) [αποκρύπτονται](#page-208-3) [γρήγορα](#page-208-3)[. \[222\]](#page-208-3)
- [Υπάρχουν](#page-209-0) [κουκκίδες](#page-209-0) [στο](#page-209-0) [σχήμα](#page-209-0) [ενός](#page-209-0) [πλέγματος](#page-209-0) [στην](#page-209-0) [οθόνη](#page-209-0)[. \[223\]](#page-209-0)
- [Ο](#page-209-1) [οπίσθιος](#page-209-1) [φωτισμός](#page-209-1) [της](#page-209-1) [οθόνης](#page-209-1) [LCD](#page-209-1) [απενεργοποιείται](#page-209-1)[,](#page-209-1) [αν](#page-209-1) [δεν](#page-209-1) [χρησιμοποιήσετε](#page-209-1) [αυτό](#page-209-1) [το](#page-209-1) [προϊόν](#page-209-1) [για](#page-209-1) [μικρό](#page-209-1) [χρονικό](#page-209-1) [διάστημα](#page-209-1)[. \[224\]](#page-209-1)
- [Η](#page-209-2) [εικόνα](#page-209-2) [στην](#page-209-2) [οθόνη](#page-209-2) [LCD](#page-209-2) [δεν](#page-209-2) [είναι](#page-209-2) [καθαρή](#page-209-2)[. \[225\]](#page-209-2)

## **Κάρτα μνήμης**

- [Δεν](#page-210-0) [είναι](#page-210-0) [δυνατή](#page-210-0) [η](#page-210-0) [εκτέλεση](#page-210-0) [λειτουργιών](#page-210-0) [με](#page-210-0) [χρήση](#page-210-0) [της](#page-210-0) [κάρτας](#page-210-0) [μνήμης](#page-210-0)[. \[226\]](#page-210-0)
- [Δεν](#page-210-1) [είναι](#page-210-1) [δυνατή](#page-210-1) [η](#page-210-1) [διαγραφή](#page-210-1) [των](#page-210-1) [εικόνων](#page-210-1) [που](#page-210-1) [είναι](#page-210-1) [αποθηκευμένες](#page-210-1) [στην](#page-210-1) [κάρτα](#page-210-1) [μνήμης](#page-210-1)[. \[227\]](#page-210-1)
- [Δεν](#page-210-2) [εμφανίζεται](#page-210-2) [σωστά](#page-210-2) [το](#page-210-2) [όνομα](#page-210-2) [του](#page-210-2) [αρχείου](#page-210-2) [δεδομένων](#page-210-2) [ή](#page-210-2) [αναβοσβήνει](#page-210-2)[. \[228\]](#page-210-2)
- [Δεν](#page-211-0) [είναι](#page-211-0) [δυνατή](#page-211-0) [η](#page-211-0) [αναπαραγωγή](#page-211-0) [των](#page-211-0) [εικόνων](#page-211-0) [ή](#page-211-0) [η](#page-211-0) [κάρτα](#page-211-0) [μνήμης](#page-211-0) [δεν](#page-211-0) [αναγνωρίζεται](#page-211-0)[. \[229\]](#page-211-0)
- [Το](#page-211-1) [αρχείο](#page-211-1) [δεδομένων](#page-211-1) [δεν](#page-211-1) [μπορεί](#page-211-1) [να](#page-211-1) [αντιγραφεί](#page-211-1) [από](#page-211-1) [εσωτερική](#page-211-1) [μνήμη](#page-211-1) [\(](#page-211-1)[μοντέλα](#page-211-1) [με](#page-211-1) [την](#page-211-1) [εσωτερική](#page-211-1) [μνήμη](#page-211-1)[\). \[230\]](#page-211-1)

## **Εγγραφή**

[Με](#page-211-2) [το](#page-211-2) [πάτημα](#page-211-2) [του](#page-211-2) [START/STOP](#page-211-2) [ή](#page-211-2) [του](#page-211-2) [PHOTO](#page-211-2) [δεν](#page-211-2) [εγγράφονται](#page-211-2) [εικόνες](#page-211-2)[. \[231\]](#page-211-2)

- [Δεν](#page-212-0) [είναι](#page-212-0) [δυνατή](#page-212-0) [η](#page-212-0) [εγγραφή](#page-212-0) [φωτογραφιών](#page-212-0)[. \[232\]](#page-212-0)
- [Η](#page-212-1) [λυχνία](#page-212-1) [πρόσβασης](#page-212-1) [παραμένει](#page-212-1) [αναμμένη](#page-212-1) [ή](#page-212-1) [αναβοσβήνει](#page-212-1)[,](#page-212-1) [ακόμα](#page-212-1) [και](#page-212-1) [αν](#page-212-1) [έχει](#page-212-1) [σταματήσει](#page-212-1) [η](#page-212-1) [εγγραφή](#page-212-1)[. \[233\]](#page-212-1)
- [Το](#page-212-2) [πεδίο](#page-212-2) [απεικόνισης](#page-212-2) [είναι](#page-212-2) [διαφορετικό](#page-212-2)[. \[234\]](#page-212-2)
- [Ο](#page-212-3) [πραγματικός](#page-212-3) [χρόνος](#page-212-3) [εγγραφής](#page-212-3) [για](#page-212-3) [ταινίες](#page-212-3) [είναι](#page-212-3) [μικρότερος](#page-212-3) [από](#page-212-3) [τον](#page-212-3) [αναμενόμενο](#page-212-3) [χρόνο](#page-212-3) [των](#page-212-3) [μέσων](#page-212-3) [εγγραφής](#page-212-3)[. \[235\]](#page-212-3)
- [Αυτό](#page-213-0) [το](#page-213-0) [προϊόν](#page-213-0) [σταματά](#page-213-0) [την](#page-213-0) [εγγραφή](#page-213-0)[. \[236\]](#page-213-0)
- [Υπάρχει](#page-213-1) [ελαφρά](#page-213-1) [χρονική](#page-213-1) [διαφορά](#page-213-1) [μεταξύ](#page-213-1) [της](#page-213-1) [στιγμής](#page-213-1) [που](#page-213-1) [πιέζεται](#page-213-1) [το](#page-213-1) [κουμπί](#page-213-1) [START/STOP](#page-213-1) [και](#page-213-1) [της](#page-213-1) [στιγμής](#page-213-1) [που](#page-213-1) [πράγματι](#page-213-1) [ξεκινά](#page-213-1) [ή](#page-213-1) [σταματά](#page-213-1) [η](#page-213-1) [εγγραφή](#page-213-1) [της](#page-213-1) [ταινίας](#page-213-1)[. \[237\]](#page-213-1)
- [Η](#page-213-2) [λειτουργία](#page-213-2) [αυτόματης](#page-213-2) [εστίασης](#page-213-2) [δεν](#page-213-2) [λειτουργεί](#page-213-2)[. \[238\]](#page-213-2)
- [Η](#page-214-0) [λειτουργία](#page-214-0) [σταθερής](#page-214-0) [λήψης](#page-214-0) [δεν](#page-214-0) [λειτουργεί](#page-214-0)[. \[239\]](#page-214-0)
- [Δεν](#page-214-1) [είναι](#page-214-1) [δυνατή](#page-214-1) [η](#page-214-1) [σωστή](#page-214-1) [εγγραφή](#page-214-1) [ή](#page-214-1) [αναπαραγωγή](#page-214-1) [των](#page-214-1) [εικόνων](#page-214-1)[. \[240\]](#page-214-1)
- [Τα](#page-214-2) [θέματα](#page-214-2) [που](#page-214-2) [περνούν](#page-214-2) [πολύ](#page-214-2) [γρήγορα](#page-214-2) [μπροστά](#page-214-2) [από](#page-214-2) [αυτό](#page-214-2) [το](#page-214-2) [προϊόν](#page-214-2) [εμφανίζονται](#page-214-2) [παραμορφωμένα](#page-214-2)[. \[241\]](#page-214-2)
- [Εμφανίζονται](#page-215-0) [οριζόντιες](#page-215-0) [γραμμές](#page-215-0) [στις](#page-215-0) [εικόνες](#page-215-0)[. \[242\]](#page-215-0)
- [Δεν](#page-215-1) [είναι](#page-215-1) [δυνατή](#page-215-1) [η](#page-215-1) [ρύθμιση](#page-215-1) [του](#page-215-1) [στοιχείου](#page-215-1) [\[](#page-215-1)[Φωτεινότητσ](#page-215-1) [οθόν](#page-215-1)[.\]. \[243\]](#page-215-1)
- [Ο](#page-215-2) [ήχος](#page-215-2) [δεν](#page-215-2) [εγγράφεται](#page-215-2) [σωστά](#page-215-2)[. \[244\]](#page-215-2)
- [Οι](#page-215-3) [φωτογραφίες](#page-215-3) [εγγράφονται](#page-215-3) [αυτόματα](#page-215-3)[. \[245\]](#page-215-3)

### **Αναπαραγωγή**

- [Δεν](#page-216-0) [είναι](#page-216-0) [δυνατή](#page-216-0) [η](#page-216-0) [αναπαραγωγή](#page-216-0) [εικόνων](#page-216-0)[. \[246\]](#page-216-0)
- [Δεν](#page-216-1) [είναι](#page-216-1) [δυνατή](#page-216-1) [η](#page-216-1) [αναπαραγωγή](#page-216-1) [φωτογραφιών](#page-216-1)[. \[247\]](#page-216-1)
- [Η](#page-216-2) [ταινία](#page-216-2) [παγώνει](#page-216-2)[. \[248\]](#page-216-2)
- [Εμφανίζεται](#page-217-0) [ένα](#page-217-0) [εικονίδιο](#page-217-0) [σε](#page-217-0) [μια](#page-217-0) [μικρογραφία](#page-217-0)[. \[249\]](#page-217-0)
- [Δεν](#page-217-1) [ακούγεται](#page-217-1) [ήχος](#page-217-1) [ή](#page-217-1) [ακούγεται](#page-217-1) [ένας](#page-217-1) [αχνός](#page-217-1) [ήχος](#page-217-1) [κατά](#page-217-1) [την](#page-217-1) [αναπαραγωγή](#page-217-1)[. \[250\]](#page-217-1)
- [Ο](#page-217-2) [ήχος](#page-217-2) [αριστερού](#page-217-2) [και](#page-217-2) [δεξιού](#page-217-2) [ηχείου](#page-217-2) [είναι](#page-217-2) [εκτός](#page-217-2) [ισορροπίας](#page-217-2) [κατά](#page-217-2) [την](#page-217-2) [αναπαραγωγή](#page-217-2) [ταινιών](#page-217-2) [σε](#page-217-2) [υπολογιστές](#page-217-2) [ή](#page-217-2) [άλλες](#page-217-2) [συσκευές](#page-217-2)[. \[251\]](#page-217-2)

#### **Wi-Fi**

[Το](#page-218-0) [ασύρματο](#page-218-0) [σημείο](#page-218-0) [πρόσβασης](#page-218-0) [στο](#page-218-0) [οποίο](#page-218-0) [θέλετε](#page-218-0) [να](#page-218-0) [συνδεθείτε](#page-218-0) [δεν](#page-218-0) [εμφανίζεται](#page-218-0)[.](#page-218-0)  [\[252\]](#page-218-0)

- [Η](#page-218-1) [ρύθμιση](#page-218-1) [\[](#page-218-1)[Πάτημα](#page-218-1) [WPS\]](#page-218-1) [δεν](#page-218-1) [λειτουργεί](#page-218-1)[. \[253\]](#page-218-1)
- [Οι](#page-218-2) [λειτουργίες](#page-218-2) [\[](#page-218-2)[Χειρισ](#page-218-2)[.](#page-218-2) [με](#page-218-2) [smartphone\], \[](#page-218-2)[Αποσ](#page-218-2)[.](#page-218-2) [σε](#page-218-2) [smartphone\], \[](#page-218-2)[Αποστολή](#page-218-2) [σε](#page-218-2) [υπολ](#page-218-2)[.\]](#page-218-2) [ή](#page-218-2) [\[](#page-218-2)[Προβολή](#page-218-2) [σε](#page-218-2) [τηλεόρ](#page-218-2)[.\]](#page-218-2) [τερματίζονται](#page-218-2) [πρόωρα](#page-218-2)[. \[254\]](#page-218-2)
- [Δεν](#page-219-0) [είναι](#page-219-0) [δυνατή](#page-219-0) [η](#page-219-0) [μεταφορά](#page-219-0) [ταινιών](#page-219-0) [σε](#page-219-0) [smartphone. \[255\]](#page-219-0)
- [Η](#page-219-1) [οθόνη](#page-219-1) [λήψης](#page-219-1) [δεν](#page-219-1) [εμφανίζεται](#page-219-1) [ομαλά](#page-219-1)[.](#page-219-1) [Η](#page-219-1) [σύνδεση](#page-219-1) [διακόπτεται](#page-219-1)[. \[256\]](#page-219-1)
- [Η](#page-219-2) [οθόνη](#page-219-2) [λήψης](#page-219-2) [δεν](#page-219-2) [εμφανίζεται](#page-219-2) [ομαλά](#page-219-2) [κατά](#page-219-2) [τον](#page-219-2) [έλεγχο](#page-219-2) [πολλαπλών](#page-219-2) [καμερών](#page-219-2)[.](#page-219-2) [Η](#page-219-2) [σύνδεση](#page-219-2) [διακόπτεται](#page-219-2)[. \[257\]](#page-219-2)
- [Η](#page-220-0) [σύνδεση](#page-220-0) [NFC](#page-220-0) [δεν](#page-220-0) [λειτουργεί](#page-220-0)[. \[258\]](#page-220-0)

#### **Επεξεργασία ταινιών/φωτογραφιών σε αυτό το προϊόν**

- [Δεν](#page-220-1) [είναι](#page-220-1) [δυνατή](#page-220-1) [η](#page-220-1) [διαίρεση](#page-220-1) [μιας](#page-220-1) [ταινίας](#page-220-1)[. \[259\]](#page-220-1)
- [Δεν](#page-221-0) [είναι](#page-221-0) [δυνατή](#page-221-0) [η](#page-221-0) [διαγραφή](#page-221-0) [των](#page-221-0) [ταινιών](#page-221-0) [επίδειξης](#page-221-0) [\(HDR-CX625/CX675/PJ675\).](#page-221-0)  [\(](#page-221-0)[μοντέλα](#page-221-0) [με](#page-221-0) [την](#page-221-0) [εσωτερική](#page-221-0) [μνήμη](#page-221-0)[\) \[260\]](#page-221-0)

#### **Αναπαραγωγή σε τηλεόραση**

- [Δεν](#page-221-1) [αναπαράγεται](#page-221-1) [ούτε](#page-221-1) [εικόνα](#page-221-1) [ούτε](#page-221-1) [ήχος](#page-221-1) [στη](#page-221-1) [συνδεδεμένη](#page-221-1) [τηλεόραση](#page-221-1)[. \[261\]](#page-221-1)
- [Το](#page-221-2) [επάνω](#page-221-2)[,](#page-221-2) [κάτω](#page-221-2)[,](#page-221-2) [δεξί](#page-221-2) [και](#page-221-2) [αριστερό](#page-221-2) [άκρο](#page-221-2) [των](#page-221-2) [εικόνων](#page-221-2) [είναι](#page-221-2) [ελαφρώς](#page-221-2) [ξακρισμένο](#page-221-2) [στη](#page-221-2) [συνδεδεμένη](#page-221-2) [τηλεόραση](#page-221-2)[. \[262\]](#page-221-2)
- [Η](#page-222-0) [εικόνα](#page-222-0) [εμφανίζεται](#page-222-0) [παραμορφωμένη](#page-222-0) [στην](#page-222-0) [τηλεόραση](#page-222-0) [4:3. \[263\]](#page-222-0)
- [Εμφανίζονται](#page-222-1) [μαύρες](#page-222-1) [ζώνες](#page-222-1) [στο](#page-222-1) [επάνω](#page-222-1) [και](#page-222-1) [στο](#page-222-1) [κάτω](#page-222-1) [μέρος](#page-222-1) [της](#page-222-1) [οθόνης](#page-222-1) [LCD](#page-222-1) [της](#page-222-1) [τηλεόρασης](#page-222-1) [4:3. \[264\]](#page-222-1)

#### **Αντιγραφή/Σύνδεση με άλλες συσκευές**

[Οι](#page-222-2) [εικόνες](#page-222-2) [δεν](#page-222-2) [αντιγράφονται](#page-222-2) [σωστά](#page-222-2)[. \[265\]](#page-222-2)

#### **Σύνδεση με υπολογιστή**

- [Δεν](#page-222-3) [είναι](#page-222-3) [δυνατή](#page-222-3) [η](#page-222-3) [εγκατάσταση](#page-222-3) [του](#page-222-3) [PlayMemories Home. \[266\]](#page-222-3)
- [Το](#page-223-0) [PlayMemories Home](#page-223-0) [δεν](#page-223-0) [λειτουργεί](#page-223-0) [σωστά](#page-223-0)[. \[267\]](#page-223-0)
- [Αυτό](#page-223-1) [το](#page-223-1) [προϊόν](#page-223-1) [δεν](#page-223-1) [αναγνωρίζεται](#page-223-1) [από](#page-223-1) [τον](#page-223-1) [υπολογιστή](#page-223-1)[. \[268\]](#page-223-1)

## **Οθόνη αυτοδιαγνωστικού ελέγχου/Ενδείξεις προειδοποίησης**

#### **Οθόνη αυτοδιαγνωστικού ελέγχου/Ενδείξεις προειδοποίησης**

[Οθόνη](#page-223-2) [αυτοδιαγνωστικού](#page-223-2) [ελέγχου](#page-223-2) [\[269\]](#page-223-2)

## **Μηνύματα σφάλματος κατά τη ζωντανή ροή**

[Μηνύματα](#page-226-0) [σφάλματος](#page-226-0) [κατά](#page-226-0) [τη](#page-226-0) [ζωντανή](#page-226-0) [ροή](#page-226-0) [\[270\]](#page-226-0)

## **Μηνύματα προειδοποίησης**

## **Μηνύματα προειδοποίησης**

<span id="page-15-0"></span>[Ενδείξεις](#page-227-0) [προειδοποίησης](#page-227-0) [\[271\]](#page-227-0)

[1] Τρόπος χρήσης Πριν τη χρήση Πληροφορίες μοντέλου Πληροφορίες μοντέλου

Σε αυτόν τον Οδηγό βοήθειας περιγράφονται μαζί οι διαφορές στις προδιαγραφές κάθε μοντέλου.

Αν βρείτε την περιγραφή «Μοντέλα με... », όπως παρακάτω, σε αυτό το κεφάλαιο θα επιβεβαιώσετε αν η περιγραφή αφορά αυτό το προϊόν.

- (μοντέλα με εσωτερική μνήμη)
- (συσκευή συμβατή με 1080/60i)
- (συσκευή συμβατή με 1080/50i)

### **Για να επιβεβαιώσετε το όνομα μοντέλου αυτού του προϊόντος**

Ανατρέξτε στο κάτω μέρος αυτού του προϊόντος.

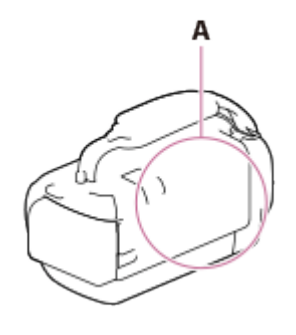

A: Όνομα μοντέλου (HDR-CX450/CX455/CX485/CX625/CX675/PJ675)

#### **Διαφορές στις λειτουργίες**

Μοντέλα με εσωτερική μνήμη: HDR-CX455/CX485/CX675/PJ675 Μοντέλα με συσκευή προβολής: HDR-PJ675 Συσκευή συμβατή με 1080/60i: Ανατρέξτε στο κάτω μέρος αυτού του προϊόντος. Συσκευή συμβατή με 1080/50i: Ανατρέξτε στο κάτω μέρος αυτού του προϊόντος. Μοντέλα με υποδοχές USB IN/OUT: Εξαιρούνται τα μοντέλα για την Ευρώπη. Μοντέλα μόνο με υποδοχή USB εξόδου: Μόνο μοντέλα για την Ευρώπη.

#### **Σημείωση**

- Για τα παρακάτω στοιχεία, οι περιγραφές εξηγούνται με το όνομα μοντέλου.
	- Εξαρτήματα και στοιχεία ελέγχου
	- Στοιχεία μενού
	- Αναμενόμενος χρόνος εγγραφής ταινιών
	- Αναμενόμενος αριθμός εγγράψιμων φωτογραφιών

<span id="page-16-0"></span>[2] Τρόπος χρήσης | Πριν τη χρήση | Εξαρτήματα και στοιχεία ελέγχου Εξαρτήματα και στοιχεία ελέγχου (μπροστά/πάνω) HDR-CX450/CX455/CX485

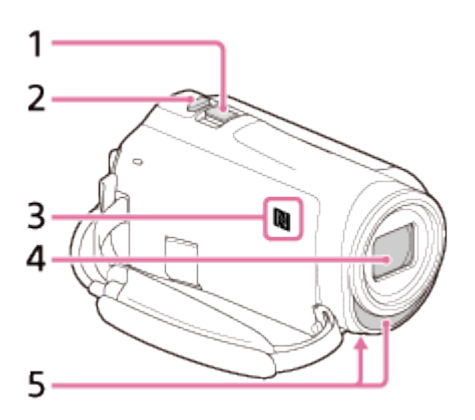

- 1. Λεβιέ δυναμικού ζουμ
- 2. Κουμπί PHOTO
- 3. Ένδειξη N NFC: Near Field Communication
- 4. Φακός (φακός ZEISS)
- <span id="page-16-1"></span>5. Ενσωματωμένο μικρόφωνο

# [3] Τρόπος χρήσης | Πριν τη χρήση | Εξαρτήματα και στοιχεία ελέγχου Εξαρτήματα και στοιχεία ελέγχου (μπροστά/πάνω) (HDR-CX625/CX675/PJ675)

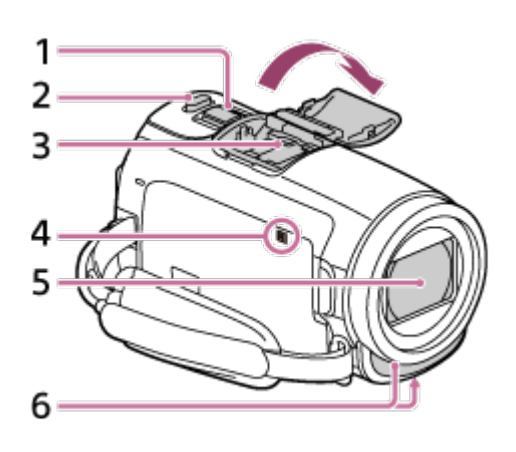

- 1. Λεβιέ δυναμικού ζουμ
- 2. Κουμπί PHOTO
- 3. Υποδοχή αξεσουάρ Πολλαπλής Διασύνδεσης

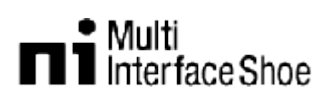

Για λεπτομέρειες σχετικά με τα αξεσουάρ που είναι συμβατά με την υποδοχή αξεσουάρ Πολλαπλής Διασύνδεσης, επισκεφθείτε τη διαδικτυακή τοποθεσία της Sony για την περιοχή σας ή συμβουλευθείτε τον αντιπρόσωπο της Sony ή την τοπική εξουσιοδοτημένη αντιπροσωπεία σέρβις της Sony.

Οι λειτουργίες με αξεσουάρ άλλων κατασκευαστών δεν είναι εγγυημένες. Εάν χρησιμοποιείτε προσαρμογέα υποδοχής (πωλείται χωριστά), μπορείτε επίσης να χρησιμοποιήσετε αξεσουάρ συμβατά με μια ενεργή διαδραστική υποδοχή σύνδεσης.

Για να αποτρέψετε αποτυχία, μη χρησιμοποιείτε φλας του εμπορίου με τερματικά συγχρονισμού υψηλής τάσης ή με ανεστραμμένη πολικότητα.

4. Ένδειξη N

NFC: Near Field Communication

- 5. Φακός (Φακός G)
- <span id="page-17-0"></span>6. Ενσωματωμένο μικρόφωνο

# [4] Τρόπος χρήσης | Πριν τη χρήση | Εξαρτήματα και στοιχεία ελέγχου Εξαρτήματα και στοιχεία ελέγχου (οθόνη LCD) (HDR-

# CX450/CX455/CX485)

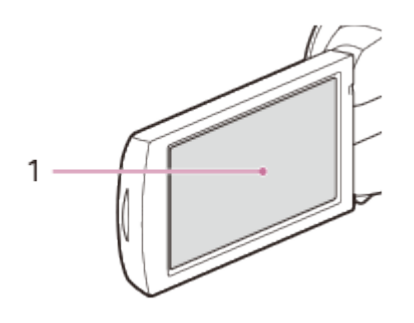

1. Οθόνη LCD/Πάνελ αφής Αν περιστρέψετε το πάνελ LCD κατά 180 μοίρες, μπορείτε να κλείσετε την οθόνη LCD με την όψη της προς τα έξω. Αυτή η δυνατότητα εξυπηρετεί κατά τις λειτουργίες αναπαραγωγής.

<span id="page-18-0"></span>[5] Τρόπος χρήσης | Πριν τη χρήση | Εξαρτήματα και στοιχεία ελέγχου Εξαρτήματα και στοιχεία ελέγχου (οθόνη LCD) (HDR-CX625/CX675/PJ675)

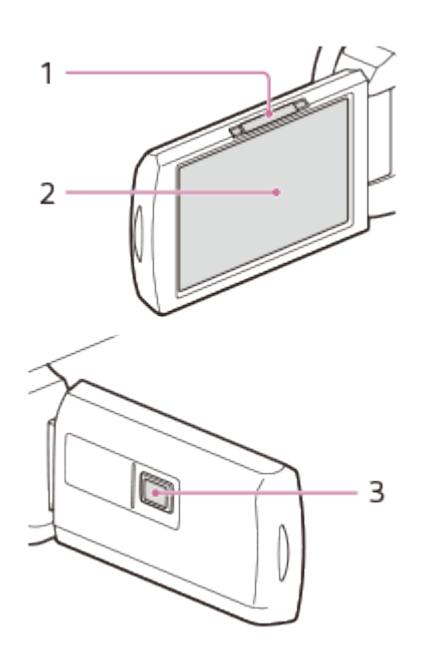

- 1. Λεβιέ PROJECTOR FOCUS (μοντέλα με τη συσκευή προβολής)
- 2. Οθόνη LCD/Πάνελ αφής

Αν περιστρέψετε το πάνελ LCD κατά 180 μοίρες, μπορείτε να κλείσετε την οθόνη LCD με την όψη της προς τα έξω. Αυτή η δυνατότητα εξυπηρετεί κατά τις λειτουργίες αναπαραγωγής.

<span id="page-19-0"></span>3. Φακός συσκευής προβολής (μοντέλα με τη συσκευή προβολής)

[6] Τρόπος χρήσης | Πριν τη χρήση | Εξαρτήματα και στοιχεία ελέγχου Εξαρτήματα και στοιχεία ελέγχου (πλάι) (HDR-CX450/CX455/CX485)

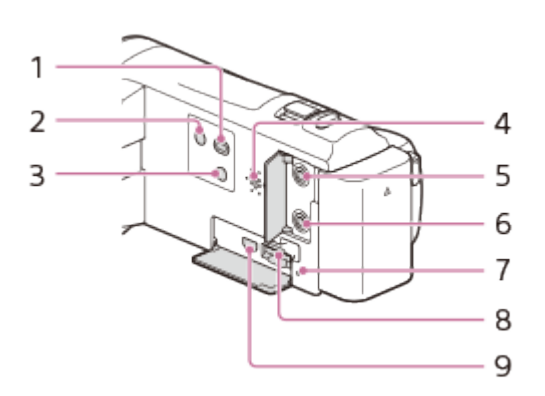

- 1. Κουμπί (Προβολή εικόνων)
- 2. Κουμπί (<sup>I</sup>) (ON/STANDBY)
- 3. Κουμπί (Ακύρωση της φωνής μου) Περιορίζει τη φωνή του προσώπου που εγγράφει την ταινία.
- 4. Ηχείο
- 5. Υποδοχή <sup>ο</sup> (μικρόφωνο) (PLUG IN POWER)
- 6. Υποδοχή (ακουστικά)
- 7. Λυχνία πρόσβασης κάρτας μνήμης Όταν η λυχνία είναι αναμμένη ή αναβοσβήνει, το προϊόν διαβάζει ή εγγράφει δεδομένα.
- 8. Υποδοχή κάρτας μνήμης
- <span id="page-19-1"></span>9. Υποδοχή HDMI OUT

[7] Τρόπος χρήσης | Πριν τη χρήση | Εξαρτήματα και στοιχεία ελέγχου Εξαρτήματα και στοιχεία ελέγχου (πλάι) (HDR-CX625/CX675/PJ675)

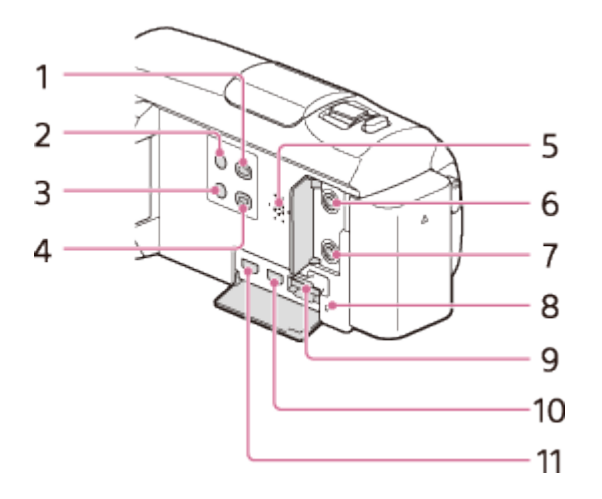

- 1. Κουμπί (Προβολή εικόνων)
- 2. Κουμπί (<sup>I</sup>) (ON/STANDBY)
- 3. Κουμπί (Ακύρωση της φωνής μου) Περιορίζει τη φωνή του προσώπου που εγγράφει την ταινία.
- 4. Κουμπί PROJECTOR (μοντέλα με τον προβολέα)
- 5. Ηχείο
- 6. Υποδοχή <sup>ο</sup> (μικρόφωνο) (PLUG IN POWER)
- 7. Υποδοχή (ακουστικά)
- 8. Λυχνία πρόσβασης κάρτας μνήμης Όταν η λυχνία είναι αναμμένη ή αναβοσβήνει, το προϊόν διαβάζει ή εγγράφει δεδομένα.
- 9. Υποδοχή κάρτας μνήμης
- 10. Υποδοχή HDMI OUT
- <span id="page-20-0"></span>11. Υποδοχή PROJECTOR IN (μοντέλα με τον προβολέα)

[8] Τρόπος χρήσης | Πριν τη χρήση | Εξαρτήματα και στοιχεία ελέγχου Εξαρτήματα και στοιχεία ελέγχου (πίσω/κάτω) (HDR-CX450/CX455/CX485)

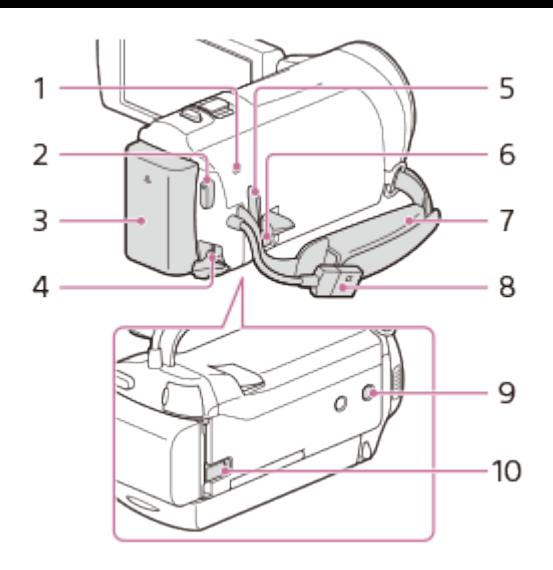

- 1. Λυχνία POWER/CHG (φόρτιση)
- 2. Κουμπί START/STOP
- 3. Πακέτο μπαταριών
- 4. Υποδοχή DC IN
- 5. Θηλιά για ιμάντα ώμου
- 6. Ακροδέκτης Πολλαπλού/ΜΙκρό USB

Υποστηρίζει συσκευές συμβατές με Micro USB.

Αυτός ο ακροδέκτης δεν υποστηρίζει το καλώδιο προσαρμογής VMC-AVM1 (πωλείται χωριστά). Δεν μπορείτε να χρησιμοποιήσετε αξεσουάρ μέσω εξ αποστάσεως υποδοχής A/V.

- 7. Ζώνη λαβής
- 8. Ενσωματωμένο καλώδιο USB
- 9. Υποδοχή τριπόδου

Προσαρτήστε ένα τρίποδο (πωλείται χωριστά): το μήκος της βίδας πρέπει να είναι μικρότερο από 5,5 mm (7/32 in.). Ανάλογα με τα τεχνικά χαρακτηριστικά του τριπόδου, αυτό το προϊόν ενδέχεται να μην προσαρτάται με τη σωστή κατεύθυνση.

10. Μοχλός αποδέσμευσης μπαταρίας

## **Για να δέσετε τη ζώνη λαβής**

<span id="page-21-0"></span>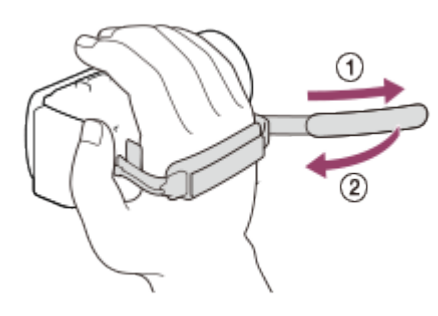

# [9] Τρόπος χρήσης | Πριν τη χρήση | Εξαρτήματα και στοιχεία ελέγχου Εξαρτήματα και στοιχεία ελέγχου (πίσω/κάτω) (HDR-CX625/CX675/PJ675)

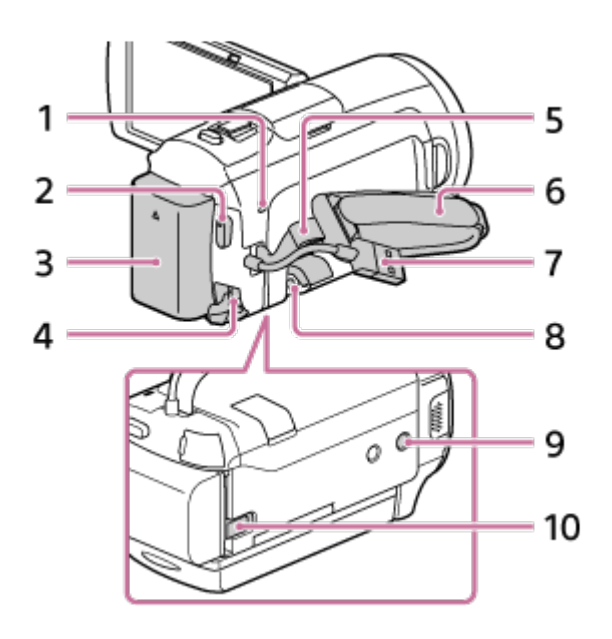

- 1. Λυχνία POWER/CHG (φόρτιση)
- 2. Κουμπί START/STOP
- 3. Πακέτο μπαταριών
- 4. Υποδοχή DC IN
- 5. Θηλιά για ιμάντα ώμου
- 6. Ζώνη λαβής
- 7. Ενσωματωμένο καλώδιο USB
- 8. Ακροδέκτης Πολλαπλού/Μικρό USB

Υποστηρίζει συσκευές συμβατές με Micro USB.

Αυτός ο ακροδέκτης δεν υποστηρίζει το καλώδιο προσαρμογής VMC-AVM1 (πωλείται χωριστά). Δεν μπορείτε να χρησιμοποιήσετε αξεσουάρ μέσω εξ αποστάσεως υποδοχής A/V.

9. Υποδοχή τριπόδου

Προσαρτήστε ένα τρίποδο (πωλείται χωριστά): το μήκος της βίδας πρέπει να είναι μικρότερο από 5,5 mm (7/32 in.). Ανάλογα με τα τεχνικά χαρακτηριστικά του τριπόδου, αυτό το προϊόν ενδέχεται να μην προσαρτάται με τη σωστή κατεύθυνση.

10. Μοχλός αποδέσμευσης BATT (μπαταρία)

## **Για να δέσετε τη ζώνη λαβής**

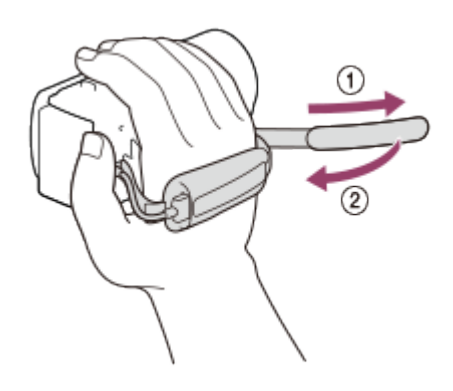

<span id="page-23-0"></span>[10] Τρόπος χρήσης Πριν τη χρήση Ενδείξεις οθόνης Ενδείξεις οθόνης

Οι ακόλουθες ενδείξεις εμφανίζονται, όταν αλλάζετε τις ρυθμίσεις.

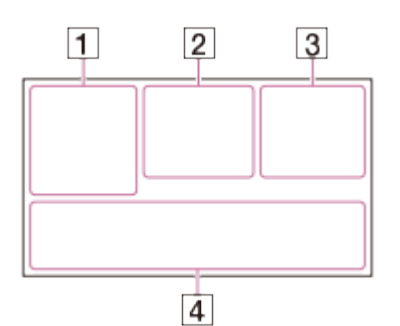

## **Στην αριστερή πλευρά της οθόνης ( )**

Κουμπί MENU Εγγραφή με χρονοδιακόπτη Λειτουργία + [Λειτ. αεροπλάνου] ρυθμισμένη σε [Ναι] **B** W Fader Λειτουργία [Ανίχνευση προσώπου] ρυθμισμένη σε [Όχι] [Κλείστρο χαμόγελου] Μη αυτόματη εστίαση  $\mathbf{D} \leftarrow \mathbf{E} \mathbf{E}$   $\mathbf{E}$   $\mathbf{E}$   $\mathbf{E}$  **Extricular Section**  $\mathbf{E}$ • Α ΝΑΙ Ισορροπία λευκού Σταθερή λήψη απενεργοποιημένη Αλλαγή ισορροπίας λευκού (HDR-CX625/CX675/PJ675) **Dr** Dw Conversion Lens (HDR-CX450/CX455/CX485) Cinematone (HDR-CX625/CX675/PJ675) **Δες Θε Εν Δ Θ ε Ψ λ R slψ ξlψ Ευφυές αυτόματο**  $\circledR$   $\circledR$   $\circledR$   $\circledR$   $\circledR$   $\circledR$   $\circledR$   $\circledR$   $\circledR$   $\circledR$   $\circledR$   $\circledR$   $\circledR$   $\circlearrowright$   $\circlearrowright$   $\circlearrowright$   $\circlearrowright$ 

## **Στο κέντρο της οθόνης ( )**

Έχει οριστεί παρουσίαση διαφανειών/εικόνων Προειδοποίηση Λειτουργία αναπαραγωγής Λειτουργία εγγραφής REC /STBY

Κλείδωμα AE/AF

**N** NFC

Wi-Fi<br>Wi-Fi

# **Στη δεξιά πλευρά της οθόνης ( )**

**60i** Ρυθμός καρέ (30p/60p/50p/60i/50i/24p\*/25p), λειτουργία εγγραφής (PS/FX/FH/HQ/LP) και μέγεθος ταινίας

\* (HDR-CX625/CX675/PJ675)

Διπλή ΕΓΓ. βίντεο

**60 min** Εναπομένουσα ισχύς μπαταρίας

Εγγραφή/αναπαραγωγή/επεξεργασία μέσων

**0:00:00** Χρονόμετρο (ώρα:λεπτό:δευτερόλεπτο)

**00min** Εκτιμώμενος χρόνος εγγραφής

**9999 9.2M** Κατά προσέγγιση αριθμός εγγράψιμων φωτογραφιών και μέγεθος φωτογραφίας

60 δευτ. (Τιμή διαλείμματος Λήψης Καταγραφής παρέλευσης χρόνου)

**999/999** (Αριθμός λήψης Καταγραφής παρέλευσης χρόνου/τιμή ρυθμίσεων συνολικών λήψεων)

Φάκελος για την κάρτα μνήμης

**100/112** Τρέχουσα αναπαραγόμενη ταινία ή φωτογραφία/Συνολικός αριθμός

εγγεγραμμένων ταινιών ή φωτογραφιών

Σύνδεση με συσκευή εξωτερικού μέσου

# **Στο κάτω μέρος της οθόνης ( )**

 $\bigcup_{i=1}^{n}$  **Επίπεδο εγγρ. ήχου** Λειτουργία εις [Αυτ. μείωσ. θορ. ανέμ.] ρυθμισμένη σε [Όχι] Λειτουργία [Ακύρωση φωνής μου] ρυθμισμένη σε [Ναι] Ενσωμ. μικρόφ. ζουμ **J.5.1ch J2ch Λειτουργία ήχου** Χαμηλό Lux Φωτομ./εστ. σποτ/Φωτομέτρηση σποτ/Έκθεση т ™∥≜∭™ Εμφ. επιπ. ήχου

**EV** Μετατόπιση AE (HDR-CX625/CX675/PJ675)

10000 Ταχύτητα κλείστρου **F1.8 IRIS** 

Ευφυές αυτόματο

Όνομα αρχείου δεδομένων

Προστασία

Ρυθμίσεις παρέλευσης χρόνου

#### **Σημείωση**

- Οι ενδείξεις και οι θέσεις τους παρουσιάζονται κατά προσέγγιση και ενδέχεται να διαφέρουν από αυτό που βλέπετε στην πραγματικότητα.
- <span id="page-25-0"></span>Ορισμένες ενδείξεις ίσως να μην εμφανίζονται, ανάλογα με το μοντέλο.

[11] Τρόπος χρήσης | Ξεκινώντας | Έλεγχος των παρεχόμενων στοιχείων

# Παρεχόμενα στοιχεία

Οι αριθμοί εντός ( ) υποδεικνύουν την παρεχόμενη ποσότητα.

Βιντεοκάμερα (1) Προσαρμογέας τροφοδοτικού AC (1)

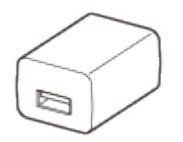

Το σχήμα του προσαρμογέα τροφοδοτικού AC ποικίλλει, ανάλογα με τις χώρες/περιοχές.

Καλώδιο HDMI (1)

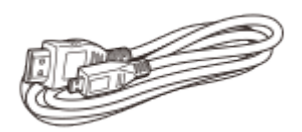

Καλώδιο στήριξης σύνδεσης USB (1)

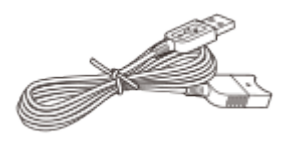

Επαναφορτιζόμενες μπαταρίες NP-FV50 (1)

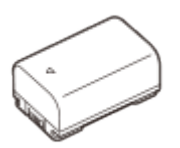

Όταν χρησιμοποιείτε το προϊόν συνδεδεμένο σε επιτοίχια πρίζα (υποδοχή), όπως κατά τη φόρτιση, φροντίστε να τοποθετήσετε το πακέτο μπαταριών στο προϊόν. «Οδηγός χειρισμού» (1)

**Συμβουλή**

Το καλώδιο στήριξης σύνδεσης USB είναι σχεδιασμένο για χρήση μόνο με αυτό το προϊόν. Χρησιμοποιήστε αυτό το καλώδιο όταν το ενσωματωμένο καλώδιο USB αυτού του προϊόντος είναι πολύ βραχύ για σύνδεση.

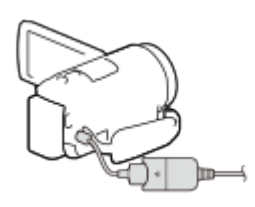

<span id="page-26-0"></span>[12] Τρόπος χρήσης | Ξεκινώντας | Προετοιμασίες πηγής τροφοδοσίας Τοποθέτηση του πακέτου μπαταριών

Τοποθετήστε το πακέτο μπαταριών σε αυτό το προϊόν.

- 1. Κλείστε την οθόνη LCD και τοποθετήστε το πακέτο μπαταριών ( $\odot$ ).
	- Ευθυγραμμίστε την εσοχή αυτού του προϊόντος και την προεξοχή του πακέτου μπαταριών και, στη συνέχεια, σύρετε το πακέτο μπαταριών προς τα επάνω.

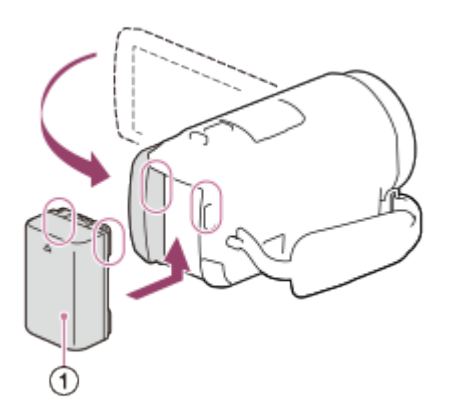

#### **Για να αφαιρέσετε το πακέτο μπαταριών**

Απενεργοποιήστε αυτό το προϊόν. Σύρετε το μοχλό αποδέσμευσης μπαταρίας ( $\sigma$ )

και αφαιρέστε το πακέτο μπαταριών ( $\omega$ ).

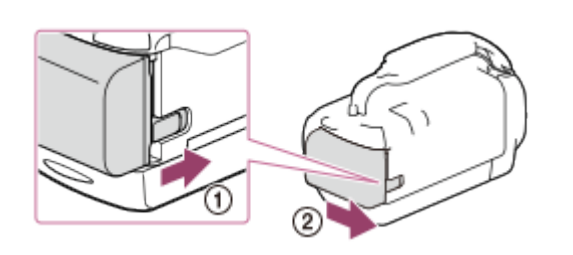

#### **Σημείωση**

- Δεν μπορείτε να χρησιμοποιήσετε σε αυτό το προϊόν άλλο πακέτο μπαταριών InfoLITHIUM παρά μόνο το πακέτο σειράς V.
- Δεν μπορείτε να χρησιμοποιήσετε σε αυτό το προϊόν το πακέτο μπαταριών InfoLITHIUM NP-FV30.
- Σύμφωνα με την προεπιλεγμένη ρύθμιση, αυτό το προϊόν απενεργοποιείται αυτόματα, αν δεν το χρησιμοποιήσετε επί 2 λεπτά περίπου για εξοικονόμηση ισχύος της μπαταρίας (Εξοικον. ενέργειας).

<span id="page-27-0"></span>[13] Τρόπος χρήσης Ξεκινώντας Προετοιμασίες πηγής τροφοδοσίας Φόρτιση του πακέτου μπαταριών χρησιμοποιώντας τον προσαρμογέα τροφοδοτικού AC

Φορτίστε το πακέτο μπαταριών με τον παρεχόμενο προσαρμογέα τροφοδοτικού AC. Τοποθετήστε το πακέτο μπαταριών εξαρχής.

1. Κλείστε την οθόνη LCD.

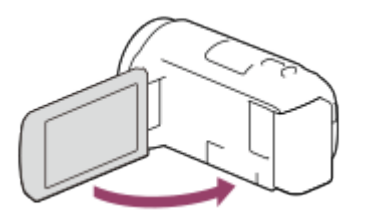

2. Τραβήξτε το καλώδιο USB από αυτό το προϊόν.

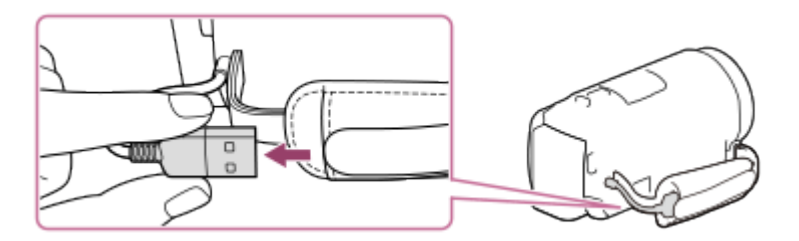

- 3. Συνδέστε αυτό το προϊόν σε μια επιτοίχια πρίζα (υποδοχή) μέσω του καλωδίου στήριξης σύνδεσης USB και του προσαρμογέα τροφοδοτικού AC.
	- Η λυχνία POWER/CHG (φόρτιση) ανάβει με πορτοκαλί χρώμα.
	- Η λυχνία POWER/CHG (φόρτιση) σβήνει, όταν το πακέτο μπαταριών είναι πλήρως φορτισμένο. Αποσυνδέστε το καλώδιο στήριξης σύνδεσης USB από αυτό το προϊόν.

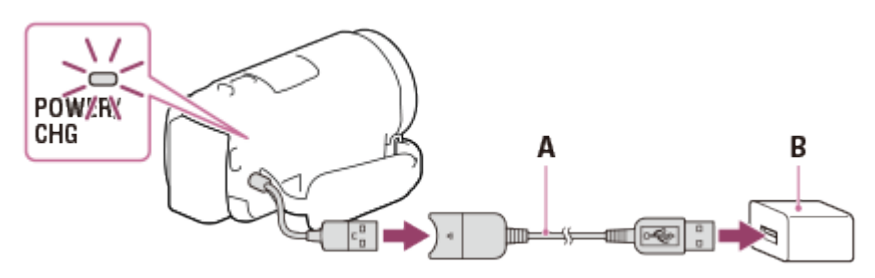

- A: Καλώδιο στήριξης σύνδεσης USB
- B: Προσαρμογέας τροφοδοτικού AC

### **Για αποθήκευση του καλωδίου USB**

Μετά τη χρήση, τοποθετήστε το καλώδιο USB και πάλι στην τσέπη της ζώνης λαβής.

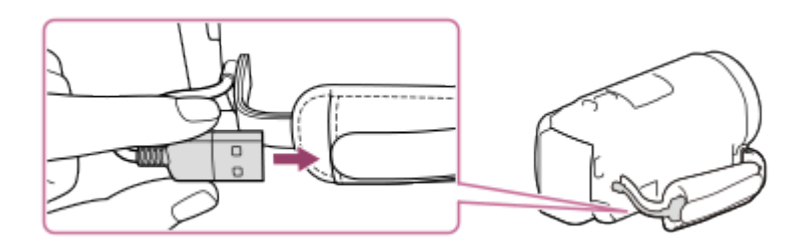

#### **Σημείωση**

- Το σχήμα του προσαρμογέα τροφοδοτικού AC ποικίλλει, ανάλογα με τις χώρες/περιοχές.
- Έχετε υπόψη τις ακόλουθες σημειώσεις σχετικά με τη χρήση του προσαρμογέα τροφοδοτικού AC.
	- Όταν χρησιμοποιείτε τον προσαρμογέα τροφοδοτικού AC, χρησιμοποιείτε μια κοντινή πρίζα (υποδοχή). Αποσυνδέστε τον προσαρμογέα τροφοδοτικού AC από την πρίζα (υποδοχή) αμέσως, εάν παρατηρηθεί οποιαδήποτε δυσλειτουργία κατά τη χρήση αυτού του προϊόντος.
	- Μη χρησιμοποιείτε τον προσαρμογέα τροφοδοτικού AC τοποθετημένο σε στενό χώρο, όπως ανάμεσα σε έναν τοίχο και ένα έπιπλο.
	- Μη βραχυκυκλώνετε την υποδοχή USB του προσαρμογέα τροφοδοτικού AC ή τον ακροδέκτη της μπαταρίας με μεταλλικά αντικείμενα. Αυτό μπορεί να προκαλέσει δυσλειτουργία.
	- Για να αποσυνδέσετε τον προσαρμογέα τροφοδοτικού AC από αυτό το προϊόν,

αποσυνδέστε πρώτα το καλώδιο στήριξης σύνδεσης USB από τον προσαρμογέα τροφοδοτικού AC και, στη συνέχεια, αποσυνδέστε αυτό το προϊόν από το καλώδιο στήριξης σύνδεσης USB κρατώντας τις υποδοχές.

**Συμβουλή**

<span id="page-29-0"></span>Συνιστάται να φορτίζετε την μπαταρία σε θερμοκρασία περιβάλλοντος 10 °C έως 30 °C (50 °F έως 86 °F).

[14] Τρόπος χρήσης | Ξεκινώντας | Προετοιμασίες πηγής τροφοδοσίας Φόρτιση του πακέτου μπαταριών χρησιμοποιώντας τον υπολογιστή σας

Φορτίστε το πακέτο μπαταριών συνδέοντας αυτό το προϊόν και τον υπολογιστή σας με το καλώδιο USB. Τοποθετήστε το πακέτο μπαταριών εξαρχής.

1. Κλείστε την οθόνη LCD.

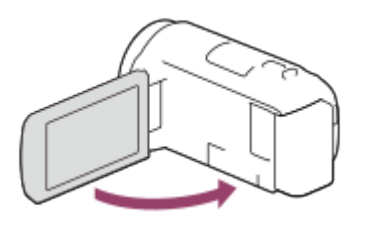

2. Τραβήξτε το καλώδιο USB από αυτό το προϊόν.

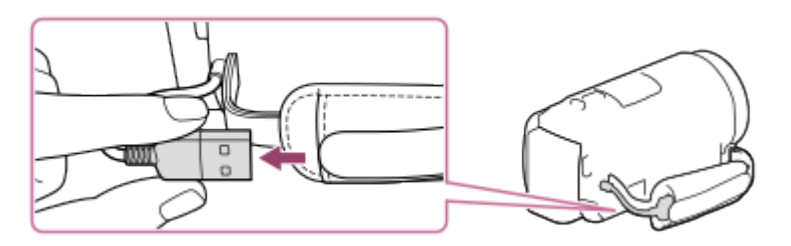

- 3. Συνδέστε αυτό το προϊόν σε έναν υπολογιστή που λειτουργεί, χρησιμοποιώντας το καλώδιο USB.
	- Η λυχνία POWER/CHG (φόρτιση) παίρνει πορτοκαλί χρώμα.
	- Η λυχνία POWER/CHG (φόρτιση) σβήνει, όταν το πακέτο μπαταριών είναι πλήρως φορτισμένο. Αφαιρέστε το καλώδιο USB από τον υπολογιστή και, στη συνέχεια, αποθηκεύστε το στην τσέπη της ζώνης λαβής.
	- Αν το καλώδιο USB δεν είναι αρκετά μακρύ για τη σύνδεση, χρησιμοποιήστε το καλώδιο στήριξης σύνδεσης USB.

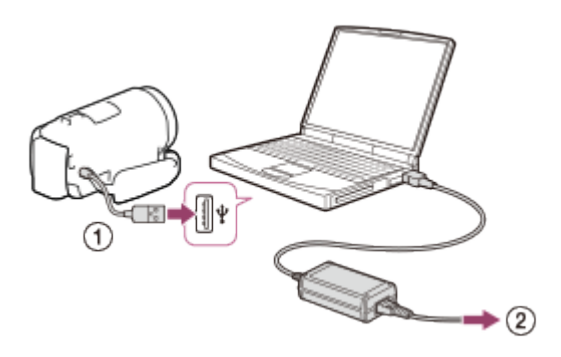

- : Καλώδιο USB
- : Προς την επιτοίχια πρίζα (υποδοχή)

#### **Για να φυλάξετε το καλώδιο USB**

Μετά τη χρήση, τοποθετήστε το καλώδιο USB και πάλι στην τσέπη της ζώνης λαβής.

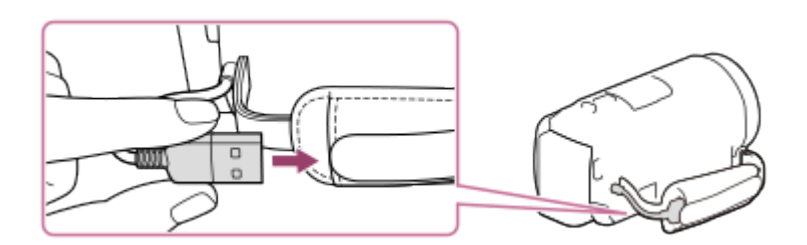

#### **Συμβουλή**

<span id="page-30-0"></span>Συνιστάται να φορτίζετε την μπαταρία σε θερμοκρασία περιβάλλοντος 10 °C έως 30 °C (50 °F έως 86 °F).

[15] Τρόπος χρήσης | Ξεκινώντας | Προετοιμασίες πηγής τροφοδοσίας Ενεργοποίηση

Ενεργοποιήστε τη συσκευή.

- 1. Ανοίξτε την οθόνη LCD του προϊόντος και ενεργοποιήστε την.
	- Μπορείτε επίσης να ενεργοποιήσετε αυτό το προϊόν, πιέζοντας το κουμπί (ON/STANDBY).

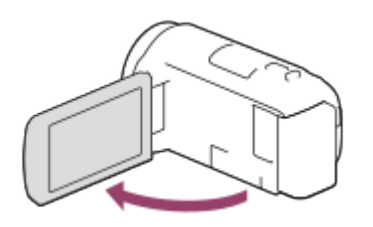

**Για να απενεργοποιήστε το προϊόν**

Κλείστε την οθόνη LCD.

Μπορείτε επίσης να απενεργοποιήσετε αυτό το προϊόν, πιέζοντας το κουμπί (ON/STANDBY).

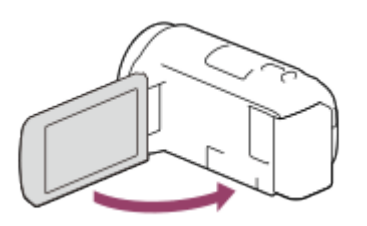

<span id="page-31-0"></span>[16] Τρόπος χρήσης | Ξεκινώντας | Προετοιμασίες πηγής τροφοδοσίας Χρήση αυτού του προϊόντος για την τροφοδοσία ισχύος από επιτοίχια πρίζα

Τροφοδοτήστε αυτό το προϊόν με ρεύμα μέσω του προσαρμογέα τροφοδοτικού AC.

1. Τοποθετήστε το πακέτο μπαταριών και τραβήξτε προς τα έξω το καλώδιο USB.

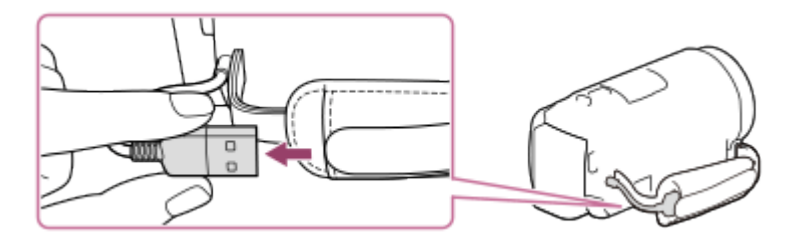

2. Συνδέστε αυτό το προϊόν σε μια επιτοίχια πρίζα (υποδοχή) μέσω του καλωδίου στήριξης σύνδεσης USB και του προσαρμογέα τροφοδοτικού AC.

#### **Σημείωση**

- Το πακέτο μπαταριών δεν φορτίζει, ακόμα και όταν είναι συνδεδεμένος ο προσαρμογέας τροφοδοτικού AC στο προϊόν, εφόσον το προϊόν είναι ενεργοποιημένο.
- Πρέπει να τοποθετήσετε το πακέτο μπαταριών σε αυτό το προϊόν. Διαφορετικά, δεν θα παρέχεται ισχύς.
- Το προϊόν ενδέχεται να τροφοδοτείται βοηθητικά με ισχύ από το πακέτο μπαταριών, ακόμα και όταν είναι συνδεδεμένο σε προσαρμογέα τροφοδοτικού AC, ανάλογα με το περιβάλλον στο οποίο χρησιμοποιείται.

Ρυθμίστε τη γλώσσα, την ημερομηνία και την ώρα, όταν χρησιμοποιήσετε το προϊόν για πρώτη φορά.

- 1. Ανοίξτε την οθόνη LCD του προϊόντος και ενεργοποιήστε την.
- 2. Επιλέξτε τη γλώσσα που θέλετε και κατόπιν επιλέξτε [Επόμ].

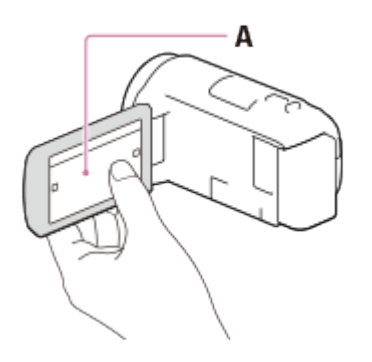

A: Αγγίξτε την οθόνη LCD

3. Επιλέξτε τη γεωγραφική περιοχή που θέλετε με τα πλήκτρα  $\lceil \zeta \rceil / \lceil \zeta \rceil$  και κατόπιν επιλέξτε [Επόμ].

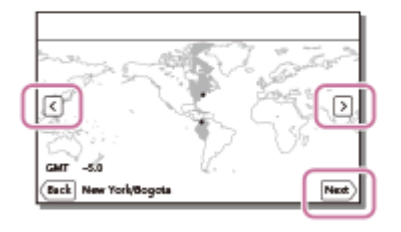

- 4. Ρυθμίστε τα στοιχεία [Θερινή ώρα] ή [Καλοκαιρινή ώρα], επιλέξτε τη μορφή ημερομηνίας και την ημερομηνία και την ώρα.
	- Αν ρυθμίσετε τα στοιχεία [Θερινή ώρα] ή [Καλοκαιρινή ώρα] σε [Ναι], το ρολόι πηγαίνει 1 ώρα μπροστά.
	- Όταν επιλέγετε ημερομηνία και ώρα, επιλέξτε ένα από τα στοιχεία και προσαρμόστε την τιμή με τα πλήκτρα  $\sqrt{\sqrt{2}}$ .
	- Όταν επιλέξετε  $\lceil \overline{X} \rceil$   $\lceil \overline{X} \rceil$ , η λειτουργία ρύθμισης της ημερομηνίας και της ώρα ολοκληρώνεται.

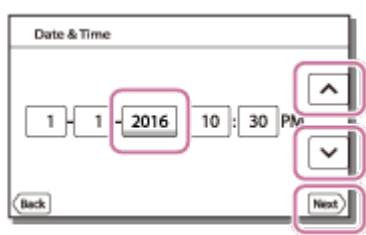

#### **Συμβουλή**

Η ημερομηνία και η ώρα εγγράφονται αυτόματα και μπορούν να εμφανιστούν μόνο κατά την αναπαραγωγή. Για να εμφανιστούν, επιλέξτε  $\overline{\text{MENU}}$  - [Pυθμίσεις] - [ $\blacktriangleright$ ] Ρυθμ. αναπαραγωγής] - [Κωδικός δεδομένων] - [Ημερομηνία/Ώρα].

## <span id="page-33-0"></span>[18] Τρόπος χρήσης | Ξεκινώντας | Προετοιμασία κάρτας μνήμης Εισαγωγή κάρτας μνήμης

Εισαγάγετε μια κάρτα μνήμης στο προϊόν.

- 1. Ανοίξτε το κάλυμμα και εισαγάγετε την κάρτα μνήμης έως ότου κουμπώσει στη θέση της.
	- Κάρτα μνήμης microSD: Εισαγάγετε την κάρτα μνήμης σε ευθεία γραμμή προς την κατεύθυνση που υποδεικνύεται στην εικόνα Α, έως ότου ασφαλίσει στη θέση της.
	- Memory Stick Micro (M2) media: Εισαγάγετε την κάρτα μνήμης σε ευθεία γραμμή προς την κατεύθυνση που υποδεικνύεται στην εικόνα Β, έως ότου ασφαλίσει στη θέση της.

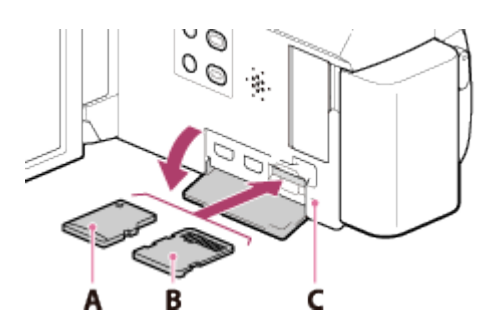

- A: Πλευρά ετικέτας
- B: Πλευρά ακροδέκτη
- Γ: Λυχνία πρόσβασης

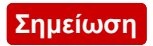

- Για να εξασφαλίσετε τη σταθερή λειτουργία της κάρτας μνήμης, συνιστάται να διαμορφώσετε την κάρτα μνήμης με αυτό το προϊόν πριν από την πρώτη χρήση. Η διαμόρφωση της κάρτας μνήμης θα διαγράψει όλα τα δεδομένα που είναι αποθηκευμένα σε αυτήν και τα δεδομένα δεν θα μπορούν να ανακτηθούν. Αποθηκεύστε τα σημαντικά σας δεδομένα στον υπολογιστή σας κ.λπ.
- Επιβεβαιώστε την κατεύθυνση της κάρτας μνήμης. Αν εισαγάγετε την κάρτα μνήμης με δύναμη και με τη λάθος κατεύθυνση, ενδέχεται να προκληθεί ζημιά στην κάρτα μνήμης, στην υποδοχή της κάρτας μνήμης ή στα δεδομένα της εικόνας.
- Μην εισαγάγετε άλλη κάρτα μνήμης παρά μόνο εκείνες που ταιριάζουν στην υποδοχή της κάρτας μνήμης. Η ενέργεια αυτή ενδέχεται να προκαλέσει δυσλειτουργία.
- Να είστε προσεκτικοί κατά την εισαγωγή ή την εξαγωγή της κάρτας μνήμης, για να μην πέσει η κάρτα.
- Η κάρτα μνήμης δεν θα αναγνωριστεί από αυτό το προϊόν, αν δεν την εισαγάγετε σε ευθεία γραμμή και προς τη σωστή κατεύθυνση.
- Αν εμφανιστεί το μήνυμα [Προετοιμασία αρχείου βάσης δεδομένων εικόνων. Περιμένετε.], περιμένετε μέχρι να χαθεί από την οθόνη.

**Συμβουλή**

<span id="page-34-0"></span>Για να εξαγάγετε την κάρτα μνήμης, ανοίξτε το κάλυμμα και σπρώξτε ελαφρά την κάρτα μνήμης προς τα μέσα μία φορά.

[19] Τρόπος χρήσης Ξεκινώντας Προετοιμασία κάρτας μνήμης Τύποι καρτών μνήμης που μπορείτε να χρησιμοποιήσετε με αυτό το προϊόν

Μπορείτε να χρησιμοποιήσετε τους ακόλουθους τύπους καρτών μνήμης με αυτό το προϊόν.

#### **Επιλέξτε τον τύπο κάρτας μνήμης που πρέπει να χρησιμοποιηθεί με τη βιντεοκάμερα ανατρέχοντας στον ακόλουθο πίνακα.**

Στον παρόντα Οδηγό βοήθειας, οι τύποι καρτών μνημών που μπορείτε να χρησιμοποιήσετε με αυτό το προϊόν καλούνται μέσα Memory Stick PRO Duo ή κάρτα SD.

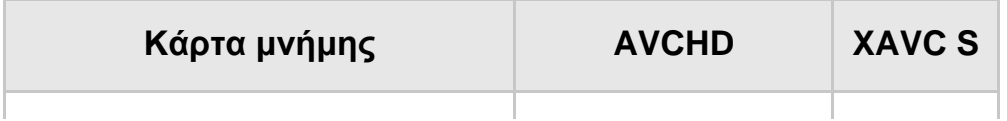

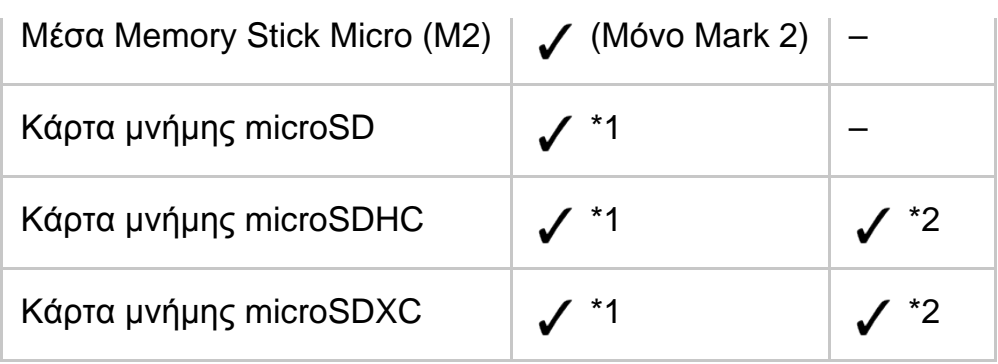

Κατηγορία ταχύτητας <sup>\*1</sup> SD 4: **αιΑss @** ή ταχύτερη \*2 Κάρτες μνήμης που πληρούν τις εξής συνθήκες

- Χωρητικότητα 4 GB ή περισσότερα
- Κατηγορία ταχύτητας SD 10: CLASS (0)

#### **Σημείωση**

Οι ταινίες που εγγράφονται θα χωριστούν σε αρχεία των 4 GB όταν χρησιμοποιείται μια κάρτα μνήμης SDHC για την εγγραφή ταινιών XAVC S σε εκτεταμένες χρονικές περιόδους. Τα χωρισμένα αρχεία θα αναπαράγονται συνεχώς όταν παίζονται στη βιντεοκάμερα. Τα χωρισμένα αρχεία μπορούν να ενσωματωθούν στο μοναδικό αρχείο χρησιμοποιώντας το PlayMemories Home.

<span id="page-35-0"></span>[20] Τρόπος χρήσης | Εγγραφή | Εγγραφή ταινιών/φωτογραφιών Εγγραφή ταινιών

Εγγραφή ταινιών.

1. Ανοίξτε την οθόνη LCD του προϊόντος και ενεργοποιήστε την.

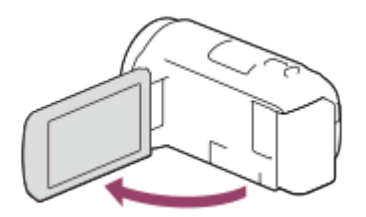

- 2. Πατήστε το κουμπί START/STOP για να ξεκινήσει η εγγραφή.
	- Για να διακόψετε την εγγραφή, πατήστε ξανά το κουμπί START/STOP.

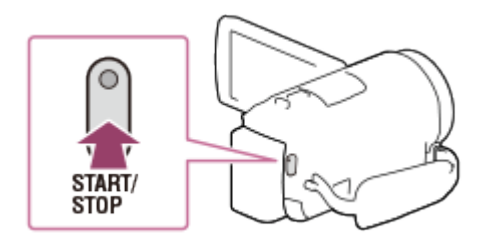
#### **Σημείωση**

- Αν κλείσετε την οθόνη LCD κατά την εγγραφή ταινιών, το προϊόν σταματά την εγγραφή.
- Ο μέγιστος συνεχόμενος χρόνος εγγραφής μιας ταινίας είναι 13 ώρες περίπου.
- Όταν ένα αρχείο ταινίας AVCHD υπερβαίνει τα 2 GB, δημιουργείται αυτόματα το επόμενο αρχείο ταινίας.
- Όταν ένα αρχείο ταινίας MP4 υπερβαίνει τα 4 GB, δημιουργείται αυτόματα το επόμενο αρχείο ταινίας.
- Αν εγγράφονται ακόμα δεδομένα στο μέσο εγγραφής αφού ολοκληρωθεί η εγγραφή, θα έχετε τις εξής καταστάσεις. Στη διάρκεια αυτού του διαστήματος, μην χτυπήσετε και μην δονήσετε το προϊόν και μην αφαιρέσετε το πακέτο μπαταριών ή τον προσαρμογέα τροφοδοτικού AC.
	- Η λυχνία πρόσβασης είναι αναμμένη ή αναβοσβήνει
	- Το εικονίδιο μέσων στην επάνω δεξιά πλευρά της οθόνης LCD αναβοσβήνει
- Η οθόνη LCD αυτού του προϊόντος μπορεί να εμφανίσει εικόνες εγγραφής σε ολόκληρη την επιφάνειά της (εμφάνιση σε πλήρη pixel). Ωστόσο, αυτό μπορεί να έχει ως συνέπεια ένα ελαφρύ ξάκρισμά της επάνω, κάτω, δεξιάς ή αριστερής πλευράς των εικόνων, όταν αναπαράγονται σε τηλεόραση η οποία δεν υποστηρίζει την εμφάνιση σε πλήρη pixel. Συνιστάται να εγγράφετε εικόνες με τη ρύθμιση [Γραμμή πλέγματος] σε [Ναι], χρησιμοποιώντας το εξωτερικό πλαίσιο του [Γραμμή πλέγματος] ως οδηγό.
- Ελέγξτε το θέμα στην οθόνη LCD και αρχίστε την εγγραφή.
- Αν δεν ανοίξει εντελώς το κάλυμμα φακού, θα εγγραφεί μόνο μια μαύρη οθόνη και ήχος.
- Αν πραγματοποιείτε εγγραφή έχοντας καλύψει το μικρόφωνο στο κάτω μέρος αυτού του προϊόντος, όπως όταν προσθέτετε ένα τρίποδο, ίσως να μην έχετε τη βέλτιστη ηχητική απόδοση.

#### **Συμβουλή**

Στις προεπιλεγμένες ρυθμίσεις, αυτό το προϊόν εγγράφει ταυτόχρονα μια ταινία AVCHD και μια ταινία MP4 στη λειτουργία εγγραφής ταινιών. Όταν δεν θέλετε να εγγραφεί ταινία MP4, ρυθμίστε το στοιχείο [Διπλή ΕΓΓ. βίντεο] σε [Όχι].

Τραβήξτε φωτογραφίες.

1. Ανοίξτε την οθόνη LCD του προϊόντος και ενεργοποιήστε την.

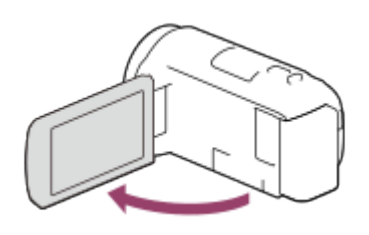

2. Επιλέξτε [MODE] στην οθόνη LCD και, στη συνέχεια, επιλέξτε τη λειτουργία εγγραφής φωτογραφιών.

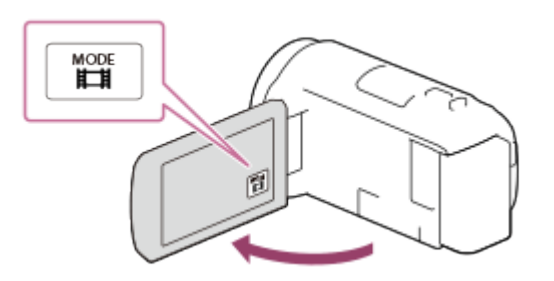

- 3. Πατήστε το PHOTO ελαφρά για να ρυθμίσετε την εστίαση και έπειτα πατήστε το μέχρι τέλους.
	- Όταν η εστίαση είναι ρυθμισμένη κανονικά, η ένδειξη κλειδώματος AE/AF εμφανίζεται στην οθόνη LCD.

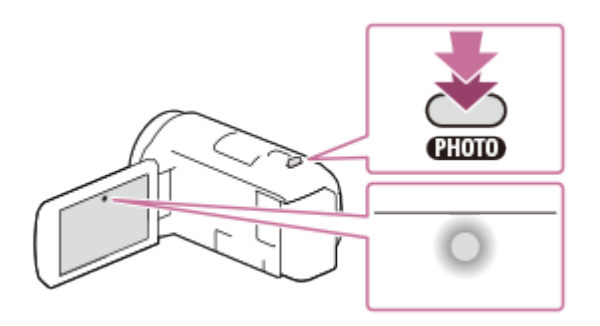

#### **Σημείωση**

- Αν εγγράφονται ακόμα δεδομένα στο μέσο εγγραφής αφού ολοκληρωθεί η εγγραφή, θα έχετε τις εξής καταστάσεις. Στη διάρκεια αυτού του διαστήματος, μην χτυπήσετε και μην δονήσετε το προϊόν και μην αφαιρέσετε το πακέτο μπαταριών ή τον προσαρμογέα τροφοδοτικού AC.
	- Η λυχνία πρόσβασης είναι αναμμένη ή αναβοσβήνει
	- Το εικονίδιο μέσων στην επάνω δεξιά πλευρά της οθόνης LCD αναβοσβήνει

[22] Τρόπος χρήσης | Εγγραφή | Χρήσιμες λειτουργίες για εγγραφή Ζουμ

Μπορείτε να εγγράψετε μια εικόνα με το θέμα σε μεγέθυνση.

1. Μετακινήστε το λεβιέ δυναμικού ζουμ, για να μεγεθύνετε ή να σμικρύνετε το μέγεθος της εικόνας.

**W:**

Μεγαλύτερο εύρος προβολής (ευρεία γωνία)

**T:**

Κοντινή προβολή (τηλεφακός)

Μετακινήστε ελαφρώς το λεβιέ δυναμικού ζουμ για μικρότερο βήμα ζουμ. Μετακινήστε τον περισσότερο για μεγαλύτερο ζουμ.

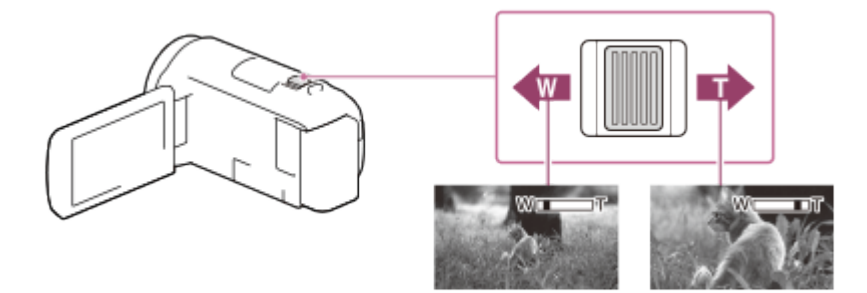

### **Σημείωση**

- Φροντίστε να κρατάτε το δάχτυλό σας στο λεβιέ δυναμικού ζουμ. Αν απομακρύνετε το δάχτυλό σας από το λεβιέ δυναμικού ζουμ, ενδέχεται να εγγραφεί και ο ήχος λειτουργίας του λεβιέ δυναμικού ζουμ.
- Δεν μπορείτε να αλλάξετε την ταχύτητα του ζουμ με το κουμπί W/T της οθόνης LCD.
- Η ελάχιστη δυνατή απόσταση μεταξύ αυτού του προϊόντος και του θέματος για τη διατήρηση ευκρινούς εστίασης είναι περίπου 1 cm (περίπου 13/32 in.) για ευρεία γωνία και περίπου 80 cm (περίπου 31 1/2 in.) για τηλεφακό.

[23] Τρόπος χρήσης | Εγγραφή | Χρήσιμες λειτουργίες για εγγραφή Καταγραφή φωτογραφιών στη διάρκεια της εγγραφής ταινιών (Διπλή καταγραφή)

Μπορείτε να τραβήξετε φωτογραφίες κατά την εγγραφή ταινίας.

1. Πατήστε το PHOTO κατά την εγγραφή μιας ταινίας για να τραβήξετε φωτογραφίες.

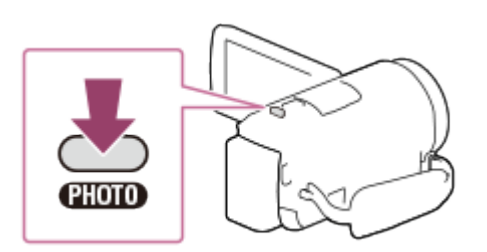

#### **Σημείωση**

- Δεν μπορείτε να εγγράψετε φωτογραφίες κατά την εγγραφή μιας ταινίας στις ακόλουθες περιπτώσεις:
	- Όταν το [ Η βΦορμά αρχείου] έχει ρυθμιστεί στο [ Η Π ΑVCHD] και το [ Η βΛειουργία REC] έχει ρυθμιστεί στο [Εξαιρ. ποιότητα FX], [Ποιότητα 60p PS] (συσκευή συμβατή με 1080 60i)/[Ποιότητα 50p  $\overline{PS}$ ] (συσκευή συμβατή με 1080 50i).
	- Όταν έχει επιλεγεί ένα στοιχείο του [Εφέ φωτογραφίας].
	- Όταν το [  $\Box$  SteadyShot] έχει τεθεί στο [έξυπνη ενεργοπ.].

[24] Τρόπος χρήσης | Εγγραφή | Χρήσιμες λειτουργίες για εγγραφή Εγγραφή σε λειτουργία κατόπτρου

Μπορείτε να περιστρέψετε την οθόνη LCD κατά 180 μοίρες, ώστε να έχει όψη προς τα εσάς, για να εγγράψετε τον εαυτό σας.

1. Ανοίξτε την οθόνη LCD 90 μοίρες σε σχέση με το προϊόν (1), κατόπιν περιστρέψτε την 180 μοίρες προς την πλευρά του φακού (@) και αρχίστε την εγγραφή.

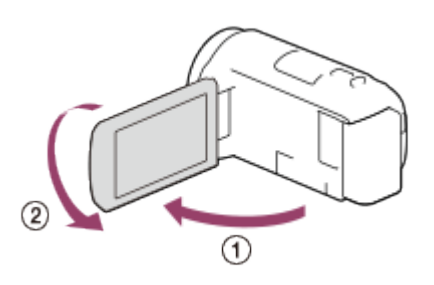

**Συμβουλή**

Στην οθόνη LCD εμφανίζεται μια εικόνα κατόπτρου του θέματος, αλλά η εικόνα θα εγγραφεί κανονικά.

[25] Τρόπος χρήσης | Εγγραφή | Χρήσιμες λειτουργίες για εγγραφή Ευφυές αυτόματο

Αυτό το προϊόν εγγράφει εικόνες, αφού επιλέξει αυτόματα την πλέον κατάλληλη ρύθμιση για τα θέματα ή για την κατάσταση.

- 1. Επιλέξτε  $\lceil \frac{2\pi}{n} \rceil$  [Ναι]  $\lceil \frac{2\pi}{n} \rceil$  στην οθόνη εγγραφής ταινιών ή φωτογραφιών.
	- Για να ακυρώσετε τη λειτουργία Ευφυούς αυτόματου, επιλέξτε <sub>1</sub> μπρ [Όχι]  $OK$  |

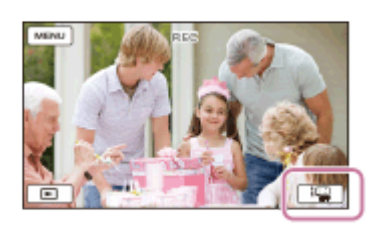

- 2. Στρέψτε το προϊόν προς το θέμα και αρχίστε την εγγραφή.
	- Εμφανίζονται τα στοιχεία που αντιστοιχούν στις συνθήκες που έχουν ανιχνευθεί.

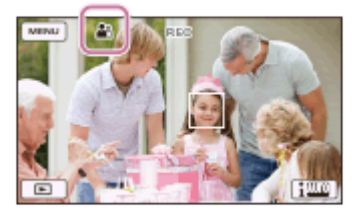

## **Σχετικά με τις σκηνές με δυνατότητα ανίχνευσης**

Ανίχνευση προσώπου: Δε (Πορτραίτο), (Θ. (Μωρό) Aνίχνευση σκηνής: **[8]** (Οπίσθιος φωτισμός), [4] (Τοπίο), **3** (Νυχτερινή σκηνή), <sup>63</sup> (Φως προβολέα),  $\frac{\Delta}{2}$ (Χαμηλός φωτισμός),  $\frac{\Delta}{2}$ (Μάκρο) Ανίχνευση κραδασμού κάμερας:  $\bigstar$  (Περπάτημα),  $\bigstar$  (Τρίποδο) Ανίχνευση ήχου: , (Αυτόματη ΜΘ ανέμου)

### **Σημείωση**

Αυτό το προϊόν ενδέχεται να μην ανιχνεύσει την αναμενόμενη σκηνή ή το θέμα,

ανάλογα με τις συνθήκες εγγραφής.

[26] Τρόπος χρήσης | Εγγραφή | Χρήσιμες λειτουργίες για εγγραφή Μείωση της έντασης ήχου φωνής του προσώπου που εγγράφει την ταινία (Ακύρωση της φωνής μου)

Μπορείτε να εγγράψετε ταινίες, μειώνοντας την ένταση ήχου της φωνής του προσώπου που εγγράφει την ταινία.

- 1. Πατήστε το κουμπί  $\mathbb{Z}$ 4.
	- Όταν η ρύθμιση [Ακύρωση φωνής μου] έχει οριστεί σε [Ναι], εμφανίζεται το εικονίδιο  $\mathbb{Z}/4$ .

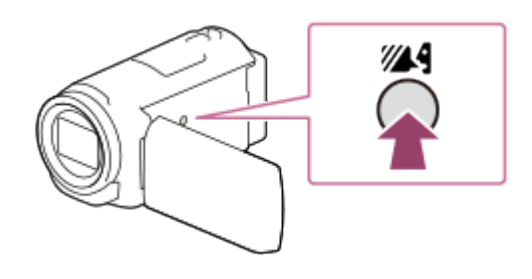

### **Σημείωση**

- Ορίστε τη ρύθμιση [Ακύρωση φωνής μου] σε [Όχι], αν θέλετε να εγγράψετε μια ταινία χωρίς να μειώσετε την ένταση ήχου της φωνής του προσώπου που εγγράφει την ταινία.
- Δεν μπορείτε να μειώσετε την ένταση ήχου της φωνής του προσώπου που εγγράφει την ταινία όπως αναμένεται.
- Η λειτουργία [Ακύρωση φωνής μου] δεν ενεργοποιείται, όταν είναι συνδεδεμένο στο προϊόν ένα εξωτερικό μικρόφωνο.
- Αν πραγματοποιείτε εγγραφή έχοντας καλύψει το μικρόφωνο στο κάτω μέρος αυτού του προϊόντος, όπως όταν προσθέτετε ένα τρίποδο, η λειτουργία [Ακύρωση φωνής μου] ίσως να μην λειτουργεί αποτελεσματικά.

### **Συμβουλή**

Μπορείτε επίσης να ρυθμίσετε τη λειτουργία [Ακύρωση φωνής μου] από το μενού.

# Εγγραφή του επιλεγμένου αντικειμένου καθαρά (AF με συνεχή παρακολούθηση)

Αυτό το προϊόν μπορεί να παρακολουθεί το θέμα που επιλέγετε και να προσαρμόζει αυτόματα την εστίαση.

- 1. Αγγίξτε το θέμα που θέλετε να παρακολουθείται κατά την εγγραφή.
	- Για να ακυρώσετε τη λειτουργία AF με συνεχή παρακολούθηση, επιλέξτε

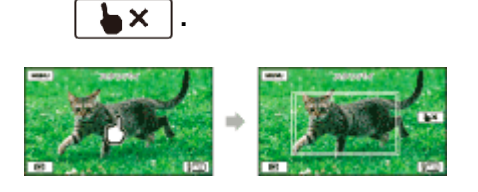

[28] Τρόπος χρήσης | Εγγραφή | Χρήσιμες λειτουργίες για εγγραφή Χρήση της λειτουργίας Καταγραφή με παρέλευση χρόνου

Στη λειτουργία καταγραφής με παρέλευση χρόνου, οι φωτογραφίες λαμβάνονται διαδοχικά σε τακτά χρονικά διαστήματα.

1. Ανοίξτε την οθόνη LCD του προϊόντος και ενεργοποιήστε την.

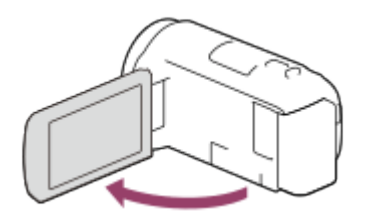

2. Επιλέξτε [MODE] στην οθόνη LCD και, στη συνέχεια, επιλέξτε τη λειτουργία καταγραφής με παρέλευση χρόνου.

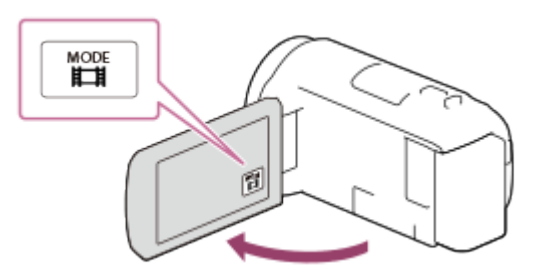

- 3. Πατήστε το PHOTO ελαφρά για να ρυθμίσετε την εστίαση και έπειτα πατήστε το μέχρι τέλους.
	- Όταν η εστίαση είναι ρυθμισμένη κανονικά, η ένδειξη κλειδώματος AE/AF εμφανίζεται στην οθόνη LCD.
	- Η καταγραφή με παρέλευση χρόνου θα διακοπεί εάν πατήσετε το κουμπί PHOTO στη διάρκεια της καταγραφής με παρέλευση χρόνου.

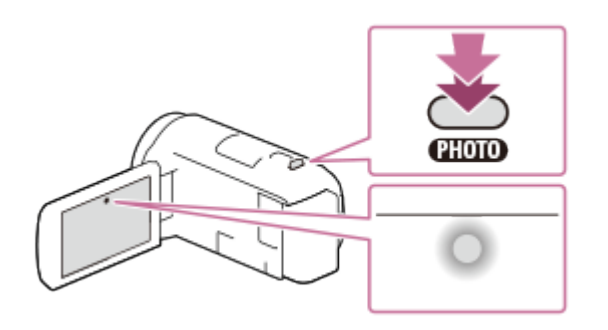

### **Σημείωση**

Για να εξοικονομήσετε ισχύ μπαταρίας, συνιστάται να τροφοδοτείτε τη βιντεοκάμερα χρησιμοποιώντας το καλώδιο USB ή προσαρμογέα τροφοδοτικού AC όταν χρησιμοποιείτε τη λειτουργία καταγραφής με παρέλευση χρόνου.

[29] Τρόπος χρήσης | Αναπαραγωγή | Αναπαραγωγή εικόνων χρησιμοποιώντας Προβολή εκδήλωσης

Αναπαραγωγή ταινιών και φωτογραφιών από την οθόνη Προβολή εκδήλωσης

Μπορείτε να αναζητήσετε εγγεγραμμένες εικόνες κατά ημερομηνία και ώρα εγγραφής (Προβολή εκδήλωσης).

- 1. Ανοίξτε την οθόνη LCD και πατήστε το κουμπί (Προβολή εικόνων) για να εισέλθετε σε λειτουργία αναπαραγωγής.
	- Μπορεί επίσης να τεθεί σε λειτουργία, επιλέγοντας  $\blacktriangleright$  (Προβολή εικόνων) στην οθόνη LCD.

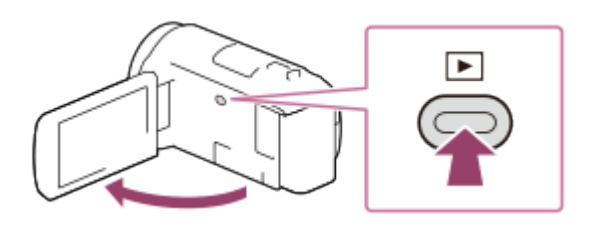

- 2. Επιλέξτε  $\lceil \zeta \rceil / \lceil \zeta \rceil$  για να μετακινήσετε την εκδήλωση που θέλετε στο κέντρο ( $\odot$ ) και επιλέξτε την (2).
	- Αυτό το προϊόν εμφανίζει αυτόματα τις εγγεγραμμένες εικόνες ως εκδήλωση, με βάση την ημερομηνία και την ώρα.
	- Θα εμφανιστούν μόνο οι ταινίες που έχουν αποθηκευτεί με το φορμά που έχει επιλεγεί στη ρύθμιση [  $\pm 1$  Φορμά αρχείου]. Μπορείτε να αλλάξετε τις ταινίες που εμφανίζονται, επιλέγοντας το φορμά από τις επιλογές  $\overline{\text{[MENU]}}$  -[Ποιότητα/ μέγεθος εικόνας] - [ Φορμά αρχείου].

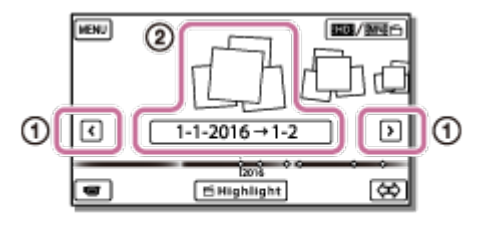

- 3. Επιλέξτε την εικόνα.
	- Αυτό το προϊόν αρχίζει την αναπαραγωγή από την επιλεγμένη εικόνα μέχρι την τελευταία εικόνα της εκδήλωσης.

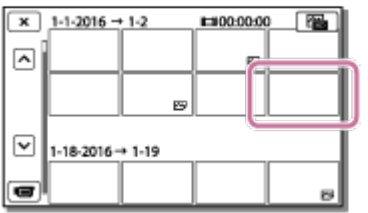

4. Επιλέξτε τα κατάλληλα κουμπιά στην οθόνη LCD για διάφορες λειτουργίες αναπαραγωγής.

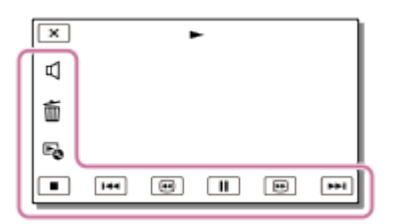

## **Κουμπιά για τις λειτουργίες αναπαραγωγής**

: Ένταση ήχου

/ : Προηγούμενο/επόμενο

: Διαγραφή

/ : Γρήγορη επαναφορά/γρήγορη προώθηση

: Γενικό πλαίσιο

/ : Παύση/Αναπαραγωγή

: Διακοπή

- : Αναπαραγωγή/διακοπή παρουσίασης διαφανειών
- Για να ξεκινήσει η αναπαραγωγή της παρουσίασης διαφανειών, επιλέξτε  $\nabla\psi$ PHOTO από το **Γιώ** στο βήμα 3.
- : Βίντεο κίνησης
- : Ρύθμιση διαστήματος κίνησης

### **Σημείωση**

- Για να μην χάσετε τα δεδομένα των εικόνων σας, αποθηκεύεται κατά καιρούς τις εγγεγραμμένες εικόνες σε εξωτερικά μέσα.
- Ορισμένα από τα κουμπιά που περιγράφονται παραπάνω ίσως να μην εμφανίζονται, ανάλογα με την εικόνα που αναπαράγεται.
- Σύμφωνα με τις προεπιλεγμένες ρυθμίσεις, έχει προεγγραφεί μια προστατευμένη ταινία επίδειξης (μοντέλα με εσωτερική μνήμη και HDR-PJ675).

### **Συμβουλή**

- Αν συνεχίσετε να επιλέγετε τα κουμπιά  $\boxed{\textcircled{\textcircled{{}}} \textcircled{{}}} \boxed{\textcircled{{}}}$  κατά την αναπαραγωγή, οι ταινίες θα αναπαράγονται περίπου 5 φορές ταχύτερα - περίπου 10 φορές ταχύτερα - περίπου 30 φορές ταχύτερα - περίπου 60 φορές ταχύτερα.
- Επιλέξτε  $\boxed{\blacktriangleleft\Gamma}/\boxed{\blacktriangleright}$  κατά την παύση, για να αναπαραχθούν αργά οι ταινίες.
- Για να επαναληφθεί μια παρουσίαση διαφανειών, επιλέξτε  $\mathbb{F}_{\mathbb{Q}}$  [Ρύθμ. προβ. διαφαν.] όταν είναι επιλεγμένο το  $\overline{(-)}$  στο κουμπί αλλαγής τύπου εικόνας.

[30] Τρόπος χρήσης | Αναπαραγωγή | Αναπαραγωγή εικόνων χρησιμοποιώντας την Προβολή εκδήλωσης

# Εμφάνιση οθόνης στην οθόνη Προβολή εκδήλωσης

Εξηγεί τα στοιχεία που εμφανίζονται στην οθόνη Προβολής εκδήλωσης.

## **Οθόνη Προβολής εκδήλωσης**

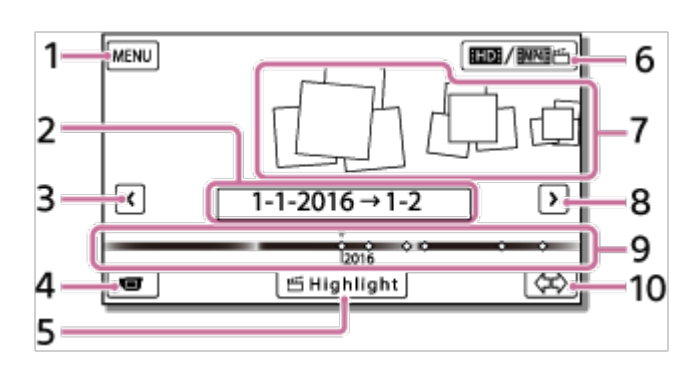

1. Προς την οθόνη MENU

- 2. Όνομα εκδήλωσης
- 3. Προς την προηγούμενη εκδήλωση
- 4. Προς τη λειτουργία εγγραφής ταινίας/φωτογραφιών
- 5. Highlight Movie Maker (\*)

\* Το Highlight Movie Maker εμφανίζεται όταν το φορμά ταινιών έχει ρυθμιστεί σε AVCHD. Δεν εμφανίζεται όταν έχει συνδεθεί συσκευή εξωτερικού μέσου στο προϊόν.

6. Για αλλαγή φορμά ταινίας (HD/MP4)

Το εμφανιζόμενο εικονίδιο διαφέρει ανάλογα με τη ρύθμιση [  $\Box$  Φορμά αρχείου].

- 7. Εκδηλώσεις
- 8. Προς την επόμενη εκδήλωση
- 9. Γραμμή χρονοδιαγράμματος
- 10. Για αλλαγή κλίμακας εκδήλωσης (περίπου 3 μήνες/1,5 χρόνια)

# **Οθόνη ευρετηρίου**

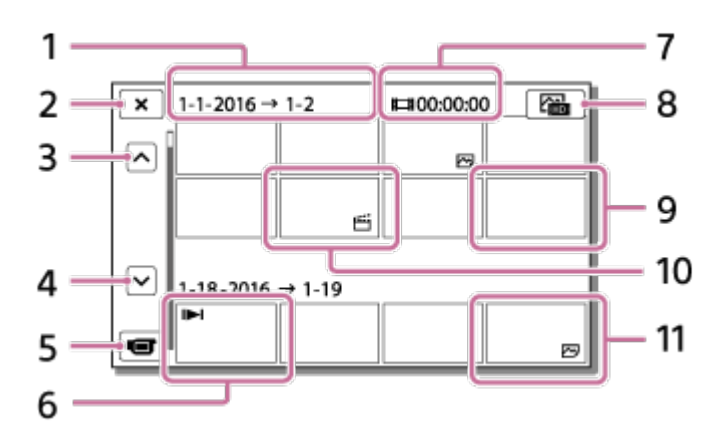

- 1. Όνομα εκδήλωσης
- 2. Για κλείσιμο της οθόνης ευρετηρίου
- 3. Προς την προηγούμενη εκδήλωση
- 4. Προς την επόμενη εκδήλωση
- 5. Προς τη λειτουργία εγγραφής ταινίας/φωτογραφιών
- 6. Εικόνα που αναπαράχθηκε τελευταία
- 7. Εγγεγραμμένος χρόνος/αριθμός φωτογραφιών
- 8. Για εναλλαγή μεταξύ της οθόνης αναπαραγωγής ταινιών/φωτογραφιών (Εικονικό ευρετήριο)

Επιλέξτε τον τύπο εικόνας (**Hourian MOVIE, And PHOTO, And MOVIE/PHOTO**) που θέλετε να αναπαραχθεί.

- 9. Ταινία
- 10. Επισήμανση ταινίας
- 11. Φωτογραφία

#### **Σημείωση**

Τα εικονίδια που εμφανίζονται ενδέχεται να διαφέρουν ανάλογα με το μοντέλο.

**Συμβουλή**

Οι εικόνες μειωμένου μεγέθους που σας επιτρέπουν να βλέπετε πολλές εικόνες ταυτόχρονα σε μια οθόνη ευρετηρίου ονομάζονται «μικρογραφίες».

[31] Τρόπος χρήσης | Αναπαραγωγή | Δημιουργία μιας ταινίας με στιγμιότυπα Σχετικά με το Highlight Movie Maker

Το Highlight Movie Maker σε αυτό το προϊόν δημιουργεί ταινίες με στιγμιότυπα (φορμά MP4) από διάφορες ταινίες (φορμά AVCHD) που έχετε εγγράψει, απαλλάσσοντάς σας από την περίπλοκη εργασία της επεξεργασίας.

Οι ταινίες στιγμιότυπων που δημιουργούνται με το Highlight Movie Maker υποβάλλονται σε επεξεργασία ώστε να ανταποκρίνονται στην ηχητική επένδυση που επιλέγετε, για να μοιραστείτε συγκινητικές σκηνές με τους φίλους και την οικογένειά σας ή να τις φορτώσετε σε μια τοποθεσία για κοινή χρήση βίντεο. Μπορείτε να δημιουργήσετε μια ταινία στιγμιότυπων ανάλογα με τις προτιμήσεις σας, ορίζοντας σκηνές που θα χρησιμοποιηθούν με το Highlight Movie Maker, ορίζοντας σημεία επισήμανσης κατά την εγγραφή ή αλλάζοντας τη μουσική επένδυση. Οι ταινίες στιγμιότυπων αποθηκεύονται με την ημερομηνία δημιουργίας τους και αναπαράγονται όπως και οι εγγεγραμμένες ταινίες.

[32] Τρόπος χρήσης | Αναπαραγωγή | Δημιουργία μιας ταινίας με στιγμιότυπα Δημιουργία μιας ταινίας με στιγμιότυπα με το Highlight Movie Maker

Το Highlight Movie Maker μπορεί να δημιουργήσει ταινίες με στιγμιότυπα από ταινίες (φορμά AVCHD).

Μπορείτε να προσαρμόσετε το εύρος επεξεργασίας του Highlight Movie Maker και τη μουσική επένδυση για τις ταινίες στιγμιότυπων, σύμφωνα με τις προτιμήσεις σας. Συνιστάται να χρησιμοποιείτε τον προσαρμογέα τροφοδοτικού AC κατά τη δημιουργία ταινιών με στιγμιότυπα με το Highlight Movie Maker.

- 1. Ανοίξτε την οθόνη LCD και πατήστε το κουμπί (Προβολή εικόνων) για να εισέλθετε σε λειτουργία αναπαραγωγής.
	- Μπορεί επίσης να τεθεί σε λειτουργία, επιλέγοντας (Προβολή εικόνων) στην οθόνη LCD.
	- Εμφανίζεται η οθόνη Προβολής εκδήλωσης.

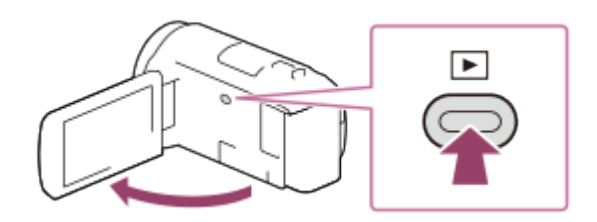

- 2. Εμφανίστε την εκδήλωση που θέλετε στο κέντρο της Προβολής εκδήλωσης και επιλέξτε [ Επισήμανση].
	- Η επιλογή [ Επισήμανση] δεν εμφανίζεται, όταν έχουν επιλεγεί μόνο ταινίες που έχουν εγγραφεί σε φορμά AVCHD.

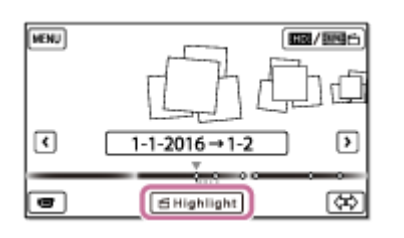

- 3. Για να αλλάξετε τις ρυθμίσεις, επιλέξτε  $\mathbb{F}_{\mathbb{Q}}$ , αλλάξτε τις ρυθμίσεις που εμφανίζονται στην οθόνη σύμφωνα με τις προτιμήσεις σας και επιλέξτε **...**...
- 4. Στην οθόνη επιβεβαίωσης της ρύθμιση, επιλέξτε  $\boxed{\text{OK}}$   $\boxed{\text{OK}}$ . Η ταινία στιγμιότυπων δημιουργείται.
	- Ο χρόνος που απαιτείται για τη δημιουργία μιας ταινίας στιγμιότυπων είναι σχεδόν διπλάσιος από τη συνολική διάρκεια της ταινίας που δημιουργείται.
	- Η ταινία στιγμιότυπων αποθηκεύεται σε φορμά MP4.
- 5. Επιλέξτε τη λειτουργία που θέλετε να εκτελεστεί όταν ολοκληρωθεί η δημιουργία της ταινίας στιγμιότυπων.

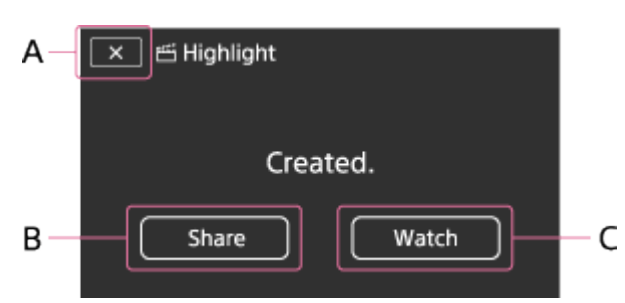

- A: Για έξοδο.
- B: Εμφανίζεται μια οθόνη όπου μπορείτε να επιλέξετε να μοιραστείτε την ταινία

στιγμιότυπων που δημιουργήθηκε σε smartphone ή σε υπολογιστή. Θα χρειαστείτε σύνδεση Wi-Fi ή σύνδεση USB για να μοιραστείτε την ταινία στιγμιότυπων.

Γ: Για αναπαραγωγή της ταινίας στιγμιότυπων και έλεγχο του περιεχομένου.

## **Στοιχεία μενού που μπορείτε να ορίσετε**

## **[Εύρος επιλογής]**

Μπορείτε να αλλάξετε το εύρος ημερομηνιών (ημερομηνία έναρξης/λήξης) της ταινίας στιγμιότυπων που θα δημιουργηθεί.

## **[Διάρκεια ταινίας]**

Μπορείτε να ορίσετε τη διάρκεια της ταινίας στιγμιότυπων.

## **[Εφέ μετάβασης]**

Μπορείτε να ορίσετε το εφέ της μετάβασης ανάμεσα στις σκηνές της ταινίας στιγμιότυπων.

## **[Ταχύτητα μετάβασης]**

Μπορείτε να ορίσετε την ταχύτητα της μετάβασης ανάμεσα στις σκηνές της ταινίας στιγμιότυπων.

### **[Μουσική]**

Μπορείτε να επιλέξετε τη μουσική επένδυση που προτιμάτε για την ταινία στιγμιότυπων.

## **[Μίξη ήχου]**

Προσαρμόζεται η ισορροπία μεταξύ ηχογραφημένου ήχου και μουσικής επένδυσης.

## **[Σημείο επισήμανσης]**

Μπορείτε να επιλέξετε τις σκηνές που θα συμπεριληφθούν στην ταινία στιγμιότυπων. Για να προσθέσετε σημεία επισήμανσης, αναπαράγετε την ταινία, επιλέξτε [I] για να ανασταλεί η αναπαραγωγή και κατόπιν επιλέξτε  $\boxed{\rm ok}$ . Για να εκκαθαρίσετε τα σημεία επισήμανσης μιας ταινίας, επιλέξτε  $E_{\Omega}$  - [Απαλ. όλων σημείων].

### **Συμβουλή**

- Μπορείτε να αντικαταστήσετε τα αρχεία της μουσικής επένδυσης σε αυτό το προϊόν, χρησιμοποιώντας τη λειτουργία μεταφοράς μουσικής του «PlayMemories Home».
	- Συνδέστε το προϊόν με τον υπολογιστή σας χρησιμοποιώντας ένα καλώδιο USB.
	- Ξεκινήστε το «PlayMemories Home» που είναι εγκαταστημένο στον υπολογιστή σας και

επιλέξτε Music Transfer από τη γραμμή μενού.

Για να μεταφέρετε μια ταινία στιγμιότυπων σε smartphone ή σε υπολογιστή, επιλέξτε το εικονίδιο <sub>κα</sub> που εμφανίζεται στην οθόνη αναπαραγωγής της ταινίας στιγμιότυπων.

### **Σημείωση**

- Επιλέξτε μια ταινία AVCHD με διάρκεια τουλάχιστον 5 δευτερολέπτων.
- Αν η διάρκεια της επιλεγμένης ταινίας είναι μικρότερη από το χρόνο που έχει επιλεγεί στο στοιχείο [Διάρκεια ταινίας] ή από εκείνον της μουσικής επένδυσης, δεν μπορεί να δημιουργηθεί ταινία στιγμιότυπων.
- Ο βαθμός ροής δεδομένων μιας ταινίας στιγμιότυπων που δημιουργείται με το [Δημιουργία ταινιών με επισημάνσεις] είναι 12Mbps.
- Η ταινία στιγμιότυπων που δημιουργείται δεν μπορεί να αποθηκευτεί, αν το μέγεθος αρχείου της υπερβαίνει τον ελεύθερο χώρο της μνήμης.
- Μπορούν να οριστούν έως 10 σημεία επισήμανσης για μια ταινία. Αν ο αριθμός των καθορισμένων σημείων επισήμανσης φτάσει τα 10, δεν μπορείτε να ορίσετε άλλα σημεία επισήμανσης. Για να ορίσετε ένα νέο σημείο επισήμανσης, εκκαθαρίστε όλα τα καθορισμένα σημεία επισήμανσης και ορίστε τα ξανά.
- Όταν δεν έχουν επιλεγεί σημεία επισήμανσης, η επεξεργασία της ταινίας στιγμιότυπων γίνεται με τα σημεία που επιλέγει αυτό το προϊόν.
- Υπάρχει η πιθανότητα να μην χρησιμοποιηθούν στην ταινία στιγμιότυπων κάποια από τα σημεία επισήμανσης που έχετε ορίσει.
- Αν η ταινία στιγμιότυπων δεν μπορεί να αναπαραχθεί επειδή έχει καταστραφεί το αρχείο της μουσικής επένδυσης, επιλέξτε [MENU] - [Pύθμιση] - [ $\blacktriangleright$  Ρυθμίσεις αναπαραγωγής] - [Διαγραφ. μουσικής] και μεταφέρετε το αρχείο της μουσική επένδυσης σε αυτό το προϊόν. Μπορείτε να ανακτήσετε τα αρχεία της μουσικής επένδυσης που είναι προεγκαταστημένα σε αυτό το προϊόν, χρησιμοποιώντας τη λειτουργία μεταφοράς μουσικής του «PlayMemories Home».
- Ο ήχος της ταινίας στιγμιότυπων μετατρέπεται σε στερεοφωνικό ήχο 2 καναλιών.
- Μόνο οι ταινίες AVCHD (εκτός από τις ταινίες 24p) μπορούν να χρησιμοποιηθούν για ταινίες στιγμιότυπων.
- Η προεγκατεστημένη σε αυτό το προϊόν μουσική επένδυση αποτελεί επίσημο αντικείμενο σύμβασης μεταξύ της Sony και των δικαιοπαρόχων. Οι ταινίες που περιέχουν την εν λόγω μουσική επένδυση επιτρέπονται για ιδιωτική χρήση, αντιγραφή, διανομή ή δημόσια μετάδοση μόνο όταν οι εν λόγω ταινίες προορίζονται για μη κερδοσκοπικό σκοπό και χωρίς να λαμβάνεται οποιοδήποτε είδος αμοιβής από το πρόσωπο στο οποίο παρουσιάζονται οι εν λόγω ταινίες.

 $\begin{array}{c} \rule{0pt}{2ex} \rule{0pt}{2ex} \rule{0pt}{$ 

[33] Τρόπος χρήσης | Αναπαραγωγή | Δημιουργία ταινίας με στιγμιότυπα Προσθήκη ενός σημείου επισήμανσης στη διάρκεια της εγγραφής

Μπορείτε να καθορίσετε τα σημεία επισήμανσης (τις σκηνές που θα συμπεριληφθούν στην ταινία αποσπασμάτων) κατά την εγγραφή.

1. Στην οθόνη εγγραφής της ταινίας, επιλέξτε στην κάτω δεξιά γωνία, όταν εμφανιστεί η σκηνή που θέλετε να συμπεριλάβετε στην ταινία αποσπασμάτων.

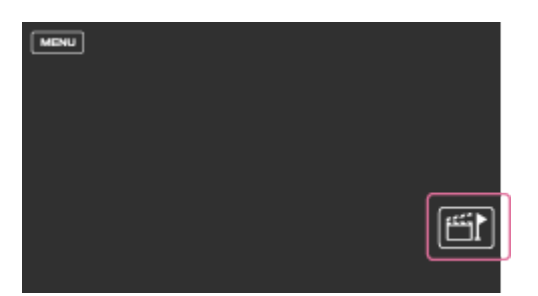

#### **Σημείωση**

- Μπορούν να οριστούν έως 10 σημεία επισήμανσης. Αν ο αριθμός των καθορισμένων σημείων επισήμανσης φτάσει τα 10, δεν μπορείτε να ορίσετε άλλα σημεία επισήμανσης. Για να ορίσετε ένα νέο σημείο επισήμανσης, ορίστε το κατά τη δημιουργία της ταινίας αποσπασμάτων.
- Σημεία επισήμανσης μπορούν να οριστούν μόνο σε ταινίες AVCHD (εκτός από τις ταινίες 24p) κατά την εγγραφή.
- Τα σημεία επισήμανσης που ορίζετε δεν χρησιμοποιούνται πάντα για την ταινία αποσπασμάτων.

[34] Τρόπος χρήσης | Αναπαραγωγή | Δημιουργία μιας ταινίας με στιγμιότυπα Αναπαραγωγή ταινιών με στιγμιότυπα

Μπορείτε να αναπαραγάγετε ταινίες που έχουν δημιουργηθεί με το Highlight Movie Maker.

- 1. Ανοίξτε την οθόνη LCD και πατήστε το κουμπί **[Mexicor 15 (Προβολή εικόνων) για να** εισέλθετε σε λειτουργία αναπαραγωγής.
	- Μπορεί επίσης να τεθεί σε λειτουργία, επιλέγοντας (Προβολή εικόνων)

στην οθόνη LCD.

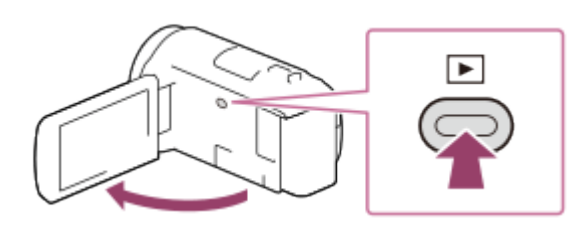

- 2. Επιλέξτε **που / ΕΠΟ** στην επάνω δεξιά γωνία της οθόνης **ΗΜΡ4Η Γ΄** ΜΡ4 - $OK$
- 3. Επιλέξτε  $\lceil \zeta \rceil / \lceil \zeta \rceil$  για να μετακινήσετε την εκδήλωση που θέλετε στο κέντρο ( $\odot$ ) και έπειτα επιλέξτε  $( \circledA ).$ 
	- Οι ταινίες στιγμιότυπων αποθηκεύονται με την ημερομηνία δημιουργίας τους.

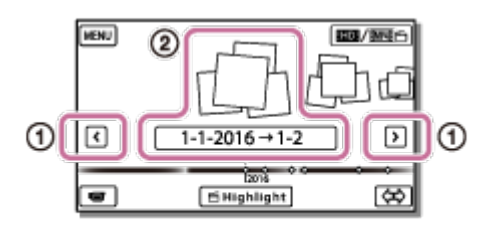

4. Επιλέξτε την εικόνα.

.

- Αυτό το προϊόν αρχίζει την αναπαραγωγή από την επιλεγμένη εικόνα μέχρι την τελευταία εικόνα της εκδήλωσης.
- Το εικονίδιο εμφανίζεται στην κάτω δεξιά γωνία της μικρογραφίας της ταινίας στιγμιότυπων.

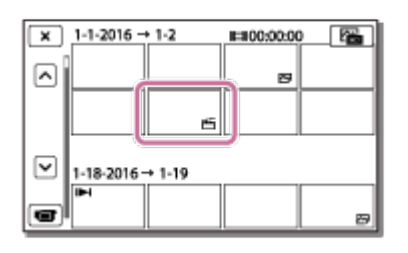

### **Σημείωση**

Για να μη χάσετε τα δεδομένα των εικόνων σας, αποθηκεύετε κατά καιρούς όλες τις ταινίες στιγμιότυπων σε εξωτερικά μέσα.

[35] Τρόπος χρήσης | Αναπαραγωγή | Αναπαραγωγή ταινιών MP4 (ταινία HD) (αλλαγή του φορμά ταινίας)

# Αναπαραγωγή ταινιών MP4 (ταινία HD) (αλλαγή του

Μπορείτε να αλλάξετε το φορμά μιας ταινίας που θα αναπαραγάγετε ή θα επεξεργαστείτε, στην οθόνη Προβολής εκδήλωσης.

- 1. Πατήστε (Προβολή εικόνων) για να εισέλθετε στη λειτουργία αναπαραγωγής.
- 2. Επιλέξτε το φορμά της ταινίας που θέλετε να αναπαραχθεί από το **ΕΠΗ**/ΕΜΗΗΗ στην επάνω δεξιά γωνία της οθόνης LCD.
	- Ενδέχεται να εμφανιστεί άλλο εικονίδιο και όχι το ΗΠΗ, ανάλογα με τη ρύθμιση [ Φορμά αρχείου] και τη ρύθμιση φορμά ταινίας αναπαραγωγής.

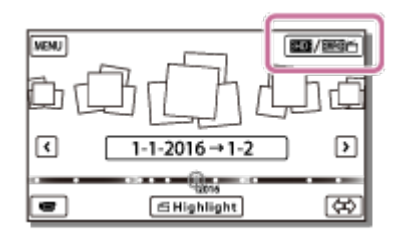

Το φορμά της ταινίας που θα αναπαραγάγετε ή θα επεξεργαστείτε αλλάζει.

[36] Τρόπος χρήσης | Αναπαραγωγή | Επεξεργασία εικόνων από την οθόνη αναπαραγωγής Σημειώσεις για την επεξεργασία

- Σε αυτό το προϊόν είναι δυνατό να πραγματοποιηθούν κάποιες βασικές λειτουργίες επεξεργασίας. Αν θέλετε σύνθετες λειτουργίες επεξεργασίας, εγκαταστήστε και χρησιμοποιήστε το λογισμικό PlayMemories Home.
- Δεν είναι δυνατή η επαναφορά εικόνων που έχουν διαγραφεί. Αποθηκεύστε τις σημαντικές ταινίες και φωτογραφίες πριν από τη διαγραφή.
- Μην αφαιρείτε το πακέτο μπαταριών ή τον προσαρμογέα τροφοδοτικού AC από αυτό το προϊόν κατά τη διαγραφή ή τη διαίρεση των εικόνων. Κάτι τέτοιο μπορεί να καταστρέψει τα μέσα εγγραφής.
- Μην αφαιρείτε την κάρτα μνήμης κατά τη διαγραφή ή τη διαίρεση εικόνων που είναι αποθηκευμένες στην κάρτα μνήμης.

[37] Τρόπος χρήσης | Αναπαραγωγή | Επεξεργασία εικόνων από την οθόνη αναπαραγωγής Διαγραφή των επιλεγμένων εικόνων

Επιλέξτε και διαγράψτε περιττές εικόνες.

- 1. Πατήστε το κουμπί σε αυτό το προϊόν, για να εισέλθετε στη λειτουργία αναπαραγωγής.
- 2. Στην οθόνη Προβολής εκδήλωσης, επιλέξτε **και επιλέτων κατόπιν επιλέξτε το** φορμά της ταινίας που θέλετε να διαγραφεί.
	- Ενδέχεται να εμφανιστεί άλλο εικονίδιο και όχι το ΗΠΗ, ανάλογα με τη ρύθμιση [ Φορμά αρχείου] και τη ρύθμιση φορμά ταινίας αναπαραγωγής.

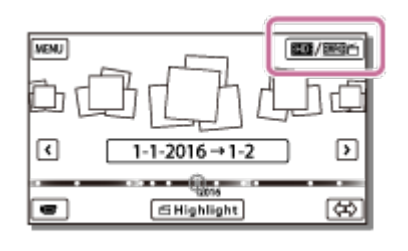

- 3. [ΜΕΝU] [Επεξεργασία/Αντιγραφή] [Διαγραφή].
- 4. Επιλέξτε [Πολλές εικόνες] και, στη συνέχεια, επιλέξτε τον τύπο της εικόνας που θέλετε να διαγραφεί.

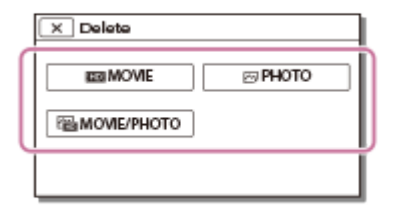

5. Προσθέστε σημάδια επιλογής στις ταινίες ή στις φωτογραφίες που θα διαγραφούν και επιλέξτε  $\sqrt{CK}$ .

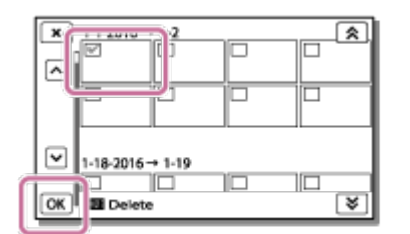

**Συμβουλή**

• Δεν μπορείτε να διαγράψετε προστατευμένες εικόνες (ο—η). Απελευθερώστε την προστασία των δεδομένων πριν από τη διαγραφή.

Για να διαγράψετε το περιττό τμήμα μιας ταινίας, διαιρέστε την ταινία και κατόπιν διαγράψτε το τμήμα.

[38] Τρόπος χρήσης | Αναπαραγωγή | Επεξεργασία εικόνων από την οθόνη αναπαραγωγής Διαγραφή κατά ημερομηνία

Επιλέξτε τις περιττές εικόνες ανά ημερομηνία εγγραφής και διαγράψτε τις.

- 1. Πατήστε το κουμπί σε αυτό το προϊόν, για να εισέλθετε στη λειτουργία αναπαραγωγής.
- 2. Στην οθόνη Προβολής εκδήλωσης, επιλέξτε **και επιλετασταστο** και κατόπιν επιλέξτε το φορμά της ταινίας που θέλετε να διαγραφεί.
	- Ενδέχεται να εμφανιστεί άλλο εικονίδιο και όχι το  $\Box$  , ανάλογα με τη ρύθμιση [ Φορμά αρχείου] και το φορμά αναπαραγωγής της ταινίας.

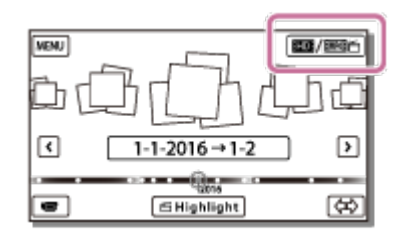

- 3. | ΜΕΝΠ [Επεξεργασία/Αντιγραφή] [Διαγραφή].
- 4. Επιλέξτε [Όλα σε συμβάν].
- 5. Επιλέξτε την ημερομηνία που θέλετε να διαγράψετε με τα κουμπιά  $\sqrt{2}$ / ×. και κατόπιν επιλέξτε  $\boxed{\text{OK}}$ .

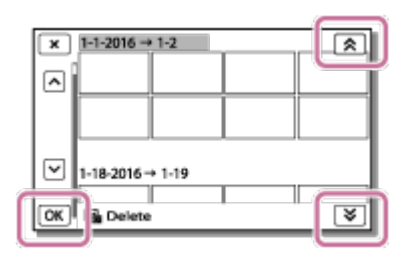

[39] Τρόπος χρήσης | Αναπαραγωγή | Επεξεργασία εικόνων από την οθόνη αναπαραγωγής Διαίρεση μιας ταινίας

Διαχωρίστε μια εγγεγραμμένη ταινία στο σημείο που θέλετε.

- Αυτή η λειτουργία είναι διαθέσιμη μόνο όταν η ρύθμιση [ Η Η Φορμά αρχείου] έχει οριστεί σε [**HHDH**AVCHD].
	- 1. Επιλέξτε  $\mathbb{F}_{\mathbb{Q}}$  [Διαχωρισμός] στην οθόνη αναπαραγωγής της ταινίας.

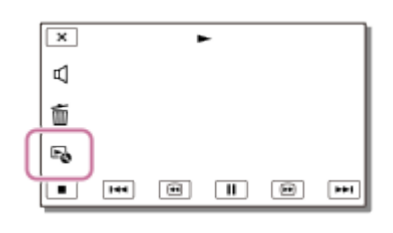

2. Επιλέξτε το σημείο όπου θέλετε να διαιρεθεί η ταινία σε σκηνές χρησιμοποιώντας τα κουμπιά  $\boxed{\blacktriangleright}$  /  $\boxed{\text{II}}$  και κατόπιν επιλέξτε  $\boxed{\text{OK}}$ 

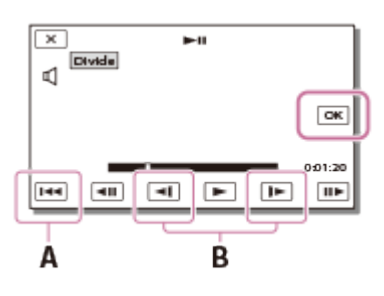

A: Επιστρέφει στην αρχή της επιλεγμένης ταινίας

B: Προσαρμόζει το σημείο διαίρεσης με μεγαλύτερη ακρίβεια

### **Σημείωση**

- Ενδέχεται να υπάρξει μια μικρή διαφορά μεταξύ του σημείου που επιλέγετε και του πραγματικού σημείου διαίρεσης, καθώς αυτό το προϊόν επιλέγει το σημείο διαίρεσης με βήματα μισού δευτερολέπτου περίπου.
- Δεν είναι δυνατή η διαίρεση μιας ταινίας XAVC S ή MP4.

[40] Τρόπος χρήσης | Αναπαραγωγή | Επεξεργασία εικόνων από την οθόνη αναπαραγωγής Καταγραφή μιας φωτογραφίας από μια ταινία (μοντέλα με την εσωτερική μνήμη ή μοντέλα με τις υποδοχές USB IN/OUT)

Μπορείτε να τραβήξετε εικόνες από ταινίες που έχουν εγγραφεί με αυτό το προϊόν.

1. Επιλέξτε το  $E_0$  - [Εγγραφή φωτογραφιών] που εμφανίζεται στην οθόνη αναπαραγωγής μιας ταινίας.

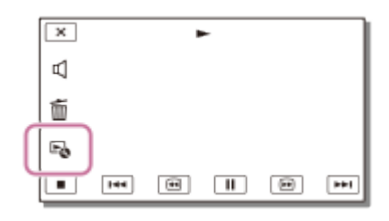

2. Επιλέξτε τη σκηνή που θέλετε να καταγράψετε σε φωτογραφία με τα κουμπιά 11 και κατόπιν επιλέξτε *OK*.

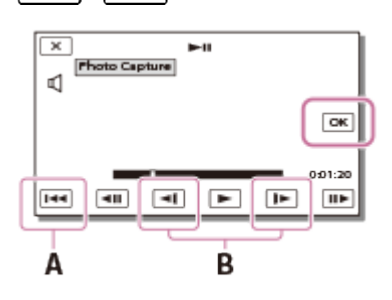

- Το μέγεθος εικόνας της φωτογραφίας θα είναι [2,1 M].
- A: Επιστρέφει στην αρχή της επιλεγμένης ταινίας
- B: Προσαρμόζει το σημείο λήψης με μεγαλύτερη ακρίβεια

### **Σημείωση**

Δεν μπορείτε να καταγράψετε φωτογραφίες από ταινία που είναι αποθηκευμένη σε κάρτα μνήμης. (μοντέλα μόνο με υποδοχή USB εξόδου)

## **Συμβουλή**

- Η ημερομηνία και η ώρα εγγραφής των καταγεγραμμένων φωτογραφιών είναι η ίδια με την ημερομηνία και την ώρα εγγραφής των ταινιών.
- Αν η ταινία από την οποία καταγράφετε φωτογραφίες δεν έχει κώδικα δεδομένων, η ημερομηνία και η ώρα εγγραφής της φωτογραφίας θα είναι εκείνη κατά την οποία την καταγράψατε από την ταινία.

[41] Τρόπος χρήσης | Αναπαραγωγή | Επεξεργασία εικόνων από την οθόνη αναπαραγωγής Προβολή της τροχιάς ενός κινούμενου αντικειμένου (Βίντεο κίνησης)

Μπορείτε να προβάλλετε την τροχιά ενός ταχέως κινούμενου αντικειμένου.

1. Στην οθόνη Προβολής εκδήλωσης, αναπαραγάγετε την ταινία που θέλετε και κατόπιν επιλέξτε  $\left| \mathbb{F}_{\bullet}^{\bullet\bullet} \right|$ .

Για να διακόψετε την αναπαραγωγή του [Βίντεο κίνησης], επιλέξτε  $\mathbb{F}_{\bullet}$ .

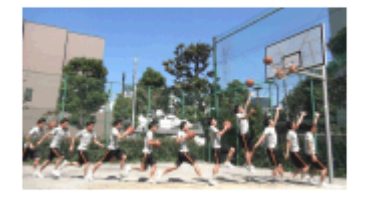

#### **Σημείωση**

- Το [Βίντεο κίνησης] δεν μπορεί να αποθηκευτεί ως ταινία.
- Ίσως να μην δημιουργηθούν σωστά οι τροχιές κινούμενου αντικειμένου, αν το αντικείμενο κινείται αργά ή σχεδόν καθόλου.

#### **Συμβουλή**

- Αν αυτή η λειτουργία δεν έχει σωστά αποτελέσματα, μπορείτε να χρησιμοποιήσετε το 771 για να αλλάξετε το διάστημα των τροχιών που θα δημιουργηθούν.
- Μπορείτε να τραβήξετε φωτογραφίες από την αγαπημένη σας σκηνή ενός [Βίντεο κίνησης] ([Εγγραφή φωτογραφιών]).

[42] Τρόπος χρήσης | Αναπαραγωγή | Χρήση της ενσωματωμένης συσκευής προβολής Σημειώσεις για τη χρήση της συσκευής προβολής (μοντέλα με τη συσκευή προβολής)

- Η οθόνη LCD απενεργοποιείται όταν γίνεται προβολή μιας εικόνας.
- Να είστε προσεκτικοί με τις ακόλουθες λειτουργίες ή καταστάσεις κατά τη χρήση της συσκευής προβολής.
	- Φροντίστε να μην γίνεται η προβολή προς τα μάτια κάποιου.
	- Φροντίστε να μην αγγίξετε το φακό της συσκευής προβολής.
	- Η οθόνη LCD και ο φακός της συσκευής προβολής θερμαίνονται πάρα πολύ κατά τη χρήση.
	- Η χρήση της συσκευής προβολής μειώνει τη διάρκεια της μπαταρίας (συνιστάται η χρήση προσαρμογέα τροφοδοτικού AC).
- Οι ακόλουθες λειτουργίες δεν είναι διαθέσιμες κατά τη χρήση της συσκευής προβολής.
	- Χειρισμός αυτού του προϊόντος με κλειστή την οθόνη LCD
- Αρκετές άλλες λειτουργίες
- Όταν οι προβαλλόμενες εικόνες έχουν πολύ μαύρο, ενδέχεται να υπάρξει ανομοιομορφία των αχνών χρωμάτων. Αυτό οφείλεται στην αντανάκλαση του φωτός στο φακό της συσκευής προβολής και δεν είναι δυσλειτουργία.

[43] Τρόπος χρήσης | Αναπαραγωγή | Χρήση της ενσωματωμένης συσκευής προβολής Χρήση της ενσωματωμένης συσκευής προβολής (μοντέλα με τη συσκευή προβολής)

Μπορείτε να χρησιμοποιήσετε μια επίπεδη επιφάνεια, όπως έναν τοίχο, ως οθόνη για την προβολή εγγεγραμμένων εικόνων με την ενσωματωμένη συσκευή προβολής.

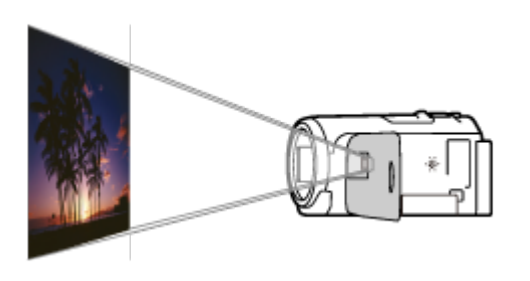

1. Στρέψτε το φακό της συσκευής προβολής προς μια επιφάνεια, όπως ο τοίχος, και πατήστε PROJECTOR.

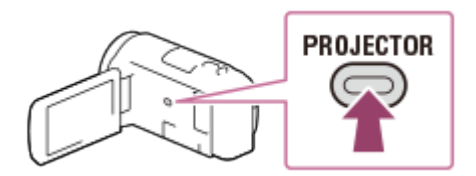

- 2. Επιλέξτε [Εικόνα που έχει ληφθεί με τη συσκευή] στην οθόνη LCD.
- 3. Επιλέξτε [Προβολή] στην οθόνη LCD.

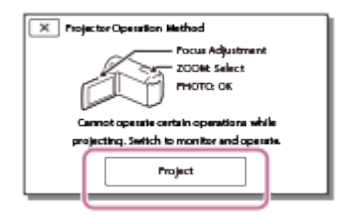

- Αυτή η οθόνη εμφανίζεται την πρώτη φορά που θα χρησιμοποιήσετε την ενσωματωμένη συσκευή προβολής, αφού ενεργοποιηθεί το προϊόν.
- 4. Ρυθμίστε την εστίαση της προβεβλημένης εικόνας με το λεβιέ PROJECTOR FOCUS.

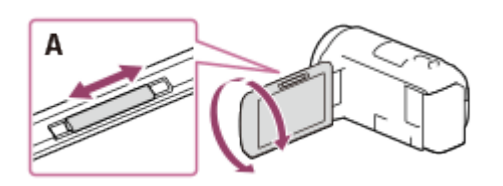

A: Λεβιέ PROJECTOR FOCUS

- Η προβεβλημένη εικόνα είναι μεγαλύτερη, όταν αυξάνεται η απόσταση ανάμεσα σε αυτό το προϊόν και στην επιφάνεια αντανάκλασης.
- Συνιστάται να τοποθετήσετε αυτό το προϊόν σε απόσταση μεγαλύτερη από 0,5 m (1,6 πόδια) (κατά προσέγγιση απόσταση) από την επιφάνεια όπου θα προβληθούν οι εικόνες.
- 5. Χρησιμοποιήστε το λεβιέ δυναμικού ζουμ για να μετακινήσετε το πλαίσιο επιλογής που εμφανίζεται στην οθόνη προβολής και έπειτα πατήστε το κουμπί PHOTO.

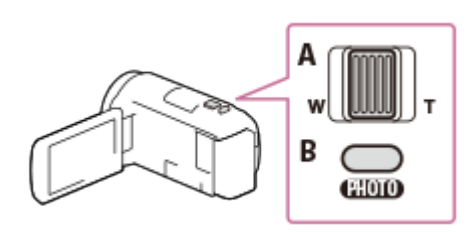

A: Λεβιέ δυναμικού ζουμ

- B: Κουμπί PHOTO
- Για λεπτομέρειες σχετικά με την αναπαραγωγή, βλέπε «Αναπαραγωγή ταινιών και φωτογραφιών από την οθόνη Προβολής εκδήλωσης».
- Πατήστε PROJECTOR για να απενεργοποιήσετε τη συσκευή προβολής.

[44] Τρόπος χρήσης | Αναπαραγωγή | Χρήση της ενσωματωμένης συσκευής προβολής Χρήση της συσκευής προβολής για τον υπολογιστή ή άλλες συσκευές (μοντέλα με τη συσκευή προβολής)

Μπορείτε να προβάλετε εικόνες από έναν υπολογιστή ή άλλες συσκευές χρησιμοποιώντας την ενσωματωμένη συσκευή προβολής.

1. Συνδέστε την υποδοχή PROJECTOR IN αυτού του προϊόντος σε μια υποδοχή εξόδου HDMI της άλλης συσκευής χρησιμοποιώντας το καλώδιο HDMI (παρέχεται).

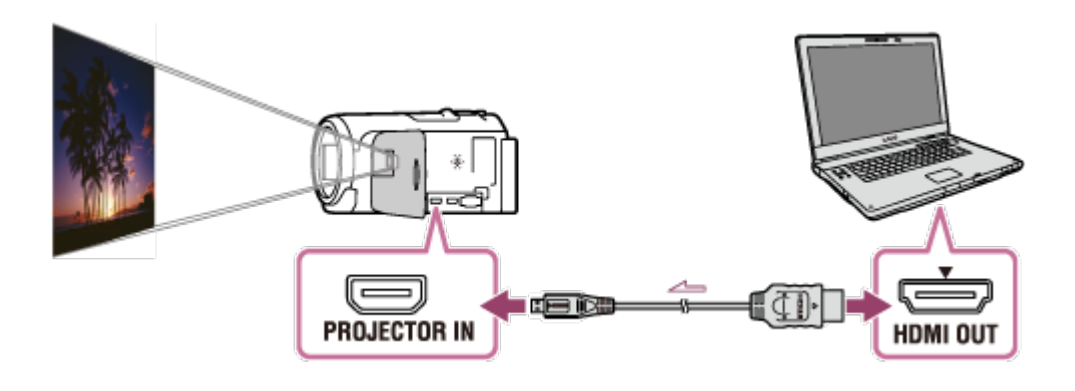

- 2. Στρέψτε το φακό της συσκευής προβολής προς μια επιφάνεια, όπως ο τοίχος, και πατήστε PROJECTOR.
- 3. Επιλέξτε [Εικόνα από εξωτερική συσκευή] στην οθόνη LCD.
- 4. Επιλέξτε [Προβολή] στην οθόνη LCD.

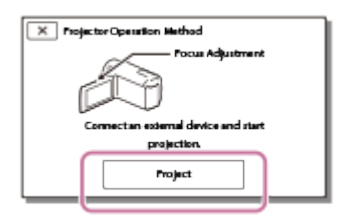

- Αυτή η οθόνη εμφανίζεται την πρώτη φορά που θα χρησιμοποιήσετε την ενσωματωμένη συσκευή προβολής, αφού ενεργοποιηθεί το προϊόν.
- 5. Ρυθμίστε την εστίαση της προβεβλημένης εικόνας με το λεβιέ PROJECTOR FOCUS.

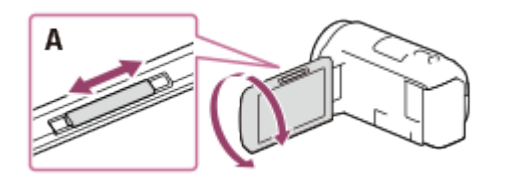

A: Λεβιέ PROJECTOR FOCUS

- Όσο πιο μακριά από τον τοίχο τοποθετήσετε αυτό το προϊόν τόσο πιο μεγάλη θα είναι η οθόνη.
- Συνιστάται να τοποθετήσετε αυτό το προϊόν σε απόσταση μεγαλύτερη από 0,5 m (1,6 πόδια) (κατά προσέγγιση απόσταση) από την επιφάνεια όπου θα προβληθούν οι εικόνες.
- 6. Επιλέξτε την εικόνα που θέλετε να προβάλλετε, χρησιμοποιώντας τον υπολογιστή ή άλλες συσκευές.
	- για να απενεργοποιήσετε τη συσκευή προβολής, πατήστε PROJECTOR.

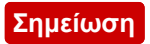

Ο χειρισμός του λεβιέ PROJECTOR FOCUS είναι δυνατός, μόνο κατά την προβολή εικόνων.

**Συμβουλή**

Εάν ο ακροδέκτης της συνδεδεμένης συσκευής δεν είναι συμβατός με το καλώδιο HDMI (παρέχεται), χρησιμοποιήστε έναν προσαρμογέα βύσματος HDMI (πωλείται χωριστά). Για λεπτομέρειες, ανατρέξτε στο εγχειρίδιο οδηγιών που παρέχεται μαζί με τη συσκευή εξωτερικού μέσου.

[45] Τρόπος χρήσης | Αναπαραγωγή | Αναπαραγωγή εικόνων σε τηλεόραση υψηλής ανάλυσης

# Σύνδεση αυτού του προϊόντος με τηλεόραση υψηλής ανάλυσης

Μπορείτε να αναπαράγετε εικόνες που έχουν εγγραφεί σε φορμά ταινίας XAVC S ή AVCHD, σε ποιότητα εικόνας υψηλής ανάλυσης, συνδέοντας αυτό το προϊόν με μια τηλεόραση με βύσμα HDMI.

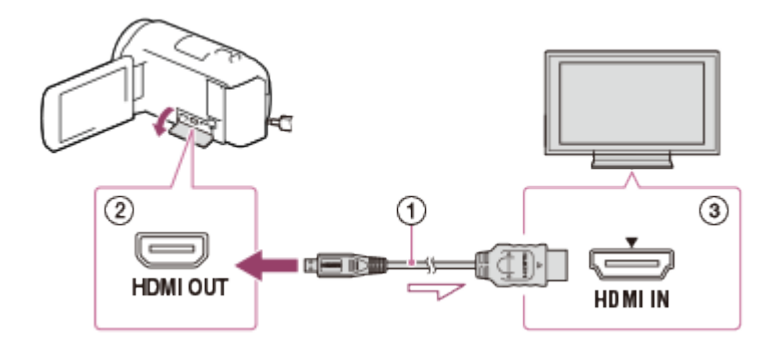

- 1. Αλλάξτε την είσοδο της τηλεόρασης στο συνδεδεμένο βύσμα.
- 2. Συνδέστε το καλώδιο HDMI (  $\odot$  ) (παρέχεται) στην υποδοχή HDMI OUT (  $\odot$  ) αυτού του προϊόντος και στην υποδοχή εισόδου HDMI ( 3) της τηλεόρασης.
- 3. Αναπαραγάγετε μια ταινία ή μια φωτογραφία σε αυτό το προϊόν.

### **Σημείωση**

- Ανατρέξτε επίσης στα εγχειρίδια χρήσης της τηλεόρασης.
- Χρησιμοποιήστε τον παρεχόμενο προσαρμογέα τροφοδοτικού AC ως πηγή τροφοδοσίας.

Εάν η τηλεόραση δεν έχει υποδοχή εισόδου HDMI, χρησιμοποιήστε ένα καλώδιο AV (πωλείται χωριστά). Οι εικόνες εμφανίζονται με την τυπική ανάλυση.

Εάν συνδέσετε αυτό το προϊόν με την τηλεόραση, χρησιμοποιώντας περισσότερους από έναν τύπους καλωδίου για την εμφάνιση των εικόνων, η είσοδος HDMI έχει προτεραιότητα στην τηλεόραση.

[46] Τρόπος χρήσης | Αναπαραγωγή | Αναπαραγωγή εικόνων σε τηλεόραση υψηλής ανάλυσης

## Απόλαυση περιφερειακού ήχου 5.1ch

Μπορείτε να εγγράψετε ήχο surround Dolby Digital 5.1 καναλιών με το ενσωματωμένο μικρόφωνο (προεπιλεγμένη ρύθμιση). Μπορείτε να απολαύσετε ρεαλιστικό ήχο με την αναπαραγωγή μιας ταινίας σε συσκευές που υποστηρίζουν είσοδο ήχου surround 5.1 καναλιών.

• Αυτή η λειτουργία είναι διαθέσιμη μόνο όταν η ρύθμιση [  $\sharp$   $\sharp$  Φορμά αρχείου] έχει οριστεί σε [**HHDH** AVCHD].

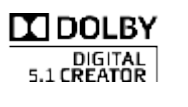

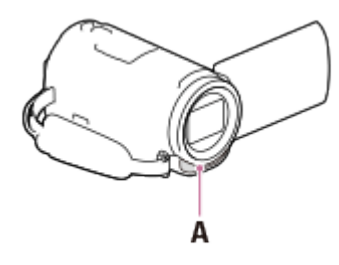

A: Ενσωματωμένο μικρόφωνο

### **Σημείωση**

- Ο ήχος των ταινιών XAVC S και MP4 εγγράφεται σε ήχο 2 καναλιών.
- Το ενσωματωμένο ηχείο δεν εκπέμπει ήχο surround 5.1 καναλιών, ακόμα και αν γίνεται αναπαραγωγή μιας ταινίας που εγγράφηκε με ήχο surround 5.1 καναλιών σε αυτό το προϊόν.
- Για να απολαύσετε ήχο surround 5.1 καναλιών με ταινίες που έχουν εγγραφεί με ήχο surround 5.1 καναλιών, χρειάζεστε μια συσκευή συμβατή με ήχο surround 5.1 καναλιών.
- Όταν συνδέετε αυτό το προϊόν με το παρεχόμενο καλώδιο HDMI, ο ήχος των ταινιών που έχουν εγγραφεί σε ήχο 5.1 καναλιών μεταδίδεται αυτόματα σε ήχο

[47] Τρόπος χρήσης | Αναπαραγωγή | Αναπαραγωγή εικόνων σε τηλεόραση υψηλής ανάλυσης

# Χρήση του RAVIA Sync

Μπορείτε να χειριστείτε αυτό το προϊόν με το τηλεχειριστήριο της τηλεόρασης, συνδέοντας το προϊόν σε τηλεόραση συμβατή με τη λειτουργία BRAVIA Sync που κυκλοφόρησε το 2008 ή αργότερα, χρησιμοποιώντας καλώδιο HDMI®.

Μπορείτε να χειριστείτε το μενού αυτού του προϊόντος, πιέζοντας το κουμπί SYNC MENU του τηλεχειριστηρίου της τηλεόρασης. Μπορείτε να εμφανίσετε την οθόνη LCD αυτού του προϊόντος, όπως την Προβολή εκδηλώσεων, να αναπαράγετε επιλεγμένες ταινίες ή να εμφανίσετε επιλεγμένες φωτογραφίες, πιέζοντας τα κουμπιά επάνω/κάτω/αριστερά/δεξιά/enter του τηλεχειριστηρίου της τηλεόρασής σας.

### **Σημείωση**

- Υπάρχουν κάποιες λειτουργίες που ίσως να μην μπορείτε να εκτελέσετε με το τηλεχειριστήριο.
- Ρυθμίστε το [ΡΥΘΜΙΣΤΙΚΟ: HDMI] σε [Ναι].
- Επίσης, ρυθμίστε ανάλογα και την τηλεόρασή σας. Ανατρέξτε στο εγχειρίδιο χρήσης της τηλεόρασης, για λεπτομέρειες.
- Η λειτουργία του BRAVIA Sync διαφέρει, ανάλογα με κάθε μοντέλο BRAVIA. Ανατρέξτε στο εγχειρίδιο χρήσης της τηλεόρασης, για λεπτομέρειες.
- Αν απενεργοποιήσετε την τηλεόραση, απενεργοποιείται παράλληλα και αυτό το προϊόν.

[48] Τρόπος χρήσης | Αναπαραγωγή | Αναπαραγωγή εικόνων σε τηλεόραση υψηλής ανάλυσης

## Σε φωτογραφία τηλεόραση HD

Αυτό το προϊόν είναι συμβατό με το πρότυπο Photo TV HD. Το πρότυπο Photo TV HD επιτρέπει την απεικόνιση εξαιρετικά λεπτομερών εικόνων που θυμίζουν φωτογραφία, με εξαιρετικά απαλές υφές και χρώματα. Συνδέοντας συσκευές Sony συμβατές με το πρότυπο Photo TV HD χρησιμοποιώντας το καλώδιο HDMI®(\*),

### μπορείτε να απολαύσετε πλήθος φωτογραφιών ποιότητας HD.

\* Η τηλεόραση μεταβαίνει αυτόματα στην κατάλληλη λειτουργία όταν αναπαράγει ταινίες ή κατά την εμφάνιση φωτογραφιών.

[49] Τρόπος χρήσης | Αναπαραγωγή | Αναπαραγωγή εικόνων σε τηλεόραση υψηλής ανάλυσης

# Στο καλώδιο HDMI

- Χρησιμοποιήστε το παρεχόμενο καλώδιο HDMI ή ένα καλώδιο HDMI με το λογότυπο HDMI.
- Χρησιμοποιήστε ένα καλώδιο HDMI με υποδοχή micro HDMI στο ένα άκρο (αυτό το προϊόν) και κατάλληλο βύσμα για τη σύνδεση με την τηλεόραση στο άλλο.
- Οι εικόνες με προστασία πνευματικών δικαιωμάτων δεν εμφανίζονται από την υποδοχή HDMI OUT αυτού του προϊόντος.
- Ορισμένες τηλεοράσεις ίσως να μην λειτουργούν σωστά (π.χ. να μην έχουν ήχο ή εικόνα) με αυτήν τη σύνδεση.
- Μην συνδέετε την υποδοχή HDMI OUT αυτού του προϊόντος με την υποδοχή HDMI OUT μιας εξωτερικής συσκευής, καθώς μπορεί να υπάρξει δυσλειτουργία.
- Η διασύνδεση HDMI (High-Definition Multimedia Interface) μεταδίδει τόσο σήματα βίντεο όσο και σήματα ήχου. Η υποδοχή HDMI OUT μεταδίδει εικόνες υψηλής ποιότητας και ψηφιακό ήχο.

[50] Τρόπος χρήσης | Αναπαραγωγή | Αναπαραγωγή εικόνων σε τηλεόραση μη υψηλής ανάλυσης

# Σύνδεση αυτού του προϊόντος με τηλεόραση μη υψηλής ανάλυσης

Αναπαράγετε εικόνες συνδέοντας αυτό το προϊόν με μια τηλεόραση με ένα καλώδιο AV (πωλείται χωριστά).

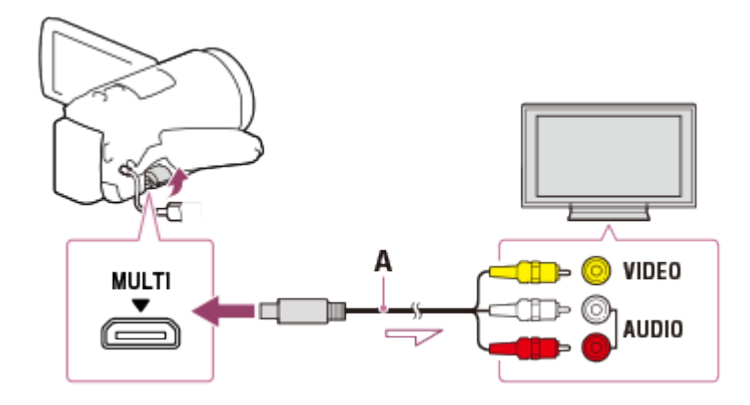

- A: Καλώδιο AV (πωλείται χωριστά)
	- 1. Αλλάξτε την είσοδο της τηλεόρασης στο συνδεδεμένο βύσμα.
	- 2. Συνδέστε τον ακροδέκτη Πολλαπλή/Μικρό USB αυτού του προϊόντος με την υποδοχή VIDEO/AUDIO της τηλεόρασης χρησιμοποιώντας καλώδιο AV (πωλείται χωριστά).
	- 3. Αναπαραγάγετε μια ταινία ή μια φωτογραφία σε αυτό το προϊόν.

### **Σημείωση**

- Ανατρέξτε επίσης στα εγχειρίδια χρήσης της τηλεόρασης.
- Χρησιμοποιήστε τον παρεχόμενο προσαρμογέα τροφοδοτικού AC ως πηγή τροφοδοσίας.

[51] Τρόπος χρήσης | Αποθήκευση εικόνων | Χρήση του λογισμικού PlayMemories Home Εισαγάγετε και χρησιμοποιήστε εικόνες στον υπολογιστή σας (PlayMemories Home)

Μπορείτε να εισαγάγετε ταινίες και φωτογραφίες στον υπολογιστή σας για να τις χρησιμοποιήσετε με διάφορους τρόπους.

Το PlayMemories Home είναι απαραίτητο για την εισαγωγή ταινιών XAVC S ή AVCHD στον υπολογιστή σας.

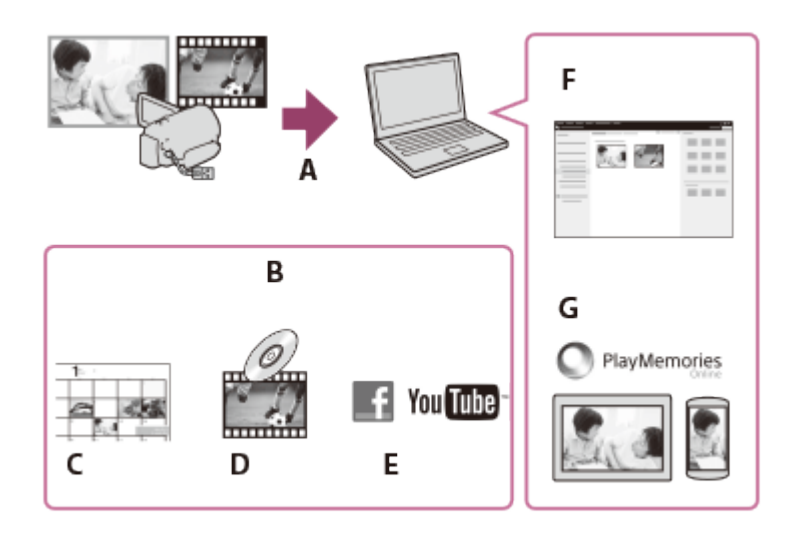

- A: Εισαγωγή εικόνων από αυτό το προϊόν
- B: Οι ακόλουθες λειτουργίες είναι διαθέσιμες και σε υπολογιστή με Windows
- Γ: Προβολή εικόνων σε ημερολόγιο
- Δ: Δημιουργία δίσκου ταινιών
- E: Αποστολή εικόνων σε υπηρεσίες στο διαδίκτυο
- ΣΤ: Αναπαραγωγή των εισηγμένων εικόνων
- Ζ: Κοινή χρήση εικόνων στο PlayMemories Online

## **Εγκατάσταση του λογισμικού PlayMemories Home στον υπολογιστή**

Μπορείτε να κάνετε λήψη του PlayMemories Home από την ακόλουθη διεύθυνση URL.

<http://www.sony.net/pm/>

[52] Τρόπος χρήσης | Αποθήκευση εικόνων | Χρήση του λογισμικού PlayMemories Home Έλεγχος του συστήματος υπολογιστή

Μπορείτε να ελέγξετε τις απαιτήσεις του συστήματος για το λογισμικό από την ακόλουθη διεύθυνση URL. <http://www.sony.net/pcenv/>

[53] Τρόπος χρήσης | Αποθήκευση εικόνων | Χρήση του λογισμικού PlayMemories Home Εγκατάσταση του λογισμικού PlayMemories Home στον υπολογιστή σας

Εγκαθιστώντας το λογισμικό PlayMemories Home στον υπολογιστή σας μπορείτε να αξιοποιήσετε τις εγγεγραμμένες εικόνες σας.

1. Μεταβείτε στην παρακάτω σελίδα λήψης με το πρόγραμμα του υπολογιστή σας για περιήγηση στο Διαδίκτυο, για να κάνετε λήψη του λογισμικού PlayMemories Home.

<http://www.sony.net/pm/>

- Εγκαταστήστε το λογισμικό, ακολουθώντας τις οδηγίες που εμφανίζονται στην οθόνη.
- Όταν ολοκληρωθεί η εγκατάσταση, ξεκινά το PlayMemories Home.
- Αν το λογισμικό PMB (Picture Motion Browser) εγκαταστημένο στον υπολογιστή σας, θα αντικατασταθεί από το λογισμικό PlayMemories Home. Χρησιμοποιήστε το λογισμικό PlayMemories Home, διάδοχο του PMB.
- 2. Συνδέστε αυτό το προϊόν και τον υπολογιστή σας με το καλώδιο USB.
	- Εάν το λογισμικό PlayMemories Home είναι ήδη εγκαταστημένο στον υπολογιστή σας, συνδέστε αυτό το προϊόν με τον υπολογιστή σας. Έτσι, θα είναι διαθέσιμες οι λειτουργίες που μπορούν να χρησιμοποιηθούν με αυτό το προϊόν.

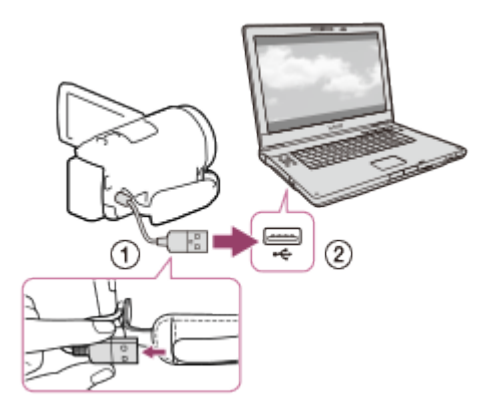

Το καλώδιο USB

Προς την υποδοχή USB του υπολογιστή

### **Σημείωση**

- Συνδεθείτε στον υπολογιστή σας ως διαχειριστής.
- Ίσως χρειαστεί να κάνετε επανεκκίνηση του υπολογιστή σας. Όταν σας ζητηθεί να γίνει επανεκκίνηση, ακολουθήστε τις οδηγίες που εμφανίζονται στην οθόνη.
- Ανάλογα με το περιβάλλον χρήσης, μπορείτε στη συνέχεια να εγκαταστήσετε το DirectX.

**Συμβουλή**

Για λεπτομέρειες σχετικά με το PlayMemories Home, ανατρέξτε στη βοήθεια του PlayMemories Home.

[54] Τρόπος χρήσης | Αποθήκευση εικόνων | Χρήση του λογισμικού PlayMemories Home Αποσύνδεση αυτού του προϊόντος από τον υπολογιστή

Αποσυνδέστε αυτό το προϊόν από τον υπολογιστή σας με τον οποίο έχει συνδεθεί με το καλώδιο USB.

- 1. Κάντε κλικ στο **τη στη γραμμή εργασιών και μετά στο εικονίδιο** 
	- Αν χρησιμοποιείτε υπολογιστή με Windows Vista, κάντε κλικ στο γραμμή εργασιών.
- 2. Κάντε κλικ στο μήνυμα που εμφανίζεται στην οθόνη του υπολογιστή.
- 3. Επιλέξτε  $\boxed{x}$  [Ναι] στην οθόνη LCD κι, έπειτα, αποσυνδέστε το καλώδιο USB.

### **Σημείωση**

- Αν χρησιμοποιείτε υπολογιστή Mac, κάντε μεταφορά και απόθεση του εικονιδίου της κάρτας μνήμης ή του εικονιδίου του δίσκου στον Κάδο απορριμμάτων πριν από την αποσύνδεση. Δεν υπάρχει πλέον σύνδεση με τον υπολογιστή.
- Αν χρησιμοποιείτε υπολογιστή με Windows 7 ή Windows 8, ίσως να μην εμφανίζεται εικονίδιο αποσύνδεσης. Σε αυτήν την περίπτωση, διακόψτε τη σύνδεση χωρίς να εκτελέσετε τις παραπάνω λειτουργίες.

[55] Τρόπος χρήσης | Αποθήκευση εικόνων | Χρήση του λογισμικού PlayMemories Home Σχετικά με το αποκλειστικό λογισμικό για αυτό το προϊόν

Μπορείτε να κάνετε λήψη του αποκλειστικού λογισμικού από τη διαδικτυακή τοποθεσία της Sony.

### **Windows:**

<http://www.sony.co.jp/imsoft/Win/> **Mac:** <http://www.sony.co.jp/imsoft/Mac/>

#### **Σημείωση**

Το λογισμικό που μπορεί να χρησιμοποιηθεί με αυτό το προϊόν διαφέρει, ανάλογα με τις χώρες/περιοχές.

[56] Τρόπος χρήσης | Αποθήκευση εικόνων | Χρήση του λογισμικού PlayMemories Home Δημιουργία δίσκου Blu-ray

Μπορείτε να δημιουργήσετε ένα δίσκο Blu-ray με ταινία AVCHD που έχει εισαχθεί παλιότερα σε υπολογιστή.

Για να δημιουργήσετε ένα δίσκο Blu-ray, πρέπει να έχετε εγκαταστήσει το λογισμικό BD Add-on Software.

<http://support.d-imaging.sony.co.jp/BDUW/>

- Ο υπολογιστής σας πρέπει να υποστηρίζει τη δημιουργία δίσκων Blu-ray.
- Διατίθενται μέσα BD-R (μη επανεγγράψιμα) και BD-RE (επανεγγράψιμα) για τη δημιουργία δίσκων Blu-ray. Μετά τη δημιουργία του δίσκου, δεν μπορείτε να προσθέσετε περιεχόμενα σε κανέναν τύπο δίσκου.
- Για την αναπαραγωγή ενός δίσκου Blu-ray που δημιουργήθηκε με ταινία η οποία είχε εγγραφεί σε ποιότητα εικόνας [**HHDH** AVCHD]/[60p Quality **PS**] (συσκευή συμβατή με 1080 60i) / [50p Quality **PS**] (συσκευή συμβατή με 1080 50i), θα χρειαστείτε μια συσκευή που συμμορφώνεται με το φορμά AVCHD Ver. 2.0.
- Δεν μπορείτε να αποθηκεύσετε εικόνες MP4 ή XAVC S σε δίσκο Blu-ray.

[57] Τρόπος χρήσης | Αποθήκευση εικόνων | Αποθήκευση εικόνων σε εξωτερική συσκευή μέσου

# Σημειώσεις για τη χρήση του εξωτερικού σκληρού δίσκου USB

#### **Σημείωση**

- Για αυτήν τη λειτουργία, θα χρειαστείτε το καλώδιο προσαρμογέα USB VMC-UAM2 (πωλείται χωριστά).
- Μετά την τοποθέτηση του πακέτου μπαταριών σε αυτό το προϊόν, συνδέστε τον προσαρμογέα τροφοδοτικού AC με το καλώδιο USB και μια επιτοίχια πρίζα (υποδοχή).
- Ανατρέξτε στο εγχειρίδιο οδηγιών που παρέχεται μαζί με τη συσκευή εξωτερικού μέσου.
- Ίσως να μην μπορείτε να χρησιμοποιήσετε συσκευές εξωτερικών μέσω με λειτουργία κώδικα.
- Τα συστήματα αρχείων που αναγνωρίζει αυτό το προϊόν είναι τα FAT32/exFAT/NTFS. Για να χρησιμοποιήσετε μια συσκευή εξωτερικού μέσου με ένα σύστημα αρχείων που δεν μπορεί να αναγνωριστεί από το προϊόν, διαμορφώστε την στον υπολογιστή σας κ.λπ. εκ των προτέρων. Πριν από τη διαμόρφωση, βεβαιωθείτε ότι δεν υπάρχουν σημαντικά δεδομένα στη συσκευή εξωτερικού μέσου, γιατί η διαμόρφωση θα διαγράψει τα δεδομένα.
- Δεν παρέχεται καμία εγγύηση για τη λειτουργία με όλες τις συσκευές που ικανοποιούν τις απαιτήσεις λειτουργίας.
- Ο αριθμός των σκηνών που μπορείτε να αποθηκεύσετε στη συσκευή εξωτερικού μέσου είναι ο εξής. Ωστόσο, ακόμα και αν υπάρχει ελεύθερος χώρος στη συσκευή εξωτερικού μέσου, δεν μπορείτε να αποθηκεύσετε περισσότερες σκηνές από τις παρακάτω.
	- Ταινίες XAVC S: Μέγ. 9.999
	- Ταινίες AVCHD: Μέγ. 3.999
	- Σύνολο φωτογραφιών και ταινιών MP4: Μέγ. 40.000
- Ο αριθμός των σκηνών μπορεί να είναι μικρότερος, ανάλογα με τον τύπο των εικόνων που εγγράφονται.
- Εάν το προϊόν δεν αναγνωρίζει τη συσκευή εξωτερικού μέσου, δοκιμάστε τα εξής.
	- Επανασυνδέστε το καλώδιο προσαρμογέα USB σε αυτό το προϊόν.
	- Εάν η συσκευή εξωτερικού μέσου διαθέτει καλώδιο ρεύματος προσαρμογέα τροφοδοτικού AC (mains lead), συνδέστε το στην επιτοίχια πρίζα (wall socket).
- Δεν μπορείτε να αντιγράψετε εικόνες από συσκευή εξωτερικού μέσου σε αυτό το προϊόν.

## **Συσκευές που δεν μπορούν να χρησιμοποιηθούν ως συσκευές εξωτερικού μέσου**

Οι παρακάτω συσκευές δεν μπορούν να χρησιμοποιηθούν ως συσκευές εξωτερικού μέσου:
- συνηθισμένες μονάδες δίσκων, όπως μονάδες CD ή DVD
- συσκευές μέσων που έχουν συνδεθεί μέσω διανομέα USB
- συσκευές μέσων με ενσωματωμένο διανομέα USB
- συσκευή ανάγνωσης καρτών

[58] Τρόπος χρήσης | Αποθήκευση εικόνων | Αποθήκευση εικόνων σε εξωτερική συσκευή μέσου

# Αποθήκευση εικόνων σε συσκευή εξωτερικού σκληρού δίσκου USB

Αποθηκεύστε εύκολα ταινίες και φωτογραφίες σε συσκευές εξωτερικών μέσων, όπως μια εξωτερική μονάδα σκληρού δίσκου USB.

1. Συνδέστε το προϊόν με τη συσκευή εξωτερικού μέσου χρησιμοποιώντας ένα καλώδιο προσαρμογέα USB (πωλείται χωριστά).

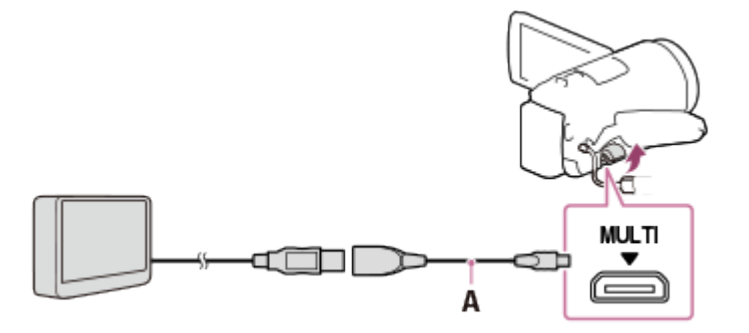

A: Καλώδιο προσαρμογέα USB (πωλείται χωριστά)

- Φροντίστε να μην αποσυνδέσετε το ενσωματωμένο καλώδιο USB ενώ εμφανίζεται το μήνυμα [Προετοιμασία αρχείου βάσης δεδομένων εικόνων. Περιμένετε.] στην οθόνη LCD.
- Εάν εμφανίζεται το μήνυμα [Repair Img. DB F.] στην οθόνη LCD του προϊόντος, επιλέξτε  $\lceil \overline{OK} \rceil$ .
- 2. Επιλέξτε [Αντιγραφή.] στη οθόνη LCD του προϊόντος.

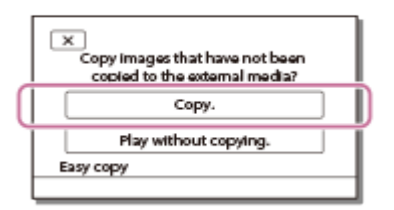

Οι ταινίες και οι φωτογραφίες που είναι αποθηκευμένες στα μέσα εγγραφής και δεν έχουν αποθηκευτεί ακόμα σε μια συσκευή εξωτερικού μέσου

μπορούν να αποθηκευτούν τώρα στη συνδεδεμένη συσκευή μέσου.

- Αυτή η λειτουργία είναι διαθέσιμη μόνο όταν υπάρχουν νέες εγγεγραμμένες εικόνες σε αυτό το προϊόν.
- Για να αποσυνδέσετε τη συσκευή εξωτερικού μέσου, επιλέξτε  $\blacksquare$ , όταν εμφανίζεται η Προβολή εκδήλωσης ή το Ευρετήριο εκδηλώσεων.

[59] Τρόπος χρήσης | Αποθήκευση εικόνων | Αποθήκευση εικόνων σε συσκευή εξωτερικού μέσου

# Αποθήκευση των επιθυμητών εικόνων σε αυτό το προϊόν στη συσκευή εξωτερικού μέσου

Αποθηκεύστε επιλεγμένες ταινίες και φωτογραφίες σε μια συσκευή εξωτερικού μέσου, όπως σε μια εξωτερική μονάδα σκληρού δίσκου USB.

1. Συνδέστε το προϊόν με τη συσκευή εξωτερικού μέσου χρησιμοποιώντας ένα καλώδιο προσαρμογέα USB (πωλείται χωριστά).

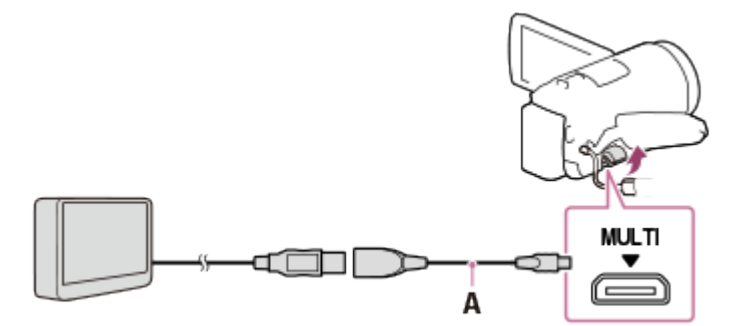

A: Καλώδιο προσαρμογέα USB (πωλείται χωριστά)

- Φροντίστε να μην αποσυνδέσετε το ενσωματωμένο καλώδιο USB ενώ εμφανίζεται το μήνυμα [Προετοιμασία αρχείου βάσης δεδομένων εικόνων. Περιμένετε.] στην οθόνη LCD.
- Εάν εμφανίζεται το μήνυμα [Επιδιόρθωση εικόνας. DB F.] στην οθόνη LCD του προϊόντος, επιλέξτε  $\boxed{\text{OK}}$ .
- 2. Επιλέξτε [Αναπαραγωγή χωρίς αντιγραφή.].

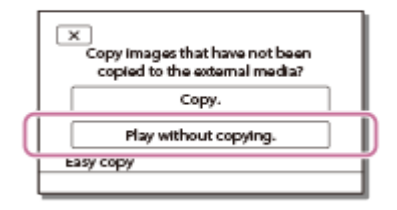

3. Επιλέξτε [MENU] - [Επεξεργασία/Αντιγραφή] - [Αντιγραφή] και κατόπιν ακολουθήστε τις οδηγίες που εμφανίζονται στην οθόνη, για να αποθηκεύσετε τις εικόνες.

**Συμβουλή**

Αν θέλετε να αντιγράψετε εικόνες που δεν έχουν αντιγραφεί ακόμα, επιλέξτε - [Επεξεργ./Αντιγραφή] - [Άμεσο αντίγραφο] ενώ το προϊόν είναι συνδεδεμένο με τη συσκευή εξωτερικού μέσου.

[60] Τρόπος χρήσης | Αποθήκευση εικόνων | Αποθήκευση εικόνων σε συσκευή εξωτερικού μέσου

Αναπαραγωγή εικόνων στη συσκευή εξωτερικού σκληρού δίσκου USB σε αυτό το προϊόν

Αναπαράγετε εικόνες που είναι αποθηκευμένες σε συσκευή εξωτερικού σκληρού δίσκου USB σε αυτό το προϊόν.

1. Συνδέστε το προϊόν με τη συσκευή εξωτερικού μέσου χρησιμοποιώντας ένα καλώδιο προσαρμογέα USB (πωλείται χωριστά).

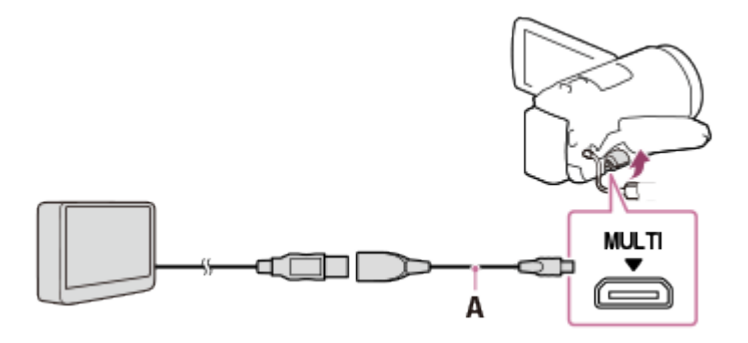

A: Καλώδιο προσαρμογέα USB (πωλείται χωριστά)

2. Επιλέξτε [Αναπαραγωγή χωρίς αντιγραφή.] και κατόπιν επιλέξτε την εικόνα που θέλετε να προβάλλετε.

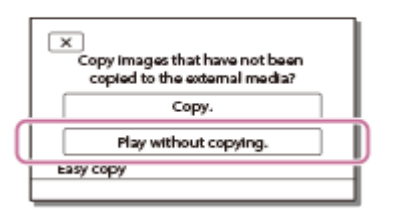

**Συμβουλή**

- Μπορείτε επίσης να προβάλλετε εικόνες σε τηλεόραση που είναι συνδεδεμένη σε αυτό το προϊόν.
- Όταν έχει συνδεθεί συσκευή εξωτερικού μέσου, θα εμφανιστεί το εικονίδιο  $\Box$ στην οθόνη Προβολής εκδήλωσης.
- Για την αναπαραγωγή εικόνων που είναι αποθηκευμένες σε συσκευή εξωτερικού μέσου μέσω του υπολογιστή σας, επιλέξτε τη μονάδα δίσκου που αντιπροσωπεύει τη συσκευή εξωτερικού μέσου στο λογισμικό PlayMemories Home και κατόπιν αναπαραγάγετε τις ταινίες.

[61] Τρόπος χρήσης | Αποθευση εικόνων | Αποθήκευση εικόνων σε μια συσκευή εξωτερικού μέσου

# Διαγραφή εικόνων στη συσκευή εξωτερικού σκληρού δίσκου USB

Διαγράψτε τις εικόνες που είναι αποθηκευμένες σε συσκευή εξωτερικού σκληρού δίσκου USB.

1. Συνδέστε το προϊόν με τη συσκευή εξωτερικού μέσου χρησιμοποιώντας ένα καλώδιο προσαρμογέα USB (πωλείται χωριστά).

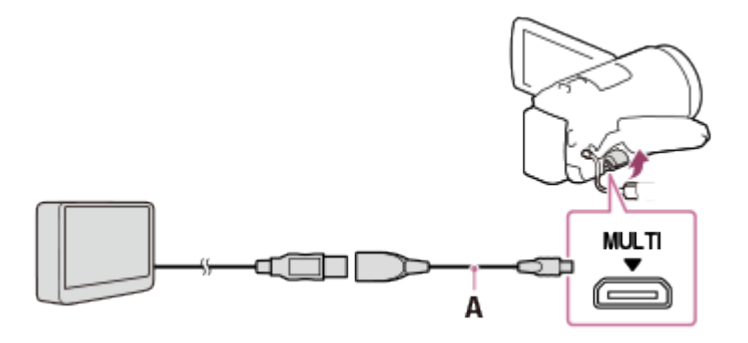

A: Καλώδιο προσαρμογέα USB (πωλείται χωριστά)

2. Επιλέξτε [Αναπαραγωγή χωρίς αντιγραφή.].

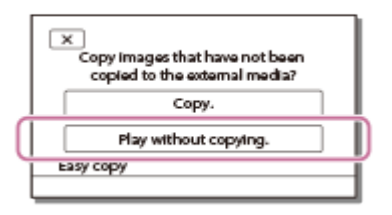

3. Επιλέξτε [ΜΕΝU] - [Επεξεργ./Αντιγραφή] - [Διαγραφή] και κατόπιν ακολουθήστε τις οδηγίες που εμφανίζονται στην οθόνη, για να διαγράψετε τις εικόνες.

[62] Τρόπος χρήσης | Αποθήκευση εικόνων | Δημιουργία δίσκου με συσκευή εγγραφής Δημιουργία δίσκου με συσκευή εγγραφής

Μπορείτε να αντιγράψετε εικόνες αυτού του προϊόντος σε δίσκο ή βιντεοκασέτα. Συνδέστε αυτό το προϊόν σε μια συσκευή εγγραφής δίσκων με ένα καλώδιο AV (πωλείται χωριστά).

- Αφού τοποθετήσετε το πακέτο μπαταριών στο προϊόν, συνδέστε το προϊόν σε μια επιτοίχια πρίζα (υποδοχή) με τον προσαρμογέα τροφοδοτικού AC που παρέχεται για αυτήν τη λειτουργία.
- Ανατρέξτε στο εγχειρίδιο οδηγιών που παρέχεται μαζί με τη συνδεδεμένη συσκευή.
	- 1. Εισαγάγετε το μέσο εγγραφής στη συσκευή εγγραφής (μια συσκευή εγγραφής δίσκου κ.λπ.).
		- Εάν η συσκευή εγγραφής έχει επιλογέα εισόδου, ρυθμίστε την στη λειτουργία εισόδου.
	- 2. Συνδέστε αυτό το προϊόν στη συσκευή εγγραφής με ένα καλώδιο AV (πωλείται χωριστά).
		- Συνδέστε αυτό το προϊόν στις υποδοχές εισόδου της συσκευής εγγραφής.

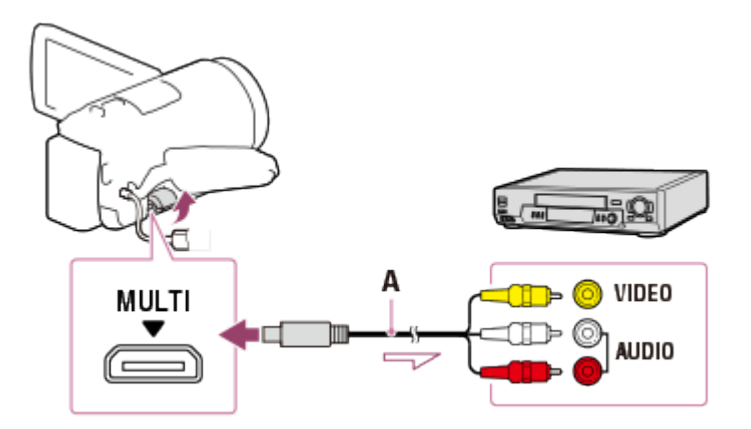

A: Καλώδιο AV (πωλείται χωριστά)

- 3. Ξεκινήστε την αναπαραγωγή σε αυτό το προϊόν και εγγράψτε την στη συσκευή εγγραφής.
- 4. Όταν ολοκληρώσετε την αντιγραφή, σταματήστε τη συσκευή εγγραφής και

κατόπιν αυτό το προϊόν.

#### **Σημείωση**

- Δεν μπορείτε να αντιγράψετε εικόνες σε συσκευές εγγραφής με καλώδιο HDMI®.
- Η αντιγραφή πραγματοποιείται μέσω αναλογικής μεταφοράς δεδομένων και για το λόγο αυτόν μπορεί να επηρεαστεί η ποιότητα εικόνας.
- Οι εικόνες αντιγράφονται με ποιότητα εικόνας τυπικής ανάλυσης.
- Όταν συνδέετε μια μονοφωνική συσκευή, συνδέστε το κίτρινο βύσμα ενός καλωδίου AV (πωλείται χωριστά) στην υποδοχή εισόδου βίντεο και το άσπρο (αριστερό κανάλι) ή το κόκκινο (δεξί κανάλι) βύσμα στην υποδοχή εισόδου ήχου της συσκευής.

**Συμβουλή**

- Αλλάξτε τη ρύθμιση [Κωδικός δεδομένων], αν θέλετε να αντιγράψετε την ημερομηνία, την ώρα και τις πληροφορίες δεδομένων ρύθμισης της κάμερας.
- Ρυθμίστε το [Τύπος τηλεόρασης] σε [4:3], αν το μέγεθος οθόνης της συσκευής απεικόνισης, όπως η τηλεόραση, είναι 4:3.

[63] Τρόπος χρήσης | Χρήση της λειτουργίας Wi-Fi | Τι μπορείς να κάνεις με τη λειτουργία Wi-Fi

# Τι μπορείς να κάνεις με τη λειτουργία Wi-Fi

Εξηγεί τι μπορείτε να κάνετε χρησιμοποιώντας τη λειτουργία Wi-Fi αυτού του προϊόντος.

**Αποθήκευση ταινιών και φωτογραφιών στον υπολογιστή σας**

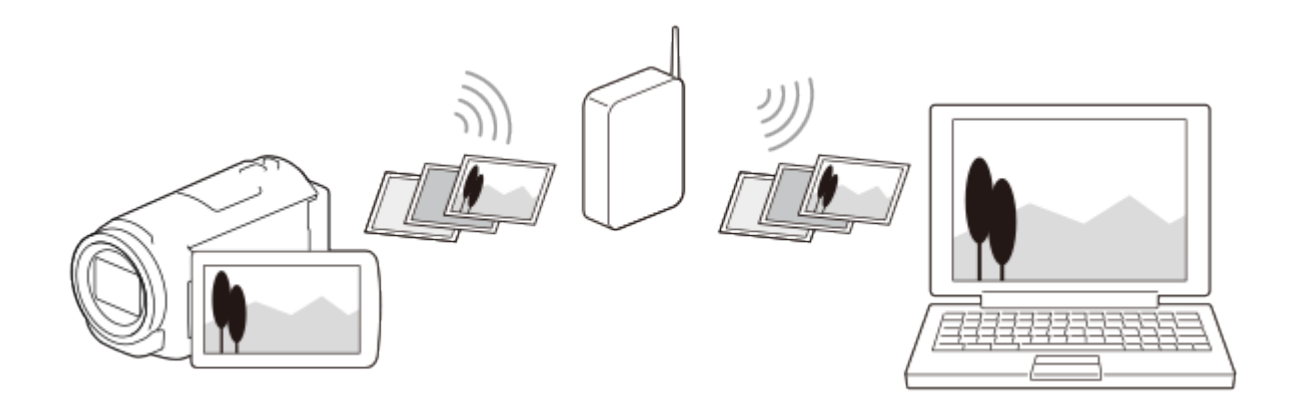

**Μεταφορά ταινιών (MP4) και φωτογραφιών σε smartphone ή σε**

## **tablet**

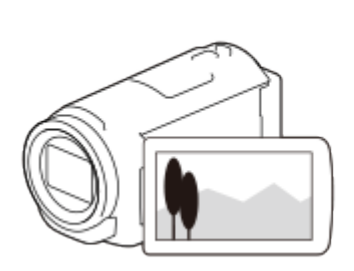

**Ζωντανή ροή**

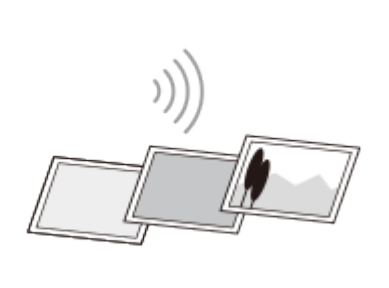

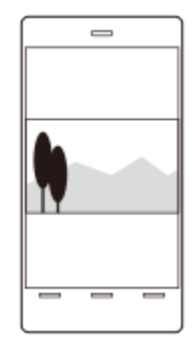

# **Χρήση του smartphone ή του tablet ως ασύρματου τηλεχειριστηρίου**

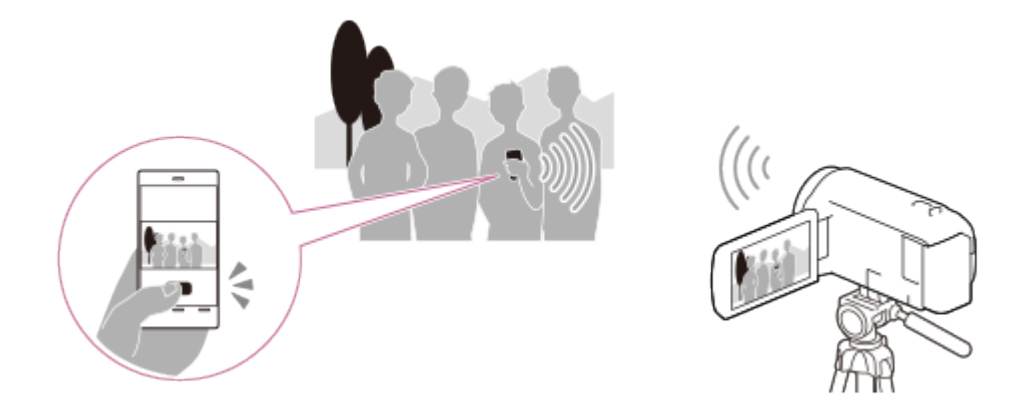

# **Αναπαραγωγή εικόνων στην τηλεόραση**

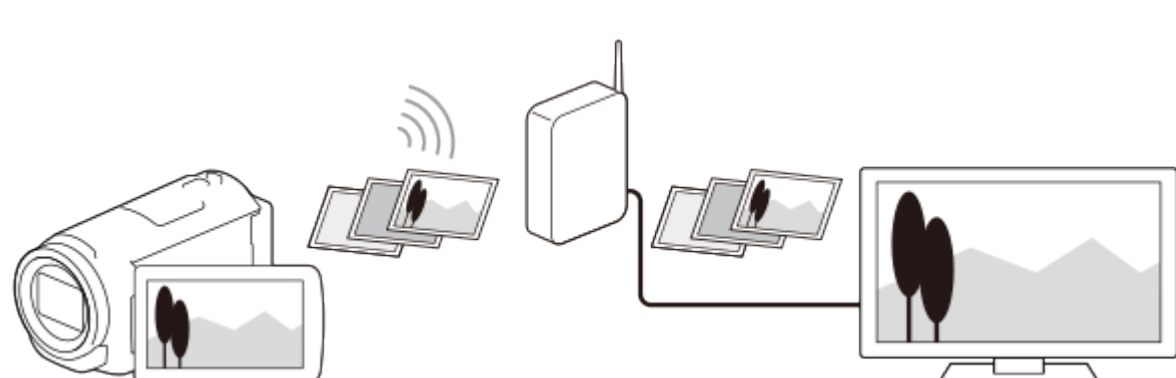

 $\binom{6}{5}$ 

LIVE

# **Χειρισμός πολλαπλών μηχανών**

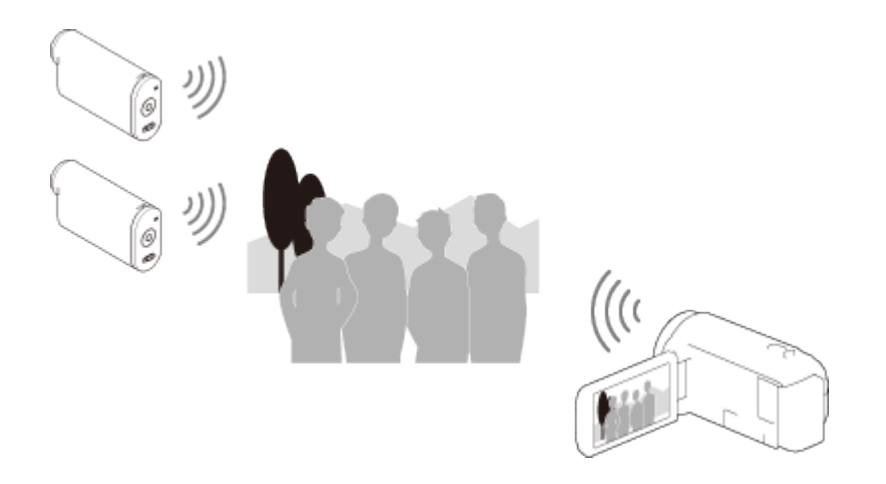

#### **Σημείωση**

- Η λειτουργία Wi-Fi αυτού του προϊόντος δεν μπορεί να χρησιμοποιηθεί με σύνδεση σε δημόσιο ασύρματο δίκτυο.
- Δεν παρέχεται εγγύηση για τη λειτουργία του λογισμικού PlayMemories Mobile σε όλα τα smartphone και τα tablet.

[64] Τρόπος χρήσης | Χρήση της λειτουργίας Wi-Fi | Εγκατάσταση του PlayMemories Mobile

# Σχετικά με το λογισμικό PlayMemories Mobile

Για την πραγματοποίηση λειτουργιών, όπως [Χειρισ. με smartphone] και [Αποσ. σε smartphone], απαιτείται η εφαρμογή PlayMemories Mobile για smartphone.

Εγκαταστήστε την εφαρμογή από το κατάστημα εφαρμογών για το smartphone σας. Εάν το PlayMemories Mobile είναι ήδη εγκατεστημένο στο smartphone, ενημερώστε την εφαρμογή στην πιο πρόσφατη έκδοση.

Για λεπτομέρειες σχετικά με το PlayMemories Mobile, επισκεφθείτε τη σελίδα υποστήριξης του PlayMemories Mobile [\(http://www.sony.net/pmm/](http://www.sony.net/pmm/)).

[65] Τρόπος χρήσης | Χρήση της λειτουργίας Wi-Fi | Σύνδεση ενός smartphone Σύνδεση στο smartphone ή tablet με δυνατότητα NFC

Μπορείτε να συνδέσετε εύκολα αυτό το προϊόν με το Android smartphone ή το tablet σας με δυνατότητα NFC.

- Βεβαιωθείτε ότι το smartphone δεν βρίσκεται σε κατάσταση αναστολής λειτουργίας και ότι η οθόνη δεν είναι κλειδωμένη.
	- 1. Ακουμπήστε το  $\blacksquare$  (σημάδι N) αυτού του προϊόντος στο  $\blacksquare$  (σημάδι N) του smartphone.
		- Βεβαιωθείτε ότι το **[Ν]** (σημάδι Ν) εμφανίζεται στην οθόνη LCD του προϊόντος.
		- Κρατήστε αυτό το προϊόν μαζί με το smartphone και κρατήστε τα ακίνητα για περίπου 1-2 δευτερόλεπτα μέχρι να εκκινηθεί το PlayMemories Mobile στο smartphone.

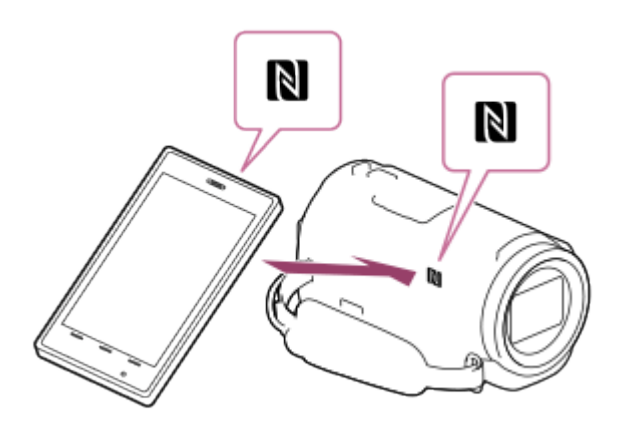

## **Τι μπορείτε να κάνετε με τη σύνδεση NFC**

Οι λειτουργίες που είναι διαθέσιμες, όταν ακουμπάτε αυτό το προϊόν σε ένα smartphone με δυνατότητα NFC διαφέρουν, ανάλογα με την κατάσταση αυτού του προϊόντος.

#### **Όταν το προϊόν είναι σε λειτουργία εγγραφής ταινίας/φωτογραφιών**

Ξεκινά η λειτουργία [Χειρισμ. με smartphone].

#### **Όταν γίνεται αναπαραγωγή εικόνων σε αυτό το προϊόν**

Ξεκινά η λειτουργία [Αποσ. σε smartphone] και γίνεται μεταφορά των εικόνων που αναπαράγονται.

- Για τη χρήση των λειτουργιών «Με ένα άγγιγμα» (NFC) αυτού του προϊόντος, απαιτείται smartphone ή tablet με δυνατότητα NFC.
- Το NFC (Near Field Communication) είναι ένα διεθνές πρότυπο τεχνολογίας ασύρματης επικοινωνίας βραχέος εύρους.
- Αν η σύνδεση δεν ολοκληρωθεί με επιτυχία, δοκιμάστε τις διαδικασίες της ενότητας «Σύνδεση με Android smartphone ή tablet».

# [66] Τρόπος χρήσης | Χρήση της λειτουργίας Wi-Fi | Σύνδεση ενός smartphone Σύνδεση στο smartphone ή tablet που χρησιμοποιεί το QR **Code**

Μπορείτε να συνδέσετε εύκολα αυτό το προϊόν με το smartphone ή το tablet σας με ανάγνωση του QR Code.

- 1. Εγκαταστήστε το PlayMemories Mobile στο smartphone.
	- Εάν το PlayMemories Mobile είναι ήδη εγκατεστημένο στο smartphone σας, ενημερώστε το λογισμικό στην πιο πρόσφατη έκδοση.
- 2. Επιλέξτε [MENU] [Ασύρματα] [Λειτουργία Function] [Χειρισ. με smartphone].
	- Εμφανίζονται το QR Code, SSID, κωδικός πρόσβασης και όνομα συσκευής.

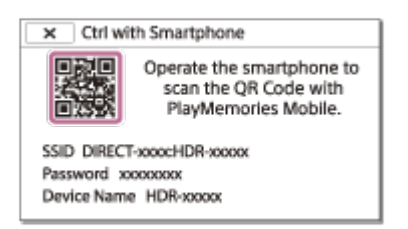

3. Εκκινήστε το PlayMemories Mobile και επιλέξτε [Σάρωση QR Code της κάμερας] από την οθόνη του PlayMemories Mobile.

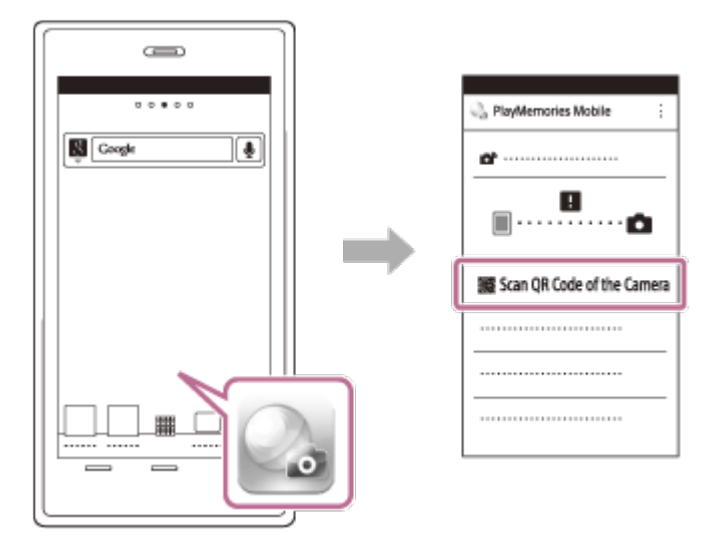

4. Επιλέξτε [OK]. (Εάν εμφανιστεί ένα μήνυμα, επιλέξτε [OK] ξανά.)

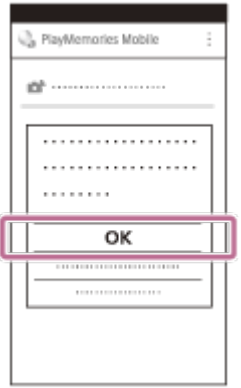

5. Με το smartphone σας, διαβάστε το QR Code που εμφανίζεται στην οθόνη LCD της βιντεοκάμερας.

Android

Όταν εμφανίζεται το [Σύνδεση με την κάμερα;], επιλέξτε [Σύνδεση].

iPhone/iPad

Ακολουθήστε τις οδηγίες στην οθόνη και εγκαταστήστε το προφίλ (ρύθμιση πληροφοριών).

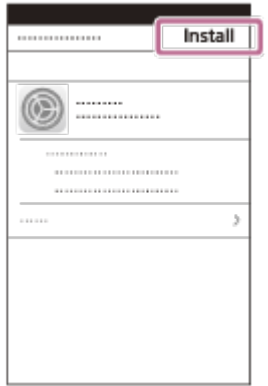

Στο Home, επιλέξτε [Ρυθμίσεις] - [Wi-Fi].

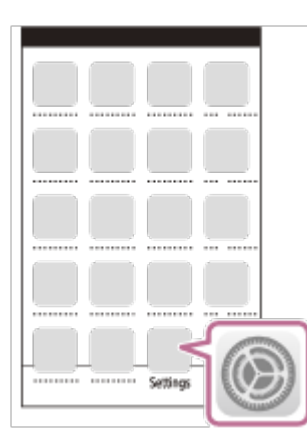

Επιλέξτε το SSID της βιντεοκάμερας.

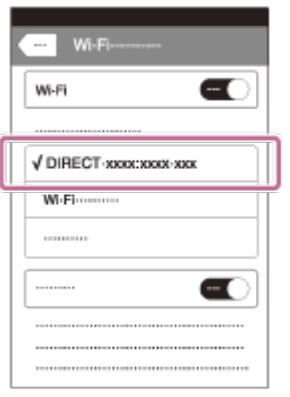

Επιστρέψτε στην Αρχική οθόνη και κάντε εκκίνηση του PlayMemories Mobile.

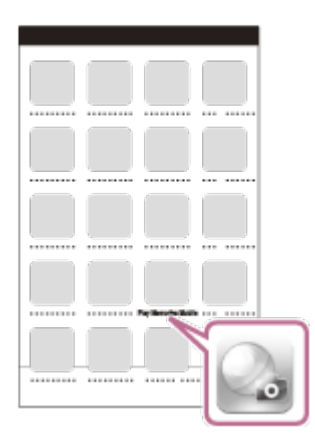

#### **Σημείωση**

Εάν η βιντεοκάμερα δεν μπορεί να συνδεθεί με το smartphone μέσω NFC ή διαβάζοντας το QR Code, συνδεθείτε χρησιμοποιώντας το SSID και τον κωδικό πρόσβασης.

#### **Συμβουλή**

Μόλις διαβαστεί το QR Code και η σύνδεση έχει εδραιωθεί επιτυχώς, το SSID (DIRECT-xxxx) και ο κωδικός πρόσβασης της βιντεοκάμερας θα καταχωρηθεί στο smartphone σας. Ακόλουθες συνδέσεις Wi-Fi ανάμεσα στη βιντεοκάμερα και το smartphone σας θα απαιτήσει μόνο επιλογή του SSID της βιντεοκάμερας που είναι καταχωρημένη στο smartphone σας.

[67] Τρόπος χρήσης | Χρήση της λειτουργίας Wi-Fi | Σύνδεση smartphone Σύνδεση στο Android smartphone ή tablet (εισάγοντας SSID και κωδικό πρόσβασης)

Δείχνει πώς μπορείτε να συνδέσετε αυτό το προϊόν με το Android smartphone ή το tablet σας. Εμφανίστε εκ των προτέρων το SSID και τον κωδικό πρόσβασης,

επιλέγοντας [Αποσ. σε smartphone] ή [Χειρισ. με smartphone] σε αυτό το προϊόν.

1. Εκκινήστε το PlayMemories Mobile στο smartphone.

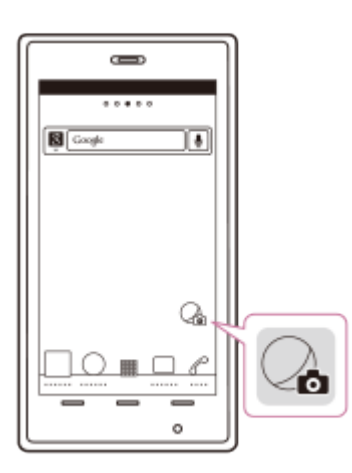

2. Επιλέξτε το SSID που εμφανίζεται σε αυτό το προϊόν.

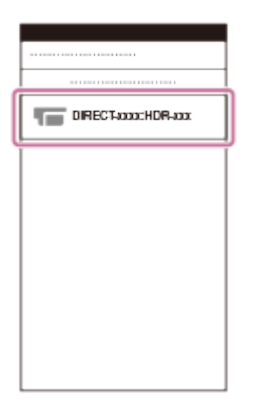

3. Εισαγάγετε τον κωδικό πρόσβασης που εμφανίζεται σε αυτό το προϊόν.

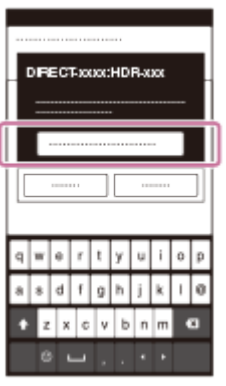

[68] Τρόπος χρήσης | Χρήση της λειτουργίας Wi-Fi | Σύνδεση smartphone Σύνδεση στο iPhone ή το iPad (εισάγοντας SSID και κωδικό πρόσβασης)

Δείχνει πώς μπορείτε να συνδέσετε αυτό το προϊόν με το iPhone ή το iPad σας. Εμφανίστε εκ των προτέρων το SSID και τον κωδικό πρόσβασης, επιλέγοντας [Αποστολή σε smartphone] ή [Χειρισ. με smartphone] σε αυτό το προϊόν.

1. Ανοίξτε το μενού ρυθμίσεων.

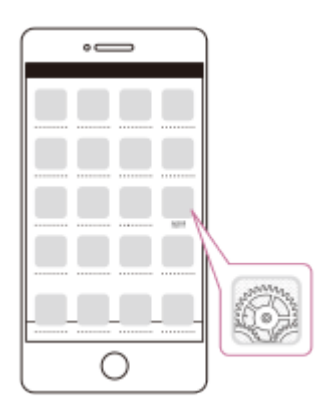

2. Επιλέξτε Wi-Fi.

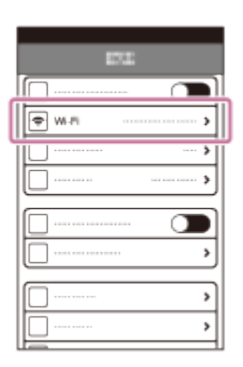

3. Επιλέξτε το SSID που εμφανίζεται σε αυτό το προϊόν.

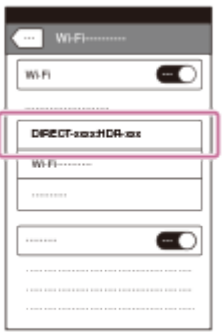

4. Εισαγάγετε τον κωδικό πρόσβασης που εμφανίζεται σε αυτό το προϊόν.

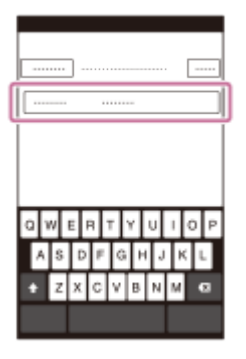

5. Επιβεβαιώστε ότι το SSID που εμφανίζεται σε αυτό το προϊόν έχει επιλεγεί.

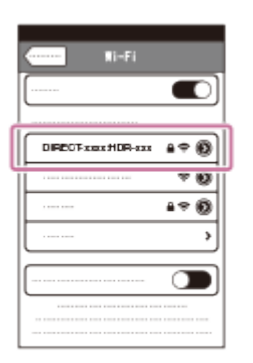

6. Επιστρέψτε στην Αρχική οθόνη και εκκινήστε το PlayMemories Mobile.

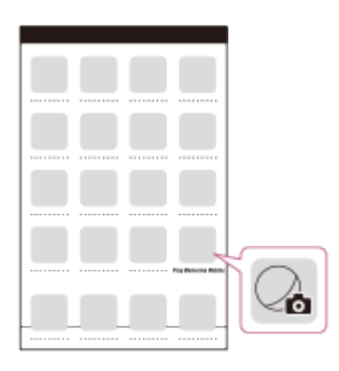

[69] Τρόπος χρήσης | Χρήση της λειτουργίας Wi-Fi | Έλεγχος μέσω smartphone Χρήση του smartphone ή tablet σας ως ασύρματο τηλεχειριστήριο

Μπορείτε να χειριστείτε αυτό το προϊόν, χρησιμοποιώντας το smartphone ή το tablet σας ως ασύρματο τηλεχειριστήριο.

- 1. Εγκαταστήστε το PlayMemories Mobile στο smartphone.
	- Εάν το PlayMemories Mobile είναι ήδη εγκατεστημένο στο smartphone σας, ενημερώστε το λογισμικό στην πιο πρόσφατη έκδοση.
- 2. Στην οθόνη LCD αυτού του προϊόντος, επιλέξτε [MENU] [Ασύρματα] [29] Λειτουργία] - [Χειρισ. με smartphone].
	- Το QR Code, SSID, κωδικός πρόσβασης και όνομα συσκευής εμφανίζονται στην οθόνη LCD αυτού του προϊόντος. Το προϊόν είναι πλέον έτοιμο για χειρισμό μέσω του smartphone.

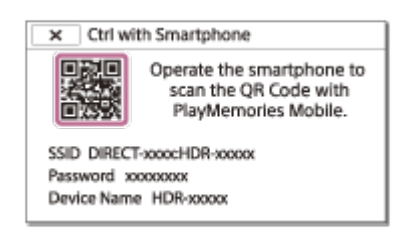

- 3. Εκκινήστε το PlayMemories Mobile, επιλέξτε [Σάρωση QR Code της κάμερας] [OK] - [OK], έπειτα σαρώστε το QR Code που εμφανίζεται στην οθόνη LCD αυτού του προϊόντος με το smartphone ή το tablet σας.
	- Συνδεθείτε με αυτό το προϊόν χρησιμοποιώντας το smartphone.
	- Για λεπτομέρειες για τη σύνδεση το smartphone σου, βλέπε «Σχετικό θέμα».
- 4. Χειριστείτε αυτό το προϊόν χρησιμοποιώντας το smartphone.

- Το μέγεθος φωτογραφίας που αποθηκεύεται στο smartphone είναι [2M], εκτός από την περίπτωση που το μέγεθος εικόνας είναι [**[]]** S (VGA)].
- Οι εικόνες εγγράφονται σε αυτό το προϊόν και δεν αποθηκεύονται στο smartphone.
- Οι μέθοδοι χειρισμού και οι οθόνες ενδείξεων για την εφαρμογή μπορεί να αλλάξουν χωρίς προειδοποίηση σε μελλοντικές αναβαθμίσεις.
- Δεν παρέχεται εγγύηση για τη λειτουργία αυτής της εφαρμογής σε όλα τα smartphone και τα tablet.

#### **Συμβουλή**

Για τα πιο πρόσφατα υποστηριζόμενα λειτουργικά συστήματα, ανατρέξτε στη σελίδα λήψης του PlayMemories Mobile.

[70] Τρόπος χρήσης | Χρήση της λειτουργίας Wi-Fi | Έλεγχος μέσω smartphone Χρήση του smartphone ή του tablet σας ως ασύρματο τηλεχειριστήριο χρησιμοποιώντας τη λειτουργία NFC (τηλεχειριστήριο NFC με ένα άγγιγμα)

Μπορείτε να χειριστείτε αυτό το προϊόν, χρησιμοποιώντας ως ασύρματο τηλεχειριστήριο ένα smartphone ή tablet με δυνατότητα NFC.

#### **Σημείωση**

Βεβαιωθείτε ότι το smartphone δεν βρίσκεται σε κατάσταση αναστολής λειτουργίας

και ότι η οθόνη δεν είναι κλειδωμένη.

- 1. Εγκαταστήστε το PlayMemories Mobile στο smartphone.
	- Εάν το PlayMemories Mobile είναι ήδη εγκατεστημένο στο smartphone σας, ενημερώστε το λογισμικό στην πιο πρόσφατη έκδοση.
- 2. Επιλέξτε [Ρυθμίσεις] στο smartphone, έπειτα [Περισσότερα…] και επιλέξτε [NFC].

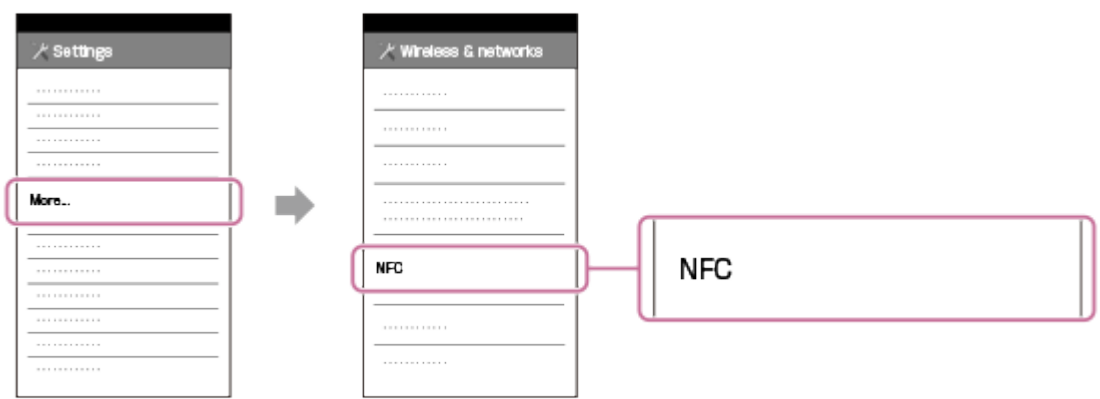

3. Εισέλθετε σε λειτουργία εγγραφής και ακουμπήστε το [N] (σημάδι N) του προϊόντος στο (σημάδι N) του smartphone.

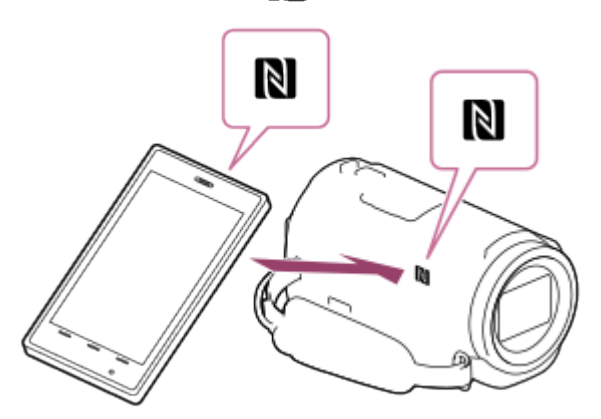

- Βεβαιωθείτε ότι το (N (σημάδι N) εμφανίζεται στην οθόνη LCD του προϊόντος.
- Κρατήστε αυτό το προϊόν μαζί με το smartphone και κρατήστε τα ακίνητα για περίπου 1-2 δευτερόλεπτα μέχρι να εκκινηθεί το PlayMemories Mobile στο smartphone.
- 4. Χειριστείτε αυτό το προϊόν χρησιμοποιώντας το smartphone.

- Το μέγεθος φωτογραφίας που αποθηκεύεται στο smartphone είναι [2M], εκτός από την περίπτωση που το μέγεθος εικόνας είναι [**[]]** S (VGA)].
- Οι εικόνες εγγράφονται σε αυτό το προϊόν και δεν αποθηκεύονται στο smartphone.
- Οι μέθοδοι χειρισμού και οι οθόνες ενδείξεων για την εφαρμογή μπορεί να αλλάξουν χωρίς προειδοποίηση σε μελλοντικές αναβαθμίσεις.
- Δεν παρέχεται εγγύηση για τη λειτουργία αυτής της εφαρμογής σε όλα τα smartphone και τα tablet.
- Αν οι συνδέσεις δεν ολοκληρωθούν με επιτυχία, δοκιμάστε τις διαδικασίες της ενότητας «Σύνδεση με Android smartphone ή tablet».

#### **Συμβουλή**

Για τα πιο πρόσφατα υποστηριζόμενα λειτουργικά συστήματα, ανατρέξτε στη σελίδα λήψης του PlayMemories Mobile.

[71] Τρόπος χρήσης | Χρήση της λειτουργίας Wi-Fi | Μεταφορά εικόνων σε smartphone Μεταφορά ταινιών (MP4) και φωτογραφιών στο smartphone ή tablet σας

Μεταφέρετε εικόνες στο smartphone ή στο tablet σας.

- 1. Εγκαταστήστε το PlayMemories Mobile στο smartphone.
	- Εάν το PlayMemories Mobile είναι ήδη εγκατεστημένο στο smartphone σας, ενημερώστε το λογισμικό στην πιο πρόσφατη έκδοση.
- 2. Πατήστε το κουμπί σε αυτό το προϊόν, για να εισέλθετε στη λειτουργία αναπαραγωγής.
- 3. Στην οθόνη LCD αυτού του προϊόντος, επιλέξτε [MENU] [Ασύρματα] [29] Λειτουργία] - [Αποστολή σε smartphone] - [Επιλογή σε αυτήν τη συσκευή].
	- Αν επιλέξετε [Επιλογή σο smartphone], όλες οι εικόνες που είναι αποθηκευμένες στην εσωτερική μνήμη του προϊόντος (μοντέλα με εσωτερική μνήμη) ή στην κάρτα μνήμης εμφανίζονται στην οθόνη του smartphone.
- 4. Επιλέξτε τον τύπο εικόνας που θέλετε να μεταφέρετε.

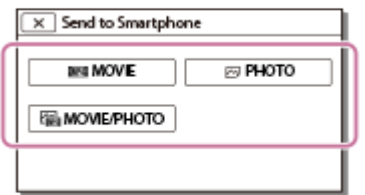

5. Επιλέξτε την εικόνα που θέλετε να μεταφέρετε, προσθέστε ένα σημάδι επιλογής

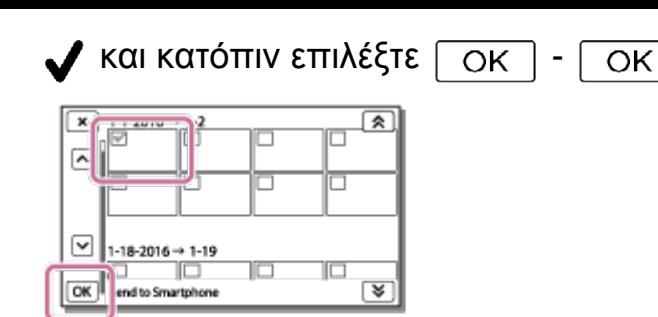

Το QR Code, SSID, κωδικός πρόσβασης και όνομα συσκευής και κωδικός πρόσβασης εμφανίζονται στην οθόνη LCD αυτού του προϊόντος. Το προϊόν είναι πλέον έτοιμο να συνδεθεί από το smartphone.

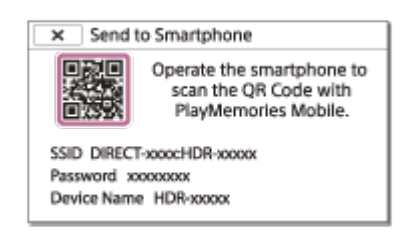

- 6. Εκκινήστε το PlayMemories Mobile, επιλέξτε [Σάρωση QR Code της κάμερας] [OK] - [OK], έπειτα διαβάστε το QR Code που εμφανίζεται στην οθόνη LCD αυτού του προϊόντος με το smartphone ή το tablet σας.
	- Συνδεθείτε με αυτό το προϊόν χρησιμοποιώντας το smartphone.
	- Για λεπτομέρειες για τη μέθοδο σύνδεσης του smartphone σου, βλέπε «Σχετικό θέμα».
- 7. Οι εικόνες μεταφέρονται από αυτό το προϊόν στο smartphone.
	- Οι εικόνες που μεταφέρονται θα αποθηκευτούν στο Gallery/Album (Συλλογή/Άλμπουμ) στα Android smartphone/tablet ή στο Album (Άλμπουμ) στα iPhone/iPad.

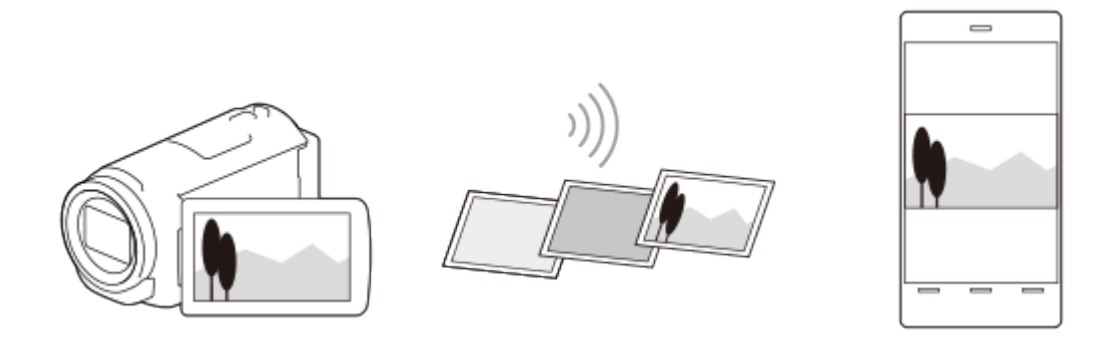

- Δεν μπορείτε να μεταφέρετε ταινίες XAVC S ή AVCHD.
- Η επιλογή [Αποστολή σε smartphone] δεν είναι διαθέσιμη, αν δεν έχουν αποθηκευτεί ταινίες MP4 ή φωτογραφίες σε αυτό το προϊόν.
- Για να επιλέξετε ταινίες MP4 κατά την αναπαραγωγή μιας ταινίας, ανατρέξτε στην

ενότητα «Αναπαραγωγή ταινιών MP4 (ταινία HD) (αλλαγή του φορμά της ταινίας)» και αλλάξτε το φορμά της ταινίας.

- Εάν θέλετε να εισαγάγετε εικόνες που έχουν εγγραφεί σε κάρτα μνήμης, τοποθετήστε την κάρτα μνήμης σε αυτό το προϊόν και επιλέξτε την από το [Επιλογή μέσου] (μοντέλα με εσωτερική μνήμη).
- Δεν παρέχεται εγγύηση για τη λειτουργία αυτής της εφαρμογής σε όλα τα smartphone και τα tablet.

**Συμβουλή**

Για τα πιο πρόσφατα υποστηριζόμενα λειτουργικά συστήματα, ανατρέξτε στη σελίδα λήψης του PlayMemories Mobile.

[72] Τρόπος χρήσης | Χρήση της λειτουργίας Wi-Fi | Μεταφορά εικόνων σε smartphone Μεταφορά ταινιών (MP4) και φωτογραφιών στο smartphone ή tablet σας χρησιμοποιώντας τη λειτουργία NFC (κοινή χρήση NFC με ένα άγγιγμα)

Μεταφέρετε ταινίες στο Android smartphone ή tablet με δυνατότητα NFC.

- Βεβαιωθείτε ότι το smartphone δεν βρίσκεται σε κατάσταση αναστολής λειτουργίας και ότι η οθόνη δεν είναι κλειδωμένη.
	- 1. Εγκαταστήστε το PlayMemories Mobile στο smartphone.
		- Εάν το PlayMemories Mobile είναι ήδη εγκατεστημένο στο smartphone σας, ενημερώστε το λογισμικό στην πιο πρόσφατη έκδοση.
	- 2. Επιλέξτε [Ρυθμίσεις] στο smartphone, έπειτα [Περισσότερα…] και επιλέξτε [NFC].

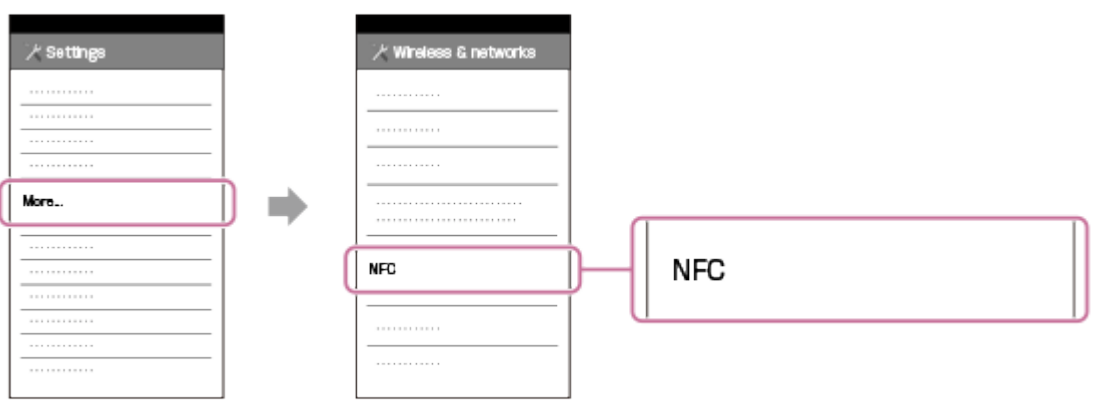

- 3. Πατήστε το κουμπί αυτού του προϊόντος για να εισέλθετε σε λειτουργία αναπαραγωγής και, στη συνέχεια, εμφανίστε την εικόνα που θέλετε να μεταφέρετε στην οθόνη LCD αυτού του προϊόντος.
- 4. Ακουμπήστε το  $\blacksquare\blacksquare$  (σημάδι Ν) αυτού του προϊόντος στο  $\blacksquare\blacksquare\blacksquare$  (σημάδι Ν) του smartphone.

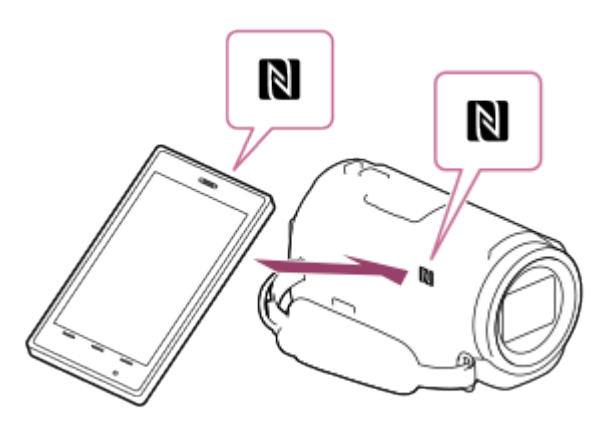

- Κρατήστε αυτό το προϊόν μαζί με το smartphone και κρατήστε τα ακίνητα για περίπου 1-2 δευτερόλεπτα μέχρι να εκκινηθεί το PlayMemories Mobile στο smartphone.
- Βεβαιωθείτε ότι το **[Ν]** (σημάδι Ν) εμφανίζεται στην οθόνη LCD του προϊόντος.
- 5. Οι εικόνες μεταφέρονται από αυτό το προϊόν στο smartphone.
	- Οι εικόνες που μεταφέρονται θα αποθηκευτούν στο Gallery/Album (Συλλογή/Άλμπουμ) στα Android smartphone/tablet ή στο Album (Άλμπουμ) στα iPhone/iPad.

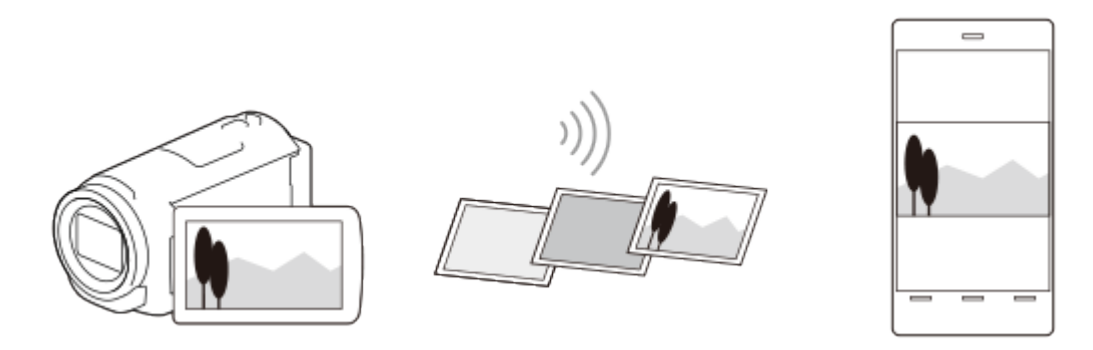

- Δεν μπορείτε να μεταφέρετε ταινίες XAVC S ή AVCHD.
- Η επιλογή [Αποσ. σε smartphone] δεν είναι διαθέσιμη, αν δεν έχουν αποθηκευτεί ταινίες MP4 ή φωτογραφίες σε αυτό το προϊόν.
- Επιλέξτε «Κουμπί αλλαγής φορμά ταινίας» στην ενότητα «Αναπαραγωγή ταινιών MP4 (ταινία HD) (αλλαγή του φορμά της ταινίας)», για να επιλέξετε ταινίες MP4

κατά την αναπαραγωγή ταινιών.

- Εάν θέλετε να εισαγάγετε εικόνες που έχουν εγγραφεί σε κάρτα μνήμης, τοποθετήστε την κάρτα μνήμης σε αυτό το προϊόν και επιλέξτε την από το [Επιλογή μέσου] (μοντέλα με εσωτερική μνήμη).
- Δεν παρέχεται εγγύηση για τη λειτουργία αυτής της εφαρμογής σε όλα τα smartphone και τα tablet.
- Αν οι συνδέσεις δεν ολοκληρωθούν με επιτυχία, δοκιμάστε τις διαδικασίες της ενότητας «Σύνδεση με Android smartphone ή tablet».

**Συμβουλή**

Για τα πιο πρόσφατα υποστηριζόμενα λειτουργικά συστήματα, ανατρέξτε στη σελίδα λήψης του PlayMemories Mobile.

[73] Τρόπος χρήσης | Χρήση της λειτουργίας Wi-Fi | Μεταφορά εικόνων σε υπολογιστή Αποστολή σε υπολ.

Μπορείτε να μεταφέρετε και να αποθηκεύσετε ταινίες και φωτογραφίες στον υπολογιστή σας.

- 1. Εγκαταστήστε το λογισμικό στον υπολογιστή. Για Windows: PlayMemories Home <http://www.sony.net/pm/> Για Mac: Wireless Auto Import <http://www.sony.co.jp/imsoft/Mac/>
	- Εάν συνδέετε το προϊόν στον υπολογιστή για πρώτη φορά μετά την εγκατάσταση του λογισμικού, ορίστε τη ρύθμιση [Ρύθμιση σύνδ. USB] του προϊόντος σε [Μαζική Αποθήκευση] και κατόπιν συνδέστε το προϊόν στον υπολογιστή με το καλώδιο USB.
	- Εάν το λογισμικό είναι ήδη εγκατεστημένο στον υπολογιστή σας, ενημερώστε το λογισμικό στην πιο πρόσφατη έκδοση.
- 2. Συνδέστε αυτό το προϊόν στο σημείο πρόσβασης του ασύρματου δικτύου.
	- Αν το σημείο πρόσβασής σας δεν υποστηρίζει τη μέθοδο του κουμπιού WPS, ανατρέξτε στο «Ρυθ. σημείου πρόσβ.».
	- Αν το σημείο πρόσβασης υποστηρίζει τη μέθοδο του κουμπιού WPS, ανατρέξτε στο «Πάτημα WPS».
	- Οι ρυθμίσεις για τα βήματα 1 και 2 είναι απαραίτητες μόνο την πρώτη φορά.
- 3. Πατήστε το κουμπί σε αυτό το προϊόν, για να εισέλθετε στη λειτουργία αναπαραγωγής.
- 4. Στην οθόνη LCD αυτού του προϊόντος, επιλέξτε [MENU] [Ασύρματα] [29] Λειτουργία] - [Αποστολή σε υπολογιστή].
	- Οι εικόνες μεταφέρονται αυτόματα και αποθηκεύονται στον υπολογιστή.
	- Μεταφέρονται μόνο εικόνες που εγγράφτηκαν τελευταία.

- Μην κλείσετε την οθόνη LCD όταν γίνεται μεταφορά αρχείων. Η μεταφορά θα διακοπεί.
- Πρέπει να ενεργοποιήσετε τον υπολογιστή, για τη λειτουργία [Αποστολή σε υπολογιστή].
- Ανάλογα με τις ρυθμίσεις της εφαρμογής στον υπολογιστή σας, αυτό το προϊόν μπορεί να απενεργοποιηθεί αυτόματα μετά την αποθήκευση των εικόνων.
- Εάν θέλετε να εισαγάγετε εικόνες που έχουν εγγραφεί σε κάρτα μνήμης, τοποθετήστε την κάρτα μνήμης σε αυτό το προϊόν (μοντέλα με εσωτερική μνήμη).
- Η εισαγωγή ταινιών και πολλαπλών φωτογραφιών μπορεί να διαρκέσει αρκετή ώρα.

[74] Τρόπος χρήσης | Χρησιμοποιώντας τη λειτουργία Wi-Fi | Μεταφορά εικόνων σε τηλεόραση

# Αναπαραγωγή εικόνων σε τηλεόραση (Προβολή σε τηλεόραση)

Μπορείτε να προβάλλετε εικόνες σε τηλεόραση που είναι συνδεδεμένη σε δίκτυο, μεταφέροντας τις εικόνες από αυτό το προϊόν χωρίς να συνδέσετε το προϊόν και την τηλεόραση με καλώδιο.

Ανάλογα με την τηλεόραση, ίσως χρειαστεί να γίνουν κάποιες ρυθμίσεις στην τηλεόραση πριν από την αναπαραγωγή. Ανατρέξτε επίσης στα εγχειρίδια χρήσης της τηλεόρασης.

- 1. Συνδέστε αυτό το προϊόν σε ένα σημείο πρόσβασης ασύρματου δικτύου.
	- Αν το σημείο πρόσβασής σας δεν υποστηρίζει τη μέθοδο του κουμπιού WPS, ανατρέξτε στο «Ρυθ. σημείου πρόσβ.».
- Αν το σημείο πρόσβασης υποστηρίζει τη μέθοδο του κουμπιού WPS, ανατρέξτε στο «Πάτημα WPS».
- Μπορείτε να παραλείπετε το βήμα 1 από τη δεύτερη φορά.
- 2. Πατήστε το κουμπί σε αυτό το προϊόν, για να εισέλθετε στη λειτουργία αναπαραγωγής.
- 3. Επιλέξτε **[MENU] [Ασύρματα] [** Λειτουργία] [Προβολή σε τηλεόρ.] τον τύπο της εικόνας που θέλετε να μεταφέρετε.
- 4. Αναπαραγάγετε μια ταινία ή μια φωτογραφία στην τηλεόραση.

- Η λειτουργία αυτή δεν είναι διαθέσιμη για ταινίες [HHDH XAVC S HD].
- Αυτή η λειτουργία είναι διαθέσιμη σε τηλεοράσεις που είναι συμβατές με τη συσκευή αναπαραγωγής DLNA.
- Μπορείτε να προβάλλετε εικόνες μόνο σε τηλεοράσεις που είναι συμβατές με τη λειτουργία δικτύου (συμπεριλαμβανομένου του ενσύρματου δικτύου).
- Ίσως χρειαστεί αρκετή ώρα μέχρι να αναπαραχθούν οι εικόνες στην τηλεόραση.
- Αυτή η λειτουργία δεν είναι διαθέσιμη, όταν χρησιμοποιείται σημείο πρόσβαση χωρίς ρύθμιση ασφαλείας (WEP/WPA/WPA2) για την προστασία από ενοχλητικά μάτια.
- Επιλέξτε το σημείο πρόσβασης που είχατε καταχωρήσει με αυτό το προϊόν κατά τη σύνδεση της τηλεόρασης.
- Για άνετη προβολή ταινιών, χρησιμοποιήστε μια ενσύρματη σύνδεση δικτύου για την τηλεόρασή σας. Ανάλογα με το περιβάλλον του ασύρματου δικτύου, οι ταινίες ενδέχεται να μην αναπαράγονται ομαλά.
- Ανάλογα με τις ρυθμίσεις της εγγεγραμμένης ταινίας, ενδέχεται να μην αναπαραχθεί ομαλά η ταινία.

[75] Τρόπος χρήσης | Χρήση της λειτουργίας Wi-Fi | Ζωντανή Ροή Σχετικά με τη Ζωντανή Ροή

Η ζωντανή ροή είναι μια λειτουργία για τη ροή βίντεο σε πραγματικό χρόνο σε μια τοποθεσία ανταλλαγής βίντεο, όπως η Ustream, και μπορεί να επιτευχθεί με τη χρήση αυτού του προϊόντος μαζί με ένα δρομολογητή Wi-Fi ή ένα smartphone με δυνατότητα σύνδεσης.

Μπορείτε επίσης να στείλετε μηνύματα στα δηλωμένα SNS (Facebook, Twitter, κ.λπ.), για να ανακοινώσετε ότι έχετε ξεκινήσει τη ζωντανή ροή βίντεο.\*

\* Απαιτείται εγγραφή σε μια τοποθεσία ανταλλαγής βίντεο ή σε SNS.

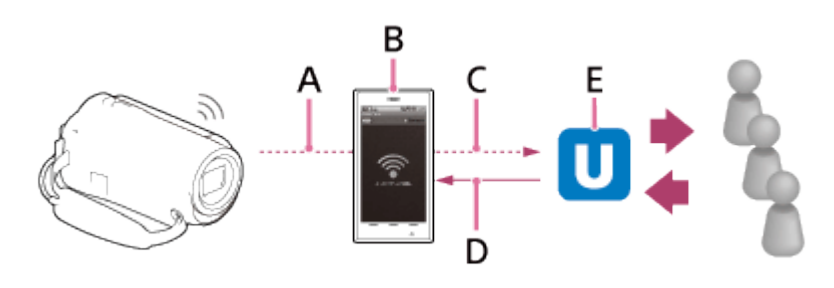

A: Wi-Fi

- B: Λειτουργία σύνδεσης
- Γ: 3G/LTE
- Δ: Σχόλια από τους θεατές
- E: Τοποθεσία ανταλλαγής βίντεο όπως η Ustream

# **Απαιτούνται οι ακόλουθες προετοιμασίες για τη ζωντανή ροή.**

Ορίστε τις παρακάτω ρυθμίσεις για ροή στις ρυθμίσεις ζωντανής ροής αυτού του προϊόντος:

- Απαιτείται εγγραφή χρήστη σε μια τοποθεσία ανταλλαγής βίντεο (όπως η Ustream)
- Ένα smartphone (δυνατότητα σύνδεσης) ή περιβάλλον δικτύου Wi-Fi
- Η λειτουργία ζωντανής ροής εξαρτάται από τις υπηρεσίες του παρόχου υπηρεσιών διαδικτύου τρίτων και τους όρους παροχής των υπηρεσιών που ισχύουν στην περιοχή σας. Αυτή η λειτουργία ενδέχεται να μην είναι διαθέσιμη λόγω περιορισμών υπηρεσιών ευρυζωνικής σύνδεσης και διαδικτύου στην περιοχή σας.
- Για τις ρυθμίσεις σύνδεσης του smartphone ή τις ρυθμίσεις του δικτύου Wi-Fi του δρομολογητή σας, ανατρέξτε στο εγχειρίδιο οδηγιών του smartphone ή του δρομολογητή Wi-Fi. Για περισσότερες πληροφορίες σχετικά με τις ρυθμίσεις δικτύου Wi-Fi, επικοινωνήστε με τον πάροχο υπηρεσιών δικτύου.

[76] Τρόπος χρήσης | Χρήση της λειτουργίας Wi-Fi | Ζωντανή Ροή Προετοιμασία Ζωντανή Ροή

προτέρων το λογαριασμό της τοποθεσίας ανταλλαγής βίντεο και τις ρυθμίσεις SNS με την αποκλειστική εφαρμογή « PlayMemories Home» που είναι εγκαταστημένη στον υπολογιστή σας.

Μπορείτε να κάνετε λήψη του «PlayMemories Home» από την ακόλουθη τοποθεσία υποστήριξης.

<http://www.sony.net/pm/>

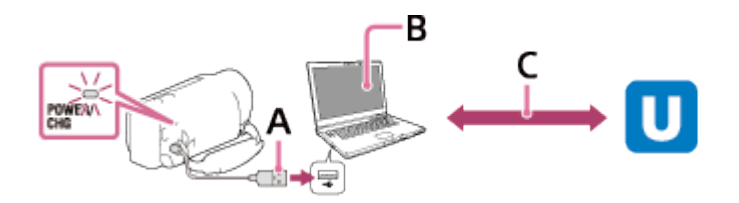

## **A: USB**

Συνδεθείτε στον υπολογιστή σας με μέσο μαζικής αποθήκευσης.

## **B: «PlayMemories Home»**

Εκκίνηση του «PlayMemories Home».

## **Γ: Λήψη αναγνωριστικού καναλιού με έλεγχο ταυτότητας OAuth**

Συνδεθείτε στο Ustream και περάστε έλεγχο ταυτότητας με το «PlayMemories Home».

# **Ρυθμίσεις δικτύου στον υπολογιστή**

Ελέγξτε τις παρακάτω ρυθμίσεις πριν να συνδέσετε αυτό το προϊόν με τον υπολογιστή σας.

- Επιλέξτε [MENU] [Ρυθμίσεις] [Σ Σύνδεση] [Ρύθμιση σύνδ. USB] και επιλέγεται το [Μαζική αποθήκευση].
- Επιλέξτε [MENU] [Ρυθμίσεις] [ΣΣύνδεση] [Ρύθμιση USB LUN] και επιβεβαιώστε ότι έχει επιλεγεί το [Πολλαπλή].

Μπορείτε να ορίσετε τα ακόλουθα με τις ρυθμίσεις ζωντανής ροής του «PlayMemories Home».

Επιλέξτε «PlayMemories Home» - [Εργαλεία] - [Εργαλείο ρυθμίσεων δικτύου]. Για λεπτομέρειες, ανατρέξτε στη σελίδα <http://www.sony.net/guide/nst/>.

- Ρυθμίσεις ροής: Μπορείτε να ορίσετε τη μέθοδο ροής και πληροφορίες για τα βίντεο.
	- Τοποθεσία ροής, κανάλι, ποιότητα εικόνας και αποθήκευση ρυθμίσεων της τοποθεσίας ροής
	- Τίτλος και περιγραφή του βίντεο ροής
- Ρυθμίσεις SNS: Αν διαμορφώσετε αυτήν τη ρύθμιση, θα μπορείτε να δημοσιεύσετε ένα σχόλιο μέσω υπηρεσιών κοινωνικής δικτύωσης κατά την έναρξης της ροής του βίντεο.
	- Ρυθμίσεις σύνδεσης για Twitter ή Facebook

Σχόλια που δημοσιεύετε

# **Ρυθμίσεις ζωντανής ροής του παρόντος προϊόντος**

Συνδέστε αυτό το προϊόν στο σημείο πρόσβασης. Για λεπτομέρειες, ανατρέξτε στα «Ρυθ. σημείου πρόσβ.» ή «Πάτημα WPS».

#### **Σημείωση**

Τα προσωπικά σας στοιχεία (οι πληροφορίες που απαιτούνται για τη σύνδεση στο Ustream, στο Twitter ή στο Facebook) ορίζονται σε αυτό το προϊόν. Φροντίστε να επαναφέρετε τις ρυθμίσεις του προϊόντος, όταν το μεταβιβάζετε ή το διαθέτετε.

**Συμβουλή**

Το Ustream είναι μια τοποθεσία ανταλλαγής βίντεο, μέσω της οποίας μπορείτε να μεταδώσετε και να προβάλλετε βίντεο με τη λειτουργία ζωντανής ροής αυτού του προϊόντος. Για λεπτομέρειες για το Ustream, ανατρέξτε στην ακόλουθη τοποθεσία. ([http://www.ustream.tv/\)](http://www.ustream.tv/).

[77] Τρόπος χρήσης | Χρήση της λειτουργίας Wi-Fi | Ζωντανή Ροή Εκτέλεση Ζωντανής Ροής

Μπορείτε να ξεκινήσετε τη ζωντανή ροή, όταν ολοκληρωθεί η προετοιμασία. Όταν γίνεται ζωντανή ροή για πρώτη φορά, συνιστάται να δοκιμάσετε τη ροή σε ένα προετοιμασμένο περιβάλλον, αφού ρυθμίσετε πρώτα το «PlayMemories Home» στον υπολογιστή σας.

Ρυθμίστε το smartphone σε λειτουργία σύνδεσης ή ενεργοποιήστε το δρομολογητή Wi-Fi πριν ξεκινήσει η ζωντανή ροή.

- 1. Στην οθόνη εγγραφής ταινίας/φωτογραφιών, επιλέξτε [ΜΕΝU] [Ασύρματα] [ $\widehat{\mathbb{Z}}$ Λειτουργία] - [Ζωντανή ροή].
- 2. Πατήστε το κουμπί START/STOP για να ξεκινήσει η ροή.
	- Κατά την προετοιμασία της ροής, εμφανίζεται η ένδειξη [Σύνδεση...] και το καταχωρισμένο SSID και όταν ξεκινήσει η ζωντανή ροή εμφανίζεται η ένδειξη LIVE.
- 3. Πατήστε το κουμπί START/STOP ξανά για να διακόψετε τη ροή.
	- Η ένδειξη **μνε** αναβοσβήνει μέχρι να ολοκληρωθεί η ζωντανή ροή.

- Για ορισμένες γλώσσες, οι ενδείξεις επί της οθόνης μπορεί να εμφανίζονται στην αγγλική γλώσσα κατά τη χρήση της λειτουργίας ζωντανής ροής.
- Ο ρυθμός καρέ της ταινίας που μεταδίδεται με ζωντανή ροή είναι σταθερός ως εξής:
	- Συσκευή συμβατή με 1080/60i: 30p ή 60i.
	- Συσκευή συμβατή με 1080/50i: 25p ή 50i.
- Ενδέχεται να υπάρξει χρονική διαφορά 10 30 δευτερολέπτων ανάμεσα στην έναρξη της ζωντανής ροής στο προϊόν και στη ροή βίντεο στην τοποθεσία ανταλλαγής βίντεο.
- Οι ακόλουθες λειτουργίες δεν είναι διαθέσιμες κατά τη ζωντανή ροή:
	- (Ακύρωση φωνής μου)
	- HTHFader
	- Διπλή ΕΓΓ. βίντεο
	- Κλείστρο χαμόγελου
	- [Έξυπνη ενεργοπ.] του [[ B SteadyShot]

#### **Συμβουλή**

- Μπορείτε να εγγράψετε μια ταινία που μεταδίδεται με ζωντανή ροή στη μνήμη αυτού του προϊόντος. Η ταινία εγγράφεται είτε στην εσωτερική μνήμη (μόνο μοντέλα εξοπλισμένα με εσωτερική μνήμη) είτε στην κάρτα μνήμης, ανάλογα με τη ρύθμιση.
- Αν γεμίσει η εσωτερική μνήμη (μόνο μοντέλα εξοπλισμένα με εσωτερική μνήμη) ή η κάρτα μνήμης, η εγγραφή σταματά αυτόματα, χωρίς να διακόπτεται η ροή.
- Όταν θέλετε να γίνει μόνο ζωντανή ροή χωρίς να εγγραφεί ταινία στην εσωτερική μνήμη (μόνο μοντέλα εξοπλισμένα με εσωτερική μνήμη) ή σε κάρτα μνήμης, επιλέξτε [Ασύρματα] - [ Ρυθμίσεις] - [ΕΓΓ βίντεο στη ροή.] - [Όχι].

[78] Τρόπος χρήσης | Χρήση της λειτουργίας Wi-Fi | Ζωντανή Ροή Περιορισμοί για Ζωντανή Ροή

Υπάρχουν περιορισμοί κατά τη διεξαγωγή ζωντανής ροής.

## **Περιορισμοί για το Ustream**

Υπάρχουν κάποιοι περιορισμοί για τη ζωντανή ροή βίντεο στο Ustream. Για

λεπτομέρειες, ανατρέξτε στην τοποθεσία του Ustream.

# **Σύνδεση δικτύου**

Χρησιμοποιήστε ένα smartphone με δυνατότητα σύνδεσης ή ένα δρομολογητή Wi-Fi για ζωντανή ροή. Ωστόσο, δεν παρέχονται εγγυήσεις σωστής λειτουργίας για όλα τα smartphone ή τους δρομολογητές Wi-Fi. Τα δημόσια ασύρματα δίκτυα LAN δεν μπορούν να χρησιμοποιηθούν ως συνδέσεις για ζωντανή ροή.

# **Ταυτόχρονη ζωντανή ροή με πολλαπλές κάμερες**

Δεν είναι δυνατή η ταυτόχρονη ζωντανή ροή βίντεο μέσω του ίδιου λογαριασμού με περισσότερες από 1 κάμερες. Πρέπει να συνδεθείτε με άλλον λογαριασμό.

## **Επιπτώσεις των συνθηκών της ασύρματης επικοινωνίας**

Όταν συνδέεστε μέσω της λειτουργίας σύνδεσης του smartphone ή μέσω ενός δρομολογητή Wi-Fi, οι εικόνες και οι ήχοι ενδέχεται να είναι διακεκομμένοι, ή να αποκόπτεται η επικοινωνία εξαιτίας των συνθηκών της ασύρματης επικοινωνίας.

## **Σύνδεση για ζωντανή ροή**

Ο χρόνος επικοινωνίας που μπορείτε να χρησιμοποιήσετε για ζωντανή ροή περιορίζεται, ανάλογα με τη σύμβαση του smartphone ή του δρομολογητή Wi-Fi. Επιβεβαιώστε το χρόνο εκ των προτέρων.

# **Χρόνος συνεχούς ροής**

Η συνεχής ζωντανή ροή με αυτό το προϊόν περιορίζεται στις 13 ώρες περίπου.

## **Περιορισμοί συνδέσεων δικτύου**

- Σε ορισμένες χώρες, δεν είναι δυνατή η σύνδεση με τοποθεσίες ζωντανής ροής. Χρησιμοποιήστε αυτήν τη λειτουργία σύμφωνα με τους νόμους που ισχύουν στη χώρα.
- Η λειτουργία Wi-Fi αυτού του προϊόντος δεν μπορεί να χρησιμοποιηθεί με σύνδεση σε δημόσιο ασύρματο δίκτυο.

[79] Τρόπος χρήσης | Χρήση της λειτουργίας Wi-Fi | Έλεγχος άλλων καμερών μέσω αυτού του προϊόντος

# Λήψη με αυτό το προϊόν και άλλες κάμερες με τον Έλεγχο Πολλαπλών Καμερών

Αυτή η λειτουργία σάς επιτρέπει να εγγράψετε εικόνες, χρησιμοποιώντας ταυτόχρονα αυτό το προϊόν και αρκετές κάμερες, συνδέοντάς τα μέσω Wi-Fi. Από αυτό το προϊόν, μπορείτε ακόμα να εκτελέσετε κάποιες βασικές λειτουργίες των συνδεδεμένων καμερών, όπως η διαμόρφωση των ρυθμίσεων. Η επεξεργασία των εγγεγραμμένων εικόνων μπορεί να γίνει με το PlayMemories Home, συμπεριλαμβανομένης της επεξεργασίας όπως η δημιουργία αποσπάσματος PinP (Picture in Picture, εικόνα σε εικόνα, μια εικόνα με ένθετο παράθυρο μιας άλλης εικόνας).

- 1. Συνδέστε αυτό το προϊόν και άλλες κάμερες μέσω Wi-Fi.
	- Για λεπτομέρειες σχετικά με τη μέθοδο σύνδεσης, ανατρέξτε στα θέματα «[Σύνδεση](#page-104-0) [αυτού](#page-104-0) [του](#page-104-0) [προϊόντος](#page-104-0) [με](#page-104-0) [μία](#page-104-0) [κάμερα](#page-104-0) [με](#page-104-0) [έλεγχο](#page-104-0) [πολλαπλών](#page-104-0) [καμερών](#page-104-0) [\(](#page-104-0)[Μεμον](#page-104-0)[.](#page-104-0) [σύνδεση](#page-104-0)[\)](#page-104-0) » και «[Σύνδεση](#page-105-0) [αυτού](#page-105-0) [του](#page-105-0) [προϊόντος](#page-105-0) [με](#page-105-0) [περισσότερες](#page-105-0) [από](#page-105-0) [μία](#page-105-0) [κάμερες](#page-105-0) [με](#page-105-0) [έλεγχο](#page-105-0) [πολλαπλών](#page-105-0) [καμερών](#page-105-0) [\(](#page-105-0)[Πολλαπλή](#page-105-0) [σύνδεση](#page-105-0)[\)](#page-105-0) ».

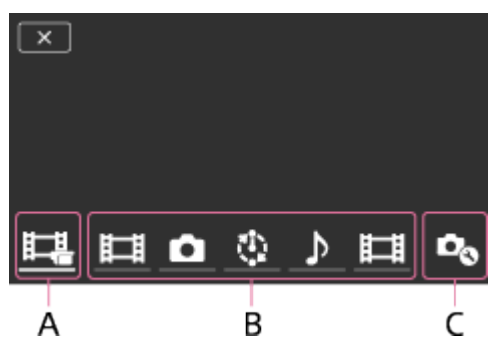

A: Αυτό το προϊόν

B: Λειτουργίες λήψης (**Η Η** Ταινία, <sub>κα</sub>ι Ακίνητη εικόνα, ζίνλήψη ανά διαστ., δ Ήχος) των συνδεδεμένων καμερών

Γ: Διάφορες ρυθμίσεις των συνδεδεμένων καμερών

- 2. Επιλέξτε τα εικονίδια που εμφανίζονται, όπως τα  $\Box$  ή εκείνα της ενότητα B στην παραπάνω εικόνα, επιλέξτε **Ω** και κατόπιν διαμορφώστε τις ρυθμίσεις που θέλετε για κάθε συνδεδεμένη κάμερα.
	- Από τα στοιχεία μενού που περιγράφονται στην ενότητα «Στοιχεία μενού που μπορείτε να ορίσετε» παρακάτω, εμφανίζονται μόνο τα στοιχεία που μπορούν να διαμορφωθούν για την επιλεγμένη κάμερα.
	- Μπορείτε να ελέγξετε την κατάσταση της επιλεγμένης κάμερας στην οθόνη LCD αυτού του προϊόντος.
- 3. Πατήστε το κουμπί START/STOP αυτού του προϊόντος.
	- Όλες οι συσκευές που είναι συνδεδεμένες με αυτό το προϊόν θα αρχίσουν την εγγραφή. Μια εμφανίζεται στα εικονίδια αυτού του προϊόντος και στις κάμερες που εγγράφουν ταινίες.
- Αν επιλέξτε τα εικονίδια  $\Box$ ,  $\Box$  ή τα εικονίδια της ενότητας Β στην παραπάνω εικόνα, μπορείτε να ελέγξετε την εικόνα που εγγράφεται με τη συνδεδεμένη κάμερα στην οθόνη LCD αυτού του προϊόντος.
- Μπορείτε να χρησιμοποιήσετε το κουμπί PHOTO ή το λεβιέ ζουμ, ακόμα και κατά τη λήψη με τον έλεγχο πολλαπλών καμερών.
- 4. Πατήστε το κουμπί START/STOP αυτού του προϊόντος.
	- Η εγγραφή τελειώνει.

# **Στοιχεία μενού που μπορείτε να ορίσετε**

# **[Εναλ συσκ. σύνδεσης] (εμφανίζεται όταν έχει συνδεθεί μία κάμερα)**

Αποσυνδέει την κάμερα που είναι συνδεδεμένη και επιλέγει μια άλλη συσκευή.

# **[Καταχ συσ. σύνδεσης] (εμφανίζεται όταν έχουν συνδεθεί πολλές κάμερες)**

Εγγράφει τις κάμερες που δεν έχουν εγγραφεί άλλη φορά.

# **[Λειτουργία λήψης]**

Επιλέγει τη λειτουργία λήψης της συνδεδεμένης κάμερας (για μία κάμερα όταν έχει συνδεθεί μόνο μία κάμερα και για όλες τις κάμερες όταν έχουν συνδεθεί αρκετές κάμερες).

[ Ταινία]: Εγγράφει ταινίες.

[ Ακίνητη εικόνα]: Εγγράφει φωτογραφίες.

[ Λήψη ανά διαστ]: Συνεχίζει την εγγραφή φωτογραφιών σε τακτά μεσοδιαστήματα. [ Ήχος]: Εγγράφει μόνο ήχο.

# **[Ρυθμίσεις λήψης]**

# **Ρυθμίσεις λήψης ταινίας (εμφανίζονται όταν έχει συνδεθεί μία κάμερα και η λειτουργία λήψης έχει οριστεί σε [ Ταινία])**

Μπορείτε να διαμορφώσετε τις ρυθμίσεις για λήψη ταινίας της συνδεδεμένης κάμερας.

[Λειτουργία εγγραφής]: Ρυθμίζει την ποιότητα εικόνας της ταινίας.

[ SteadyShot]: Ρυθμίζει την ενεργοποίηση της μείωσης κραδασμών της κάμερας.

[ Γωνία λήψης]: Ρυθμίζει τη γωνία λήψης.

[Αναστροφή]: Ρυθμίζει εάν θα εγγράφονται οι εικόνες ανάποδα.

[ Φορμά αρχείου]: Ρυθμίζει το φορμά αρχείου για την εγγραφή ταινιών.

# **Ρυθμίσεις λήψης φωτογραφίας (εμφανίζονται όταν έχει συνδεθεί μία κάμερα και η λειτουργία λήψης έχει οριστεί σε [ Ακίνητη εικόνα])**

Μπορείτε να διαμορφώσετε τις ρυθμίσεις για λήψη φωτογραφίας της συνδεδεμένης

κάμερας.

[Αναστροφή]: Ρυθμίζει εάν θα εγγράφονται οι εικόνες ανάποδα.

[ Λειτ. οδήγησης]: Ρυθμίζει τη μέθοδο συνεχούς λήψης.

[ Διάστημα λήψης]: Ρυθμίζει το μεσοδιάστημα συνεχών λήψεων.

[ Χρονοδιακόπτης]: Ρυθμίζει τον χρονοδιακόπτη.

# **Ρυθμίσεις μεσοδιαστήματος λήψεων (εμφανίζονται όταν έχει συνδεθεί μία κάμερα και η λειτουργία λήψης έχει οριστεί σε [ Λήψη ανά διαστ])**

Μπορείτε να ορίσετε το χρονικό διάστημα των διαδοχικών εγγραφών για την εγγραφή φωτογραφιών ανά τακτά διαστήματα.

[Αναστροφή]: Ρυθμίζει εάν θα εγγράφονται οι εικόνες ανάποδα.

[ Διάστημα λήψης]: Ρυθμίζει ανά πόσα δευτερόλεπτα θα εγγράφεται μια φωτογραφία.

# **Ρυθμίσεις σύνδεσης συσκευής (εμφανίζεται όταν έχει συνδεθεί μία κάμερα)**

Μπορείτε να διαμορφώσετε τις ρυθμίσεις της συνδεδεμένης κάμερας. [Μπιπ]: Ρυθμίζει αν θα εκπέμπονται ήχοι λειτουργιών.

- Τα εικονίδια που εμφανίζονται διαφέρουν, ανάλογα με την κατάσταση των συνδεδεμένων καμερών.
- Ανάλογα με τη συνδεδεμένη κάμερα, η οθόνη LCD της κάμερας μπορεί να απενεργοποιηθεί ή να μην είναι διαθέσιμες οι λειτουργίες της.
- Εμφανίζονται τα στοιχεία μενού που μπορείτε να διαμορφώσετε στη συνδεδεμένη κάμερα.
- Ακόμα και αν το προϊόν απενεργοποιηθεί ενώ γίνεται λήψη με τη συνδεδεμένη κάμερα, η συνδεδεμένη κάμερα συνεχίζει τη λήψη.
- Τόσο σε αυτό το προϊόν όσο και στη συνδεδεμένη κάμερα, δεν είναι δυνατή η επιλογή του (Προβολή εικόνων) ή του [MODE] στη διάρκεια της σύνδεσης.
- Οι εικόνες που έχουν εγγραφεί στη συνδεδεμένη κάμερα δεν μπορούν να μεταδοθούν από τον ακροδέκτη της εξόδου ήχου ή της εξόδου HDMI.
- Αν διακοπεί η σύνδεση ανάμεσα σε αυτό το προϊόν και στις άλλες κάμερες κατά τη λήψη, η σύνδεση αποκαθίσταται αυτόματα. Ακόμα και αν ολοκληρωθεί η λήψη σε αυτό το προϊόν πριν να ολοκληρωθεί η επανασύνδεση, η επανασυνδεδεμένη κάμερα συνεχίζει τη λήψη.
- Μπορείτε να επιλέξετε τη λειτουργία λήψης φωτογραφιών στη συνδεδεμένη κάμερα, αλλά όχι σε αυτό το προϊόν.
- Όταν πιέζεται το κουμπί PHOTO αυτού του προϊόντος, οι άλλες συνδεδεμένες κάμερες που έχουν ρυθμιστεί για λειτουργία λήψης φωτογραφιών θα εγγράψουν

τη φωτογραφία. Δεν μπορείτε να εγγράψετε φωτογραφίες με αυτό το προϊόν.

- Αυτή η λειτουργία είναι δυνατή μέσω δικτύου Wi-Fi. Επομένως υπάρχει ελαφρά χρονική διαφορά μεταξύ της στιγμής που ξεκινά/σταματά η εγγραφή της ταινίας από το προϊόν και της στιγμής που ξεκινά/σταματά η εγγραφή της ταινίας από τις συνδεδεμένες συσκευές.
- Το ανώτερο όριο για το χρόνο εγγραφής αυτής της λειτουργίας έχει ως εξής. Όταν το [  $\Box$ ] Φορμά αρχείου] ορίζεται σε [ HHDH XAVC S HD], το [ H H Pυθμός καρέ] ορίζεται σε [30p]/[25P] 6 ω 31 λ Όταν το [ Η Φορμά αρχείου] ορίζεται σε [ Η Ο ΚΑΛΟ S HD], [ Η Η Ρυθμός καρέ] ορίζεται σε [60p]/[50P] 3 ω 15 λ

**Συμβουλή**

- Η κατάσταση της συνδεδεμένης κάμερας εμφανίζεται στην οθόνη LCD αυτού του προϊόντος σε πραγματικό χρόνο.
- Μπορείτε να χειριστείτε το ζουμ της επιλεγμένης κάμερας με τα εικονίδια  $\Box$ , ή με τα εικονίδια που εμφανίζονται στην ενότητα (B) χρησιμοποιώντας το λεβιέ ζουμ αυτού του προϊόντος.

<span id="page-104-0"></span>[80] Τρόπος χρήσης | Χρήση της λειτουργίας Wi-Fi | Έλεγχος άλλων καμερών μέσω αυτού του προϊόντος

Σύνδεση αυτού του προϊόντος σε μία κάμερα με Έλεγχο Πολλαπλών Καμερών (Μοναδική Σύνδεση)

Μπορείτε να συνδέσετε αυτό το προϊόν με μια άλλη κάμερα μέσω Wi-Fi. Συνδεόμενοι μέσω Wi-Fi, μπορείτε να ελέγξετε μια άλλη κάμερα με αυτό το προϊόν.

- 1. Ενεργοποιήστε την κάμερα που θέλετε να συνδέσετε και θέστε την σε κατάσταση ετοιμότητας για σύνδεση Wi-Fi.
	- Για λεπτομέρειες σχετικά με το χειρισμό, ανατρέξτε στο εγχειρίδιο οδηγιών της κάμερας.
- 2. Ενεργοποιήστε αυτό το προϊόν και επιλέξτε [ΜΕΝU] [Ασύρματα] [ $\partial \mathbf{a}$ ΡυθμίσειςSetting] - [Ρύθ χειρ πολλ μηχαν] - [Μεμον. σύνδεση].
- 3. Επιλέξτε [ΜΕΝU] [Ασύρματα] [ ΣΑειτουργία] [Χειρισμός πολλαπλών μηχανών].
	- Εμφανίζεται μια λίστα με τα SSID που είναι δυνατό να συνδεθούν.
- 4. Επιλέξτε το SSID της κάμερας που θέλετε να συνδέσετε.
	- Η εγγραφή έχει ολοκληρωθεί.

- Αυτό το προϊόν εμφανίζει μια συμβολοσειρά χαρακτήρων, διαγράφοντας την ένδειξη «DIRECT-» από το SSID της κάμερας στην οποία θέλετε να συνδεθείτε, ως SSID της κάμερας.
- Όταν χρησιμοποιείτε τη λειτουργία ελέγχου πολλαπλών καμερών αυτού του προϊόντος, το προϊόν πρέπει να συνδεθεί με την κάμερα που θέλετε μόνο μέσω Wi-Fi και όχι με άλλα σημεία πρόσβαση Wi-Fi. Αν επιλέξετε να συνδέσετε την κάμερα σε άλλα σημεία πρόσβασης Wi-Fi, μπορείτε να το κάνετε με δική σας ευθύνη. Ενδέχεται να υπάρξει μη εξουσιοδοτημένη πρόσβαση σε αυτό το προϊόν και το περιεχόμενο που μεταδίδεται μπορεί να υποκλαπεί.

<span id="page-105-0"></span>[81] Τρόπος χρήσης | Χρήση της λειτουργίας Wi-Fi | Έλεγχος άλλων καμερών μέσω αυτού του προϊόντος

Σύνδεση αυτού του προϊόντος σε πάνω από μία κάμερα με Έλεγχο Πολλαπλών Καμερών (Πολλαπλή Σύνδεση)

Μπορείτε να συνδέσετε αυτό το προϊόν με άλλες κάμερες μέσω Wi-Fi. Συνδεόμενοι μέσω Wi-Fi, μπορείτε να ελέγξετε άλλες κάμερες με αυτό το προϊόν.

- 1. Ενεργοποιήστε τις κάμερες που θέλετε να συνδέσετε και θέστε τις σε κατάσταση ετοιμότητας για σύνδεση Wi-Fi.
	- Για λεπτομέρειες σχετικά με το χειρισμό, ανατρέξτε στο εγχειρίδιο οδηγιών των καμερών.
- 2. Ενεργοποιήστε αυτό το προϊόν και επιλέξτε [MENU] [Ασύρματα] [Sessetting] -[Ρυθ χειρ πολλ μηχαν] - [Πολλαπλή σύνδεση].
- 3. Επιλέξτε [ΜΕΝU] [Ασύρματα] [ λειτουργία] [Χειρισμός πολλαπλών μηχανών].
- 4. Επιλέξτε  $\mathcal{D}_{\Omega}$ .
- 5. Επιλέξτε [Καταχ συσ. σύνδεσης].
- Αυτό το προϊόν εισέρχεται σε κατάσταση αναμονής για εγγραφή (η κατάσταση αναμονής για εγγραφή λήγει σε περίπου 2 λεπτά).
- 6. Εκτελέστε τη λειτουργία σύνδεσης στην κάμερα που θέλετε να συνδέσετε με αυτό το προϊόν.
	- Για λεπτομέρειες σχετικά με τη σύνδεση Wi-Fi, ανατρέξτε στα εγχειρίδια οδηγιών των καμερών.
- 7. Επιλέξτε [OK] όταν εμφανιστεί στην οθόνη του προϊόντος, για να ολοκληρωθεί η εγγραφή.
- 8. Επαναλάβετε τα βήματα 4 έως 7 για κάθε κάμερα που θέλετε να συνδέσετε.

- Μπορείτε να καταχωρίσετε το ανώτερο πέντε κάμερες (συμβατές με τον έλεγχο πολλαπλών καμερών) σε αυτό το προϊόν.
- Οι λειτουργίες στα βήματα 4 8 είναι απαραίτητες μόνο κατά την πρώτη εγγραφή.
- Αλλάξτε τις ρυθμίσεις της κάμερας με την οποία θέλετε να συνδεθείτε, πριν να λήξει η κατάσταση αναμονής για εγγραφή.
- Αυτό το προϊόν εμφανίζει μια συμβολοσειρά χαρακτήρων, διαγράφοντας την ένδειξη «DIRECT-» από το SSID της κάμερας στην οποία θέλετε να συνδεθείτε, ως SSID της κάμερας.

[82] Τρόπος χρήσης | Χρήση της λειτουργίας Wi-Fi | Έλεγχος άλλων καμερών μέσω αυτού του προϊόντος

# Επεξεργασία εικόνων που εγγράφονται με αρκετές κάμερες

Αν εισάγετε εικόνες που εγγράφηκαν με πολλές κάμερες σε έναν υπολογιστή, μπορείτε να επεξεργαστείτε αποσπάσματα PinP (Picture in Picture, εικόνα σε εικόνα, μια εικόνα με ένθετο παράθυρο μιας άλλης εικόνας), κ.λπ.

# **Εγκατάσταση του PlayMemories Home**

Για να επεξεργαστείτε αποσπάσματα PinP, κ.λπ., πρέπει να εγκαταστήσετε το PlayMemories Home στον υπολογιστή. Μπορείτε να εγκαταστήσετε το PlayMemories Home από την παρακάτω διεύθυνση URL.

[83] Τρόπος χρήσης | Λειτουργίες μενού | Χρήση στοιχείων μενού Ρύθμιση στοιχείων μενού

Αυτό το προϊόν έχει διάφορα στοιχεία μενού σε καθεμία από τις 7 κατηγορίες μενού που διαθέτει.

1. Επιλέξτε [ΜΕΝU].

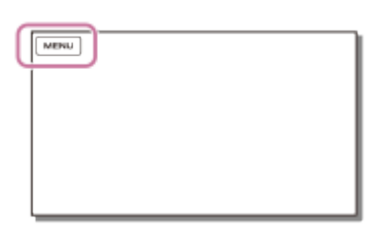

2. Επιλέξτε κατηγορία.

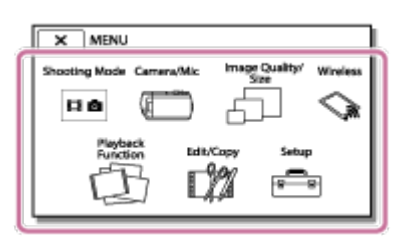

3. Επιλέξτε το στοιχείο του μενού που θέλετε.

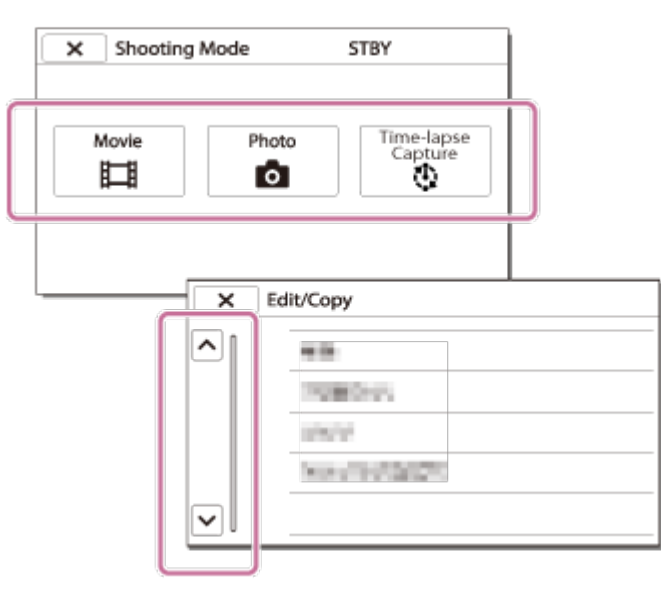

#### **Σημείωση**

• Επιλέξτε  $\boxed{\mathsf{x}}$  για να ολοκληρωθεί η ρύθμιση του μενού ή για να επιστρέψετε
στην προηγούμενη οθόνη.

# **Για να βρείτε γρήγορα ένα στοιχείο μενού**

Τα μενού [Μηχανή/Μικρόφωνο], [Ασύρματα] και [Ρύθμιση] έχουν δευτερεύουσες κατηγορίες. Επιλέξτε το εικονίδιο της δευτερεύουσας κατηγορίας για να μπορέσετε να επιλέξετε το στοιχείο μενού που θέλετε.

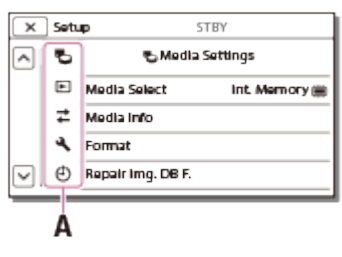

A: Εικονίδια δευτερεύουσας κατηγορίας

# **Όταν δεν μπορείτε να επιλέξετε ένα στοιχείο μενού**

Ορισμένα στοιχεία μενού ή ρυθμίσεις δεν είναι διαθέσιμα, ανάλογα με τις ρυθμίσεις αυτού του προϊόντος. Όταν επιλέγετε ανενεργά στοιχεία μενού ή ρυθμίσεις, αυτό το προϊόν εμφανίζει το λόγο για τον οποίο δεν μπορείτε να επιλέξετε το στοιχείο μενού.

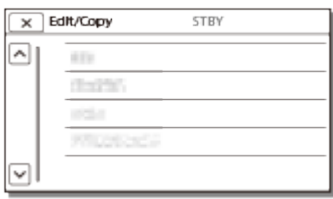

[84] Τρόπος χρήσης | Λειτουργίες μενού | Χρήση στοιχεία μενού Τρόπος χρήσης του πληκτρολογίου

Στην οθόνη LCD, εμφανίζεται ένα πληκτρολόγιο, όταν απαιτείται εισαγωγή κειμένου.

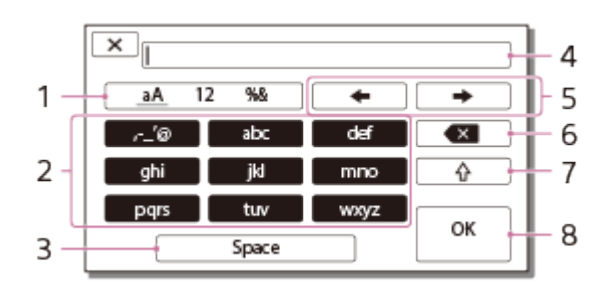

1. Αλλαγή τύπων χαρακτήρων. Κάθε φορά που αγγίζετε το πλήκτρο, ο τύπος χαρακτήρα που θα εισαχθεί αλλάζει από γράμματα, σε αριθμούς και σε σύμβολα.

2. Πληκτρολόγιο

Κάθε φορά που αγγίζετε το πλήκτρο, ο εμφανιζόμενος χαρακτήρας αλλάζει στις διαθέσιμες επιλογές.

Για παράδειγμα: Αν θέλετε να πληκτρολογήσετε «abd»

Επιλέξτε [abc], αγγίξτε το μία φορά για να εμφανιστεί το «a», αγγίξτε  $\Box$ επιλέξτε [abc], αγγίξτε το δύο φορές για να εμφανιστεί το «b» - επιλέξτε [def] αγγίξτε το μία φορά για να εμφανιστεί το «d».

3. Space

Εισάγει ένα κενό.

4. Πλαίσιο εισαγωγής

Εμφανίζονται οι χαρακτήρες που πληκτρολογήσατε. Το υποδεικνύει το όριο στο μήκος του κειμένου.

5. Μετακίνηση δρομέα

Μετακινεί το δρομέα στο πλαίσιο εισαγωγής προς τα δεξιά ή προς τα αριστερά.

6. Διαγραφή

Διαγράφει το χαρακτήρα πριν από το δρομέα.

 $7. \Box \rightarrow$ 

Αλλάζει τον επόμενο χαρακτήρα σε πεζό ή κεφαλαίο.

8. Επιβεβαίωση

Οριστικοποιεί την καταχώριση.

Για να ακυρώσετε την εισαγωγή κειμένου, επιλέξτε  $\sqrt{\mathbf{x}}$ 

[85] Τρόπος χρήσης | Λειτουργίες μενού | Λειτουργία λήψης

# Ταινία

Μπορείτε να επιλέξετε τη λειτουργία εγγραφής ταινιών.

1. [ΜΕΝΠ] - [Λειτουργία λήψης] - [Ταινία].

[86] Τρόπος χρήσης | Λειτουργίες μενού | Λειτουργία λήψης Φωτογραφία

Μπορείτε να επιλέξετε τη λειτουργία λήψης φωτογραφιών.

1. [ΜΕΝU] - [Λειτουργία λήψης] - [Φωτογραφία].

[87] Τρόπος χρήσης | Λειτουργίες μενού | Λειτουργία λήψης Καταγραφή παρέλευσης χρόνου

### **Τι είναι η καταγραφή παρέλευσης χρόνου;**

Στη λειτουργία καταγραφής με παρέλευση χρόνου, οι φωτογραφίες λαμβάνονται διαδοχικά σε τακτά χρονικά διαστήματα. Από αυτές τις φωτογραφίες, μπορείτε να δημιουργήσετε μια ταινία χρησιμοποιώντας την εφαρμογή για υπολογιστές PlayMemories Home (Windows OS: εκδ. 5.1 ή μεταγενέστερη, Mac OS: εκδ. 3.1 ή μεταγενέστερη).

Μπορείτε να εκφράσετε εκδηλώσεις που λαμβάνουν χώρα για μεγάλο χρονικό διάστημα, όπως η αλλαγή του ουρανού και η ανάπτυξη φυτών, σε σύντομο χρονικό διάστημα.

- 1. [ΜΕΝU] [Λειτουργία λήψης] [Καταγρ. χρον. καθυσ.].
- 2. [ΡΥθ. χρον. καθυστέρ.] επιθυμητή ρύθμιση.

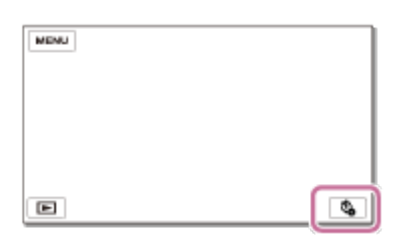

## **Περιγραφές στοιχείων μενού**

### **Διάστημα λήψης:**

Ρυθμίζει το μεσοδιάστημα λήψεων φωτογραφιών.

- **1 δευτ.**: Τραβάει φωτογραφίες σε μεσοδιαστήματα των 1 δευτερολέπτων περίπου.
- **2 δευτ.**: Τραβάει φωτογραφίες σε μεσοδιαστήματα των 2 δευτερολέπτων περίπου.
- **5 δευτ.**: Τραβάει φωτογραφίες σε μεσοδιαστήματα των 5 δευτερολέπτων περίπου.
- **10 δευτ.**: Τραβάει φωτογραφίες σε μεσοδιαστήματα των 10 δευτερολέπτων περίπου.
- **30 δευτ.**: Τραβάει φωτογραφίες σε μεσοδιαστήματα των 30 δευτερολέπτων περίπου.

**60 δευτ.**: Τραβάει φωτογραφίες σε μεσοδιαστήματα των 60 δευτερολέπτων περίπου.

# **Αριθμός λήψης**:

Ορίζει τον αριθμό φωτογραφιών που εγγράφονται από το 1 έως το 999.

## **Λειτουργία AE**:

Ορίζει τη μέθοδο ρύθμισης της αυτόματης έκθεσης.

- **Παρακολούθηση AE**: Ρυθμίζει την έκθεση κάθε λήψης. Οι αλλαγές της φωτεινότητας μπορούν να ακολουθηθούν ομαλά.
- **Κλείδωμα AE**: Διορθώνει την έκθεση κατά την έναρξη της πρώτης λήψης.

### **Συμβουλή**

Οι εικόνες που τραβώνται χρησιμοποιώντας την Καταγραφή παρέλευσης χρόνου αποθηκεύονται στη βιντεοκάμερα ως φωτογραφίες. Μπορείτε να δημιουργήσετε μια ταινία από αυτές τις φωτογραφίες εισαγάγοντάς τες σε υπολογιστή κ.λπ., και χρησιμοποιώντας εφαρμογές όπως το PlayMemories Home (Windows OS: εκδ. 5.1 ή μεταγενέστερη, Mac OS: εκδ. 3.1 ή μεταγενέστερη).

### **Σημείωση**

- Για να αποτρέψετε την εξάντληση της ισχύος της μπαταρίας, συνιστάται να τροφοδοτείτε τη βιντεοκάμερα χρησιμοποιώντας το καλώδιο USB ή τον προσαρμογέα τροφοδοτικού AC στη διάρκεια της καταγραφής παρέλευσης χρόνου.
- Ο χρόνος λήψης που υπολογίζεται με βάση ρυθμίσεις εμφανίζεται στην οθόνη ρυθμίσεις για καταγραφή παρέλευσης χρόνου. Λάβετε υπόψη σας ότι ο εμφανιζόμενος χρόνος λήψης είναι μια πρόχειρη ένδειξη και ο πραγματικός χρόνος λήψης μπορεί να ποικίλει ανάλογα με τις συνθήκες λήψης.
- Μπορεί να υπάρχει περίπτωση όπου η λήψη 1 καρέ να διαρκεί μεγαλύτερη ώρα από το [Διάστημα λήψης]. Σε αυτήν την περίπτωση, η επόμενη λήψη ξεκινά ακριβώς μετά το πέρας της λήψης αυτού του καρέ.
- Η οθόνη μενού δεν μπορεί να εμφανιστεί κατά την καταγραφή παρέλευσης χρόνου. Όταν ξεκινάτε Καταγραφή παρέλευσης χρόνου ενώ εμφανίζεται η οθόνη μενού, η οθόνη μεταβαίνει στην οθόνη καταγραφής παρέλευσης χρόνου.
- Οι ακόλουθες λειτουργίες δεν λειτουργούν κατά την εγγραφή παρέλευσης χρόνου.
	- Ανίχνευση προσώπου
	- Μείωση κόκ ματιών
	- Εξοικον. ενέργειας
	- Φλας(HDR-CX625/CX675/PJ675)
	- SteadyShot
	- Αυτόματος φωτισμός
- Αντικατάσταση εξαρτήματος λόγω υπερβολικής χρήσης μπορεί να προκαλέσει

[88] Τρόπος χρήσης | Λειτουργίες μενού | Κάμερα/Μικρόφωνο Ισορροπία λευκού

Μπορείτε να προσαρμόσετε την ισορροπία χρώματος στο περιβάλλον εγγραφής.

1. - [Μηχανή/Μικρόφωνο] - [ Χειροκ. ρυθμ.] - [Ισορροπία λευκού] - η ρύθμιση που θέλετε.

## **Περιγραφές στοιχείων μενού**

# **(Αυτόματα):**

Η ισορροπία λευκού προσαρμόζεται αυτόματα.

Αν αλλάξατε το πακέτο μπαταριών ενώ ήταν επιλεγμένο το στοιχείο [Αυτόματα] ή μεταφέρατε το προϊόν σε εξωτερικό χώρο έπειτα από χρήση σε εσωτερικό χώρο (ή το αντίστροφο), στρέψτε αυτό το προϊόν σε ένα κοντινό λευκό αντικείμενο για περίπου 10 δευτερόλεπτα, για καλύτερη ρύθμιση της ισορροπίας του λευκού.

# **(Εξωτερικός):**

Η ισορροπία λευκού ρυθμίζεται κατάλληλα για τις εξής συνθήκες εγγραφής:

- Εξωτερικοί χώροι
- Νυχτερινές λήψεις, πινακίδες νέον και πυροτεχνήματα
- Ανατολή ή δύση
- Σε φθορίζοντα φωτισμό ημέρας

# **(Εσωτερικός):**

Η ισορροπία λευκού ρυθμίζεται κατάλληλα για τις εξής συνθήκες εγγραφής:

- Εσωτερικοί χώροι
- Σε σκηνές πάρτι ή σε στούντιο όπου οι συνθήκες φωτισμού αλλάζουν γρήγορα
- Σε φωτισμό βίντεο σε ένα στούντιο ή σε λαμπτήρες νατρίου ή έγχρωμους λαμπτήρες όπως οι λαμπτήρες πυράκτωσης

# **(Ένα πάτημα):**

Η ισορροπία λευκού ρυθμίζεται ανάλογα με το φωτισμό περιβάλλοντος.

- 1. Επιλέξτε  $\sum$ 1.
- 2. Κρατήστε το λευκό αντικείμενο καδραρίσματος, όπως ένα κομμάτι χαρτί, για να γεμίσει την οθόνη LCD στις ίδιες συνθήκες φωτισμού όπως εκείνες στις οποίες

θα τραβήξετε το θέμα.

3. Επιλέξτε **...** SET.

Αν οι συνθήκες φωτισμού άλλαξαν όταν μεταφέρατε αυτό το προϊόν σε εξωτερικό χώρο από το εσωτερικό του σπιτιού, ή το αντίστροφο, θα πρέπει να επαναλάβετε τη διαδικασία [Ένα πάτημα], για να ρυθμιστεί ξανά η ισορροπία λευκού.

### **Συμβουλή**

Μπορείτε να ελέγξετε την τρέχουσα επιλεγμένη ισορροπία χρώματος στην οθόνη LCD.

### **Σημείωση**

- Ρυθμίστε το στοιχείο [Ισορροπία λευκού] σε [Αυτόματα] ή προσαρμόστε το χρώμα στο στοιχείο [Ένα πάτημα] σε λευκό ή σε ψυχρό λευκό φθορίζοντα φωτισμό.
- Κατά την εγγραφή μιας ταινίας, δεν μπορείτε να ρυθμίσετε το  $\mathbb{S}^{SET}_{\mathcal{A}}$ .
- Αν ορίσετε το στοιχείο [Ισορροπία λευκού], το στοιχείο [Επιλογή σκηνικού] ρυθμίζεται σε [Αυτόματα].

[89] Τρόπος χρήσης | Λειτουργίες μενού | Κάμερα/Μικρόφωνο Φωτομέτρηση/εστίαση σποτ

Η έκθεση και η εστίαση μπορούν να ρυθμιστούν αυτόματα για το επιλεγμένο θέμα.

- 1. [ΜΕΝU] [Μηχανή/Μικρόφωνο] [ $\blacksquare$  Χειροκ/ ρύθμ.] [Φωτομέτρηση/ εστίαση σποτ].
- 2. Αγγίξτε το θέμα για το οποίο θέλετε να ρυθμίσετε την έκθεση και την εστίαση.
	- Για να ρυθμίζεται αυτόματα η φωτεινότητα και η εστίαση, επιλέξτε [Αυτόματα].

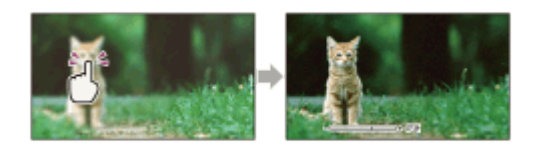

### **Σημείωση**

Τα στοιχεία [Έκθεση] και [Εστίαση] ρυθμίζονται αυτόματα σε [Χειροκίνητο].

Η έκθεση μπορεί να ρυθμιστεί και να οριστεί αυτόματα για το επιλεγμένο θέμα. Αυτή η λειτουργία είναι χρήσιμη όταν υπάρχει έντονη αντίθεση μεταξύ του θέματος και του φόντου, όπως είναι τα θέματα που φωτίζονται με προβολέα επάνω στη σκηνή.

- 1. [ΜΕΝU] [Μηχανή/Μικρόφωνο] [ ΤΗΣ Χειροκ. ρυθμ.] [Φωτομέτρηση σποτ].
- 2. Αγγίξτε το θέμα για το οποίο θέλετε να ρυθμίσετε την έκθεση.
	- Για να επανέλθει η ρύθμιση στην αυτόματη έκθεση, επιλέξτε [Αυτόματα].

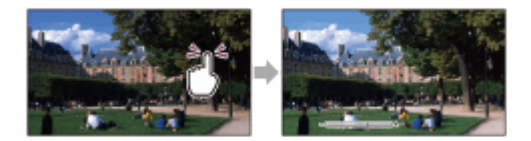

### **Σημείωση**

Το στοιχείο [Έκθεση] ρυθμίζεται αυτόματα σε [Χειροκίνητα].

[91] Τρόπος χρήσης | Λειτουργίες μενού | Κάμερα/Μικρόφωνο Spot Focus

Η εστίαση μπορεί να ρυθμιστεί αυτόματα για το επιλεγμένο θέμα.

- 1. [ΜΕΝU] [Μηχανή/Μικρόφωνο] [ Τη Χειροκ. ρυθμ.] [Εστίαση σποτ].
- 2. Αγγίξτε το θέμα για το οποίο θέλετε να ρυθμίσετε την εστίαση.
	- Για να ρυθμίζεται αυτόματα η εστίαση, επιλέξτε [Αυτόματα].

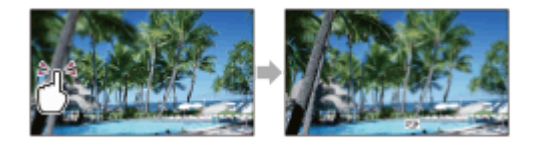

### **Σημείωση**

Το στοιχείο [Εστίαση] ρυθμίζεται αυτόματα σε [Χειροκίνητα].

Μπορείτε να ρυθμίσετε τη φωτεινότητα μιας εικόνας με μη αυτόματο τρόπο. Ρυθμίστε τη φωτεινότητα, όταν το θέμα είναι πολύ φωτεινό ή πολύ σκούρο.

1. [ΜΕΝU] - [Μηχανή/Μικρόφωνο] - [  $\blacksquare$  Χειροκ. ρυθμ.] - [Έκθεση] - η ρύθμιση που θέλετε.

### **Περιγραφές στοιχείων μενού**

### **Αυτόματα:**

Η έκθεση προσαρμόζεται αυτόματα.

### **Χειροκίνητα:**

Επιλέξτε , αν το θέμα είναι λευκό ή ο οπίσθιος φωτισμός φωτεινός, ή επιλέξτε  $\overline{+}$ ), αν το θέμα είναι μαύρο ή ο φωτισμός αμυδρός.

[93] Τρόπος χρήσης | Λειτουργίες μενού | Κάμερα/Μικρόφωνο

# Focus

Μπορείτε να προσαρμόσετε την εστίαση με μη αυτόματο τρόπο. Μπορείτε επίσης να επιλέξετε αυτήν τη λειτουργία, όταν θέλετε να εστιάσετε σε κάποιο θέμα σκόπιμα.

1. [ΜΕΝU] - [Μηχανή/Μικρίφωνο] - [ $\blacksquare$  Χειροκ. ρυθμ.] - [Εστίαση] - η ρύθμιση που θέλετε.

### **Περιγραφές στοιχείων μενού**

### **Αυτόματα:**

Η εστίαση προσαρμόζεται αυτόματα.

### **Χειροκίνητα:**

Εμφανίζεται η ένδειξη **εελ.** Ρυθμίστε την εστίαση χρησιμοποιώντας το  $\boxed{2 \leftarrow}$  (κοντινό θέμα) ή το  $\boxed{\rightarrow \cancel{4}}$ (μακρινό θέμα). Το εικονίδιο εμφανίζεται, όταν δεν είναι πλέον δυνατό να ρυθμιστεί η εστίαση σε πιο κοντινή απόσταση και το εικονίδιο Δ όταν δεν είναι πλέον δυνατό να ρυθμιστεί η εστίαση σε μεγαλύτερη απόσταση.

### **Σημείωση**

Η ελάχιστη δυνατή απόσταση μεταξύ αυτού του προϊόντος και του θέματος για τη διατήρηση ευκρινούς εστίασης είναι περίπου 1 cm (περίπου 13/32 in.) για ευρεία γωνία και περίπου 80 cm (περίπου 31 1/2 in.) για τηλεφακό.

**Συμβουλή**

- Είναι πιο εύκολο να εστιάσετε στο θέμα μετακινώντας το λεβιέ του δυναμικού ζουμ προς το T (τηλεφακός) για να προσαρμόσετε την εστίαση, παρά προς το W (ευρεία γωνία) για να προσαρμόσετε το ζουμ για εγγραφή. Όταν θέλετε να εγγράψετε ένα θέμα σε κοντινό εύρος, μετακινήστε το λεβιέ του δυναμικού ζουμ στο W (ευρεία γωνία) και ρυθμίστε την εστίαση.
- Αυτό το προϊόν εμφανίζει για λίγα δευτερόλεπτα τις πληροφορίες για την εστιακή απόσταση όταν το στοιχείο [Εστίαση] έχει οριστεί σε [Χειροκίνητα] ή όταν ρυθμίζετε την εστίαση με μη αυτόματο τρόπο. Μπορείτε να χρησιμοποιήσετε αυτές τις πληροφορίες ως οδηγό, όταν το θέμα είναι σκούρο και είναι δύσκολο να ρυθμιστεί η εστίαση.
- Οι πληροφορίες εστιακής απόστασης δεν θα εμφανίζονται σωστά εάν χρησιμοποιείται φακός μετατροπής (πωλείται χωριστά) (HDR-CX450/CX455/CX485).

[94] Τρόπος χρήσης | Λειτουργίες μενού | Κάμερα/Μικρόφωνο IRIS

Μπορείτε να τραβήξετε εικόνες με τη λειτουργία προτεραιότητας IRIS. Αν αλλάξετε την παράμετρο IRIS, αλλάζει και το εστιακό εύρος. Μπορείτε να αλλάξετε την παράμετρο IRIS, ανάλογα με τον τύπο των εικόνων που θέλετε να τραβήξετε, είτε για να τονίσετε το θέμα με το φόντο να είναι θαμπό είτε για να τονίσετε όλη την εικόνα.

1. [ΜΕΝU] - [Μηχανή/Μικρόφωνο] - [ **Την Χειροκίνητες ρυθμίσεις] - [IRIS] -** η ρύθμιση που θέλετε.

## **Περιγραφές στοιχείων μενού**

### **Αυτόματα:**

Η παράμετρος IRIS προσαρμόζεται αυτόματα.

### **Χειροκίνητα:**

Pυθμίστε την παράμετρο IRIS, επιλέγοντας  $\Box$  για να τονίσετε όλη την εικόνα (αυξήστε την παράμετρο IRIS), και  $\boxed{-}$  για να τονίσετε το θέμα με το φόντο να είναι θαμπό (μειώστε την παράμετρο IRIS).

[95] Τρόπος χρήσης | Λειτουργίες μενού | Κάμερα/Μικρόφωνο Ταχύτητα κλείστρου

Μπορείτε να τραβήξετε εικόνες με τον τρόπο λειτουργίας προτεραιότητας Ταχύτητας κλείστρου. Μπορείτε να εκφράσετε την κίνηση ενός κινούμενου θέματος με διάφορους τρόπους, ρυθμίζοντας την ταχύτητα του κλείστρου.

1. [ΜΕΝU] - [Μηχανή/Μικρόφωνο] - [  $\blacksquare$  Χειροκίνητες ρυθμίσεις] - [Ταχύτητα κλείστρου] - η ρύθμιση που θέλετε.

### **Περιγραφές στοιχείων μενού**

### **Αυτόματα:**

Η ταχύτητα κλείστρου προσαρμόζεται αυτόματα.

## **Χειροκίνητα:**

Pυθμίστε την ταχύτητα κλείστρου με το  $\boxed{+}$  για μεγάλη ταχύτητα κλείστρου και με το για μικρή ταχύτητα κλείστρου.

### **Συμβουλή**

- Τα κινούμενα αντικείμενα που εγγράφετε θα δείχνουν διαφορετικά, ανάλογα με την ταχύτητα κλείστρου. Ορίστε μεγαλύτερη ταχύτητα κλείστρου για να εγγράψετε με ευκρίνεια χωρίς θολότητα ένα αντικείμενο που κινείται γρήγορα, και ορίστε μικρότερη ταχύτητα κλείστρου για να δώσετε έμφαση στην κίνηση του κινούμενου αντικειμένου.
- Μπορείτε να ρυθμίσετε την ταχύτητα κλείστρου ως εξής.

## **Συσκευή συμβατή με 1080/60i**

- μεταξύ 1/8 και 1/10.000 δευτερολέπτων σε εγγραφή ταινίας στα 60p/60i/30p
- μεταξύ 1/6 και 1/10.000 δευτερολέπτων σε εγγραφή ταινίας στα 24p (HDR-CX625/CX675/PJ675)
- μεταξύ 1/8 και 1/500 δευτερολέπτων σε λειτουργία εγγραφής φωτογραφίας

### **Συσκευή συμβατή με 1080/50i**

- μεταξύ 1/6 και 1/10.000 δευτερολέπτων σε εγγραφή ταινίας στα 50p/50i
- μεταξύ 1/6 και 1/10.000 δευτερολέπτων σε εγγραφή ταινίας στα 25p (HDR-CX625/CX675/PJ675)
- μεταξύ 1/6 και 1/425 δευτερολέπτων σε λειτουργία εγγραφής φωτογραφίας
- Η αυτόματη εστίαση είναι δύσκολη σε μικρότερη ταχύτητα κλείστρου. Όταν αυτό το προϊόν είναι τοποθετημένο σε τρίποδο, συνιστάται η πραγματοποίηση μη αυτόματης εστίασης.
- Όταν η εγγραφή γίνεται με λαμπτήρες φθορισμού, νατρίου, υδραργύρου ή LED, ενδέχεται να εμφανιστούν οριζόντιες ζώνες στην οθόνη LCD. Ίσως να μπορέσετε να βελτιώσετε την κατάσταση, ρυθμίζοντας την ταχύτητα κλείστρου.

[96] Τρόπος χρήσης | Λειτουργίες μενού | Κάμερα/Μικρόφωνο Μετατόπισης AE (HDR-CX625/CX675/PJ675)

Μπορείτε να προσαρμόσετε την έκθεση, σύμφωνα με τις προτιμήσεις σας.

1. [ΜΕΝU] - [Μηχανή/Μικρόφωνο] - [  $\blacksquare$  Χειροκίνητες ρυθμίσεις] - [Μεταβολή αυτόματ. έκθεσης] - επιθυμητή ρύθμιση.

### **Περιγραφές στοιχείων μενού**

### **Όχι:**

Η έκθεση προσαρμόζεται αυτόματα.

### **Ενεργό (Προσαρμοσμένος αριθμός και EV):**

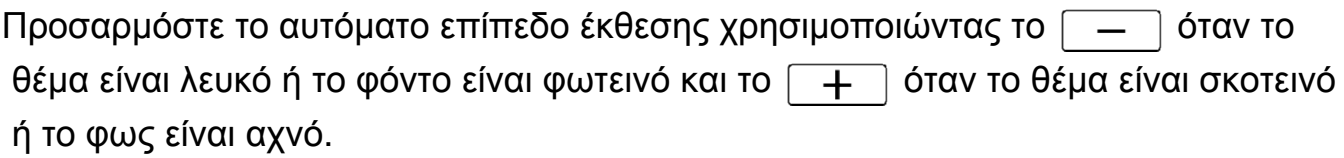

[97] Τρόπος χρήσης | Λειτουργίες μενού | Κάμερα/ΜΙκρόφωνο Μετατόπιση ισορροπίας λευκού (HDR-CX625/CX675/PJ675)

Μπορείτε να ρυθμίσετε την ισορροπία λευκού σύμφωνα με τις προτιμήσεις σας.

1. [ΜΕΝU] - [Μηχανή/Μικρόφωνο] - [ Τη Χειροκίνητες ρυθμίσεις] - [Αλλαγή ισορροπίας λευκού] - επιθυμητή ρύθμιση.

### **Περιγραφές στοιχείων μενού**

## **Όχι:**

Η ισορροπία λευκού προσαρμόζεται αυτόματα.

# **Ενεργό ( και ρυθμισμένος αριθμός):**

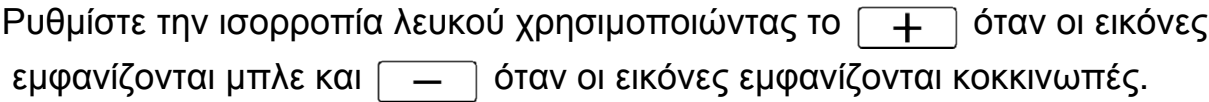

[98] Τρόπος χρήσης | Λειτουργίες μενού | Κάμερα/Μικρόφωνο Χαμηλό Lux

Μπορείτε να εγγράψετε φωτεινές έγχρωμες εικόνες, ακόμα και σε αμυδρό φωτισμό.

1. - [Μηχανή/Μικρόφωνο] - [ Χειροκίνητες ρυθμίσεις] - [Χαμηλό Lux] η ρύθμιση που θέλετε.

### **Περιγραφές στοιχείων μενού**

### **Όχι:**

Δεν χρησιμοποιείται η λειτουργία Χμαηλό Lux.

# **Ενεργό ( ):**

Η λειτουργία Χαμηλό Lux χρησιμοποιείται.

[99] Τρόπος χρήσης | Λειτουργίες μενού | Κάμερα/Μικρόφωνο Επιλογή σκηνής

Μπορείτε να εγγράψετε εικόνες αποτελεσματικά σε διάφορες καταστάσεις.

1. [ΜΕΝU] - [Μηχανή/Μικρόφωνο] - [  $\blacksquare$  Ρυθμίσεις μηχανής] - [Επιλογή σκηνικού] - η ρύθμιση που θέλετε.

# **Περιγραφές στοιχείων μενού**

## **(Αυτόματα):**

Προσαρμόζει αυτόματα την ποιότητα εικόνας.

# **(Νυχτερινό σκηνικό)(\*):**

Με τη χρήση ενός τριπόδου (πωλείται χωριστά) μπορείτε να τραβήξετε υπέροχες νυχτερινές σκηνές.

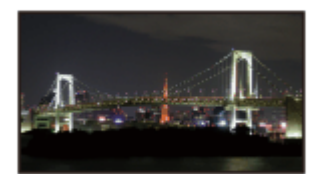

# **(Ανατολή/Δύση)(\*):**

Αναπαράγει την ατμόσφαιρα σκηνών, όπως η ανατολή και το ηλιοβασίλεμα.

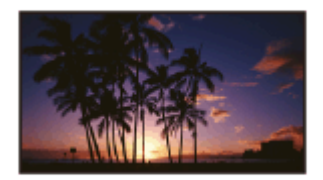

# **(Πυροτεχνήματα)(\*):**

Τραβά θεαματικές λήψεις πυροτεχνημάτων.

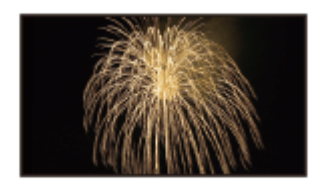

# **(Τοπία)(\*):**

Τραβά με ευκρίνεια θέματα που βρίσκονται σε μεγάλη απόσταση. Επίσης, αυτή η ρύθμιση δεν επιτρέπει στο προϊόν να εστιάσει στο γυάλινο ή μεταλλικό πλέγμα των παραθύρων που μπορεί να βρίσκονται ανάμεσα στο προϊόν και στο θέμα.

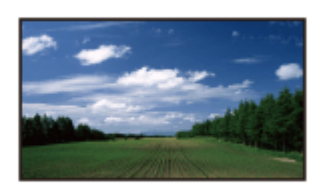

# **(Πορτραίτο):**

Αναδεικνύει το θέμα, όπως ανθρώπους ή λουλούδια, δημιουργώντας παράλληλα ένα απαλό φόντο.

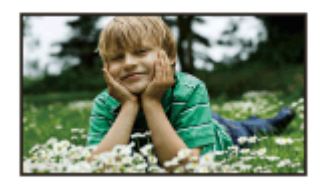

# **(Φως προβολέα):**

Χάρη σε αυτήν τη ρύθμιση, τα πρόσωπα δεν εμφανίζονται υπερβολικά άσπρα, όταν τα θέματα φωτίζονται με έντονο φως.

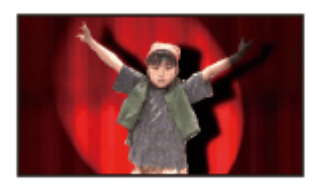

# **(Παραλία):**

Τραβά το ζωηρό μπλε του ωκεανού ή μιας λίμνης.

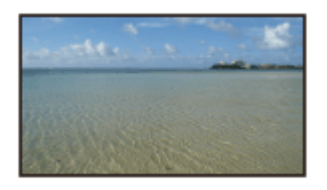

# **(Χιόνι):**

Τραβά ζωηρές φωτογραφίες σε λευκό τοπίο.

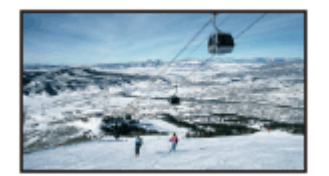

\* Προσαρμόζεται για εστίαση μόνο σε θέματα που βρίσκονται σε μεγαλύτερη ακόμα απόσταση.

### **Σημείωση**

- Αν ορίσετε το στοιχείο [Επιλογή σκηνικού], οι ακόλουθες ρυθμίσεις ακυρώνονται.
	- Ισορροπία λευκού
	- IRIS
	- Ταχύτητα κλείστρου
	- EBCinematone (HDR-CX625/CX675/PJ675)

Επιτρέπει τη λήψη πιο εντυπωσιακών εικόνων, με το εφέ που θέλετε.

1. - [Μηχανή/μικρόφωνο] - [ Ρυθμίσεις μηχανής] - [Εφέ φωτογραφίας] η ρύθμιση που θέλετε.

# **Περιγραφές στοιχείων μενού**

# **Όχι:**

Δεν χρησιμοποιεί το Picture Effect.

#### $\binom{107}{1011}$  **(Μηχανή-παιχνίδι):**

Επιτρέπει τη λήψη μιας εικόνας με ένα μοναδικό χρωματικό τόνο και τα χρώματα που την περιβάλλουν να είναι σκούρα. Επιλέξτε το εφέ που θέλετε με το στοιχείο [OPTION].

### **(Χρώμα ποπ):**

Επιτρέπει τη λήψη μιας πολύχρωμης εικόνας με τεχνική σαν εκείνη της pop art, με έμφαση σε ένα χρωματικό τόνο.

### **(Αφισοποίηση):**

Δημιουργεί την αίσθηση έντονης αντίθεσης και αφηρημένης λήψης, τονίζοντας τα βασικά χρώματα ή βγάζοντας ασπρόμαυρη φωτογραφία. Επιλέξτε το εφέ που θέλετε με το στοιχείο [OPTION].

### **(Φωτογραφία ρετρό):**

Δημιουργεί την εντύπωση παλαιωμένης φωτογραφίας με χρώματα σέπια και ξεθωριασμένο κοντράστ.

### **(Απαλ. υψ. βασ. φωτ.):**

Επιτρέπει τη λήψη απαλών, καθαρών εικόνων με έμφαση στη φωτεινότητα.

#### **(Μερικό χρώμα):** (Part) (Part)

Επιτρέπει τη λήψη μιας εικόνας που δημιουργεί έντονη εντύπωση, αφήνοντας ένα καθορισμένο χρώμα σε τμήματα μιας μονόχρωμης εικόνας. Επιλέξτε το εφέ που θέλετε με το στοιχείο [OPTION].

### **(Μονοχρ. υψ. αντίθ.):**

Δημιουργεί ζωηρή, έντονη αντίθεση σε ασπρόμαυρο.

### **Σημείωση**

Όταν επιλέγετε ένα στοιχείο του [Εφέ φωτογραφίας], οι ακόλουθες λειτουργίες δεν

είναι διαθέσιμες.

- Εγγραφή φωτογραφιών σε λειτουργία εγγραφής ταινίας
- Κάποιες άλλες λειτουργίες

[101] Τρόπος χρήσης | Λειτουργίες μενού | Κάμερα/ΜΙκρόφωνο Cinematone (HDR-CX625/CX675/PJ675)

Αυτό το προϊόν ρυθμίζει αυτόματα την ποιότητα εικόνας της ταινίας, ώστε να μοιάζει με την ατμόσφαιρα των εικόνων από φιλμ.

1. [ΜΕΝU] - [Μηχανή/Μικρόφωνο] - [  $\blacktriangledown$  Ρυθμίσεις μηχανής] - [  $\blacktriangledown$  Cinematone] η ρύθμιση που θέλετε.

### **Περιγραφές στοιχείων μενού**

### **Όχι :**

Δεν χρησιμοποιεί τη λειτουργία Cinematone.

### **Ναι :**

Χρησιμοποιεί τη λειτουργία Cinematone.

### **Σημείωση**

- Όταν ενεργοποιείτε ή απενεργοποιείτε αυτήν τη λειτουργία, η εικόνα σταματά προσωρινά.
- Όταν η λειτουργία [ Felection atone] έχει οριστεί σε [Ναι], η ρύθμιση [Επιλογή σκηνικού] αλλάζει σε [Auto].
- Όταν η λειτουργία [ F E Cinematone] έχει οριστεί σε [Ναι], η ρύθμιση [Εφέ φωτογραφίας] αλλάζει σε [Όχι].

[102] Τρόπος χρήσης | Λειτουργίες μενού | Κάμερα/Μικρόφωνο Fader

Μπορείτε να εγγράψετε μια μετάβαση με τα ακόλουθα εφέ, προσθέτοντας χρόνο στο διάστημα ανάμεσα στις σκηνές. Επιλέξτε το εφέ που θέλετε στη λειτουργία [STBY] (για σταδιακή εμφάνιση) ή στη λειτουργία [REC] (για σταδιακό σβήσιμο).

1. [ΜΕΝU] - [Μηχανή/Μικρόφωνο] - [ Pυθμίσεις μηχανής] - [ F Fader] - η ρύθμιση που θέλετε.

# **Περιγραφές στοιχείων μενού**

# **Όχι:**

Δεν χρησιμοποιεί εφέ.

# **Εξασθένηση λευκού( ):**

Σταδιακή εμφάνιση/σταδιακό σβήσιμο με το εφέ του λευκού.

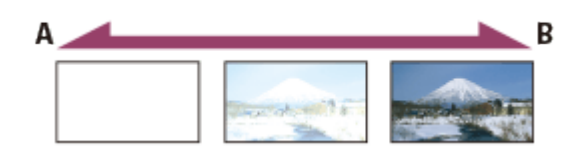

A: Σβήσιμο

B: Εμφάνιση

# **Εξασθένηση μαύρου( ):**

Σταδιακή εμφάνιση/σταδιακό σβήσιμο με το εφέ του μαύρου.

Οι εικόνες που εγγράφονται με το εφέ [Εξασθένηση μαύρου] ίσως να εμφανίζονται σκούρες στην οθόνη ευρετηρίου.

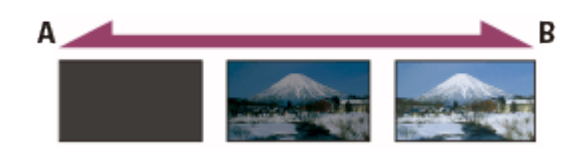

- A: Σβήσιμο
- B: Εμφάνιση

### **Σημείωση**

Όταν πιέζετε το κουμπί START/STOP, η ρύθμιση ακυρώνεται.

[103] Τρόπος χρήσης | Λειτουργίες μενού | Κάμερα/Μικρόφωνο Χρονοδιακόπτης

Πατήστε PHOTO, για να αρχίσει η αντίστροφη μέτρηση. Η φωτογραφία εγγράφεται έπειτα από 10 δευτερόλεπτα περίπου.

1. [ΜΕΝU] - [Μηχανή/Μικρόφωνο] - [ Ρυθμίσεις μηχανής] - [ Ρ Χρονοδιακόπτης] - η ρύθμιση που θέλετε.

# **Περιγραφές στοιχείων μενού**

# **Όχι:**

Ακυρώνει το χρονοδιακόπτη.

# **Ναι ( ):**

```
Ξεκινά την εγγραφή με χρονοδιακόπτη. Για να ακυρώσετε την εγγραφή, επιλέξτε
\mathcal{S}_{\infty}.
```
### **Συμβουλή**

Ο χρονοδιακόπτης δεν λειτουργεί κατά την εγγραφή φωτογραφιών.

[104] Τρόπος χρήσης | Λειτουργίες μενού | Κάμερα/Μικρόφωνο SteadyShot (Ταινία)

Αυτό το προϊόν διαθέτει μια λειτουργία οπτικού SteadyShot που επιτρέπει τη μείωση των κραδασμών της κάμερας κατά τη λήψη με ζουμ, καθώς και κατά τη λήψη με ευρεία γωνία (HDR-CX625/CX675/PJ675). Μπορείτε να αντισταθμίσετε τους κραδασμούς της κάμερας (HDR-CX450/CX455/CX485).

1. [ΜΕΝU] - [Μηχανή/Μικρόφωνο] - [  $\blacktriangleright$  Ρυθμίσεις μηχανής] - [  $\blacktriangleright$  SteadyShot] η ρύθμιση που θέλετε.

## **Περιγραφές στοιχείων μενού**

### **Έξυπνη ενεργοπ.:**

Εγγράφει μια ταινία χρησιμοποιώντας την πιο αποτελεσματική λειτουργία SteadyShot σε αυτό το προϊόν.

## **Ενεργό:**

Εγγράφει μια ταινία, χρησιμοποιώντας μια πιο αποτελεσματική λειτουργία SteadyShot.

### **Τυπικό:**

Μειώνει τον κραδασμό της κάμερας χρησιμοποιώντας τη λειτουργία SteadyShot κατά τη λήψη σε ευρεία γωνία.

## **Όχι ( ):**

Δεν χρησιμοποιεί τη λειτουργία SteadyShot.

### **Σημείωση**

- Η γωνία προβολής θα αλλάξει, αφού αλλάξετε τις ρυθμίσεις της λειτουργίας [ $\sharp$  |  $\sharp$ SteadyShot].
- Η μεγέθυνση του ζουμ ποικίλλει, ανάλογα με τη ρύθμιση [ F F SteadyShot].
- Όταν το [Έξυπνη ενεργοπ.] έχει ρυθμιστεί, οι ακόλουθες λειτουργίες δεν είναι διαθέσιμες.
	- [Διπλή ΕΓΓ. βίντεο]
	- Εγγραφή φωτογραφιών σε λειτουργία εγγραφής ταινίας
	- [[ Fader]
- Ενώ χρησιμοποιείτε τις ακόλουθες λειτουργίες, δεν μπορείτε να χρησιμοποιήσετε το [Έξυπνη ενεργοπ.]. Εάν χρησιμοποιείτε τις ακόλουθες λειτουργίες ενώ έχει οριστεί το [Έξυπνη ενεργοπ.], το [ H SteadyShot] θα αλλάξει σε [Ενεργό].
	- [Χειρισμ. με smartphone]
	- [Ζωντανή ροή]
	- [Χειρισμός πολλαπλών μηχανών]

[105] Τρόπος χρήσης | Λειτουργίες μενού | Κάμερα/Μικρόφωνο

# SteadyShot (Φωτογραφία)

Μπορείτε να αντισταθμίσετε τους κραδασμούς της κάμερας. Ορίστε τη ρύθμιση [ SteadyShot] σε [Όχι] όταν χρησιμοποιείτε τρίποδο (πωλείται χωριστά) και θα δημιουργηθεί μια φυσική εικόνα.

1. [ΜΕΝU] - [Μηχανή/Μικρόφωνο] - [ Ρυθμίσεις μηχανής] - [ SteadyShot] - η ρύθμιση που θέλετε.

# **Περιγραφές στοιχείων μενού**

## **Ναι:**

Η λειτουργία SteadyShot χρησιμοποιείται.

## **Όχι ( ):**

Η λειτουργία SteadyShot δεν χρησιμοποιείται.

Μπορείτε να επιλέξετε το μέγιστο επίπεδο ζουμ. Έχετε υπόψη ότι η ποιότητα εικόνας υποβαθμίζεται, όταν χρησιμοποιείτε το ψηφιακό ζουμ.

1. - [Μηχανή/Μικρόφωνο] - [ Ρυθμίσεις μηχανής] - [Ψηφιακό ζουμ] - η ρύθμιση που θέλετε.

# **Περιγραφές στοιχείων μενού**

## **Όχι:**

Το ψηφιακό ζουμ δεν μπορεί να χρησιμοποιηθεί.

## **350:**

Πραγματοποιείται ψηφιακό ζουμ έως 350.

[107] Τρόπος χρήσης | Λειτουργίες μενού | Κάμερα/ΜΙκρόφωνο Φακός μετατροπής (HDR-CX450/CX455/CX485)

Ρυθμίστε αυτό το στοιχείο μενού όταν θέλετε να χρησιμοποιήσετε ένα φακό μετατροπής (πωλείται χωριστά) που είναι συμβατός με αυτό το προϊόν. Όταν χρησιμοποιείτε ένα φακό μετατροπής (πωλείται χωριστά), χρησιμοποιήστε αυτή τη λειτουργία για να εγγράψετε χρησιμοποιώντας τη βέλτιστη αντιστάθμιση για τράνταγμα κάμερας και εστίαση για το φακό.

1. [ΜΕΝU] - [Μηχανή/Μικρόφωνο] - [ Ρυθμίσεις μηχανής] - [Φακός μετατροπής] - επιθυμητή ρύθμιση.

## **Περιγραφές στοιχείων μενού**

## **Όχι:**

Επιλέξτε αυτό όταν δεν χρησιμοποιείτε φακό μετατροπής.

# **Ευρεία μετατροπή ( ):**

Επιλέξτε αυτό όταν δεν χρησιμοποιείτε φακό ευρείας μετατροπής.

# **Τηλε-μετατροπή ( ):**

Επιλέξτε αυτό όταν χρησιμοποιείτε φακό τηλε-μετατροπής.

[108] Τρόπος χρήσης | Λειτουργίες μενού | Κάμερα/Μικρόφωνο Οπίσθιος αυτόματος φωτισμός

Αυτό το προϊόν ρυθμίζει αυτόματα την έκθεση για τα θέματα με οπίσθιο φωτισμό.

1. [ΜΕΝU] - [Μηχανή/Μικρόφωνο] - [ Ρυθμίσεις μηχανής] - [Αυτόματος φωτισμός] - η ρύθμιση που θέλετε.

### **Περιγραφές στοιχείων μενού**

**Ναι:**

Η έκθεση των θεμάτων με οπίσθιο φωτισμό ρυθμίζεται αυτόματα.

**Όχι:**

Η έκθεση των θεμάτων με οπίσθιο φωτισμό δεν ρυθμίζεται.

[109] Τρόπος χρήσης | Λειτουργίες μενού | Κάμερα/Μικρόφωνο Ανίχνευση προσώπου

Μπορείτε να ρυθμίσετε αυτό το προϊόν ώστε να ανιχνεύει αυτόματα τα πρόσωπα. Αυτό το προϊόν ρυθμίζει αυτόματα την εστίαση/το χρώμα/την έκθεση για το πρόσωπο του επιλεγμένου θέματος.

1. - [Μηχανή/Μικρόφωνο] - [ Πρόσωπο] - [Ανίχνευση προσώπου] - η ρύθμιση που θέλετε.

## **Περιγραφές στοιχείων μενού**

### **Αυτόματα:**

Ανιχνεύει πρόσωπα.

**Όχι ( ):**

Δεν ανιχνεύει πρόσωπα.

### **Σημείωση**

Τα πρόσωπα ίσως να μην ανιχνευτούν, ανάλογα με τις συνθήκες εγγραφής.

**Συμβουλή**

- Οι συνθήκες εγγραφής για καλύτερα απόδοση της ανίχνευσης προσώπου είναι οι εξής.
	- Λήψη σε επαρκώς φωτεινό σημείο.
	- Το θέμα δεν φορά γυαλιά, καπέλο ή μάσκα.
	- Το θέμα είναι στραμμένο κατευθείαν στην κάμερα.

[110] Τρόπος χρήσης | Λειτουργίες μενού | Κάμερα/Μικρόφωνο Smile Shutter

Το κλείστρο απελευθερώνεται αυτόματα, όταν το προϊόν εντοπίσει χαμόγελο. Εάν δεν θέλετε να γίνεται αυτόματα η λήψη φωτογραφιών, επιλέξτε [Όχι].

1. - [Μηχανή/Μικρόφωνο] - [ Πρόσωπο] - [Κλείστρο χαμόγελου] - η ρύθμιση που θέλετε.

# **Περιγραφές στοιχείων μενού**

# **Διπλή καταγραφή ( ):**

Μόνο κατά την εγγραφή ταινίας, το κλείστρο απελευθερώνεται αυτόματα, όταν το προϊόν εντοπίσει χαμόγελο.

# **Πάντα ενεργοποιημένο ( ):**

Το κλείστρο απελευθερώνεται αυτόματα, όταν το προϊόν εντοπίσει χαμόγελο σε λειτουργία εγγραφής.

## **Όχι:**

Δεν εντοπίζονται χαμόγελα και οι φωτογραφίες δεν εγγράφονται αυτόματα.

### **Σημείωση**

Ίσως να μην εντοπιστούν χαμόγελα, ανάλογα με τις συνθήκες εγγραφής, τις συνθήκες του θέματα και τη ρύθμιση αυτού του προϊόντος.

Ορίζει την ευαισθησία ανίχνευσης χαμόγελου για χρήση της λειτουργίας Smile Shutter.

1. [ΜΕΝU] - [Μηχανή/Μικρόφωνο] - [ ] Πρόσωπο] - [Ευαισθησία ανίχν. χαμόγ.] - η ρύθμιση που θέλετε.

### **Περιγραφές στοιχείων μενού**

### **Πλατύ χαμόγελο:**

Εντοπίζει ένα μεγάλο χαμόγελο.

### **Κανονικό χαμόγελο:**

Εντοπίζει ένα κανονικό χαμόγελο.

### **Ελαφρύ χαμόγελο:**

Εντοπίζει ακόμα και ένα μειδίαμα.

# [112] Τρόπος χρήσης | Λειτουργίες μενού | Κάμερα/Μικρόφωνο Φλας (Μόνο όταν συνδέετε ένα εξωτερικό φλας) (HDR-CX625/CX675/PJ675)

Επιλέξτε τη ρύθμιση φλας.

Επιλέξτε τη ρύθμιση φλας που θέλετε, όταν εγγράφετε φωτογραφίες χρησιμοποιώντας ένα εξωτερικό φλας (πωλείται χωριστά) συμβατό με αυτό το προϊόν.

1. [ΜΕΝU] - [Μηχανή/Μικρόφωνο] - [  $\frac{1}{2}$  Φλας] - [ Φλας] - η ρύθμιση που θέλετε.

# **Περιγραφές στοιχείων μενού**

## **Αυτόματα:**

Το φλας ενεργοποιείται αυτόματα όταν δεν υπάρχει αρκετός φωτισμός περιβάλλοντος.

# **Ναι ( ):**

Χρησιμοποιεί πάντα το φλας, ανεξάρτητα από τη φωτεινότητα του χώρου.

# **Όχι ( ):**

Εγγράφει χωρίς φλας.

### **Σημείωση**

Το φλας δεν λειτουργεί στη λειτουργία εγγραφής ταινίας.

### **Συμβουλή**

Τα σωματίδια (σκόνη, γύρη, κ.λπ.) που αιωρούνται κοντά στο φακό τονίζονται από το φλας και εμφανίζονται σαν λευκά στρογγυλά σημεία. Για να μειωθεί αυτό το φαινόμενο, φωτίστε το χώρο της εγγραφής και εγγράψτε το θέμα χωρίς φλας.

# [113] Τρόπος χρήσης | Λειτουργίες μενού | Κάμερα/Μικρόφωνο Επίπεδο φλας (Μόνο όταν συνδέετε ένα εξωτερικό φλας) (HDR-CX625/CX675/PJ675)

Μπορείτε να επιλέξετε τη φωτεινότητα για το φως του φλας. Επιλέξτε τη φωτεινότητα που θέλετε, όταν εγγράφετε φωτογραφίες χρησιμοποιώντας ένα εξωτερικό φλας (πωλείται χωριστά) συμβατό με αυτό το προϊόν.

1. [ΜΕΝU] - [Μηχανή/Μικρόφωνο] - [ $\frac{1}{2}$ Φλας] - [Φωτεινότητα φλας] - η ρύθμιση που θέλετε.

### **Περιγραφές στοιχείων μενού**

### **Υψηλό:**

Αυξάνει το επίπεδο του φλας.

### **Κανονικό:**

Κανονικό επίπεδο φλας

### **Χαμηλό:**

Μειώνει το επίπεδο του φλας.

# Μείωση του φαινομένου κόκκινων ματιών (Μόνο όταν συνδέετε ένα εξωτερικό φλας) (HDR-CX625/CX675/PJ675)

Αποτρέψτε το φαινόμενο των κόκκινων ματιών, ενεργοποιώντας το pre-flash πριν από τη λειτουργία του φλας.

Ορίστε αυτήν τη λειτουργία, όταν εγγράφετε φωτογραφίες χρησιμοποιώντας ένα εξωτερικό φλας (πωλείται χωριστά) συμβατό με αυτό το προϊόν.

1. [ΜΕΝU] - [Μηχανή/Μικρόφωνο] - [  $\frac{1}{2}$  Φλας] - [Μείωση κόκ ματιών] - η ρύθμιση που θέλετε.

### **Περιγραφές στοιχείων μενού**

### **Όχι:**

Δεν χρησιμοποιεί τη λειτουργία μείωσης του φαινομένου κόκκινων ματιών.

## **Nαι** (**()**:

Χρησιμοποιεί τη λειτουργία μείωσης του φαινομένου κόκκινων ματιών.

### **Σημείωση**

- Η λειτουργία μείωσης του φαινομένου κόκκινων ματιών ίσως να μην έχει το επιθυμητό αποτέλεσμα, λόγω μεμονωμένων διαφορών και άλλων συνθηκών.
- Η λειτουργία μείωσης του φαινομένου κόκκινων ματιών δεν λειτουργεί με την αυτόματη εγγραφή με [Κλείστρο χαμόγελου].

[115] Τρόπος χρήσης | Λειτουργίες μενού | Κάμερα/Μικρόφωνο Ακύρωση φωνής μου

Μπορείτε να εγγράψετε καθαρά τη φωνή του θέματος, μειώνοντας την ένταση ήχου της φωνής του προσώπου που εγγράφει την ταινία.

1. [ΜΕΝU] - [Μηχανή/Μικρόφωνο] - [ Μικρόφωνο] - [Ακύρωση φωνής μου].

## **Περιγραφές στοιχείων μενού**

**Όχι:**

Δεν μειώνει την ένταση ήχου της φωνής του προσώπου που εγγράφει την ταινία.

# **Ναι ( ):**

Μειώνει την ένταση ήχου της φωνής του προσώπου που εγγράφει την ταινία και εγγράφει καθαρά τη φωνή του θέματος.

### **Σημείωση**

- Ορίστε τη ρύθμιση [Ακύρωση φωνής μου] σε [Όχι], αν θέλετε να εγγράψετε μια ταινία χωρίς να μειώσετε την ένταση ήχου της φωνής του προσώπου που εγγράφει την ταινία.
- Ανάλογα με τη συνθήκη εγγραφής, δεν μπορείτε να μειώσετε την ένταση ήχου της φωνής του προσώπου που εγγράφει την ταινία.
- Η λειτουργία [Ακύρωση φωνής μου] δεν ενεργοποιείται, όταν είναι συνδεδεμένο στο προϊόν ένα εξωτερικό μικρόφωνο.
- Αν πραγματοποιείτε εγγραφή έχοντας καλύψει το μικρόφωνο στο κάτω μέρος αυτού του προϊόντος, όπως όταν προσθέτετε ένα τρίποδο, η λειτουργία [Ακύρωση φωνής μου] ίσως να μην λειτουργεί αποτελεσματικά.

[116] Τρόπος χρήσης | Λειτουργίες μενού | Κάμερα/Μικρόφωνο Ενσωματωμένο μικρόφωνο ζουμ

Μπορείτε να εγγράψετε μια ταινία με ζωηρό ήχο, κατάλληλο για τη θέση ζουμ.

1. - [Μηχανή/Μικρόφωνο] - [ Μικρόφωνο] - [Ενσωμ. μικρόφ. ζουμ] - η ρύθμιση που θέλετε.

# **Περιγραφές στοιχείων μενού**

# **Όχι:**

Το μικρόφωνο δεν εγγράφει ήχο, ανάλογα με τη σμίκρυνση ή τη μεγέθυνση.

# **Ναι ( ):**

Το μικρόφωνο εγγράφει ήχο, ανάλογα με τη σμίκρυνση ή τη μεγέθυνση.

### **Σημείωση**

Όταν ορίζετε τη ρύθμιση [Επίπεδο εγγρ. ήχου] σε [Χειρικόνητο], η ρύθμιση [Ενσωμ. μικρόφ. ζουμ] ορίζεται αυτόματα σε [Όχι].

Αυτή η λειτουργία αποκόπτει αυτόματα τον χαμηλού εύρους θόρυβο του ανέμου, ανάλογα με το επίπεδο θορύβου, κατά την εγγραφή με το ενσωματωμένο μικρόφωνο.

1. - [Μηχανή/Μικρόφωνο] - [ Μικρόφωνο] - [Αυτ. μείωσ. θορ. ανέμ.] - η ρύθμιση που θέλετε.

### **Περιγραφές στοιχείων μενού**

### **Όχι ( ):**

Δεν μειώνει το θόρυβο του ανέμου.

### **Ναι:**

Μειώνει το θόρυβο του ανέμου.

### **Σημείωση**

- Όταν ορίζετε τη ρύθμιση [Αυτ. μείωσ. θορ. ανέμ.] σε [Όχι], η ρύθμιση Ευφυές αυτόματο ορίζεται σε [Όχι].
- Η λειτουργία [Αυτ. μείωσ. θορ. ανέμ.] δεν λειτουργεί, όταν έχει συνδεθεί εξωτερικό μικρόφωνο στο προϊόν.

[118] Τρόπος χρήσης | Λειτουργίες μενού | Κάμερα/Μικρόφωνο Λειτουργία ήχου

Μπορείτε να αλλάξετε τη μορφή του ήχου εγγραφής.

1. [ΜΕΝU] - [Μηχανή/Μικρόφωνο] - [ ] Μικρόφωνο] - [Λειτουργία ήχου] - η ρύθμιση που θέλετε.

## **Περιγραφές στοιχείων μενού**

# **5.1ch Surround (♪5.1ch):**

Εγγράφει ήχο surround 5.1 καναλιών.

# **2ch Stereo (♪2ch):**

Εγγράφει ήχο στερεοφωνικά σε 2 κανάλια.

### **Σημείωση**

- Η λειτουργία [5.1ch Surround] είναι διαθέσιμη όταν η ρύθμιση [**Hela** Φορμά αρχείου] έχει οριστεί σε [**HHDH** AVCHD].
- Η μορφή του ήχου εγγραφής σε ταινίες XAVC S ορίζεται αυτόματα σε [2ch Stereo] και δεν μπορεί να αλλάξει.

[119] Τρόπος χρήσης | Λειτουργίες μενού | Κάμερα/Μικρόφωνο Επίπεδο εγγραφής ήχου

Μπορείτε να προσαρμόσετε το επίπεδο εγγραφής ήχου.

1. - [Μηχανή/Μικρόφωνο] - [ Μικρόφωνο] - [Επίπεδο εγγρ. ήχου] - η ρύθμιση που θέλετε.

### **Περιγραφές στοιχείων μενού**

### **Αυτόματα:**

Το επίπεδο εγγραφής ήχου προσαρμόζεται αυτόματα.

## **Χειροκίνητα ( ):**

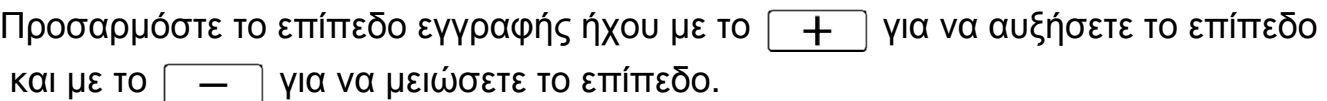

### **Σημείωση**

- Η τιμή που ορίζεται με μη αυτόματο τρόπο μηδενίζεται κάθε φορά που εναλλάσσεστε μεταξύ [Αυτόματα] και [Χειροκίνητα].
- Όταν ορίζετε τη ρύθμιση [Επίπεδο εγγρ. ήχου] σε [Χειροκίνητα], η ρύθμιση Ενσωμ. μικροφ. ζουμ αλλάζει σε [Όχι].
- Κατά τον έλεγχο του επιπέδου, συνιστάται η χρήση ακουστικών για το χειρισμό.
- Όταν εγγράφεται συνεχώς δυνατός ήχος, μειώστε εκ των προτέρων το επίπεδο εγγραφής για να εγγράφεται δυναμικός ήχος.
- Ο οριοθέτης είναι πάντα ενεργός, ανεξάρτητα από την τιμή της ρύθμισης για το επίπεδο εγγραφής.
- Όταν χρησιμοποιείτε αποκλειστικό μικρόφωνο που συνδέεται μέσω της υποδοχής

αξεσουάρ Πολλαπλής Διασύνδεσης, η ρύθμιση του επιπέδου εγγραφής θα είναι άκυρη και δεν θα μπορείτε να ρυθμίσετε το επίπεδο εγγραφής (HDR-CX625/CX675/PJ675).

Αφού ρυθμίσετε το στοιχείο [Ακύρωση φωνής μου] σε [Ναι], δεν μπορείτε να αλλάξετε πλέον το επίπεδο εγγραφής ήχου.

[120] Τρόπος χρήσης | Λειτουργίες μενού | Κάμερα/ΜΙκρόφωνο Το κουμπί μου

Μπορείτε να αντιστοιχίσετε τις λειτουργίες που χρησιμοποιείτε συχνά κατά την εγγραφή σε ένα από τα κουμπιά My Buttons.

- 1. [ΜΕΝU] [Μηχανή/Μικρόφωνο] [ Ο Υποβοήθηση λήψης] [Το κουμπί μου].
- 2. Επιλέξτε το στοιχείο μενού που θέλετε να αντιστοιχίσετε σε ένα από τα κουμπιά, χρησιμοποιώντας τα πλήκτρα  $\lceil \cdot \rangle / \lceil \cdot \rangle$ .

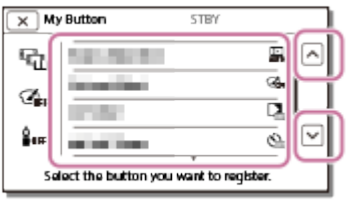

3. Επιλέξτε ένα από τα κουμπιά My Buttons στο οποίο θα αντιστοιχιστεί το στοιχείο μενού.

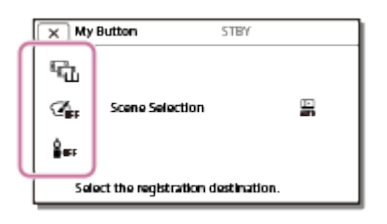

4. Επιλέξτε  $\boxed{OK}$ 

[121] Τρόπος χρήσης | Λειτουργίες μενού | Κάμερα/ΜΙκρόφωνο

# Γραμμή πλέγματος

Μπορείτε να εμφανίσετε τις γραμμές και να ελέγξετε αν το θέμα είναι οριζόντιο ή κατακόρυφο.

1. [ΜΕΝU] - [Μηχανή/Μικρόφωνο] - [ Ο Υποβοήθηση λήψης] - [Γραμμή πλέγματος] - η ρύθμιση που θέλετε.

# **Περιγραφές στοιχείων μενού**

## **Όχι:**

Δεν εμφανίζει τις γραμμές πλέγματος.

# **Ναι:**

Εμφανίζει τις γραμμές πλέγματος.

### **Συμβουλή**

- Η τοποθέτηση του θέματος στο σημείο διασταύρωσης των γραμμών πλέγματος δημιουργεί μια ισορροπημένη σύνθεση.
- Οι γραμμές δεν εγγράφονται.
- Το εξωτερικό πλαίσιο γραμμών πλέγματος δείχνει την περιοχή εμφάνισης μιας τηλεόρασης που δεν είναι συμβατή με την εμφάνιση σε πλήρη pixel.

[122] Τρόπος χρήσης | Λειτουργίες μενού | Κάμερα/Μικρόφωνο Ρύθμιση οθόνης

Μπορείτε να ορίσετε τη διάρκεια εμφάνισης των εικονιδίων ή των ενδείξεων στην οθόνη LCD κατά την εγγραφή.

1. [ΜΕΝU] - [Μηχανή/Μικρόφωνο] - [ Ο Υποβοήθηση λήψης] - [Ρύθμση προβολής] - η ρύθμιση που θέλετε.

# **Περιγραφές στοιχείων μενού**

## **Αυτόματα:**

Τα στοιχεία εμφανίζονται για περίπου 3 δευτερόλεπτα. Εμφανίζονται τα κουμπιά εγγραφής και ζουμ στην οθόνη LCD.

### **Ναι:**

Τα στοιχεία εμφανίζονται πάντα. Δεν εμφανίζονται τα κουμπιά εγγραφής και ζουμ στην οθόνη LCD.

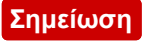

Δεν μπορείτε να αλλάξετε τη ρύθμιση για τα εικονίδια ή τις ενδείξεις στην οθόνη LCD σε λειτουργία αναπαραγωγής.

[123] Τρόπος χρήσης | Λειτουργίες μενού | Κάμερα/Μικρόφωνο Εμφάνιση επιπέδου ήχου

Μπορείτε να επιλέξετε εάν θα εμφανίζεται ή όχι ο μετρητής του επιπέδου ήχου. Το σχήμα του μετρητή επιπέδου ήχου διαφέρει, ανάλογα με τη ρύθμιση [Λειτουργία ήχου].

1. - [Μηχανή/Μικρόφωνο] - [ Υποβοήθηση λήψης] - [Εμφ. επιπ. ήχου] η ρύθμιση που θέλετε.

# **Περιγραφές στοιχείων μενού**

**Ναι:**

Εμφανίζει το μετρητή επιπέδου ήχου.

**Όχι:**

Δεν εμφανίζει το μετρητή επιπέδου ήχου.

[124] Τρόπος χρήσης | Λειτουργίες μενού | Ποιότητα/Μέγεθος εικόνας Λειτουργία REC

Μπορείτε να επιλέξετε την ποιότητα εικόνας που θέλετε για τις ταινίες AVCHD. Ο χρόνος εγγραφής ή ο τύπος της συσκευής μέσου στην οποία μπορούν να αντιγραφούν οι εικόνες μπορεί να διαφέρουν, ανάλογα με την επιλεγμένη ποιότητα εικόνας.

1. [ΜΕΝU] - [Ποιότ./μεγ. εικόνας] - [ [ β | Δειτουργία REC] - η ρύθμιση που θέλετε.

### **Περιγραφές στοιχείων μενού**

Όταν η ρύθμιση [  $\pm$  4 Φορμά αρχείου] ορίζεται σε [  $\overline{\rm{H1DF}}$  XAVC S HD], η ρύθμιση

[50Mbps **30**] ορίζεται για τη [λειτουργία REC]. Όταν η ρύθμιση [ <u>Η Η</u> Φορμά αρχείου] ορίζεται σε [ **Η Π**Η ΑVCHD]:

# **Εξαιρ. ποιότητα :**

# **HDR-CX450/CX455/CX485**

Εγγράφει μια ταινία στην υψηλότερη δυνατή ποιότητα (όταν είναι σε 60i (\*)/50i (\*\*)).

# **HDR-CX625/CX675/PJ675**

Εγγράφει μια εικόνα στην υψηλότερη δυνατή ποιότητα (όταν είναι σε 60i (\*)/50i (\*\*)/24p (\*)/25p (\*\*)).

### **Υψηλή ποιότητα : HDR-CX450/CX455/CX485**

Εγγράφει μια ταινία υψηλότερης ποιότητας (όταν είναι σε 60i (\*)/50i (\*\*)).

# **HDR-CX625/CX675/PJ675**

Εγγράφει μια ταινία ανώτερης ποιότητας (σε 60i (\*)/50i (\*\*)/24p (\*)/25p (\*\*)).

# **Τυπικό :**

Εγγράφει μια ταινία κανονικής ποιότητας 60i (\*)/50i (\*\*)).

# **Μεγάλη διάρκεια :**

Εγγράφει μια ταινία μεγάλης διάρκειας (σε 60i (\*)/50i (\*\*)).

# **Ποιότητα 60p (\*)/Ποιότητα 50p (\*\*)**

Εγγράφει μια ταινία σε 60p (\*)/50p (\*\*).

\* Συσκευή συμβατή με 1080 60i

\*\* Συσκευή συμβατή με 1080 50i

### **Συμβουλή**

- Οι τύποι των μέσων στα οποία μπορούν να αποθηκευτούν οι εικόνες εξαρτώνται από την επιλεγμένη ποιότητα εικόνας.
	- Ποιότητα 60p  $\overline{PS}$  (\*)/Ποιότητα 50p  $\overline{PS}$  (\*\*)/Εξαιρ. ποιότητα  $\overline{FX}$ : Κάρτα μνήμης, εξωτερικός σκληρός δίσκος USB, δίσκοι Blu-ray
	- Υψηλή ποιότητα FH/Τυπική HQ/Μακρύς χρόνος TP: Κάρτα μνήμης, εξωτερικός σκληρός δίσκος USB, δίσκοι Blu-ray, δίσκοι εγγραφής AVCHD

 $\tilde{\text{a}}$  Συσκευή συμβατή με 1080 60i: Η τιμή [Ποιότητα 60p  $\overline{\text{PS}}$ ] μπορεί να οριστεί μόνο όταν το στοιχείο [ Ρυθμός καρέ] έχει οριστεί σε [60p].

\*\* Συσκευή συμβατή με 1080 50i: Η τιμή [Ποιότητα 50p  $\overline{\text{PS}}$  ] μπορεί να οριστεί μόνο όταν το στοιχείο [ Ρυθμός καρέ] έχει οριστεί σε [50p].

Μπορείτε να επιλέξετε το ρυθμό καρέ που θα χρησιμοποιηθεί για την εγγραφή ταινιών XAVC S ή AVCHD. Για κανονική εγγραφή, συνιστάται η χρήση ρυθμού καρέ 60i(\*) ή 50i(\*\*). Ορίστε πρώτα το [ Ρ Β Ρυθμός καρέ], πριν να ορίσετε το [ Ρ Β Λειτουργία REC].

- 1. [ΜΕΝU] [Ποιότ./μέγ. εικόνας] [ Η ΒΡυθμός καρέ] η ρύθμιση που θέλετε.
	- Οι διαθέσιμες ρυθμίσεις ρυθμού καρέ ποικίλλουν, ανάλογα με το φορμά εγγραφής. Δείτε τα ακόλουθα.

## **Διαθέσιμες ρυθμίσεις ρυθμού καρέ**

HDR-CX450/CX455/CX485

## **XAVC S HD:**

60p(\*)/50p(\*\*) 30p(\*)/25p(\*\*)

# **AVCHD**

60i(\*)/50i(\*\*) 60p(\*)/50p(\*\*)

HDR-CX625/CX675/PJ675

## **XAVC S HD:**

60p(\*)/50p(\*\*) 30p(\*)/25p(\*\*) 24p(\*)

## **AVCHD**

60i(\*)/50i(\*\*) 60p(\*)/50p(\*\*) 24p(\*)/25p(\*\*)

# **Περιγραφές στοιχείων μενού**

## **60i(\*)/50i(\*\*):**

Είναι η συνηθισμένη ρύθμιση για την εγγραφή ταινιών AVCHD.

# **60p(\*)/50p(\*\*):**

Μπορείτε να εγγράψετε ταινίες με όγκο δεδομένων διπλάσιο των 60i(\*) ή 50i(\*\*)/30p(\*) ή 25p(\*\*) ανά μονάδα χρόνου. Όταν αναπαράγετε στην τηλεόραση μια ταινία που έχει εγγραφεί με αυτήν τη ρύθμιση, η τηλεόραση πρέπει να είναι συμβατή με την αναπαραγωγή ταινιών 60p(\*) ή 50p(\*\*) και πρέπει να ρυθμίσετε το στοιχείο [HDMI Resolution] σε 1080p.

# **30p(\*):**

Συνιστάται να χρησιμοποιείτε τρίποδο, όταν εγγράφετε ταινίες με αυτήν τη ρύθμιση.

# **24p(\*)/25p(\*\*)(HDR-CX625/CX675/PJ675):**

Με αυτήν τη ρύθμιση μπορείτε να εγγράψετε ταινίες που προσεγγίζουν την ατμόσφαιρα κινηματογραφικών ταινιών. Συνιστάται να χρησιμοποιείτε τρίποδο, όταν εγγράφετε ταινίες με αυτήν τη ρύθμιση.

\* Συσκευή συμβατή με 1080 60i

\*\* Συσκευή συμβατή με 1080 50i

### **Σημείωση**

Τα μέσα στα οποία μπορούν να αποθηκευτούν οι εγγεγραμμένες εικόνες εξαρτώνται από τη ρύθμιση στο στοιχείο [ Η Η Λειτουργία REC].

[126] Τρόπος χρήσης | Λειτουργίες μενού | Ποιότητα/Μέγεθος εικόνας Διπλή ΕΓΓ βίντεο

Μπορείτε να ενεργοποιήσετε και να απενεργοποιήσετε τη διπλή λειτουργία εγγραφής (εγγραφή μιας ταινίας MP4 κατά την εγγραφή ταινίας).

1. [ΜΕΝU] - [Ποιότητα/μέγεθος εικόνας] - [Διπλή ΕΓΓ. βίντεο] - η ρύθμιση που θέλετε.

### **Περιγραφές στοιχείων μενού**

**Ναι:**

Εγγράφει μια ταινία MP4, όταν γίνεται εγγραφή μιας ταινίας HD.

### **Όχι:**

Δεν εγγράφει ταινία MP4, όταν γίνεται εγγραφή μιας ταινίας HD.

### **Σημείωση**

Όταν ικανοποιείται οποιαδήποτε από τις παρακάτω συνθήκες, η ρύθμιση [] ορίζεται σε [Όχι].

- Η ρύθμιση [ Η Αειτουργία ΕΓΓ] έχει οριστεί σε [Ποιότητα 60p **PS** (συσκευή συμβατή με 1080 60i)]/[Ποιότητα 50p  $\overline{PS}$  (συσκευή συμβατή με 1080 50i)].
- Η ρύθμιση [ Η θορμά αρχείου] έχει οριστεί σε [ Η Η ΣΑΝΟ S HD] και η ρύθμιση [ Η Η Ρυθμός καρέ] έχει οριστεί σε 60p (συσκευή συμβατή με 1080 60i)/50p (συσκευή συμβατή με 1080 50i).
- Κατά τη λειτουργία [Ζωντανή ροή]
- Κατά τη λειτουργία [Χειρισμός πολλαπλών μηχανών]
- Όταν το [Διπλή ΕΓΓ. βίντεο] έχει τεθεί στο [Ναι], [ Html] SteadyShot] του [Έξυπνη ενεργοπ.] δεν μπορεί να ρυθμιστεί.

[127] Τρόπος χρήσης | Λειτουργίες μενού | Ποιότητα/Μέγεθος εικόνας Φορμά αρχείου

Ορίστε το φορμά εγγραφής για εγγραφή και αναπαραγωγή.

1. [ΜΕΝU] - [Ποιότητα/μέγεθος εικόνας] - [  $\Box$ ] Φορμά αρχείου] - η ρύθμιση που θέλετε.

# **Περιγραφές στοιχείων μενού**

# **HHDH XAVC S HD:**

Εγγράφει εικόνες HD (υψηλής ανάλυσης) σε φορμά XAVC S. Αυτή η ρύθμιση είναι κατάλληλη για παρακολούθηση σε τηλεόραση HD (υψηλής ανάλυσης). Γίνεται εναλλαγή μεταξύ εγγραφής και αναπαραγωγής.

# **AVCHD:**

Εγγράφει εικόνες HD (υψηλής ανάλυσης) σε φορμά AVCHD. Αυτή η ρύθμιση είναι κατάλληλη για παρακολούθηση σε τηλεόραση HD (υψηλής ανάλυσης) και σε δίσκο Blu-ray. Γίνεται εναλλαγή μεταξύ εγγραφής και αναπαραγωγής.

[128] Τρόπος χρήσης | Λειτουργίες μενού | Ποιότητα/Μέγεθος εικόνας Μέγεθος οθόνης

Μπορείτε να επιλέξετε μέγεθος για τις φωτογραφίες που πρόκειται να τραβήξετε. Ο αριθμός των φωτογραφιών που μπορείτε να τραβήξετε διαφέρει, ανάλογα με το επιλεγμένο μέγεθος εικόνας.

- 1. [ΜΕΝU] [Ποιότ./μέγ. εικόνας] [ ] Μέγ. εικόνας] η ρύθμιση που θέλετε.
	- Το μέγεθος εικόνας ρυθμίζεται σύμφωνα με τη μορφή που έχει επιλεγεί στο στοιχείο [ Φορμά αρχείου].

 $IGE$  L  $(9.2M)$ *L* (6.9M) (\*) **16:9 S (2.1M) EB** S (VGA) (\*)

\* Δεν μπορεί να επιλεγεί σε λειτουργία εγγραφής ταινίας.

### **Σημείωση**

- Το μέγεθος εικόνας που επιλέγεται με αυτήν τη ρύθμιση, εφαρμόζεται και στις φωτογραφίες που λαμβάνονται με τη λειτουργία διπλής λήψης.
- Η τεχνολογία υπερανάλυσης ανά pixel χρησιμοποιείται για φωτογραφίες μεγέθους L που εγγράφονται από τη λειτουργία διπλής λήψης.

[129] Τρόπος χρήσης | Λειτουργίες μενού | Ασύρματο Ctrl with Smartphone

Μπορείτε να χρησιμοποιήσετε το smartphone σας ως ασύρματο τηλεχειριστήριο.

1. [ΜΕΝU] - [Ασύρματα] - [<sup>2</sup>] Λειτουργία] - [Χειρισ. με smartphone].

[130] Τρόπος χρήσης | Λειτουργίες μενού | Ασύρματο Χειρισμός πολλαπλών μηχανών

Μπορείτε να ελέγξετε άλλες κάμερες που έχουν συνδεθεί με αυτό το προϊόν μέσω Wi-Fi.

Για λεπτομέρειες, ανατρέξτε στο «Σχετικό θέμα».
[131] Τρόπος χρήσης | Λειτουργίες μενού | Ασύρματη Ζωντανή ροή

Είναι δυνατή η ζωντανή ροή βίντεο που εγγράφηκαν με αυτό το προϊόν σε μια τοποθεσία ανταλλαγής βίντεο, όπως η Ustream μέσω ενός δρομολογητή Wi-Fi ή ενός smartphone με δυνατότητα σύνδεσης.

Για λεπτομέρειες, ανατρέξτε στο «Σχετικό θέμα».

[132] Τρόπος χρήσης | Λειτουργίες μενού | Ασύρματο Αποστολή σε smartphone

Μεταφέρετε εικόνες που έχουν εγγραφεί με αυτό το προϊόν στο smartphone.

- 1. Πατήστε το κουμπί σε αυτό το προϊόν, για να εισέλθετε στη λειτουργία αναπαραγωγής.
- 2. [ΜΕΝU] [Ασύρματα] [ΣΑειτουργία] [Αποστολή σε smartphone].

#### **Σημείωση**

Μην κλείσετε την οθόνη LCD όταν γίνεται μεταφορά αρχείων. Η μεταφορά θα διακοπεί.

[133] Τρόπος χρήσης | Λειτουργίες μενού | Ασύρματο Αποστολή σε υπολ.

Μεταφέρετε εικόνες που έχουν εγγραφεί με αυτό το προϊόν στον υπολογιστή σας.

1. Πατήστε το κουμπί σε αυτό το προϊόν, για να εισέλθετε στη λειτουργία αναπαραγωγής.

2. [ΜΕΝU] - [Ασύρματα] - [ λειτουργία] - [Αποστολή σε υπολ.].

**Σημείωση**

Μην κλείσετε την οθόνη LCD όταν γίνεται μεταφορά αρχείων. Η μεταφορά θα διακοπεί.

[134] Τρόπος χρήσης | Λειτουργίες μενού | Ασύρματο Προβολή σε τηλεόρ.

Μπορείτε να προβάλλετε εικόνες σε τηλεόραση που είναι συμβατή με τη λειτουργία δικτύου, μεταφέροντας τις εικόνες από αυτό το προϊόν χωρίς να συνδέσετε το προϊόν και την τηλεόραση με καλώδιο. Ανάλογα με την τηλεόραση, ίσως χρειαστεί να γίνουν κάποιες ρυθμίσεις στην τηλεόραση πριν από την αναπαραγωγή. Για λεπτομέρειες, ανατρέξτε στο εγχειρίδιο οδηγιών της τηλεόρασης.

- 1. Πατήστε σε αυτό το προϊόν, για να εισέλθετε στη λειτουργία αναπαραγωγής.
- 2. | ΜΕΝΠ | [Ασύρματα] [ Απίτουργία] [Προβολή σε τηλεόραση].

**Σημείωση**

Μην κλείσετε την οθόνη LCD όταν γίνεται μεταφορά αρχείων. Η μεταφορά θα διακοπεί.

[135] Τρόπος χρήσης | Λειτουργίες μενού | Ασύρματο Λειτουργία αεροπλάνου

Όταν επιβιβάζεστε σε αεροπλάνο, μπορείτε να απενεργοποιήσετε προσωρινά τη λειτουργία Wi-Fi.

1. [ΜΕΝU] - [Ασύρματα] - [ $\partial \Omega$ Ρύθμιση] - [Λειτ. αεροπλάνου] - η λειτουργία που θέλετε.

# **Περιγραφές στοιχείων μενού**

#### **Όχι:**

Κανονική ρύθμιση.

# **Ναι ( ):**

Χρησιμοποιήστε αυτήν τη ρύθμιση όταν επιβιβάζεστε σε αεροπλάνο.

[136] Τρόπος χρήσης | Λειτουργίες μενού | Ασύρματο Ρύθ χειρ πολλ μηχαν

Μπορείτε να ρυθμίσετε τη μέθοδο σύνδεσης για τον έλεγχο πολλαπλών καμερών.

1. [ΜΕΝU] - [Ασύρματα] - [ ΣΑ Ρύθμιση] - [Ρύθ χειρι πολλ μηχαν] - η λειτουργία που θέλετε.

#### **Περιγραφές στοιχείων μενού**

#### **Μεμον. σύνδεση:**

Χειρισμός μίας κάμερας.

#### **Πολλαπλή σύνδεση**

Χειρισμός πολλών καμερών.

[137] Τρόπος χρήσης | Λειτουργίες μενού | Ασύρματο ΕΓΓ βίντεο στη ροή.

Ενώ τα βίντεο που εγγράφονται με αυτό το προϊόν μεταδίδονται σε ζωντανή ροή σε μια τοποθεσία ανταλλαγής βίντεο, όπως η Ustream, το βίντεο μπορεί να εγγραφεί στο μέσο εγγραφής του προϊόντος.

1. [ΜΕΝU] - [Ασύρματα] - [ $\partial \Omega$ Ρύθμιση] - [ΕΓΓ βίντεο στη ροή.] - η ρύθμιση που θέλετε.

# **Περιγραφές στοιχείων μενού**

#### **Ναι:**

Εγγράφει τα βίντεο στα μέσα εγγραφής αυτού του προϊόντος κατά τη ζωντανή ροή.

#### **Όχι:**

Δεν εγγράφει τα βίντεο στα μέσα εγγραφής αυτού του προϊόντος κατά τη ζωντανή ροή.

#### **Σημείωση**

Αν γεμίσει η εσωτερική μνήμη ή η κάρτα μνήμης, η εγγραφή σταματά αυτόματα, χωρίς να διακόπτεται η ροή.

[138] Τρόπος χρήσης | Λειτουργίες μενού | Ασύρματο WPS Push

Εάν το σημείο πρόσβασής σας έχει ένα κουμπί WPS, μπορείτε να καταχωρίσετε το σημείο πρόσβασης σε αυτό το προϊόν εύκολα.

- 1. [ΜΕΝU] [Ασύρματα] [<sub>Σε</sub>Ρυθμίσεις] [Πάτημα WPS].
- 2. Πατήστε το κουμπί WPS στο σημείο πρόσβασης που θέλετε να καταχωρίσετε.

#### **Σημείωση**

- Για το [Πάτημα WPS], η ασφάλεια του σημείου πρόσβασης πρέπει να είναι WPA ή WPA2 και να υποστηρίζεται η μέθοδος του κουμπιού WPS. Αν η ασφάλεια του σημείου πρόσβασης έχει οριστεί σε WEP ή αν το σημείο πρόσβασης δεν υποστηρίζει τη μέθοδο του κουμπιού WPS, καταχωρίστε με μη αυτόματο τρόπο το σημείο πρόσβασης.
- Για λεπτομέρειες σχετικά με τις υποστηριζόμενες λειτουργίες και ρυθμίσεις του σημείου πρόσβασης, ανατρέξτε στο εγχειρίδιο του σημείου πρόσβασης ή επικοινωνήστε με το διαχειριστή του σημείου πρόσβασης.
- Ανάλογα με τις συνθήκες περιβάλλοντος, όπως εμπόδια ανάμεσα σε αυτό το προϊόν και στο σημείο πρόσβασης, η κατάσταση του σήματος και το υλικό του τοίχου κ.λπ. ίσως να μην είναι δυνατή η σύνδεση ή η απόσταση επικοινωνίας να είναι μικρότερη. Μετακινήστε το προϊόν ή μειώστε την απόσταση ανάμεσα στο προϊόν και στο σημείο πρόσβασης.

Μπορείτε να καταχωρήσετε το σημείο πρόσβασής σας χειροκίνητα. Πριν να ξεκινήσετε τη διαδικασία, ελέγξτε το όνομα SSID, τη λειτουργία ασφαλείας και τον κωδικό πρόσβασης του σημείου πρόσβασης. Ο κωδικός πρόσβασης μπορεί να είναι προρυθμισμένος σε ορισμένες συσκευές. Για λεπτομέρειες, ανατρέξτε στις οδηγίες λειτουργίας του σημείου πρόσβασης ή επικοινωνήστε με το διαχειριστή.

- 1. [ΜΕΝU] [Ασύρματα] [ Ρυθμίσεις] [Ρυθ. σημείου πρόσβ.].
- 2. Επιλέξτε το σημείο πρόσβασης που θέλετε να καταχωρίσετε.

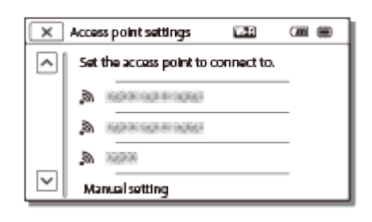

## **Το σημείο πρόσβασης που θέλετε εμφανίζεται:**

Επιλέξτε το σημείο πρόσβασης.

# **Το σημείο πρόσβασης που θέλετε δεν εμφανίζεται:**

Επιλέξτε [Χειροκ. ρύθμ.], εισαγάγετε το όνομα SSID του σημείου πρόσβασης και μετά επιλέξτε τη λειτουργία ασφαλείας.

3. Εισαγάγετε τον κωδικό πρόσβασης και επιλέξτε [Επόμ.] - [Καταχώρ.].

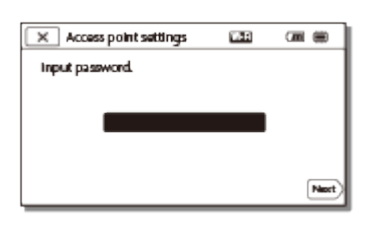

• Τα σημεία πρόσβασης χωρίς το εικονίδιο  $\bigoplus$  δεν απαιτούν την εισαγωγή κωδικού πρόσβασης.

# **Άλλα στοιχεία ρύθμισης**

Ανάλογα με την κατάσταση ή τη μέθοδο ρύθμισης του σημείου πρόσβασής σας, ενδέχεται να υπάρχουν περισσότερα στοιχεία ρύθμισης.

#### **WPS PIN:**

Εμφανίζει τον κωδικό PIN που πρέπει να πληκτρολογηθεί στη συνδεδεμένη συσκευή.

# **Ρύθμ. διεύθυνσης IP:**

Επιλέξτε [Αυτόματα] ή [Χειροκίνητα].

#### **Διεύθυνση IP:**

Αν καταχωρείτε τη διεύθυνση IP με το χέρι, εισαγάγετε τη σταθερή διεύθυνση.

#### **Μάσκα υποδικτύου/Προεπιλεγμένη πύλη:**

Όταν ρυθμίζετε το στοιχείο [Ρύθμ. διεύθυνσης IP] σε [Χειροκίνητα], εισαγάγετε τη διεύθυνση IP και τη μάσκα υποδικτύου που αντιστοιχούν στο περιβάλλον του δικτύου σας.

#### **Προτερ. σύνδεσης:**

Επιλέξτε [Ναι] ή [Όχι].

#### **Σημείωση**

Για να εκχωρήσετε προτεραιότητα στο καταχωρημένο σημείο πρόσβασης, ορίστε το [Προτερ. σύνδεσης] σε [Ναι].

**Συμβουλή**

Για τη μέθοδο εισόδου, ανατρέξτε στο θέμα «Τρόπος χρήσης του πληκτρολογίου».

[140] Τρόπος χρήσης | Λειτουργίες μενού | Ασύρματο Επεξεργασία ονόματος συσκευής

Μπορείτε να αλλάξετε το όνομα της συσκευής για το Wi-Fi Direct, κ.λπ.

- 1. [ΜΕΝU] [Ασύρματα] [ $\geq$  Ρύθμιση] [Επεξερ. ονόμ. συσκ.].
- 2. Επιλέξτε το πλαίσιο εισόδου, εισαγάγετε το όνομα συσκευής και επιλέξτε  $\sqrt{OK}$

**Συμβουλή**

.

Για τη μέθοδο εισόδου, ανατρέξτε στο θέμα «Τρόπος χρήσης του πληκτρολογίου».

Εμφανίστε τη διεύθυνση MAC αυτού του προϊόντος.

- 1. **[ΜΕΝU] [Ασύρματα] [<sub>Σε</sub> Ρύθμιση] [Προβολή διεύθ. MAC].** 
	- Η διεύθυνση MAC εμφανίζεται.

[142] Τρόπος χρήσης | Λειτουργίες μενού | Ασύρματο Επαναφορά SSID/PW

Το προϊόν αυτό μοιράζεται το SSID/κωδικό πρόσβασης για [Πολλαπλή σύνδεση] των λειτουργιών [Ρύθ χειρ πολλ μηχαν], [Αποστολή σε smartphone] και [Χειρισ. με smartphone] με μια συσκευή που έχει δικαίωμα σύνδεσης. Εάν θέλετε να αλλάξετε τη συσκευή που επιτρέπεται να συνδεθεί σε αυτό το προϊόν, επαναφέρετε το SSID/κωδικό πρόσβασης με την ακόλουθη διαδικασία.

1.  $[\overline{\text{MENU}}]$  - [Ασύρματα] -  $[\mathcal{R}_0$ Ρυθμίσεις] - [Επαν. SSID/κωδ.] -  $\boxed{\text{OK}}$ .

#### **Σημείωση**

Αφού επαναφέρετε το SSID/κωδικό πρόσβασης, πρέπει να ρυθμίσετε ξανά το smartphone.

[143] Τρόπος χρήσης | Λειτουργίες μενού | Ασύρματο Επαναφορά πληροφοριών δικτύου

Εκτός από τις πληροφορίες SSID/κωδικού πρόσβασης, μπορείτε επίσης να επαναφέρετε τις πληροφορίες του σημείου πρόσβασης, [Μεμον. σύνδεση] των λειτουργιών [Ρύθμ χειρ πολλ μηχαν], [Streaming Setting] και [SNS Settings] που έχουν διαμορφωθεί στο «PlayMemories Home», κ.λπ.

1. [ΜΕΝU] - [Ασύρματα] - [ $\sum_{n=1}^{\infty} P$ ύθμιση] - [Επαν. πληρ. δικτ.].

**Σημείωση**

- Αφού επαναφέρετε τις πληροφορίες σύνδεσης, πρέπει να ρυθμίσετε ξανά το smartphone ή το σημείο πρόσβασης.
- Για ζωντανή ροή, πρέπει να διαμορφώσετε ξανά τις ρυθμίσεις με το «PlayMemories Home».

[144] Τρόπος χρήσης | Λειτουργίες μενού | Λειτουργία αναπαραγωγής Προβολή εκδήλωσης

Μπορείτε να αναπαράγετε εγγεγραμμένες εικόνες κατά ημερομηνία εγγραφής (Προβολή συμβάντος).

1. [ΜΕΝΠ] - [Λειτ. αναπαραγωγής].

[145] Τρόπος χρήσης | Λειτουργίες μενού | Επεξεργασία/αντιγραφή Διαγραφή

Μπορείτε να διαγράψετε τις περιττές εικόνες.

- 1. Πατήστε το κουμπί σε αυτό το προϊόν, για να εισέλθετε στη λειτουργία αναπαραγωγής.
- 2. Στην οθόνη Προβολής εκδήλωσης, επιλέξτε **και επιλετο και κατόπιν επιλέξτε το** φορμά της ταινίας που θέλετε να διαγραφεί.
	- Ενδέχεται να εμφανιστεί άλλο εικονίδιο και όχι το ΗΠΗ, ανάλογα με τη ρύθμιση [ Φορμά αρχείου] και τη ρύθμιση φορμά ταινίας αναπαραγωγής.
- 3. [ΜΕΝU] [Επεξεργασία/Αντιγραφή] [Διαγραφή] η ρύθμιση που θέλετε.

#### **Περιγραφές στοιχείων μενού**

#### **Πολλές εικόνες:**

Μπορείτε να επιλέξετε εικόνες για διαγραφή. Επιλέξτε τον τύπο εικόνας που θέλετε να διαγραφεί, προσθέστε ένα σημάδι επιλογής στις εικόνες που θέλετε και

κατόπιν επιλέξτε  $\boxed{\begin{array}{c} \n\text{OK}\n\end{array}}$ 

#### **Όλα σε συμβάν:**

Μπορείτε να διαγράψετε ταυτόχρονα όλες τις εικόνες της επιλεγμένης ημερομηνίας. Επιλέξτε την ημερομηνία που θέλετε να διαγράψετε με τα κουμπιά  $\sqrt{\alpha}$  /  $\sqrt{\sqrt{\alpha}}$  και κατόπιν επιλέξτε  $\boxed{\text{OK}}$ .

#### **Σημείωση**

Όταν το [Διπλή ΕΓΓ. βίντεο] έχει τεθεί στο [Ναι], οι ταινίες φορμά MP4 και οι ταινίες φορμά HD (XAVC S HD ή AVCHD) εγγράφονται στη βιντεοκάμερα. Για να διαγράψετε ταινίες φορμά HD (XAVC S HD/AVCHD), επαναλάβετε τα βήματα 1 έως 3 για κάθε ταινία που θέλετε να διαγράψετε. Για να διαγράψετε ταινίες φορμά MP4, αλλάξτε το φορμά ταινίας αναπαραγωγής του **επιλ** επερεφερία στο βήμα 2 και προχωρήστε στο βήμα 3.

[146] Τρόπος χρήσης | Λειτουργίες μενού | Επεξεργασία/αντιγραφή Προστασία

Προστατεύστε ταινίες και φωτογραφίες για να μην τις διαγράψετε κατά λάθος. Το εικονίδιο ο θα εμφανιστεί στις προστατευμένες εικόνες.

- 1. Πατήστε το κουμπί σε αυτό το προϊόν, για να εισέλθετε στη λειτουργία αναπαραγωγής.
- 2. Στην οθόνη Προβολής εκδήλωσης, επιλέξτε **και επιλεταστο** και κατόπιν επιλέξτε το φορμά της ταινίας που θέλετε να προστατεύσετε.
	- Ενδέχεται να εμφανιστεί άλλο εικονίδιο και όχι το ΗΠΗ, ανάλογα με τη ρύθμιση [ Φορμά αρχείου] και τη ρύθμιση φορμά ταινίας αναπαραγωγής.
- 3. [ΜΕΝU] [Επεξεργασία/Αντιγραφή] [Προστασία] η ρύθμιση που θέλετε.

#### **Περιγραφές στοιχείων μενού**

#### **Πολλές εικόνες:**

Μπορείτε να επιλέξετε εικόνες για προστασία. Επιλέξτε τον τύπο εικόνας που θέλετε να προστατεύσετε, προσθέστε ένα σημάδι επιλογής στις εικόνες που θέλετε και κατόπιν επιλέξτε  $\lceil$  OK  $\rceil$ .

#### **Ρύθμ. όλων σε συμβ.:**

Μπορείτε να προστατεύσετε ταυτόχρονα όλες τις εικόνες της επιλεγμένης ημερομηνίας. Επιλέξτε την ημερομηνία που θέλετε να προστατεύσετε με τα κουμπιά  $\overline{\hat{R}}$  /  $\overline{\hat{R}}$  και κατόπιν επιλέξτε  $\overline{R}$  ok  $\overline{R}$  .

#### **Αφ. όλων από συμβ.:**

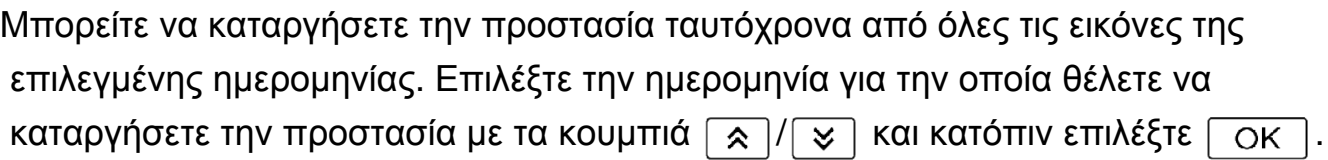

#### **Σημείωση**

Δεν μπορείτε να επιλέξετε πολλές ημερομηνίες.

[147] Τρόπος χρήσης | Λειτουργίες μενού | Επεξεργασία/αντιγραφή Αντιγραφή (μοντέλα με την εσωτερική μνήμη)

Μπορείτε να αντιγράψετε εικόνες που είναι αποθηκευμένες στα μέσα εγγραφής αυτού του προϊόντος. Το πρωτότυπο της εικόνας δεν θα διαγραφεί μετά την ολοκλήρωση της λειτουργίας αντιγραφής. Αφού επιλέξετε [Αντιγραφή], εμφανίζεται μια οθόνη που σας ζητά να επιλέξετε την προέλευση και τον προορισμό των εικόνων που θα αντιγραφούν. Επιλέξτε το στοιχείο που θέλετε.

1. [ΜΕΝU] - [Επεξεργασία/Αντιγραφή] - [Αντιγραφή] - η προέλευση και ο προορισμός που θέλετε για τις εικόνες - η ρύθμιση που θέλετε.

#### **Περιγραφές στοιχείων μενού**

#### **Πολλές εικόνες:**

Μπορείτε να επιλέξετε εικόνες για αντιγραφή. Επιλέξτε τον τύπο εικόνας που θέλετε να αντιγραφεί, προσθέστε ένα σημάδι επιλογής  $\bigtriangledown$  στις εικόνες που θέλετε και κατόπιν επιλέξτε  $\lceil$  OK  $\rceil$ .

#### **Όλα σε συμβάν:**

Μπορείτε να αντιγράψετε ταυτόχρονα όλες τις εικόνες της επιλεγμένης ημερομηνίας. Επιλέξτε την ημερομηνία που θέλετε να αντιγράψετε με τα κουμπιά  $\sqrt{\alpha}$  /  $\sqrt{\sqrt{\alpha}}$  και κατόπιν επιλέξτε  $\boxed{\begin{array}{c} \n\text{OK} \n\end{array}}$ .

#### **Σημείωση**

Μην κλείσετε την οθόνη LCD όταν γίνεται αντιγραφή αρχείων. Η αντιγραφή θα

διακοπεί.

- Όταν εγγράφετε για πρώτη φορά μια εικόνα στην κάρτα μνήμης, δημιουργήστε το αρχείο βάσης δεδομένων της εικόνας, επιλέγοντας [Επιδιόρθωση εικόνας DB F.] - [Κάρτα μνήμης].
- Συνδέστε το προϊόν σε μια επιτοίχια πρίζα (υποδοχή) με τον προσαρμογέα τροφοδοτικού AC που παρέχεται, ώστε να μην διακοπεί η παροχή ισχύος στο προϊόν στη διάρκεια της αντιγραφής.
- Δεν μπορείτε να αντιγράψετε ταινίες φορμά XAVC S που είναι αποθηκευμένες στην εσωτερική μνήμη της βιντεοκάμερας στην κάρτα μνήμης microSDHC.

[148] Τρόπος χρήσης Λειτουργίες μενού Επεξεργασία/αντιγραφή Άμεσο αντίγραφο

Μπορείτε να αποθηκεύσετε εικόνες σε έναν εξωτερικό σκληρό δίσκο USB, όταν η συσκευή είναι συνδεδεμένη με το προϊόν.

1. - [Επεξεργασία/Αντιγραφή] - [Άμεσο αντίγραφο].

#### **Σημείωση**

Αυτή η λειτουργία μπορεί να διεξαχθεί όταν το προϊόν είναι συνδεδεμένο σε εξωτερικό σκληρό δίσκο USB.

[149] Τρόπος χρήσης | Λειτουργίες μενού | Ρύθμιση Επιλογή μέσων (Μοντέλα με την εσωτερική μνήμη)

Μπορείτε να επιλέξετε το μέσο στο οποίο θέλετε να γίνει εγγραφή, αναπαραγωγή και επεξεργασία.

1. [ΜΕΝU] - [Ρύθμιση] - [ $\sum$  Ρυθμίσεις μέσων] - [Επιλογή μέσου] - το μέσο εγγραφής που θέλετε.

# **Περιγραφές στοιχείων μενού**

**Εσωτερική μνήμη:**

Εγγράφει, αναπαράγει ή επεξεργάζεται εικόνες της εσωτερικής μνήμης.

#### **Κάρτα μνήμης:**

Εγγράφει, αναπαράγει ή επεξεργάζεται εικόνες μιας κάρτας μνήμης.

#### **Σημείωση**

Δεν μπορείτε να επιλέξετε διαφορετικό μέσο εγγραφής για ταινίες και φωτογραφίες.

[150] Τρόπος χρήσης | Λειτουργίες μενού | Ρύθμιση Πληροφορίες μέσου

Μπορείτε να ελέγξετε τον υπολειπόμενο εγγράψιμο χρόνο και τον κατά προσέγγιση ελεύθερο και χρησιμοποιημένο χώρο στα μέσα εγγραφής.

1. [ΜΕΝU] - [Ρυθμίσεις] - [  $\rightarrow$  Ρυθμίσεις μέσων] - [Πληροφορίες μέσων] - το μέσο εγγραφής που θέλετε να εμφανίζεται.

#### **Σημείωση**

Εφόσον υπάρχει περιοχή αρχείου διαχείρισης, ο χρησιμοποιημένος χώρος δεν εμφανίζεται ως 0%, ακόμα και αν γίνει διαμόρφωση με το [Φορμά].

[151] Τρόπος χρήσης | Λειτουργίες μενού | Ρύθμιση Φορμά

Με τη διαμόρφωση διαγράφονται όλες οι ταινίες και οι φωτογραφίες, για να ανακτηθεί επανεγγράψιμος ελεύθερος χώρος.

1. [ΜΕΝU] - [Ρυθμίσεις] - [ $\sum$ Ρυθμίσεις μέσων] - [Φορμά] - το μέσο εγγραφής που θέλετε και επιλέξτε  $\lceil$  OK  $\rceil$ .

#### **Σημείωση**

Συνδέστε αυτό το προϊόν σε μια επιτοίχια πρίζα (υποδοχή) μέσω του

παρεχόμενου προσαρμογέα τροφοδοτικού AC για αυτήν τη λειτουργία.

- Για να μην χάσετε σημαντικές εικόνες, θα πρέπει να τις αποθηκεύσετε πριν από τη διαμόρφωση των μέσων εγγραφής.
- Διαγράφονται επίσης οι προστατευμένες ταινίες και φωτογραφίες.
- Φροντίστε να μην κάνετε τα παρακάτω, όταν εμφανίζεται η ένδειξη [Εκτέλεση...].
	- Άνοιγμα/κλείσιμο της οθόνης LCD.
	- Χειρισμό κουμπιών του προϊόντος.
	- Εξαγωγή της κάρτας μνήμης από το προϊόν.
	- Αποσύνδεση του προσαρμογέα τροφοδοτικού AC.
	- Αφαίρεση του πακέτο μπαταριών.

#### **Συμβουλή**

Χρησιμοποιήστε το στοιχείο [Απαλοιφή], για να μην γίνει ανάκτηση των δεδομένων της εσωτερικής μνήμης. (μοντέλα με εσωτερική μνήμη)

# [152] Τρόπος χρήσης | Λειτουργίες μενού | Ρύθμιση Άδειο (Μοντέλα με την εσωτερική μνήμη)

Συνιστάται να εκτελέσετε τη λειτουργία [Απαλοιφή] πριν να διαθέσετε ή να μεταβιβάσετε αυτό το προϊόν σε κάποιον άλλο, για να μην υπάρξει διαρροή των προσωπικών δεδομένων σας.

- 1. Συνδέστε τον προσαρμογέα τροφοδοτικού AC σε αυτό το προϊόν.
- 2. [Ρυθμίσεις] [ Ρυθμίσεις μέσων] [Φορμά] [Εσωτερική μνήμη] [Απαλοιφή].

#### **Σημείωση**

- Δεν μπορείτε να εκτελέσετε τη λειτουργία [Απαλοιφή], αν δεν συνδέσετε τον προσαρμογέα τροφοδοτικού AC σε επιτοίχια πρίζα (υποδοχή).
- Για να μην χάσετε σημαντικές εικόνες, θα πρέπει να τις αποθηκεύσετε σε υπολογιστή ή άλλη συσκευή πριν από την εκτέλεση της λειτουργίας [Απαλοιφή].
- Αποσυνδέστε όλα τα καλώδια εκτός από τον προσαρμογέα τροφοδοτικού AC. Μην αποσυνδέετε τον προσαρμογέα τροφοδοτικού AC κατά τη λειτουργία.
- Εάν σταματήσετε τη λειτουργία [Απαλοιφή] ενώ εμφανίζεται η ένδειξη [Εκτέλεση...], φροντίστε να ολοκληρώσετε τη λειτουργία εκτελώντας [Φορμά] ή [Απαλοιφή] πριν από την επόμενη φορά που θα χρησιμοποιήσετε αυτό το

προϊόν.

[153] Τρόπος χρήσης | Λειτουργίες μενού | Ρύθμιση Επιδιόρθωση εικόνας DB F.

Επιδιορθώστε το αρχείο βάσης δεδομένων εικόνων όταν αυτό είναι αναγκαίο, όπως όταν εμφανίζεται το μήνυμα επιδιόρθωσης της βάσης δεδομένων εικόνων.

1. [ΜΕΝU] - [Ρύθμιση] - [<sup>3</sup> Ρυθμίσεις μέσων] - [Επιδιόρθωση εικόνας DB F.] - το μέσο εγγραφής που θέλετε και επιλέξτε  $\lceil$  ΟΚ  $\rceil$ .

[154] Τρόπος χρήσης | Λειτουργίες μενού | Ρύθμιση Αριθμός αρχείου

Μπορείτε να επιλέξετε τον τρόπο εκχώρησης αριθμού αρχείου σε φωτογραφίες/ταινίες MP4.

1. | ΜΕΝΠ - [Ρύθμιση] - [  $\rightarrow$  Ρυθμίσεις μέσων] - [Αριθμός αρχείου] - η ρύθμιση που θέλετε.

#### **Περιγραφές στοιχείων μενού**

#### **Σειρά:**

Εκχωρεί αριθμούς αρχείων σε φωτογραφίες/ταινίες MP4 διαδοχικά. Ο αριθμός αρχείου αυξάνεται κάθε φορά που εγγράφετε μια φωτογραφία/ταινία MP4. Ακόμη και αν αντικαταστήσετε την κάρτα μνήμης με μια άλλη, ο αριθμός αρχείου εκχωρείται διαδοχικά.

#### **Επαναφορά:**

Εκχωρεί αριθμούς αρχείων διαδοχικά, συνεχίζοντας από το μεγαλύτερο αριθμό αρχείου που υπάρχει στο μέσο εγγραφής. Όταν αντικαθίσταται η κάρτα μνήμης με μια άλλη, ο αριθμός αρχείου εκχωρείται για κάθε κάρτα μνήμης.

Κατά την αναπαραγωγή, αυτό το προϊόν εμφανίζει τις πληροφορίες που εγγράφονται αυτόματα την ώρα της εγγραφής. Μπορείτε να ελέγξετε τις εξής πληροφορίες.

1. [ΜΕΝU] - [Ρύθμιση] - [[D] Ρυθμ. αναπαραγωγής] - [Κωδικός δεδομένων] - η ρύθμιση που θέλετε.

# **Περιγραφές στοιχείων μενού**

## **Όχι:**

Δεν εμφανίζεται ο κωδικός δεδομένων.

# **Ημερομηνία/Ώρα:**

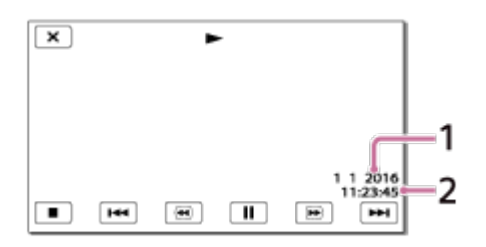

Ημερομηνία

Ώρα

# **Δεδομένα κάμερας:**

Ταινία

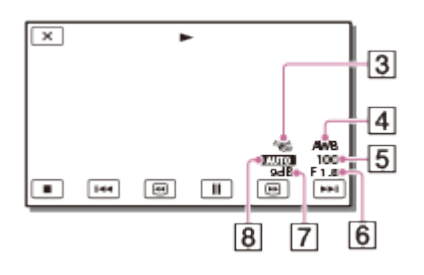

# Φωτογραφία

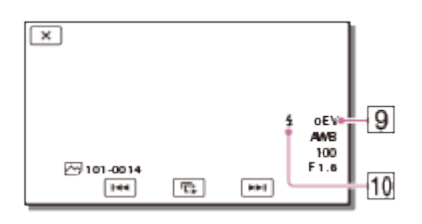

Σταθερή λήψη απενεργοποιημένη

Ισορροπία λευκού

Ταχύτητα κλείστρου

- $\boxed{6}$  F-stop
- Απολαβή
- Φωτεινότητα
- Έκθεση
- [10] Flash (HDR-CX625/CX675/PJ675)

#### **Σημείωση**

- Ο κωδικός δεδομένων εμφανίζεται στην οθόνη της τηλεόρασης, αν συνδέσετε αυτό το προϊόν με μια τηλεόραση.
- Ανάλογα με την κατάσταση των μέσων εγγραφής, ενδέχεται να εμφανιστεί η ένδειξη [-- -- --].

[156] Τρόπος χρήσης | Λειτουργίες μενού | Ρύθμιση Ένταση ήχου

Μπορείτε να ρυθμίσετε την ένταση του ήχου αναπαραγωγής.

1. [ΜΕΝU] - [Ρύθμιση] - [ $\blacktriangleright$ ] Ρυθμ. αναπαραγωγής] - [Ένταση ήχου] - ρυθμίστε την ένταση ήχου με τα  $\boxed{q-}/\boxed{q+}$ 

[157] Τρόπος χρήσης | Λειτουργίες μενού | Ρύθμιση Ρύθμιση διαστήματος κίνησης

Ρυθμίζει τα διαστήματα υπολειπόμενης εικόνας ενός βίντεο κίνησης.

- 1. | ΜΕΝΠ [Ρυθμίσεις] [ > Ρυθμίσεις αναπαραγωγής] [Ρύθμ. διαστ, κίνησης].
- 2. Ρυθμίστε την τιμή της ρύθμισης για τα διαστήματα υπολειπόμενης εικόνας με τα  $|1|$   $+$   $|$ .
- 3. Επιλέξτε  $\boxed{OK}$ .

[158] Τρόπος χρήσης | Λειτουργίες μενού | Ρύθμιση Λήψη μουσικής (Μοντέλα με τις υποδοχές USB IN/OUT)

Μπορείτε να μεταφέρετε αρχεία μουσικής από CD ήχου, κ.λπ., σε αυτό το προϊόν, συνδέοντάς το με έναν υπολογιστή.

1. [ΜΕΝU] - [Ρύθμιση] - [ $\blacktriangleright$ ] Ρυθμίσεις αναπαραγωγής] - [Λήψη μουσικής].

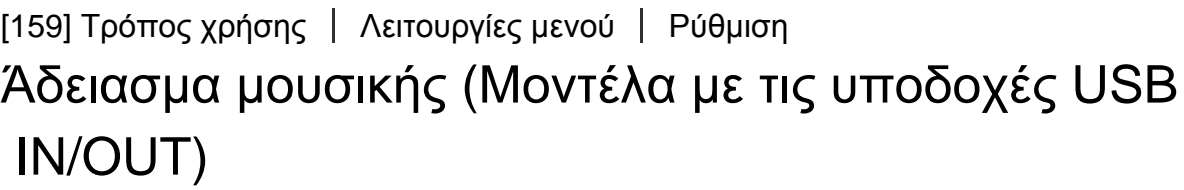

Μπορείτε να διαγράψετε όλα τα αρχεία μουσικής που είναι αποθηκευμένα σε αυτό το προϊόν.

1. [ΜΕΝU] - [Ρύθμιση] - [ $\blacktriangleright$ ] Ρυθμίσεις αναπαραγωγής] - [Διαγραφ. μουσικής].

[160] Τρόπος χρήσης | Λειτουργίες μενού | Ρύθμιση Τύπος τηλεόρασης

Πρέπει να μετατρέψετε το σήμα, ανάλογα με τον οριζόντιο προς κάθετο λόγο της συνδεδεμένης τηλεόρασης.

1. [ΜΕΝU] - [Ρύθμιση] - [Σύνδεση] - [Τύπος τηλεόρασης] - η ρύθμιση που θέλετε.

# **Περιγραφές στοιχείων μενού**

**16:9:**

Επιλέξτε αυτήν τη ρύθμιση, για προβολή των ταινιών σε τηλεόραση 16:9 (ευρεία).

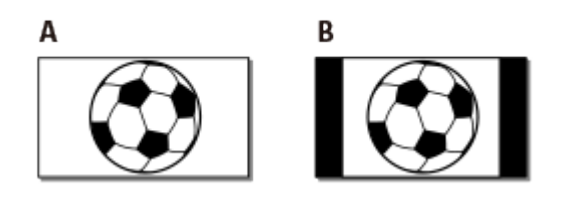

- A: Εικόνες εγγεγραμμένες σε λειτουργία 16:9 (ευρεία)
- B: Εικόνες εγγεγραμμένες σε λειτουργία 4:3

**4:3:**

Επιλέξτε αυτήν τη ρύθμιση, για προβολή των ταινιών και των φωτογραφιών σε τυπική τηλεόραση 4:3.

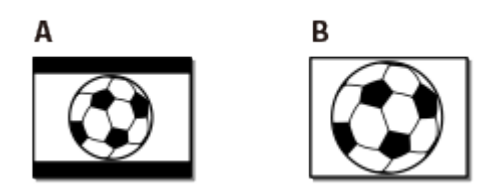

- A: Εικόνες εγγεγραμμένες σε λειτουργία 16:9 (ευρεία)
- B: Εικόνες εγγεγραμμένες σε λειτουργία 4:3

[161] Τρόπος χρήσης | Λειτουργίες μενού | Ρύθμιση Ανάλυση HDMI

Επιλέξτε την ανάλυση εικόνας εξόδου, όταν συνδέετε αυτό το προϊόν με μια τηλεόραση, χρησιμοποιώντας το καλώδιο HDMI®.

1. [ΜΕΝU] - [Ρύθμιση] - [Σύνδεση] - [Ανάλυση HDMI] - η ρύθμιση που θέλετε.

# **Περιγραφές στοιχείων μενού**

# **Αυτόματα:**

Παρέχει αυτόματα το σήμα, ανάλογα με την τηλεόραση.

# **1080p:**

Παρέχει το σήμα 1080p.

# **1080i:**

Παρέχει το σήμα 1080i.

# **720p:**

Παρέχει το σήμα 720p.

# [162] Τρόπος χρήσης | Λειτουργίες μενού | Ρύθμιση ΡΥΘΜΙΣΤΙΚΟ: HDMI

Όταν συνδέετε αυτό το προϊόν σε τηλεόραση συμβατή με το BRAVIA Sync με ένα καλώδιο HDMI®, μπορείτε να αναπαράγετε ταινίες σε αυτό το προϊόν στρέφοντας το τηλεχειριστήριο της τηλεόρασης προς την τηλεόραση.

1. [ΜΕΝU] - [Ρύθμιση] - [Σ Σύνδεση] - [ΡΥΘΜΙΣΤΙΚΟ: HDMI] - η ρύθμιση που θέλετε.

#### **Περιγραφές στοιχείων μενού**

**Ναι:**

Χειρίζεται αυτό το προϊόν με το τηλεχειριστήριο της τηλεόρασης.

**Όχι:**

Δεν χειρίζεται αυτό το προϊόν με το τηλεχειριστήριο της τηλεόρασης.

[163] Τρόπος χρήσης | Λειτουργίες μενού | Ρύθμιση Σύνδεση USB

Επιλέξτε αυτό το στοιχείο, αν η σύνδεση USB δεν ξεκινά, ακόμα και όταν συνδέετε αυτό το προϊόν με μια εξωτερική συσκευή με το καλώδιο USB.

1. **[ΜΕΝU] - [Ρύθμιση] - [Σ**Σύνδεση] - [Σύνδεση USB].

[164] Τρόπος χρήσης | Λειτουργίες μενού | Ρύθμιση Ρύθμιση σύνδεσης USB

Μπορείτε να ορίσετε τη λειτουργία μεταφοράς USB για τη σύνδεση αυτού του προϊόντος με υπολογιστή ή άλλη συσκευή USB.

1. [ΜΕΝU] - [Ρύθμιση] - [Σ Σύνδεση] - [Ρύθμιση σύνδ. USB] - η ρύθμιση που θέλετε.

## **Περιγραφές στοιχείων μενού**

#### **Αυτόματα:**

Αυτό το προϊόν επιλέγει αυτόματα τη λειτουργία μεταφοράς USB, ανάλογα με τη συνδεδεμένη συσκευή.

#### **MTP:**

Πρόκειται για λειτουργία μεταφοράς USB που είναι συμβατή με ορισμένους τύπους υπολογιστών.

#### **Μαζική αποθήκευση:**

Μια λειτουργία μεταφοράς USB συμβατή με πολλούς τύπους συσκευών USB.

#### **Σημείωση**

- Όταν αυτό το προϊόν είναι συνδεδεμένο με μια εξωτερική συσκευή σε λειτουργία [MTP], τα αρχεία εικόνας εμφανίζονται με την ημερομηνία εγγραφής, ωστόσο, κάποιες πληροφορίες που περιλαμβάνονται στα αρχεία εικόνας δεν είναι δυνατό να εμφανιστούν στη συνδεδεμένη συσκευή. Για να εισαγάγετε εικόνες από αυτό το προϊόν στον υπολογιστή σας, χρησιμοποιήστε το λογισμικό PlayMemories Home.
- Αν το παράθυρο «Device Stage»\* δεν ανοίξει όταν συνδέσετε αυτό το προϊόν με έναν υπολογιστή με Windows 7 ή Windows 8, ρυθμίστε το στοιχείο [Ρύθμιση σύνδ. USB] σε [Αυτόματα].

\* Το «Device Stage» είναι ένα μενού των Windows 7 ή των Windows 8, που χρησιμοποιείται για τη διαχείριση συσκευών (βιντεοκάμερα, φωτογραφική μηχανή, κ.λπ.) που είναι συνδεδεμένες στον υπολογιστή.

[165] Τρόπος χρήσης | Λειτουργίες μενού | Ρύθμιση Τροφοδοσία USB

Ορίστε αν θα χρησιμοποιείται η λειτουργία τροφοδοσίας USB, όταν το προϊόν είναι συνδεδεμένο σε μια συσκευή USB, όπως ένας υπολογιστής.

1. [ΜΕΝU] - [Ρύθμιση] - [Σ Σύνδεση] - [Τροφοδοσία USB].

# **Περιγραφές στοιχείων μενού**

**Ναι:**

Παρέχεται τροφοδοσία όταν υπάρχει σύνδεση μέσω του καλωδίου USB.

# **Όχι:**

Δεν παρέχεται τροφοδοσία όταν υπάρχει σύνδεση μέσω του καλωδίου USB.

#### **Σημείωση**

- Αν αλλάξετε αυτήν τη ρύθμιση, ενώ το καλώδιο USB είναι συνδεδεμένο με μια συσκευή USB, αποσυνδέστε το καλώδιο USB από τη συσκευή και συνδέστε το ξανά.
- Η ρύθμιση [Τροφοδοσία USB] έχει αποτέλεσμα, μόνο όταν αυτό το προϊόν είναι συνδεδεμένο με μια συσκευή USB που είναι συμβατή με το πρότυπο τροφοδοσίας 500 mA.
- Μόνο οι λειτουργίες αναπαραγωγής είναι διαθέσιμες, όταν αυτό το προϊόν είναι συνδεδεμένο με μια συσκευή USB που είναι συμβατή με το πρότυπο τροφοδοσίας 500 mA.

[166] Τρόπος χρήσης | Λειτουργίες μενού | Ρύθμιση Ρύθμιση LUN USB

Βελτιώνει τη συμβατότητα με εξωτερικές συσκευές, περιορίζοντας τις λειτουργίες της σύνδεσης USB.

1. [ΜΕΝU] - [Ρύθμιση] - [Σ Σύνδεση] - [Ρύθμιση USB LUN] - η ρύθμιση που θέλετε.

# **Περιγραφές στοιχείων μενού**

# **Πολλαπλή:**

Χρησιμοποιήστε αυτήν τη ρύθμιση για συνηθισμένες λειτουργίες.

# **Μονά:**

Δοκιμάστε αυτήν τη ρύθμιση, μόνο αν δεν είναι δυνατή η σύνδεση με εξωτερική συσκευή.

 $\overline{1}$ 

 $\overline{\phantom{a}}$ 

Μπορείτε να ενεργοποιήσετε ή να απενεργοποιήσετε τη μελωδία που ακούγεται, όταν ξεκινά/σταματά η εγγραφή ή όταν χειρίζεστε αυτό το προϊόν.

1. [ΜΕΝU] - [Ρύθμιση] - [ Γενικές ρυθμίσεις] - [Μπιπ] - η ρύθμιση που θέλετε.

## **Περιγραφές στοιχείων μενού**

#### **Ναι:**

Ακούγεται μελωδία.

#### **Όχι:**

Ακυρώνει τη μελωδία.

[168] Τρόπος χρήσης | Λειτουργίες μενού | Ρύθμιση Φωτεινότητα οθόνης

Μπορείτε να ρυθμίσετε τη φωτεινότητα της οθόνης LCD.

1. [ΜΕΝU] - [Ρύθμιση] - [ Γενικές ρυθμίσεις] - [Φωτεινότητα οθόν.] - η ρύθμιση που θέλετε.

#### **Περιγραφές στοιχείων μενού**

#### **Κανονικό:**

Κανονική ρύθμιση (κανονική φωτεινότητα).

#### **Φωτεινό:**

Επιλέξτε αυτήν τη ρύθμιση, όταν η οθόνη LCD δεν είναι αρκετά φωτεινή. Αυτή η ρύθμιση δεν επηρεάζει με κανέναν τρόπο τις εικόνες που εγγράφονται.

Όταν χρησιμοποιείτε τον προσαρμογέα τροφοδοτικού AC, το [Φωτεινότητα οθόν.] ρυθμίζεται στο [Φωτεινό] αυτόματα.

Ορίστε αν θα ενεργοποιείται/απενεργοποιείται το προϊόν, όταν ανοίγει/κλείνει η οθόνη LCD.

1. [ΜΕΝU] - [Ρύθμιση] - [ Γενικές ρυθμίσεις] - [Ενεργοπ. με οθόνη] - η ρύθμιση που θέλετε.

#### **Περιγραφές στοιχείων μενού**

**Ναι:**

Ενεργοποιεί/απενεργοποιεί αυτό το προϊόν, κατά το άνοιγμα/κλείσιμο της οθόνης LCD.

#### **Όχι:**

Επιλέξτε αυτήν τη ρύθμιση, όταν θέλετε να κλείσετε την οθόνη LCD στη διάρκεια της εγγραφής.

[170] Τρόπος χρήσης | Λειτουργίες μενού | Ρύθμιση Ρύθμιση γλώσσας

Μπορείτε να επιλέξετε τη γλώσσα που θα χρησιμοποιείται στην οθόνη LCD.

1. [ΜΕΝU] - [Ρύθμιση] - [ Γενικές αρχές] - [Language Setting] - η γλώσσα που θέλετε.

[171] Τρόπος χρήσης | Λειτουργίες μενού | Ρύθμιση Βαθμονόμηση

Χρησιμοποιήστε αυτήν τη λειτουργία, αν δεν λειτουργούν σωστά τα κουμπιά του πάνελ αφής.

1. [ΜΕΝU] - [Ρυθμίσεις] - [Α Γενικές ρυθμίσεις] - [Βαθμονόμηση].

2. Αγγίξτε το «×» που εμφανίζεται στην οθόνη LCD με τη γωνία της κάρτας μνήμης ή κάτι παρόμοιο, 3 φορές.

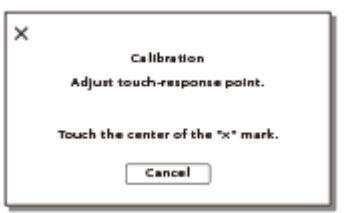

#### **Σημείωση**

- Αν δεν πατήσατε στο σωστό σημείο, επαναλάβετε τη βαθμονόμηση.
- Μην χρησιμοποιείτε μυτερά αντικείμενα για τη βαθμονόμηση. Κάτι τέτοιο μπορεί να καταστρέψει την οθόνη LCD.
- Δεν μπορείτε να κάνετε βαθμονόμηση της οθόνης LCD, αν η οθόνη έχει περιστραφεί ή κλείσει και με την όψη της προς τα έξω.

**Συμβουλή**

Επιλέξτε [Άκυρο], για να ακυρώσετε τη διαδικασία.

[172] Τρόπος χρήσης | Λειτουργίες μενού | Ρύθμιση Πληροφορίες μπαταρίας

Μπορείτε να ελέγξετε την εκτιμώμενη υπολειπόμενη χωρητικότητα του πακέτου μπαταριών.

1. [ΜΕΝU] - [Ρύθμιση] - [Ο Γενικές ρυθμίσεις] - [Πληροφ. μπαταρίας].

[173] Τρόπος χρήσης | Λειτουργίες μενού | Ρύθμιση Εξοικονόμηση ενέργειας

Μπορείτε να αλλάξετε τις ρυθμίσεις για τον οπίσθιο φωτισμό της οθόνης LCD και την κατάσταση τροφοδοσίας αυτού του προϊόντος.

1. [ΜΕΝU] - [Ρύθμιση] - [ Γενικές ρυθμίσεις] - [Εξοικον. ενέργειας].

# **Περιγραφές στοιχείων μενού**

## **Τυπικό:**

Ο οπίσθιος φωτισμός της οθόνης LCD απενεργοποιείται και η οθόνη σκουραίνει αυτόματα, αν δεν επιχειρήσετε να χρησιμοποιήσετε αυτό το προϊόν για περισσότερο από 1 λεπτό περίπου. Αυτό το προϊόν απενεργοποιείται αυτόματα, αν δεν επιχειρήσετε να το χρησιμοποιήσετε για περισσότερο από 2 λεπτά περίπου.

# **Μέγιστη τιμή:**

Ο οπίσθιος φωτισμός της οθόνης LCD απενεργοποιείται και η οθόνη σκουραίνει αυτόματα, αν δεν επιχειρήσετε να χρησιμοποιήσετε αυτό το προϊόν για περισσότερα από 15 δευτερόλεπτα περίπου. Αυτό το προϊόν απενεργοποιείται αυτόματα, αν δεν επιχειρήσετε χρησιμοποιήσετε αυτό το προϊόν για περισσότερο από 1 λεπτό περίπου.

# **Όχι:**

Ο οπίσθιος φωτισμός της οθόνης LCD είναι πάντα αναμμένος και έντονος. Αυτό το προϊόν δεν απενεργοποιείται αυτόματα.

[174] Τρόπος χρήσης | Λειτουργίες μενού | Ρύθμιση Αρχικοποίηση

Όλες οι ρυθμίσεις επανέρχονται στις προεπιλογές.

1. [ΜΕΝU] - [Ρύθμιση] - [ Γενικές ρυθμίσεις] - [Αρχικοποίηση] -  $\boxed{\text{OK}}$ .

#### **Συμβουλή**

Ακόμα και αν χρησιμοποιείτε αυτήν τη λειτουργία, όλες οι ταινίες και οι φωτογραφίες διατηρούνται.

[175] Τρόπος χρήσης | Λειτουργίες μενού | Ρύθμιση

# Λειτουργία επίδειξης

Όταν συνδεθεί προσαρμογέας τροφοδοτικού AC (πωλείται χωριστά) στην υποδοχή DC IN αυτού του προϊόντος και δεν υπάρξει κανένας χειρισμός εντός συγκεκριμένης χρονικής περιόδου, σε λειτουργία εγγραφής ταινίας ή σε λειτουργία Προβολής εκδήλωσης, ξεκινά η αναπαραγωγή μιας ταινίας επίδειξης.

1. [ΜΕΝU] - [Ρύθμιση] - [ Γιενικές ρυθμίσεις] - [Λειτουργ. επίδειξης] - η ρύθμιση που θέλετε.

# **Περιγραφές στοιχείων μενού**

## **Ναι:**

Ορίστε τις ρυθμίσεις για την αναπαραγωγή της ταινίας επίδειξης.

## **Όχι:**

Η επίδειξη δεν εμφανίζεται.

#### **Σημείωση**

- Σύμφωνα με τις προεπιλεγμένες ρυθμίσεις, η προστατευμένη ταινία επίδειξης έχει προεγγραφεί στην Προβολή εκδήλωσης. Αν διαγράψετε την ταινία επίδειξης, δεν θα είναι δυνατή η ανάκτησή της (HDR-PJ675).
- Μια ταινία που έχετε εγγράψει εσείς θα καταχωριστεί ως ταινία επίδειξης, αν ικανοποιεί όλες τις παρακάτω συνθήκες.
	- Η ταινία προστατεύεται.
	- Είναι η πρώτη ταινία που εγγράφηκε.
	- Η ταινία είναι αποθηκευμένη στην εσωτερική μνήμη.
	- Η ταινία έχει εγγραφεί σε φορμά AVCHD.
- Όταν χειρίζεστε αυτό το προϊόν κατά την αναπαραγωγή της επίδειξης, η επίδειξη αναστέλλεται.

# [176] Τρόπος χρήσης | Λειτουργίες μενού | Ρύθμιση Έκδοση

Μπορείτε να εμφανίσετε την έκδοση λογισμικού αυτού του προϊόντος.

1. [ΜΕΝU] - [Ρύθμιση] - [ Γενικές ρυθμίσεις] - [Έκδοση].

Ορίστε τις ρυθμίσεις ημερομηνίας & ώρας.

1. - [Ρύθμιση] - [ Ρυθμίσεις ρολογιού] - [Ρύθμιση Ημερομηνίας & Ώρας] η ρύθμιση που θέλετε.

# **Περιγραφές στοιχείων μενού**

#### **Μορφ ημερ & ώρας:**

Μπορείτε να επιλέξετε τη σειρά εμφάνισης για το έτος, το μήνα και την ημέρα.

#### **Θερινή ώρα/Καλοκαιρινή ώρα:**

Ρυθμίζει τη θερινή ώρα. Το ρολόι ρυθμίζεται ώστε να μετακινηθεί 1 ώρα μπροστά.

#### **Ημερομηνία & Ώρα:**

Μπορείτε να ρυθμίσετε το ρολόι.

# [178] Τρόπος χρήσης | Λειτουργίες μενού | Ρύθμιση Ρύθμιση περιοχής

Μπορείτε να ρυθμίσετε διαφορά ώρας χωρίς να σταματήσετε το ρολόι. Επιλέξτε την τοπική περιοχή σας, όταν χρησιμοποιείτε αυτό το προϊόν σε άλλες ζώνες ώρας.

1. - [Ρύθμιση] - [ Ρυθμίσεις ρολογιού] - [Ρύθμιση περιοχής] - [Αρχική] - η ρύθμιση που θέλετε.

**Συμβουλή**

Μπορείτε να ορίσετε άλλο μέρος ως [Προορισμός].

[179] Τρόπος χρήσης | Χρόνος φόρτισης/χρόνος εγγραφής ταινιών/αριθμός εγγράψιμων φωτογραφιών Ελέγξτε το χρόνο φόρτισης

# Χρόνος φόρτισης

Ο κατά προσέγγιση χρόνος (σε λεπτά) που απαιτείται για την πλήρη φόρτιση ενός πλήρως αποφορτισμένου πακέτου μπαταριών.

## **Με χρήση προσαρμογέα τροφοδοτικού AC**

# **NP-FV50 (παρέχεται):**

165 λεπτά

## **NP-FV70:**

260 λεπτά

## **NP-FV100A:**

420 λεπτά

# **Με χρήση υπολογιστή**

# **NP-FV50 (παρέχεται):**

305 λεπτά

#### **NP-FV70:**

555 λεπτά

# **NP-FV100A:**

930 λεπτά

#### **Συμβουλή**

- Οι χρόνοι φόρτισης που αναφέρονται στον πίνακα παραπάνω έχουν μετρηθεί κατά τη φόρτιση αυτού του προϊόντος σε θερμοκρασία 25 °C (77 °F). Συνιστάται να φορτίζετε την μπαταρία σε θερμοκρασία περιβάλλοντος 10 °C έως 30 °C (50 °F έως 86 °F).
- Οι χρόνοι φόρτισης μετρώνται χωρίς τη χρήση του καλωδίου στήριξης σύνδεσης USB.

[180] Τρόπος χρήσης | Χρόνος φόρτισης/χρόνος εγγραφής ταινιών/αριθμός εγγράψιμων φωτογραφιών | Αναμενόμενη εγγραφή και χρόνοι αναπαραγωγής για μεμονωμένες μπαταρίες

# Αναμενόμενος χρόνος εγγραφής με κάθε πακέτο μπαταριών

Ο αναμενόμενος χρόνος εγγραφής με κάθε πακέτο μπαταριών έχει ως εξής.

#### **HDR-CX450/CX455/CX485**

#### **Χρόνος συνεχούς εγγραφής**

#### **NP-FV50 (παρέχεται):**

155 λεπτά

#### **NP-FV70:**

325 λεπτά

#### **NP-FV100A:**

650 λεπτά

#### **Τυπικός χρόνος εγγραφής**

#### **NP-FV50 (παρέχεται):**

75 λεπτά

#### **NP-FV70:**

160 λεπτά

#### **NP-FV100A:**

325 λεπτά

#### **HDR-CX625/CX675/PJ675**

#### **Χρόνος συνεχούς εγγραφής**

#### **NP-FV50 (παρέχεται):**

150 λεπτά

#### **NP-FV70:**

315 λεπτά

#### **NP-FV100A:**

625 λεπτά

#### **Τυπικός χρόνος εγγραφής**

#### **NP-FV50 (παρέχεται):**

75 λεπτά

#### **NP-FV70:**

155 λεπτά

#### **NP-FV100A:**

310 λεπτά

#### **Συμβουλή**

- Κάθε χρόνος εγγραφής μετράται με τις ακόλουθες ρυθμίσεις.
	- − Η ρύθμιση [**] Φορμά αρχείου] έχει οριστεί σε [H | D**] ΑVCHD] και η λειτουργία [H <del>|</del> Λειτουργία REC] έχει οριστεί σε [Υψηλή ποιότητα FH]
	- Η λειτουργία [Διπλή ΕΓΓ. βίντεο] έχει οριστεί σε [Ναι]
- Οι χρόνοι μετρώνται όταν το προϊόν χρησιμοποιείται στους 25 °C (77 °F). Συνιστάται η χρήση σε 10 °C έως 30 °C (50 °F έως 86 °F).
- Ο χρόνος εγγραφής και αναπαραγωγής θα είναι μικρότερος, ανάλογα με τις συνθήκες στις οποίες χρησιμοποιείτε το προϊόν, για παράδειγμα οι χαμηλές θερμοκρασίες.

[181] Τρόπος χρήσης | Χρόνος φόρτισης/χρόνος εγγραφής ταινιών/αριθμός εγγράψιμων φωτογραφιών | Αναμενόμενη εγγραφή και χρόνοι αναπαραγωγής για μεμονωμένες μπαταρίες

# Αναμενόμενος χρόνος αναπαραγωγής με κάθε πακέτο μπαταριών

Ο αναμενόμενος χρόνος αναπαραγωγής με κάθε πακέτο μπαταριών έχει ως εξής.

#### **HDR-CX450/CX455/CX485**

#### **NP-FV50 (παρέχεται):**

240 λεπτά

#### **NP-FV70:**

490 λεπτά

#### **NP-FV100A:**

980 λεπτά

#### **HDR-CX625/CX675/PJ675**

**NP-FV50 (παρέχεται):**

240 λεπτά

#### **NP-FV70:**

490 λεπτά

#### **NP-FV100A:**

980 λεπτά

[182] Τρόπος χρήσης | Χρόνος φόρτισης/χρόνος εγγραφής ταινιών/αριθμός εγγράψιμων φωτογραφιών | Αναμενόμενος χρόνος εγγραφής ταινιών και αριθμός εγγράψιμων φωτογραφιών για την εσωτερική μνήμη

# Σημειώσεις για την εγγραφή ταινιών

Διαβάστε τις ακόλουθες προφυλάξεις που αφορούν την εγγραφή ταινιών.

#### **Σημείωση**

- Ο εγγράψιμος χρόνος ενδέχεται να ποικίλλει, ανάλογα με τις συνθήκες εγγραφής, το θέμα και τη λειτουργία [ Η Αειτουργία REC].
- Μπορείτε να εγγράψετε ταινίες με 9.999 σκηνές το ανώτερο σε φορμά XAVC S ή 3.999 σκηνές σε φορμά AVCHD. Μπορείτε να εγγράψετε το ανώτερο 40.000 ταινίες MP4 και φωτογραφίες συνολικά.
- Ο μέγιστος συνεχόμενος χρόνος εγγραφής μιας ταινίας είναι 13 ώρες περίπου.
- Αυτό το προϊόν χρησιμοποιεί το φορμά VBR (Variable Bit Rate Μεταβλητός βαθμός ροής δεδομένων) για την αυτόματη προσαρμογή της ποιότητας της εικόνας ανάλογα με τη σκηνή εγγραφής. Αυτή η τεχνολογία δημιουργεί διακυμάνσεις στο χρόνο εγγραφής των μέσων. Οι ταινίες με σύνθετες εικόνες που κινούνται γρήγορα εγγράφονται με υψηλότερο βαθμό ροής δεδομένων και αυτό μειώνει το συνολικό χρόνο εγγραφής.

[183] Τρόπος χρήσης | Χρόνος φόρτισης/χρόνος εγγραφής ταινιών/αριθμός εγγράψιμων φωτογραφιών | Αναμενόμενος χρόνος εγγραφής ταινιών και αριθμός εγγράψιμων φωτογραφιών για την εσωτερική μνήμη

# Αναμενόμενος χρόνος εγγραφής ταινιών (μοντέλα με την εσωτερική μνήμη)

Ο αναμενόμενος χρόνος εγγραφής κατά την αποθήκευση στην εσωτερική μνήμη έχει ως εξής.

# **HHDH XAVC S HD**

**Ρυθμός καρέ Διπλή ΕΓΓ. βίντεο Αναμενόμενος χρόνος εγγραφής**

# **HDR-CX455**

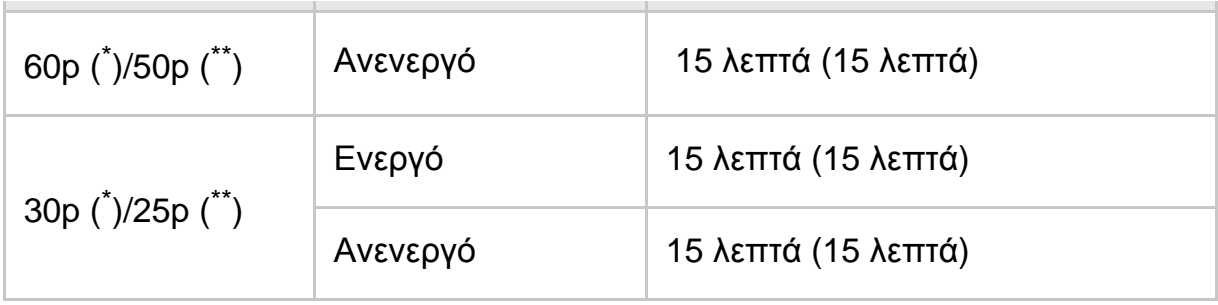

# **HIDE** AVCHD

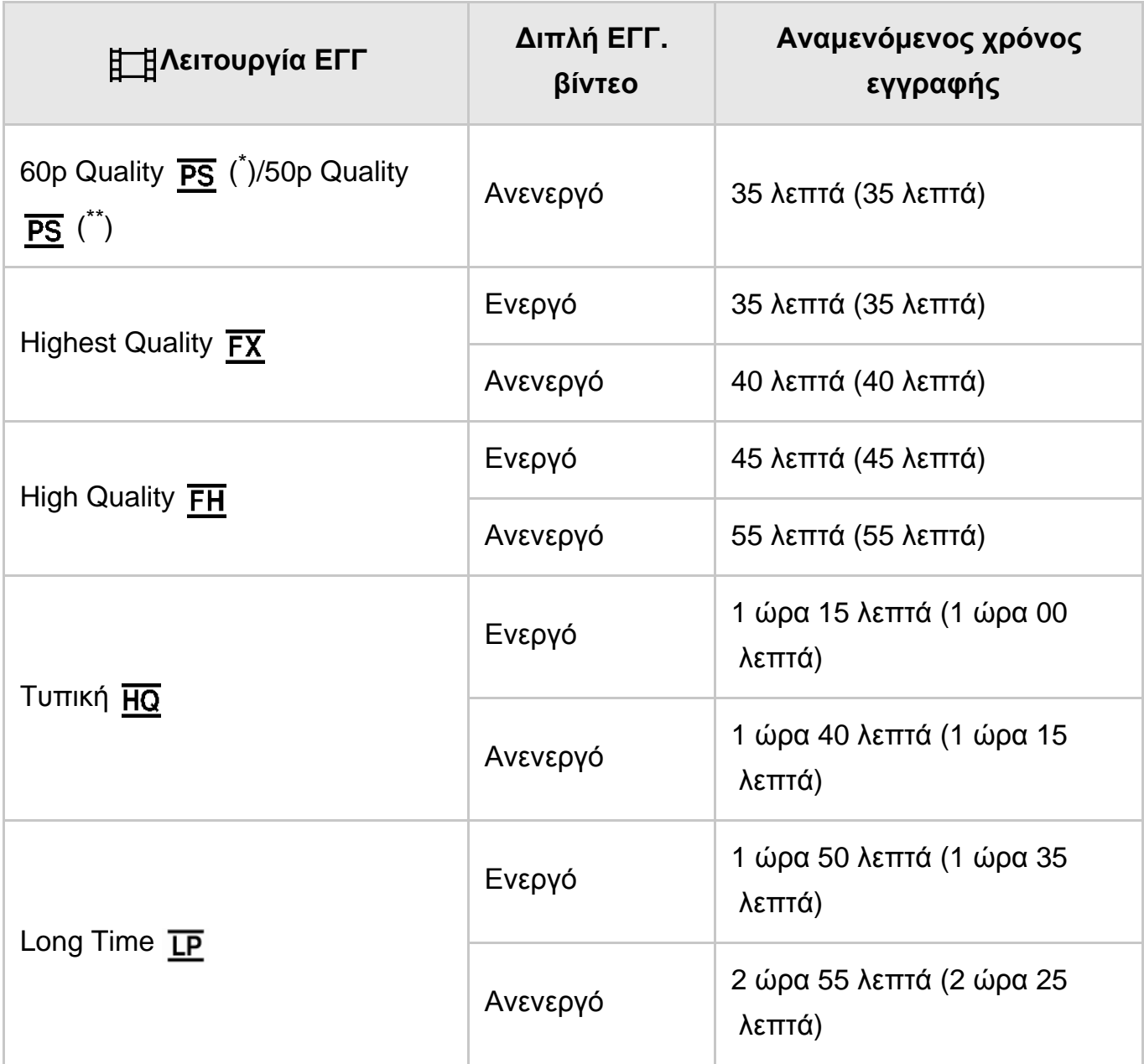

# **HDR-CX485**

# **HHDH XAVC S HD**

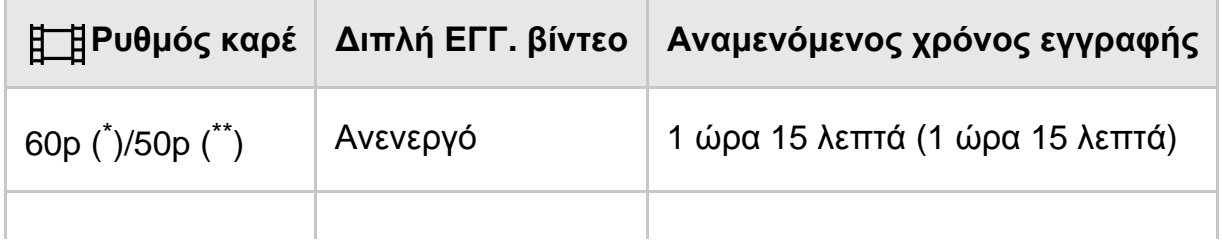

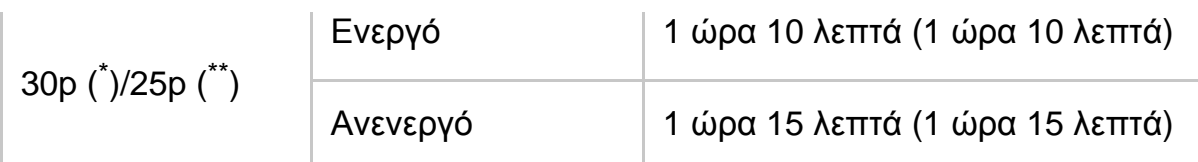

# **AVCHD**

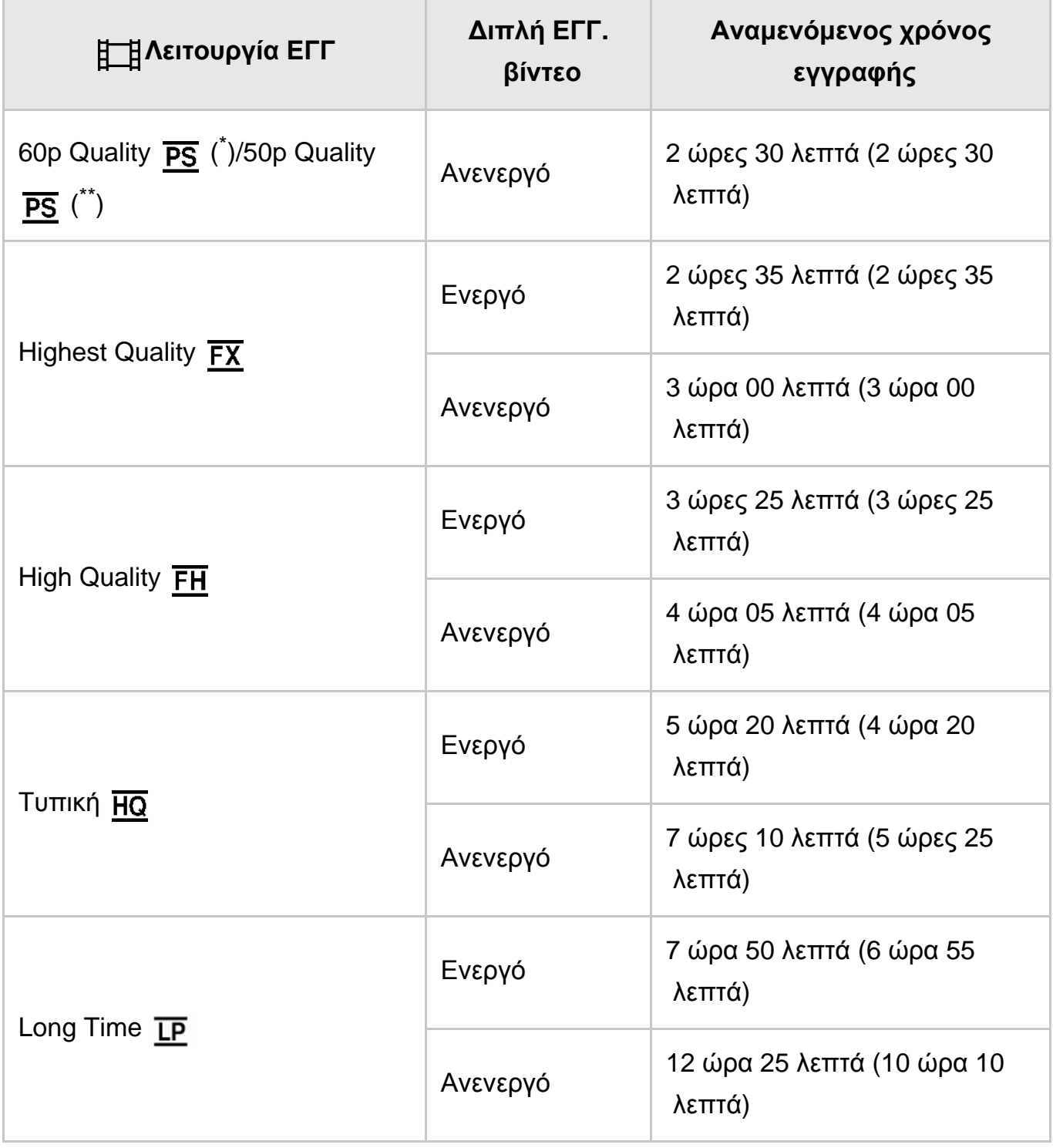

# **HDR-CX675/PJ675**

# **HHDH XAVC S HD**

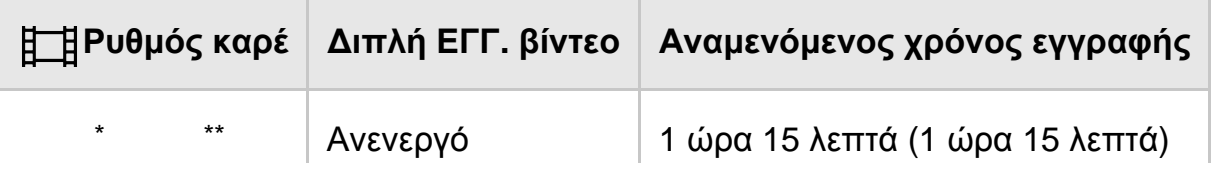

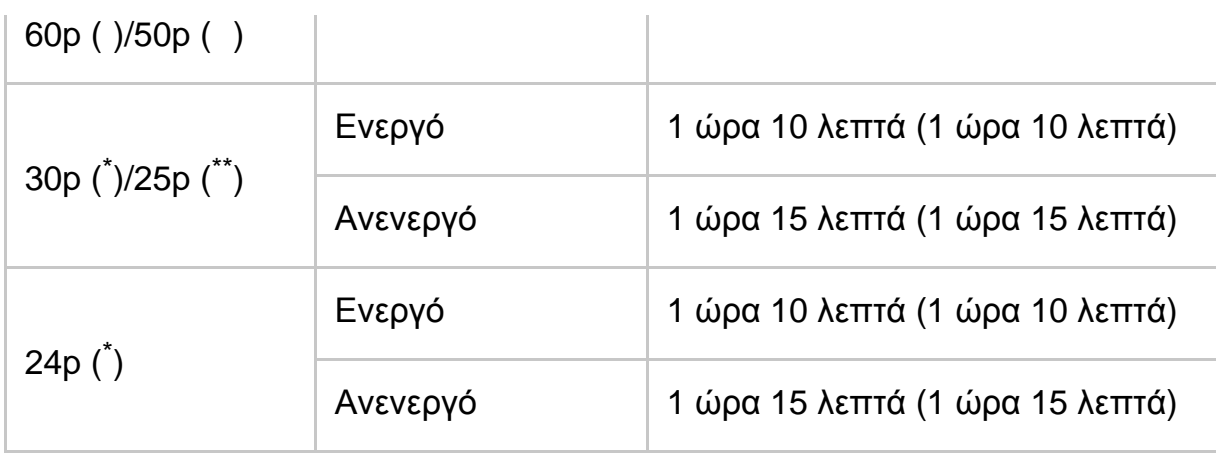

# **ANCHD**

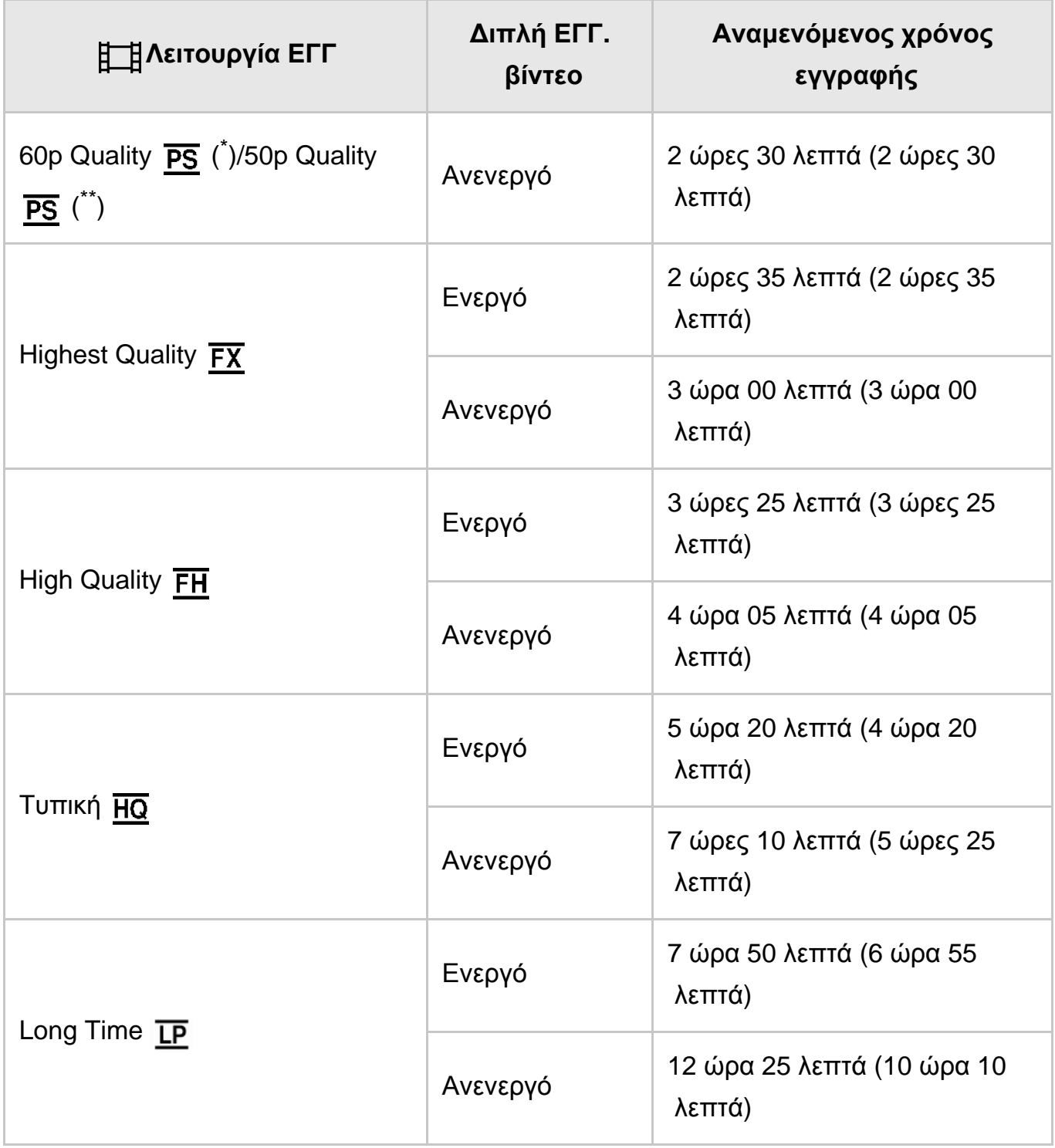

\* Συσκευή συμβατή με 1080 60i

\*\* Συσκευή συμβατή με 1080 50i

#### **Σημείωση**

- Ο αριθμός σε ( ) είναι ο ελάχιστος εγγράψιμος χρόνος.
- Εάν θέλετε να εκμεταλλευτείτε το μέγιστο χρόνο εγγραφής, θα πρέπει να διαγράψετε την ταινία επίδειξης που είναι αποθηκευμένη σε αυτό το προϊόν (HDR-PJ675).

[184] Τρόπος χρήσης | Χρόνος φόρτισης/χρόνος εγγραφής ταινιών/αριθμός εγγράψιμων φωτογραφιών | Αναμενόμενος χρόνος εγγραφής ταινιών και αριθμός εγγράψιμων φωτογραφιών για την εσωτερική μνήμη

# Αναμενόμενος αριθμός εγγράψιμων φωτογραφιών (μοντέλα με την εσωτερική μνήμη)

Ο αναμενόμενος αριθμός εικόνων που μπορείτε να αποθηκεύσετε στην εσωτερική μνήμη έχει ως εξής.

Μπορείτε να εγγράψετε το ανώτερο 40.000 ταινίες MP4 και φωτογραφίες συνολικά.

[185] Τρόπος χρήσης | Χρόνος φόρτισης/χρόνος εγγραφής ταινιών/αριθμός εγγράψιμων φωτογραφιών | Αναμενόμενος χρόνος εγγραφής ταινιών και αριθμός εγγράψιμων φωτογραφιών για κάρτες μνήμης

# Σημειώσεις για την εγγραφή ταινιών

Διαβάστε τις ακόλουθες προφυλάξεις που αφορούν την εγγραφή ταινιών.

#### **Σημείωση**

- Ο εγγράψιμος χρόνος ενδέχεται να ποικίλλει, ανάλογα με τις συνθήκες εγγραφής, το θέμα και τη λειτουργία [ Η Λειτουργία REC].
- Μπορείτε να εγγράψετε ταινίες με 9.999 σκηνές το ανώτερο σε φορμά XAVC S ή 3.999 σκηνές σε φορμά AVCHD. Μπορείτε να εγγράψετε το ανώτερο 40.000 ταινίες MP4 και φωτογραφίες συνολικά.
- Ο μέγιστος συνεχόμενος χρόνος εγγραφής μιας ταινίας είναι 13 ώρες περίπου.
- Αυτό το προϊόν χρησιμοποιεί το φορμά VBR (Variable Bit Rate Μεταβλητός

βαθμός ροής δεδομένων) για την αυτόματη προσαρμογή της ποιότητας της εικόνας ανάλογα με τη σκηνή εγγραφής. Αυτή η τεχνολογία δημιουργεί διακυμάνσεις στο χρόνο εγγραφής των μέσων. Οι ταινίες με σύνθετες εικόνες που κινούνται γρήγορα εγγράφονται με υψηλότερο βαθμό ροής δεδομένων και αυτό μειώνει το συνολικό χρόνο εγγραφής.

[186] Τρόπος χρήσης | Χρόνος φόρτισης/χρόνος εγγραφής ταινιών/αριθμός εγγράψιμων φωτογραφιών | Αναμενόμενος χρόνος εγγραφής ταινιών και αριθμός εγγράψιμων φωτογραφιών για κάρτες μνήμης

# Αναμενόμενος χρόνος εγγραφής ταινιών

Ο αναμενόμενος χρόνος εγγραφής ταινιών κατά την αποθήκευση σε κάρτα μνήμης έχει ως εξής.

# **16 GB**

# **HHDH XAVC S HD**

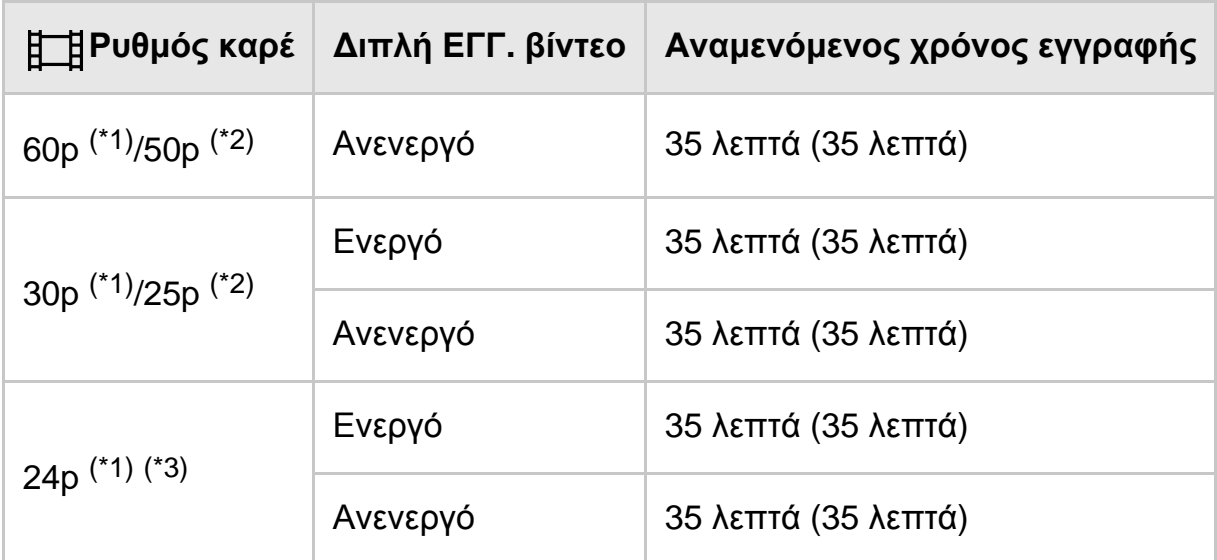

# **AVCHD**

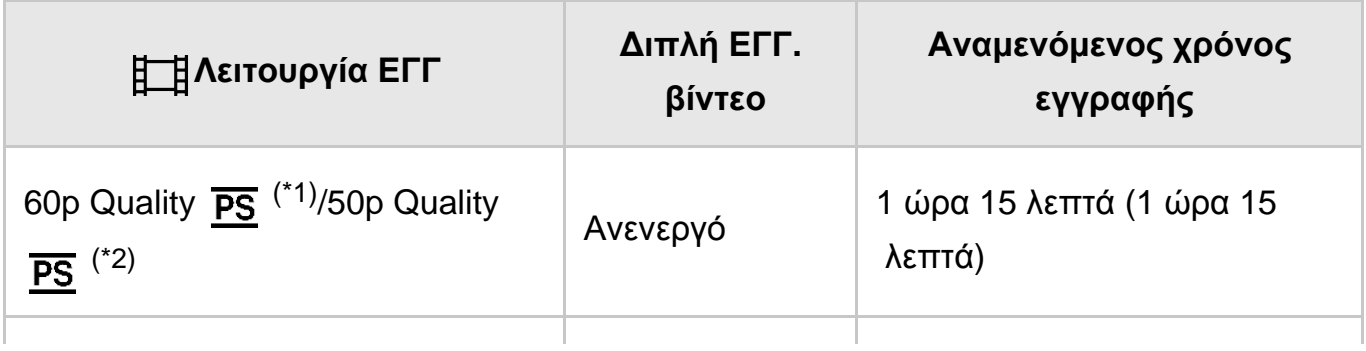
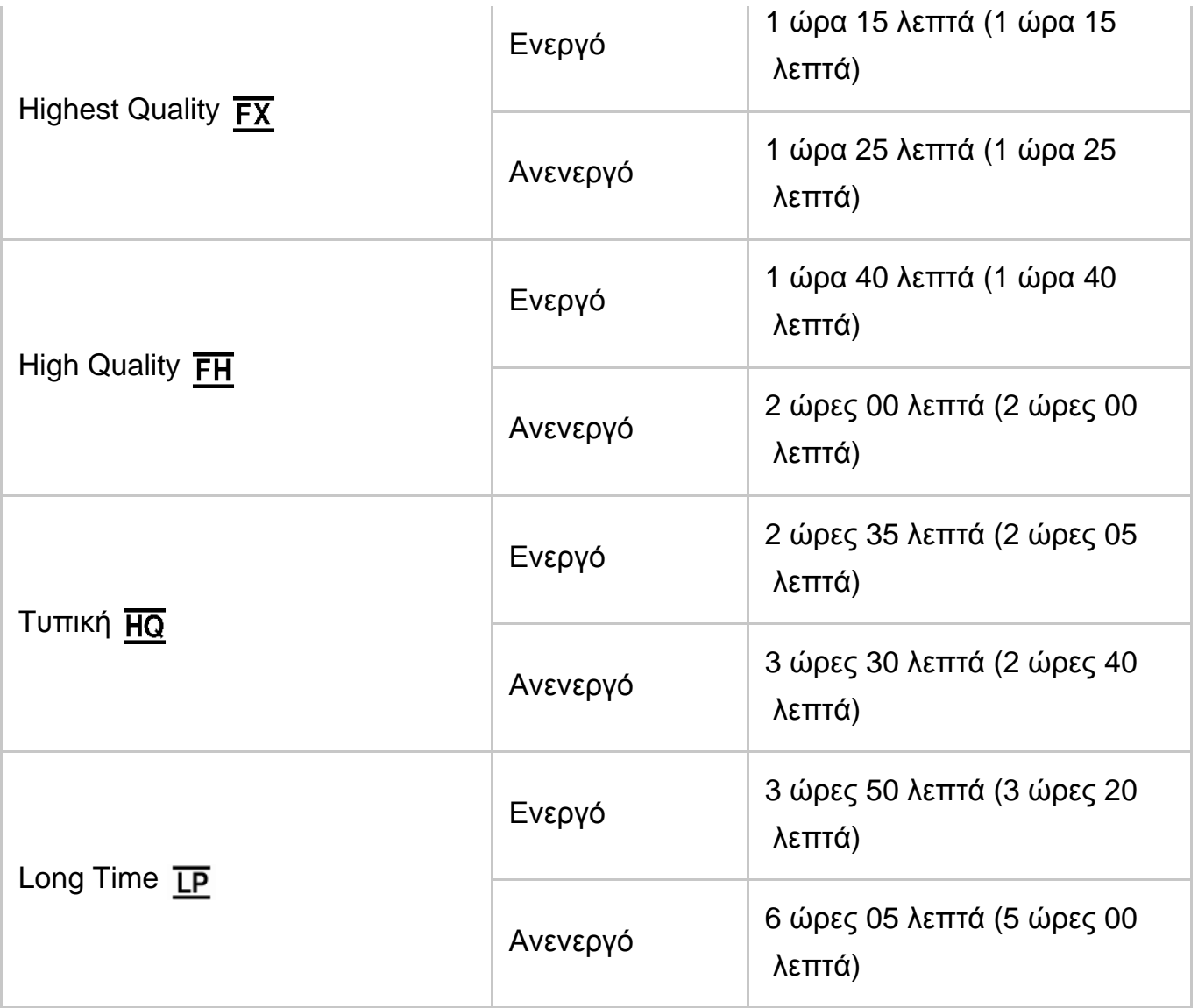

## **32 GB**

# **HHDH XAVC S HD**

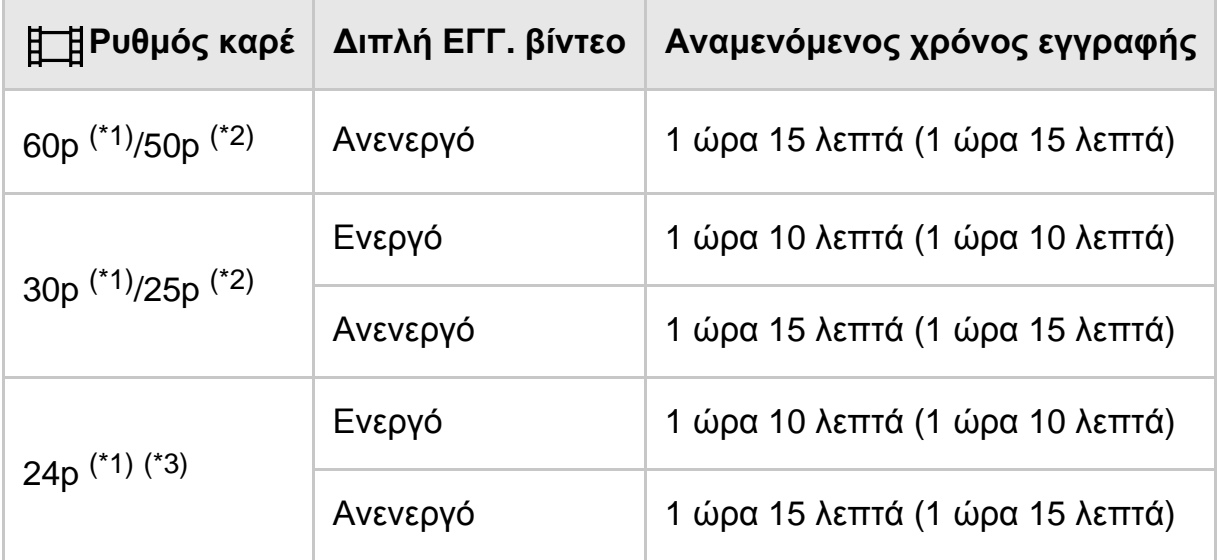

# **ANCHD**

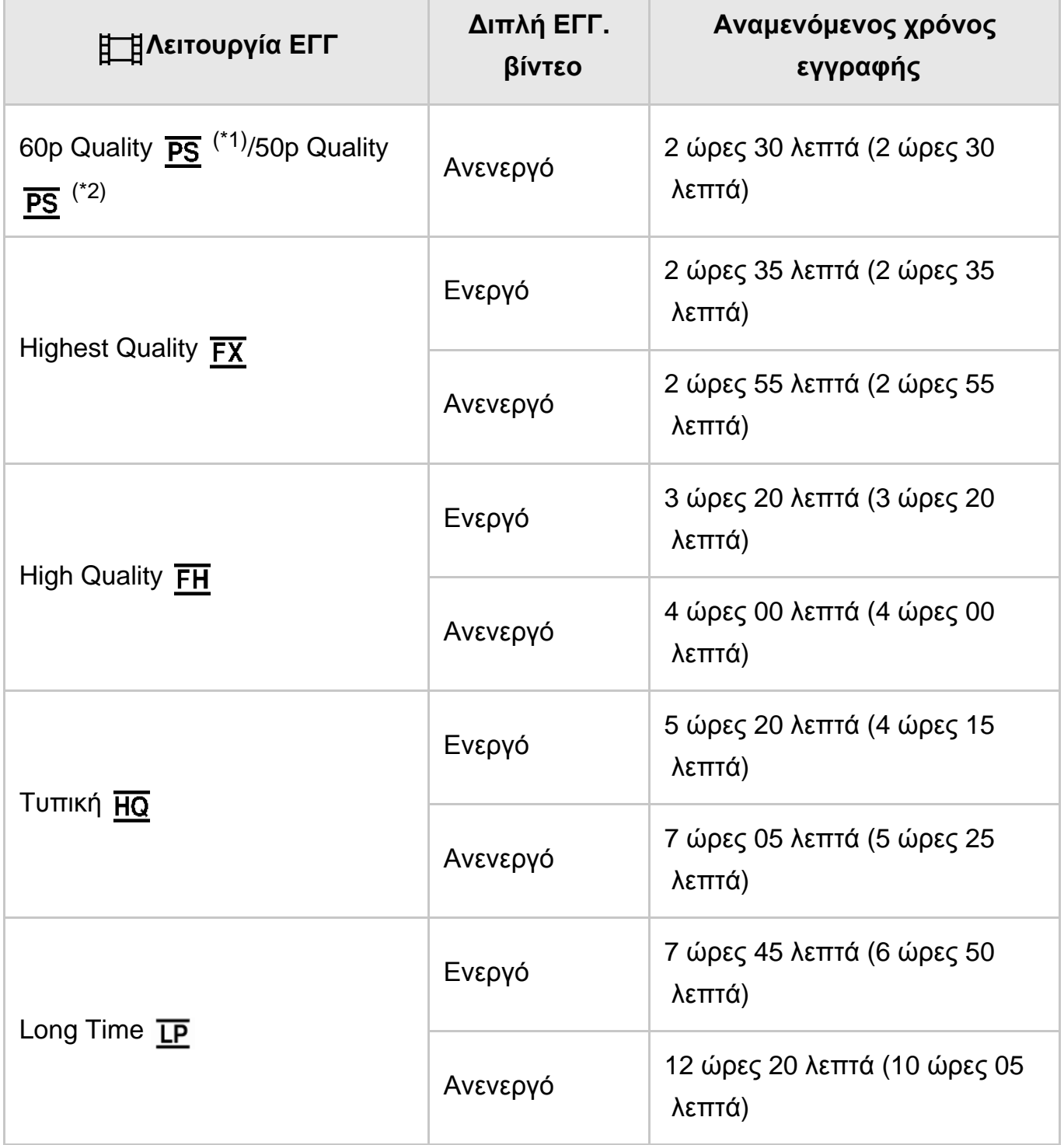

## **64 GB**

# **HHDH XAVC S HD**

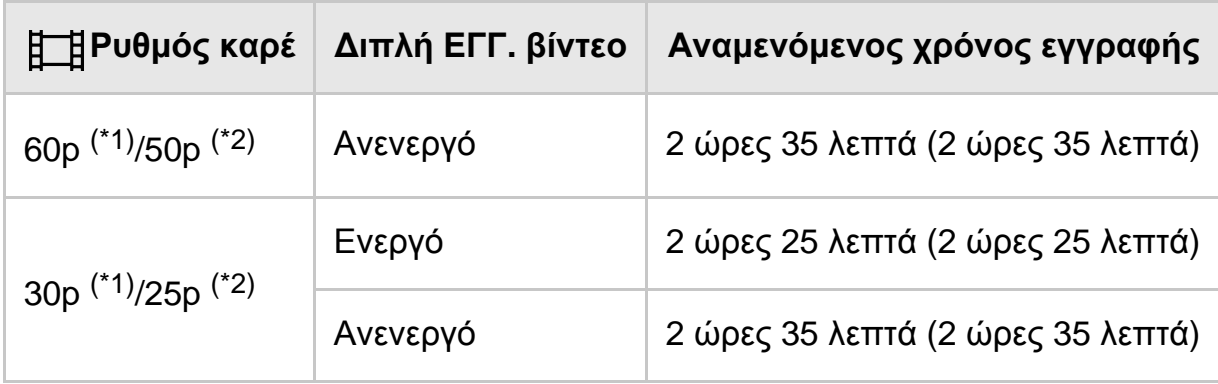

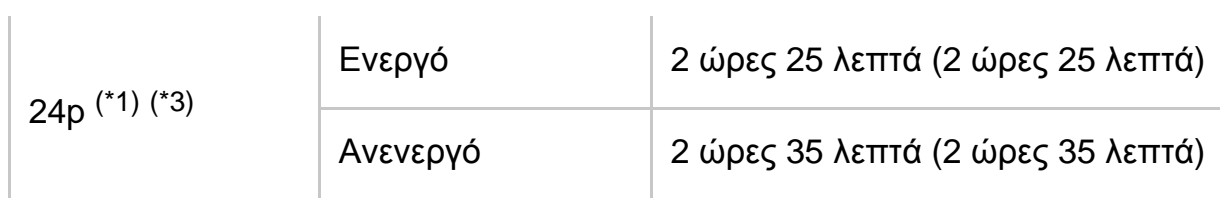

# **AVCHD**

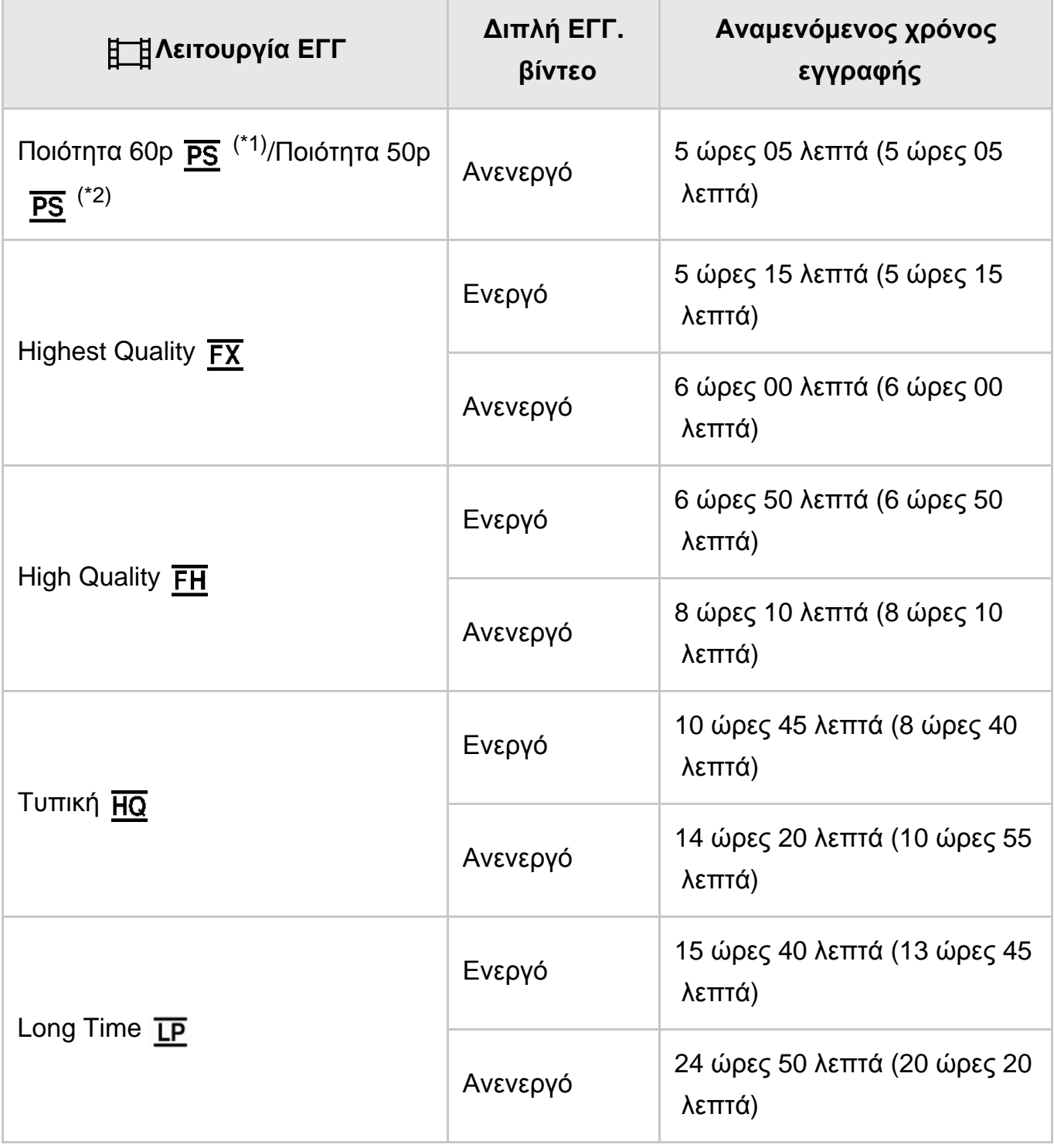

Συσκευή συμβατή με \*1 1080 60i Συσκευή συμβατή με \*2 1080 50i \*3 HDR-CX625/CX675/PJ675

**Σημείωση**

- Κατά τη χρήση κάρτας μνήμης Sony.
- Ο αριθμός σε ( ) είναι ο ελάχιστος εγγράψιμος χρόνος.

[187] Τρόπος χρήσης | Χρόνος φόρτισης/χρόνος εγγραφής ταινιών/αριθμός εγγράψιμων φωτογραφιών | Αναμενόμενος χρόνος εγγραφής ταινιών και αριθμός εγγράψιμων φωτογραφιών για κάρτες μνήμης

# Αναμενόμενος αριθμός εγγράψιμων φωτογραφιών

Ο αναμενόμενος αριθμός εικόνων που μπορείτε να αποθηκεύσετε σε κάρτα μνήμης έχει ως εξής.

#### **Κατά την εγγραφή εικόνων μεγέθους 9,2 Μ**

#### **16 GB:**

3450 εικόνες

#### **32 GB:**

7000 εικόνες

#### **64 GB:**

13500 εικόνες

#### **Σημείωση**

- Κατά τη χρήση κάρτας μνήμης Sony.
- Ο αριθμός εγγράψιμων φωτογραφιών για την κάρτα μνήμης που παρουσιάζεται αντιπροσωπεύει το μέγιστο μέγεθος εικόνας για αυτό το προϊόν. Ο πραγματικός χρόνος εγγράψιμων φωτογραφιών εμφανίζεται στην οθόνη LCD στη διάρκεια της εγγραφής.
- Ο αριθμός εγγράψιμων φωτογραφιών για μια κάρτα μνήμης μπορεί να ποικίλλει, ανάλογα με τις συνθήκες εγγραφής.
- Το μοναδικό σύστημα επεξεργασίας εικόνας BIONZ X της Sony επιτρέπει ανάλυση φωτογραφίας ισοδύναμη με τα μεγέθη που περιγράφονται.

[188] Τρόπος χρήσης | Χρόνος φόρτισης/χρόνος εγγραφής ταινιών/αριθμός εγγράψιμων φωτογραφιών Βαθμός ροής δεδομένων για κάθε λειτουργία εγγραφής

# Βαθμός ροής δεδομένων και pixel εγγραφής

Η ακόλουθη λίστα παρουσιάζει το βαθμό ροής δεδομένων, τα pixel και την αναλογία πλευρών οθόνης για κάθε λειτουργία εγγραφής ταινιών (ταινία + ήχος, κ.λπ.).

### **XAVC S HD:**

#### **Κατά προσέγγιση 50 Mbps**

1.920 × 1.080 pixel/60p(\*) ή 1.920 × 1.080 pixel/50p(\*\*), 16:9 1.920 × 1.080 pixel/30p(\*) ή 1.920 × 1.080 pixel/25p(\*\*), 16:9 1.920 × 1.080 pixel/24p(\*), 16:9 (HDR-CX625/CX675/PJ675)

#### **AVCHD:**

#### **PS: Μέγ. 28 Mbps**

```
1.920 x 1.080 pixel/60p(*) ή 1.920 × 1.080 pixel/50p(**), AVC HD 28 M (PS), 16:9
```
#### **FX: Μέγ. 24 Mbps**

1.920 x 1.080 pixel/60i(\*) ή 1.920 x 1.080 pixel/50i(\*\*), AVC HD 24 M (FX), 16:9 1.920 x 1.080 pixel/24p(\*) ή 1.920 x 1.080 pixel/25p(\*\*), AVC HD 24 M (FX), 16:9 (HDR-CX625/CX675/PJ675)

#### **FH: Κατά προσέγγιση 17 Mbps (μ.ο.)**

1.920 x 1.080 pixel/60i(\*) ή 1.920 x 1.080 pixel/50i(\*\*), AVC HD 17 M (FH), 16:9 1.920 x 1.080 pixel/24p(\*) ή 1.920 x 1.080 pixel/25p(\*\*), AVC HD 17 M (FH), 16:9 (HDR-CX625/CX675/PJ675)

#### **HQ: Κατά προσέγγιση 9 Mbps (μ.ο.)**

1.440 x 1.080 pixel/60i(\*) ή 1.440 x 1.080 pixel/50i(\*\*), AVC HD 9 M (HQ), 16:9

#### **LP: Κατά προσέγγιση 5 Mbps (μ.ο.)**

1.440 x 1.080 pixel/60i(\*) ή 1.440 x 1.080 pixel/50i(\*\*), AVC HD 5 M (LP), 16:9

#### **MP4:**

#### **Κατά προσέγγιση 3 Mbps (μ.ο.)**

1.280 x 720 pixels/30p(\*), 16:9 1.280 x 720 pixels/24p (\*) ή 1.280 x 720 pixels/25p (\*\*), 16:9 (HDR-CX625/CX675/PJ675)

```
* Συσκευή συμβατή με 1080 60i
```
\*\* Συσκευή συμβατή με 1080 50i

Τα pixel εγγραφής μιας φωτογραφίας και η αναλογία πλευρών οθόνης.

#### **Λειτουργία εγγραφής φωτογραφιών, Διπλή λήψη:**

4.032 × 2.272 κουκκίδες/16:9 3.024 × 2.272 κουκκίδες/4:3 1.920 × 1.080 κουκκίδες/16:9 640 × 480 κουκκίδες/4:3

#### **Λήψη φωτογραφίας από ταινία:**

1.920 × 1.080 κουκκίδες/16:9

[190] Τρόπος χρήσης Πρόσθετες πληροφορίες Προφυλάξεις Σχετικά με το φορμά AVCHD

## **Τι είναι το φορμά AVCHD;**

Το φορμά AVCHD είναι ένα φορμά για ψηφιακή βιντεοκάμερα υψηλής ανάλυσης που χρησιμοποιείται για την εγγραφή σήματος υψηλής ανάλυσης (HD) με χρήση μιας αποτελεσματικής τεχνολογίας κωδικοποίησης συμπίεσης δεδομένων. Το φορμά MPEG-4 AVC/H.264 έχει υιοθετηθεί για τη συμπίεση δεδομένων βίντεο, ενώ το σύστημα Dolby Digital ή το Linear PCM χρησιμοποιείται για τη συμπίεση δεδομένων ήχου.

Το φορμά MPEG-4 AVC/H.264 μπορεί να συμπιέσει εικόνες με μεγαλύτερη αποτελεσματικότητα από ένα συμβατικό φορμά συμπίεσης εικόνας.

**Συμβουλή**

Καθώς το φορμά AVCHD χρησιμοποιεί τεχνολογία κωδικοποίησης συμπίεσης, η εικόνα μπορεί να μην είναι ομαλή σε σκηνές όπου η εικόνα, η οπτική γωνία ή η φωτεινότητα κ.λπ. αλλάζουν δραστικά, αλλά αυτό δεν αποτελεί δυσλειτουργία.

[191] Τρόπος χρήσης | Πρόσθετες πληροφορίες | Προφυλάξεις Σχετικά με την κάρτα μνήμης

- Μια κάρτα μνήμης που έχει διαμορφωθεί σε υπολογιστή (λειτουργικό σύστημα Windows/Mac) δεν είναι εγγυημένο ότι θα είναι συμβατή με αυτό το προϊόν.
- Η ταχύτητα ανάγνωσης/εγγραφής δεδομένων μπορεί να διαφέρει, ανάλογα με το συνδυασμό της κάρτας μνήμης και του χρησιμοποιούμενου προϊόντος που είναι συμβατό με την κάρτα μνήμης.
- Τα δεδομένα ενδέχεται να αλλοιωθούν ή να χαθούν στις ακόλουθες περιπτώσεις (δεν υπάρχει αποζημίωση για τα δεδομένα):
	- Αν εξάγετε την κάρτα μνήμης ή αν απενεργοποιήσετε αυτό το προϊόν ενώ γίνεται ανάγνωση ή εγγραφή αρχείων εικόνων από αυτό στην κάρτα μνήμης (ενώ η λυχνία πρόσβασης είναι αναμμένη ή αναβοσβήνει)
	- Αν χρησιμοποιείτε την κάρτα μνήμης κοντά σε μαγνήτες ή σε μαγνητικά πεδία
- Συνιστάται να δημιουργείτε αντίγραφα ασφαλείας των σημαντικών δεδομένων στον σκληρό δίσκο ενός υπολογιστή.
- Μην επικολλάτε ετικέτες ή παρόμοια αντικείμενα στην κάρτα μνήμης ή στον προσαρμογέα κάρτας μνήμης.
- Μην αγγίζετε και μην επιτρέπετε σε μεταλλικά αντικείμενα να έρθουν σε επαφή με τους ακροδέκτες.
- Μην λυγίζετε, μην ρίχνετε κάτω και μην ασκείτε μεγάλη δύναμη στην κάρτα μνήμης.
- Μην αποσυναρμολογείτε ή τροποποιείτε την κάρτα μνήμης.
- Μην αφήνετε την κάρτα μνήμης να βραχεί.
- Φυλάξτε την κάρτα μνήμης μακριά από μικρά παιδιά. Υπάρχει κίνδυνος να την καταπιούν.
- Μην εισαγάγετε στην υποδοχή της κάρτας μνήμης κάρτες μνήμης που δεν έχουν συμβατό μέγεθος. Η ενέργεια αυτή ενδέχεται να προκαλέσει δυσλειτουργία.
- Μη χρησιμοποιείτε και μην φυλάσσετε την κάρτα μνήμης στις ακόλουθες θέσεις:
	- Σε μέρη με εξαιρετικά υψηλές θερμοκρασίες, όπως είναι ένα αυτοκίνητο σταθμευμένο στον ήλιο
	- Σε μέρη υπό άμεσο ηλιακό φως
	- Σε μέρη με εξαιρετικά μεγάλη υγρασία ή σε μέρη με διαβρωτικά αέρια

## **Συμβατότητα δεδομένων εικόνας**

- Τα αρχεία δεδομένων εικόνας που εγγράφονται σε κάρτα μνήμης από αυτό το προϊόν συμμορφώνονται με το παγκόσμιο πρότυπο DCF (Design rule for Camera File system) που έχει θεσπιστεί από την JEITA (Japan Electronics and Information Technology Industries Association).
- Αν δεν μπορείτε να χρησιμοποιήσετε κάρτες μνήμης που έχουν χρησιμοποιηθεί με

κάποια άλλη συσκευή, διαμορφώστε τις με αυτό το προϊόν. Λάβετε υπόψη σας ότι η διαμόρφωση διαγράφει όλες τις πληροφορίες της κάρτας μνήμης.

- Ενδέχεται να μην μπορείτε να αναπαραγάγετε εικόνες με αυτό το προϊόν:
	- Όταν αναπαραγάγετε δεδομένα εικόνας που έχουν τροποποιηθεί στο υπολογιστή σας
	- Όταν αναπαραγάγετε δεδομένα εικόνας που έχουν εγγραφεί με άλλες συσκευές

## **Σχετικά με τα μέσα Memory Stick**

#### **Memory Stick Micro media:**

Εγγραφή/Αναπαραγωγή: δεν υποστηρίζεται

#### **Memory Stick Micro (Mark2) media:**

Εγγραφή/Αναπαραγωγή: υποστηρίζεται(\*)

\* Εκτός από φορμά XAVC S

- Αυτό το προϊόν δεν υποστηρίζει παράλληλη μεταφορά δεδομένων 8 bit, αλλά υποστηρίζει παράλληλη μεταφορά δεδομένων 4 bit, όπως και με τα Memory Stick PRO Duo media.
- Αυτό το προϊόν δεν μπορεί να εγγράψει ή να αναπαραγάγει δεδομένα που χρησιμοποιούν τεχνολογία MagicGate. Η τεχνολογία MagicGate είναι μια τεχνολογία προστασίας πνευματικών δικαιωμάτων που εγγράφει και μεταφέρει τα περιεχόμενα σε κρυπτογραφημένη μορφή.
- Οι ταινίες που αποθηκεύονται σε κάρτες μνήμης SDXC δεν μπορούν να εισαχθούν ή να αναπαραχθούν σε υπολογιστές ή συσκευές AV που δεν υποστηρίζουν το σύστημα αρχείων exFAT(\*) συνδέοντας αυτό το προϊόν σε αυτές τις συσκευές με το καλώδιο USB. Επιβεβαιώστε εκ των προτέρων ότι ο εξοπλισμός σύνδεσης υποστηρίζει το σύστημα exFAT. Εάν συνδέσετε εξοπλισμό που δεν υποστηρίζει το σύστημα exFAT και εμφανιστεί η οθόνη διαμόρφωσης, μην εκτελέσετε τη διαμόρφωση. Όλα τα αποθηκευμένα δεδομένα θα χαθούν.
	- \* Το exFAT είναι ένα σύστημα αρχείων το οποίο χρησιμοποιείτε για κάρτες μνήμης SDXC.

## [192] Τρόπος χρήσης Πρόσθετες πληροφορίες Προφυλάξεις Σχετικά με το πακέτο μπαταριών InfoLITHIUM

Αυτό το προϊόν λειτουργεί μόνο με πακέτο μπαταριών της σειράς InfoLITHIUM V. Τα πακέτα μπαταριών της σειράς InfoLITHIUM V φέρουν την ένδειξη Φικουπινως **Ο**.

## **Τι είναι ένα πακέτο μπαταριών InfoLITHIUM;**

- Το πακέτο μπαταριών InfoLITHIUM είναι ένα πακέτο μπαταριών ιόντων λιθίου που έχει λειτουργίες για τη μετάδοση πληροφοριών σχετικών με τις συνθήκες λειτουργίας μεταξύ αυτού του προϊόντος και ενός προσαρμογέα τροφοδοτικού AC/φορτιστή (πωλείται χωριστά).
- Το πακέτο μπαταριών InfoLITHIUM υπολογίζει την κατανάλωση ισχύος σύμφωνα με τις συνθήκες λειτουργίας του προϊόντος και εμφανίζει την εναπομένουσα χωρητικότητα της μπαταρίας σε λεπτά.

## **Για τη φόρτιση του πακέτου μπαταριών**

- Φροντίστε να φορτίσετε το πακέτο μπαταριών πριν να χρησιμοποιήσετε το προϊόν.
- Συνιστάται να φορτίζετε το πακέτο μπαταριών σε θερμοκρασία περιβάλλοντος μεταξύ 10 °C και 30 °C (50 °F έως 86 °F) έως ότου σβήσει η λυχνία POWER/CHG (φόρτιση). Αν φορτίσετε το πακέτο μπαταριών εκτός αυτού του εύρους θερμοκρασιών, ίσως να μην καταφέρετε να τη φορτίσετε αποτελεσματικά.
- Η λυχνία POWER/CHG (φόρτιση) αναβοσβήνει στη διάρκεια της φόρτισης της κάμερας στις ακόλουθες περιπτώσεις:
	- Το πακέτο μπαταριών έχει εισαχθεί σωστά.
	- Το πακέτο μπαταριών είναι κατεστραμμένο.
	- Η θερμοκρασία του πακέτου μπαταριών είναι χαμηλή. Αφαιρέστε το πακέτο μπαταριών από το προϊόν και τοποθετήστε το σε ζεστό χώρο.
	- Η θερμοκρασία του πακέτου μπαταριών είναι υψηλή. Αφαιρέστε το πακέτο μπαταριών από το προϊόν και τοποθετήστε το σε δροσερό χώρο.

## **Για την αποτελεσματική χρήση του πακέτου μπαταριών**

- Η απόδοση του πακέτου μπαταριών μειώνεται, όταν η θερμοκρασία περιβάλλοντος είναι 10 ˚C (50 °F) ή μικρότερη, και η διάρκεια χρήσης του πακέτου μπαταριών συντομεύεται. Αν συμβεί αυτό, συνιστάται η χρήση μιας από τις παρακάτω ενέργειες, για να εξασφαλίσετε μεγαλύτερη διάρκεια χρήσης του πακέτου μπαταριών:
	- Τοποθετήστε το πακέτο μπαταριών στην τσέπη σας για να το θερμάνετε και τοποθετήστε το στο προϊόν αμέσως πριν να ξεκινήσετε τη λήψη.
	- Χρησιμοποιήστε πακέτο μπαταριών μεγάλης χωρητικότητας: NP-FV70/NP-FV100A (πωλείται χωριστά).
- Η συχνή χρήση της οθόνη LCD ή συχνή λειτουργία αναπαραγωγής, γρήγορης προώθησης ή επαναφοράς εξαντλούν ταχύτερα το πακέτο μπαταριών.
- Φροντίστε να κλείνετε την οθόνη LCD όταν δεν γίνεται εγγραφή ή αναπαραγωγή

σε αυτό το προϊόν. Επίσης, το πακέτο μπαταριών καταναλώνεται, όταν το προϊόν βρίσκεται σε αναμονή εγγραφής ή σε παύση αναπαραγωγής.

- Φροντίστε να έχετε εφεδρικά πακέτα μπαταριών για 2 ή 3 φορές μεγαλύτερο χρόνο από τον αναμενόμενο χρόνο εγγραφής και πραγματοποιήστε δοκιμαστικές εγγραφές πριν από την κανονική εγγραφή.
- Μην εκθέτετε το πακέτο μπαταριών σε νερό. Το πακέτο μπαταριών δεν είναι αδιάβροχο.

## **Σχετικά με την ένδειξη εναπομένουσας ισχύος της μπαταρίας**

- Αν δεν υπάρχει ισχύς παρόλο που η ένδειξη εναπομένουσας ισχύος της μπαταρίας υποδεικνύει ότι υπάρχει αρκετή ισχύς για τη λειτουργία του πακέτου μπαταριών, φορτίστε ξανά πλήρως το πακέτο μπαταριών. Η εναπομένουσα ισχύς μπαταρίας θα υποδεικνύεται σωστά. Έχετε υπόψη, ωστόσο, ότι η ένδειξη της μπαταρίας δεν θα αποκατασταθεί, αν χρησιμοποιείται σε υψηλές θερμοκρασίες για μεγάλο διάστημα ή αν παραμείνει σε κατάσταση πλήρους φόρτισης ή όταν το πακέτο μπαταριών χρησιμοποιείται συχνά.
- Ανάλογα με τις συνθήκες λειτουργίας ή τη θερμοκρασία περιβάλλοντος, το εικονίδιο  $\mathbf{f}$  που υποδεικνύει χαμηλή στάθμη ισχύος μπαταρίας ενδέχεται να αναβοσβήνει, ακόμα και αν απομένουν ακόμη 20 λεπτά ισχύος.

## **Σχετικά με την αποθήκευση του πακέτου μπαταριών**

- Αν το πακέτο μπαταριών δεν χρησιμοποιείται για μεγάλα χρονικά διαστήματα, φορτίζετε πλήρως το πακέτο μπαταριών και χρησιμοποιείτε το στο προϊόν μία φορά τον χρόνο, για να διατηρήσετε την καλή λειτουργία του. Για να αποθηκεύσετε το πακέτο μπαταριών, αφαιρέστε το από το προϊόν και τοποθετήστε το σε στεγνό και δροσερό χώρο.
- Για να αποφορτιστεί πλήρως το πακέτο μπαταριών αυτού του προϊόντος, επιλέξτε - [Ρυθμίσεις] - [ Γενικές ρυθμίσεις] - [Εξοικονόμηση ενέργειας] - [Όχι], και αφήστε το προϊόν σε αναμονή εγγραφής μέχρι να απενεργοποιηθεί.

## **Σχετικά με τη διάρκεια μπαταρίας**

- Η χωρητικότητα της μπαταρίας μειώνεται με το χρόνο και τη χρήση. Αν το χρονικό διάστημα μεταξύ των φορτίσεων μειωθεί σημαντικά, πιθανώς θα πρέπει να αντικαταστήσετε το πακέτο μπαταριών με ένα νέο.
- Η διάρκεια κάθε μπαταρίας εξαρτάται από συνθήκες αποθήκευσης, λειτουργίας και περιβάλλοντος.

## **Σχετικά με την εγγραφή**

- Πριν ξεκινήσετε την εγγραφή, ελέγξτε τη λειτουργία εγγραφής για να βεβαιωθείτε ότι ο ήχος και η εικόνα εγγράφονται σωστά.
- Δεν παρέχεται αποζημίωση για τα περιεχόμενα της εγγραφής, ακόμα κι αν η εγγραφή ή η αναπαραγωγή δεν είναι δυνατή λόγω δυσλειτουργίας αυτού του προϊόντος, του μέσου εγγραφής, κ.λπ.
- Τα χρωματικά συστήματα τηλεόρασης διαφέρουν ανάλογα με τη χώρα/περιοχή. Για να προβάλετε τα αποτελέσματα της εγγραφής σας σε τηλεόραση, απαιτείται τηλεόραση που υποστηρίζει το φορμά σήματος αυτού του προϊόντος.
- Τηλεοπτικά προγράμματα, ταινίες, βιντεοταινίες και άλλο υλικό μπορεί να προστατεύονται από δικαιώματα εγγραφής. Η μη εξουσιοδοτημένη εγγραφή παρόμοιου υλικού μπορεί να αντίκειται στους νόμους περί προστασίας της πνευματικής ιδιοκτησίας.

## **Οθόνη LCD**

Η οθόνη LCD είναι κατασκευασμένη με τεχνολογία εξαιρετικά υψηλής ακρίβειας, επομένως άνω του 99,99% των pixel μπορούν να χρησιμοποιηθούν αποτελεσματικά. Ωστόσο, μπορεί να εμφανίζονται μικροσκοπικά μαύρα στίγματα ή/και φωτεινές κουκκίδες (λευκές, κόκκινες, μπλε ή πράσινες) μόνιμα στην οθόνη LCD. Αυτές οι κουκκίδες είναι φυσικό αποτέλεσμα της διαδικασίας κατασκευής και δεν επηρεάζουν με οποιονδήποτε τρόπο τη λήψη.

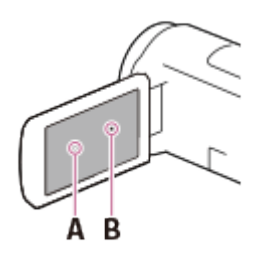

 A: Λευκές, κόκκινες, μπλε ή πράσινες κουκκίδες B: Μαύρα στίγματα

## **Σχετικά με αυτόν τον Οδηγό βοήθειας, εικόνες και προβολές επί της οθόνης**

Τα εικονογραφημένα παραδείγματα στον παρόντα Οδηγό βοήθειας προέρχονται από ψηφιακή στατική κάμερα και συνεπώς μπορεί να εμφανίζονται διαφορετικά από τις εικόνες και τις ενδείξεις στην οθόνη που εμφανίζονται σε αυτό το προϊόν. Οι εικόνες αυτού του προϊόντος και των ενδείξεων της οθόνης είναι

απλοποιημένες, ώστε να γίνονται ευκολότερα κατανοητές.

- Ο σχεδιασμός και οι προδιαγραφές αυτού του προϊόντος και των αξεσουάρ μπορεί να αλλάξουν χωρίς προειδοποίηση.
- Στον παρόντα Οδηγό βοήθειας, οι δίσκοι DVD εγγράφονται με υψηλής ανάλυσης ποιότητα εικόνας (HD) και ονομάζονται δίσκοι AVCHD.
- Στον παρόντα Οδηγό βοήθειας, η εσωτερική μνήμη (μοντέλα με εσωτερική μνήμη) και η κάρτα μνήμης ονομάζονται «μέσα εγγραφής».

## **Σχετικά με τη χρήση και το χώρο αποθήκευσης**

- Αυτό το προϊόν δεν διαθέτει προστασία από τη σκόνη, τις πιτσιλιές και το νερό.
- Μην κρατάτε το προϊόν από τα ακόλουθα μέρη και επίσης μην το κρατάτε από τα καλύμματα των υποδοχών.

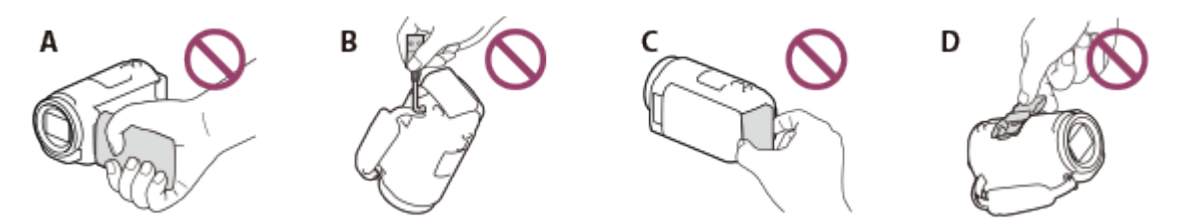

A: Οθόνη LCD

B: Καλώδιο USB

Γ: Πακέτο μπαταριών

Δ: Κάλυμμα υποδοχών (HDR-CX625/CX675/PJ675)

- Μην στρέφετε αυτό το προϊόν προς τον ήλιο. Κάτι τέτοιο μπορεί να προκαλέσει δυσλειτουργία. Βγάζετε φωτογραφίες του ήλιου μόνο υπό συνθήκες χαμηλού φωτισμού, όπως το σούρουπο.
- Μην χρησιμοποιείτε και μην αποθηκεύετε αυτό το προϊόν και τα αξεσουάρ στα ακόλουθα μέρη:
	- Σε μέρη με υπερβολικά υψηλή ή χαμηλή θερμοκρασία, ή υγρασία. Μην τα εκθέτετε σε υψηλή θερμοκρασία άνω των 60 °C (140 °F) όπως σε άμεσο ηλιακό φως, κοντά σε καλοριφέρ ή μέσα σε αυτοκίνητο σταθμευμένο στον ήλιο. Ενδέχεται να παρουσιάσουν δυσλειτουργία ή να παραμορφωθούν.
	- Κοντά σε ισχυρά μαγνητικά πεδία ή μηχανικές δονήσεις. Μπορεί να υπάρξει δυσλειτουργία του προϊόντος.
	- Κοντά σε ισχυρά ραδιοκύματα ή ακτινοβολία. Ενδέχεται να μην είναι δυνατή η σωστή εγγραφή με αυτό το προϊόν.
	- Κοντά σε δέκτες όπως τηλεοράσεις ή ραδιόφωνα. Ενδέχεται να υπάρξει θόρυβος.
	- Σε αμμώδη παραλία ή οπουδήποτε με σκόνη. Αν εισέλθει στο προϊόν άμμος ή σκόνη, μπορεί να προκληθεί δυσλειτουργία. Ορισμένες φορές αυτή η δυσλειτουργία δεν μπορεί να επιδιορθωθεί.
	- Κοντά σε παράθυρα ή σε εξωτερικούς χώρους όπου η οθόνη LCD ή ο φακός μπορεί να εκτεθούν σε απευθείας ηλιακό φως. Κάτι τέτοιο καταστρέφει την οθόνη LCD.
- Για λειτουργία με DC ή AC, χρησιμοποιήστε τα αξεσουάρ που προτείνονται στις

παρούσες οδηγίες λειτουργίας.

- Μην αφήνετε το προϊόν να βραχεί, για παράδειγμα, από βροχή ή νερό της θάλασσας. Εάν το προϊόν υγρανθεί, μπορεί να παρουσιάσει δυσλειτουργία. Ορισμένες φορές αυτή η δυσλειτουργία δεν μπορεί να επιδιορθωθεί.
- Στην περίπτωση που εισέλθουν οποιαδήποτε στερεά αντικείμενα ή υγρά στο εσωτερικό του περιβλήματος, αποσυνδέστε το προϊόν και αναθέστε τον έλεγχό του σε εξειδικευμένο αντιπρόσωπο της Sony πριν να συνεχίσετε τη λειτουργία του.
- Μη χειρίζεστε με βία, μην αποσυναρμολογείτε, τροποποιείτε, υποβάλλετε σε κραδασμούς ή τραντάγματα, όπως να το χτυπάτε με σφυρί, να το ρίχνετε κάτω ή να πατάτε πάνω του. Να είστε ιδιαίτερα προσεκτικοί με το φακό.
- Έχετε την οθόνη LCD κλειστή, όταν δεν χρησιμοποιείτε το προϊόν.
- Μην θέτετε σε λειτουργία το προϊόν, όταν είναι τυλιγμένο σε αντικείμενα όπως μια πετσέτα.
- Κατά την αποσύνδεση του καλωδίου, τραβήξτε το από το βύσμα και όχι από το καλώδιο.
- Μην καταστρέφετε το καλώδιο, τοποθετώντας βαριά αντικείμενα επάνω του.
- Μην χρησιμοποιείτε παραμορφωμένο ή αλλοιωμένο πακέτο μπαταριών.
- Κρατήστε καθαρές τις μεταλλικές επαφές.
- Αν υπάρχει διαρροή του υγρού ηλεκτρολύτη της μπαταρίας:
	- Συμβουλευτείτε την τοπική εξουσιοδοτημένη αντιπροσωπεία σέρβις της Sony.
	- Ξεπλύνετε το υγρό που μπορεί να έχει έρθει σε επαφή με το δέρμα σας.
	- Αν μπει υγρό στα μάτια σας, ξεπλύνετέ τα με άφθονο νερό και συμβουλευθείτε γιατρό.

## **Όταν το προϊόν δεν χρησιμοποιείται για μεγάλο χρονικό διάστημα**

- Για να διατηρηθεί αυτό το προϊόν στη βέλτιστη κατάσταση για μεγάλο χρονικό διάστημα, ενεργοποιείτε το και αφήστε το σε λειτουργία, εγγράφοντας και αναπαράγοντας εικόνες μία φορά το μήνα περίπου.
- Χρησιμοποιήστε όλη την ισχύ του πακέτου μπαταριών πριν να το φυλάξετε.

## **Σημείωση σχετικά με τη θερμοκρασία του προϊόντος/πακέτου μπαταριών**

Όταν η θερμοκρασία του προϊόντος ή του πακέτου μπαταριών αυξηθεί ή μειωθεί υπερβολικά, ίσως να μην μπορείτε να εγγράψετε ή να αναπαράγετε ταινίες σε αυτό, επειδή, σε τέτοιες καταστάσεις, ενεργοποιούνται οι λειτουργίες προστασίας του προϊόντος. Σε αυτήν την περίπτωση, εμφανίζεται μια ένδειξη στην οθόνη.

## **Σημειώσεις σχετικά με τη φόρτιση μέσω του καλωδίου USB**

- Ίσως να μην είναι δυνατό να γίνει φόρτιση με όλους τους υπολογιστές.
- Εάν συνδέσετε αυτό το προϊόν με ένα φορητό υπολογιστή που δεν είναι συνδεδεμένος σε κάποια πηγή τροφοδοσίας, η μπαταρία του φορητού

υπολογιστή θα συνεχίσει να χρησιμοποιεί την ισχύ της. Μην αφήνετε αυτό το προϊόν συνδεδεμένη σε υπολογιστή για μεγάλο χρονικό διάστημα με αυτόν τον τρόπο.

- Δεν παρέχονται εγγυήσεις για τη φόρτιση μέσω υπολογιστή που έχει συναρμολογήσει ο χρήστης, μέσω ενός τροποποιημένου υπολογιστή ή μέσω ενός διανομέα USB. Αυτό το προϊόν ενδέχεται να μην λειτουργεί κανονικά, ανάλογα με τη συσκευή USB που χρησιμοποιείται με τον υπολογιστή.
- Κατά τη φόρτιση, μην αφήνετε τον υπολογιστή σε κατάσταση αναστολής λειτουργίας.

## **Οθόνη LCD**

- Μην ασκείτε υπερβολική δύναμη στην οθόνη LCD, καθώς μπορεί να υπάρξει ανομοιομορφία στο χρώμα και άλλες αλλοιώσεις.
- Αν αυτό το προϊόν χρησιμοποιείται σε ψυχρό μέρος, μπορεί να εμφανιστεί μια υπολειπόμενη εικόνα στην οθόνη LCD. Δεν πρόκειται για δυσλειτουργία.
- Κατά τη χρήση αυτού του προϊόντος, το πίσω μέρος της οθόνης LCD ενδέχεται να θερμανθεί. Αυτό είναι φυσιολογικό.

## **Υποδοχή Πολλαπλής Διασύνδεσης (HDR-CX625/CX675/PJ675)**

- Όταν χρησιμοποιείτε αποκλειστικό μικρόφωνο ή φορητό ηχείο, ενεργοποιούνται ή απενεργοποιούνται ανάλογα με την ισχύ του προϊόντος.
- Ανατρέξτε στις οδηγίες χρήσης που παρέχονται με το χρησιμοποιούμενο αξεσουάρ για λεπτομέρειες.
- Για να τοποθετήσετε ένα αξεσουάρ, εισαγάγετέ το στην υποδοχή αξεσουάρ Πολλαπλής Διασύνδεσης και στερεώστε το, πιέζοντας προς τα κάτω και σύροντάς το προς τα εμπρός μέχρι να σταματήσει. Αφαιρέστε το αξεσουάρ, πιέζοντάς το προς τα κάτω.
- Όταν εγγράφετε ταινίες έχοντας συνδέσει εξωτερικό φλας (πωλείται χωριστά) στην υποδοχή αξεσουάρ Πολλαπλής Διασύνδεσης, απενεργοποιήστε το εξωτερικό φλας για να μην εγγραφεί θόρυβος φόρτισης.
- Όταν έχει συνδεθεί εξωτερικό μικρόφωνο (πωλείται χωριστά), προηγείται του ενσωματωμένου μικροφώνου.

## **Φακός ZEISS (HDR-CX450/CX455/CX485)**

Αυτό το προϊόν είναι εξοπλισμένο με φακό ZEISS, που αναπτύχθηκε από κοινού από την ZEISS, στη Γερμανία και τη Sony Corporation και παράγει ανώτερες εικόνες. Υιοθετεί το σύστημα μέτρησης MTF(\*) για βιντεοκάμερες και προσφέρει μια ποιότητα τυπική φακού ZEISS.

\* MTF= Λειτουργία Μεταφοράς Διαμόρφωσης. Η αριθμητική τιμή υποδεικνύει την ποσότητα φωτός από ένα θέμα που εισέρχεται στο φακό.

## **Σχετικά με την προεγκαταστημένη επαναφορτιζόμενη μπαταρία**

Αυτό το προϊόν διαθέτει μια προεγκαταστημένη επαναφορτιζόμενη μπαταρία, για τη διατήρηση της ημερομηνίας, της ώρας και άλλων ρυθμίσεων, ακόμα και όταν η οθόνη LCD είναι κλειστή. Η προεγκαταστημένη επαναφορτιζόμενη μπαταρία φορτίζει πάντα, όταν το προϊόν είναι συνδεδεμένο σε επιτοίχια πρίζα (υποδοχή) μέσω του προσαρμογέα τροφοδοτικού AC ή όταν τοποθετείται πακέτο μπαταριών. Αν δεν χρησιμοποιήσετε το προϊόν καθόλου, η επαναφορτιζόμενη μπαταρία αποφορτίζεται πλήρως σε 2 μήνες περίπου. Φορτίστε την προεγκαταστημένη επαναφορτιζόμενη μπαταρία, πριν να χρησιμοποιήσετε το προϊόν. Ωστόσο, ακόμα και αν η προεγκαταστημένη επαναφορτιζόμενη μπαταρία δεν έχει φορτιστεί, η λειτουργία του προϊόντος δεν επηρεάζεται, παρά μόνο στην εγγραφή της ημερομηνίας.

**Τρόπος φόρτισης της προεγκαταστημένης επαναφορτιζόμενης μπαταρίας** Συνδέστε το προϊόν σε μια επιτοίχια πρίζα (υποδοχή) με τον προσαρμογέα τροφοδοτικού AC που παρέχεται και αφήστε το, με κλειστή την οθόνη LCD, για περισσότερες από 24 ώρες.

[194] Τρόπος χρήσης | Πρόσθετες πληροφορίες | Χειρισμός αυτού του προϊόντος Για τη σύνδεση σε υπολογιστή ή αξεσουάρ κ.λπ.

- Μην προσπαθήσετε να διαμορφώσετε το μέσο εγγραφής αυτού του προϊόντος με υπολογιστή. Αν γίνει αυτό, το προϊόν ενδέχεται να μη λειτουργήσει σωστά.
- Όταν συνδέετε αυτό το προϊόν σε άλλη συσκευή μέσω καλωδίων επικοινωνίας, βεβαιωθείτε ότι έχετε εισαγάγει σωστά το βύσμα σύνδεσης. Αν πιέσετε με δύναμη το βύσμα στον ακροδέκτη θα τον καταστρέψετε και μπορεί να προκαλέσετε δυσλειτουργία του προϊόντος.
- Όταν αυτό το προϊόν είναι συνδεδεμένο σε άλλες συσκευές μέσω σύνδεσης USB και το προϊόν είναι ενεργοποιημένο, μην κλείνετε την οθόνη LCD. Τα δεδομένα εικόνας που έχουν εγγραφεί μπορεί να χαθούν.

[195] Τρόπος χρήσης | Πρόσθετες πληροφορίες | Χειρισμός αυτού του προϊόντος Σημειώσεις για προαιρετικά αξεσουάρ

- Συνιστάται να χρησιμοποιείτε γνήσια αξεσουάρ της Sony.
- Γνήσια αξεσουάρ της Sony ενδέχεται να μην είναι διαθέσιμα σε κάποιες χώρες/περιοχές.

[196] Τρόπος χρήσης | Πρόσθετες πληροφορίες | Χειρισμός αυτού του προϊόντος Για τη συμπύκνωση υγρασίας

Αν αυτό το προϊόν μεταφερθεί απευθείας από κρύο σε ζεστό χώρο, ενδέχεται να υπάρξει συμπύκνωση της υγρασίας στο εσωτερικό του. Αυτό ενδέχεται να προκαλέσει δυσλειτουργία.

## **Αν υπάρξει συμπύκνωση υγρασίας**

Μην ενεργοποιήσετε το προϊόν για περίπου 1 ώρα.

### **Αν προκύπτει συχνά συμπύκνωση υγρασίας**

Συμπύκνωση υγρασίας μπορεί να εμφανίζεται συχνά, αν μεταφέρετε το προϊόν από κρύο σε ζεστό χώρο (ή το αντίθετο) ή αν χρησιμοποιείτε το προϊόν σε μέρη με υγρασία:

- Μεταφέρετε το προϊόν από μια χιονισμένη πλαγιά σε έναν θερμαινόμενο χώρο.
- Μεταφέρετε το προϊόν από κλιματιζόμενο αυτοκίνητο ή δωμάτιο σε έναν ζεστό υπαίθριο χώρο.
- Χρησιμοποιείτε το προϊόν μετά από καταιγίδα ή βροχή.
- Χρησιμοποιείτε το προϊόν σε ζεστό και υγρό μέρος.

## **Πώς μπορείτε να αποφύγετε τη συμπύκνωση υγρασίας**

Όταν μεταφέρετε το προϊόν από κρύο σε ζεστό χώρο, τοποθετήστε το σε πλαστική σακούλα, την οποία θα κλείσετε καλά. Αφαιρέστε τη σακούλα, όταν η θερμοκρασία εντός της έχει φτάσει στη θερμοκρασία περιβάλλοντος (περίπου έπειτα από 1 ώρα).

[197] Τρόπος χρήσης | Πρόσθετες πληροφορίες | Χειρισμός αυτού του προϊόντος Σημειώσεις για τη διάθεση/μεταβίβαση της κυριότητας αυτού του προϊόντος (μοντέλα εξοπλισμένα με την εσωτερική μνήμη)

Ακόμα και αν διαγράψετε όλες τις ταινίες και τις φωτογραφίες, ή εκτελέσετε [Φορμά], τα δεδομένα της εσωτερικής μνήμης ίσως να μην διαγραφούν εντελώς. Συνιστάται να εκτελέσετε [Απαλοιφή], για να μην γίνει ανάκτηση των δεδομένων. Για τις πληροφορίες του προϊόντος που αφορούν το δίκτυο, εκτελέστε [ Επαν. πληρ. δικτ.], για να γίνει επαναφορά των πληροφοριών σύνδεσης.

[198] Τρόπος χρήσης | Πρόσθετες πληροφορίες | Χειρισμός αυτού του προϊόντος Σημείωση για τη διάθεση/μεταβίβαση της κάρτας μνήμης

Ακόμα και αν διαγράψετε [Διαγραφή] τα δεδομένα από την κάρτα μνήμης ή αν διαμορφώσετε [Φορμά] την κάρτα μνήμης στο προϊόν ή σε έναν υπολογιστή, ίσως να μην διαγραφούν εντελώς τα δεδομένα από την κάρτα μνήμης. Όταν δίνετε την κάρτα μνήμης σε κάποιον άλλο, συνιστάται να διαγράψετε εντελώς τα δεδομένα με ένα λογισμικό διαγραφής δεδομένων σε υπολογιστή. Επίσης, όταν απορρίπτετε την κάρτα μνήμης, συνιστάται να καταστρέψετε το ίδιο το σώμα της κάρτας μνήμης.

[199] Τρόπος χρήσης | Πρόσθετες πληροφορίες | Συντήρηση Για το χειρισμό της οθόνης LCD

- Αν αφήσετε δαχτυλιές, υπολείμματα κρέμας χεριών κ.λπ. στην οθόνη LCD, η επικάλυψή της θα ξεκολλήσει εύκολα. Σκουπίζετε τα υπολείμματα το συντομότερο δυνατόν.
- Αν τρίψετε έντονα την οθόνη LCD με ένα πανί κ.λπ., η επικάλυψη της οθόνης μπορεί να γρατζουνιστεί.
- Αν η οθόνη LCD λερωθεί με δαχτυλιές ή σκόνη, συνιστάται να απομακρύνετε απαλά τους ρύπους από την οθόνη και μετά να την καθαρίσετε με ένα μαλακό πανί, κ.λπ.

[200] Τρόπος χρήσης | Πρόσθετες πληροφορίες | Συντήρηση

Για να καθαρίσετε τη θήκη και την επιφάνεια του φακού του

# προβολέα (μοντέλα με τον προβολέα)

- Καθαρίστε το περίβλημα και το φακό απαλά με ένα μαλακό πανί, όπως ένα πανάκι καθαρισμού ή ένα πανάκι καθαρισμού γυαλιών.
- Αν το περίβλημα και ο φακός της συσκευής προβολής είναι πολύ βρόμικα, καθαρίστε τα με ένα μαλακό πανί ελαφρώς βρεγμένο με νερό και μετά σκουπίστε τα με ένα στεγνό μαλακό πανί.
- Αποφύγετε τα ακόλουθα, για να μην παραμορφωθεί το περίβλημα, να μην καταστραφεί το φινίρισμα και να μην γρατζουνιστεί ο φακός:
	- Χρήση χημικών, όπως διαλυτικά, βενζίνη, οινόπνευμα, πανάκια εμποτισμένα με χημικές ουσίες, εντομοαπωθητικά, εντομοκτόνα και αντηλιακό
	- Χειρισμός της κάμερας με τα χέρια σας λερωμένα με τις παραπάνω ουσίες
	- Επαφή της κάμερας με αντικείμενα από καουτσούκ ή βινύλιο για παρατεταμένο διάστημα

[201] Τρόπος χρήσης | Πρόσθετες πληροφορίες | Συντήρηση Σχετικά με τη φροντίδα και την αποθήκευση του φακού

- Σκουπίστε την επιφάνεια του φακού με ένα μαλακό πανί στις εξής περιπτώσεις:
	- Όταν υπάρχουν δαχτυλιές στην επιφάνεια του φακού
	- Σε ζεστά ή υγρά μέρη
	- Όταν ο φακός εκτίθεται σε θαλασσινό αέρα, όπως κοντά στη θάλασσα
- Αποθηκεύστε σε καλά αεριζόμενο χώρο, όπου δεν υπάρχουν βρομιές ή σκόνη.
- Για να αποφύγετε τη συσσώρευση μούχλας, καθαρίζετε ανά διαστήματα το φακό και φυλάσσετέ τον όπως περιγράφεται παραπάνω.

[202] Τρόπος χρήσης | Πρόσθετες πληροφορίες | Χρήση αυτού του προϊόντος στο εξωτερικό

# Χρήση αυτού του προϊόντος στο εξωτερικό

## **Τροφοδοσία**

Μπορείτε να χρησιμοποιήσετε αυτό το προϊόν σε οποιαδήποτε χώρα/περιοχή

χρησιμοποιώντας τον προσαρμογέα τροφοδοτικού AC που παρέχεται με το προϊόν σε εύρος AC 100 V έως 240 V, 50 Hz/60 Hz. Μπορείτε επίσης να φορτίσετε το πακέτο μπαταριών.

## **Προβολή εικόνων σε συνδεδεμένη τηλεόραση**

Για να προβάλετε εικόνες σε τηλεόραση (ή οθόνη), πρέπει να συνδέσετε το προϊόν με τηλεόραση (ή οθόνη) χρησιμοποιώντας το καλώδιο HDMI® (παρέχεται) ή ένα καλώδιο AV (πωλείται χωριστά). Ανατρέξτε στην ενότητα «Σχετικά με συστήματα χρωμάτων της τηλεόρασης» για χώρες και περιοχές όπου υποστηρίζεται το φορμά σήματος αναπαραγωγής του προϊόντος.

## **Προβολή ταινιών με υψηλής ανάλυσης ποιότητα εικόνας (HD)**

Σε χώρες/περιοχές όπου υποστηρίζεται η μετάδοση εικόνων υψηλής ανάλυσης (HD), μπορείτε να προβάλετε εγγεγραμμένες ταινίες σε τηλεόραση με την ίδια υψηλή ανάλυση εικόνας (HD) με την οποία εγγράφηκαν με το προϊόν. Για να προβάλετε εικόνες με την ίδια υψηλή ανάλυση (HD) με την οποία εγγράφηκαν με το προϊόν, χρειάζεστε ένα καλώδιο HDMI® και μια τηλεόραση (ή οθόνη) υψηλής ανάλυσης που να υποστηρίζει το φορμά σήματος του προϊόντος και να διαθέτει υποδοχή HDMI®.

## **Σχετικά με τα συστήματα χρωμάτων της τηλεόρασης**

Για φορμά σήματος που υποστηρίζονται από αυτό το προϊόν, ανατρέξτε στην ενότητα «Πληροφορίες για το μοντέλο». Για να προβάλετε εικόνες αυτού του προϊόντος στην τηλεόραση, χρησιμοποιήστε τηλεόραση (ή μόνιτορ) που υποστηρίζει το φορμά σήματος του προϊόντος.

#### **PAL:**

Αυστραλία, Αυστρία, Βέλγιο, Κίνα, Τσεχία, Δανία, Φινλανδία, Γερμανία, Ολλανδία, Χονγκ Κονγκ, Ουγγαρία, Ιταλία, Κουβέιτ, Μαλαισία, Νέα Ζηλανδία, Νορβηγία, Πολωνία, Πορτογαλία, Σιγκαπούρη, Σλοβακία, Ισπανία, Σουηδία, Ελβετία, Ταϊλάνδη, Ηνωμένο Βασίλειο, κ.λπ.

#### **PAL-M:**

Βραζιλία

#### **PAL-N:**

Αργεντινή, Παραγουάη, Ουρουγουάη

#### **NTSC:**

Μπαχάμες, Βολιβία, Καναδάς, Κεντρική Αμερική, Χιλή, Κολομβία, Ισημερινός, Γουιάνα, Τζαμάικα, Ιαπωνία, Κορέα, Μεξικό, Περού, Σουρινάμ, Ταϊβάν, Φιλιππίνες, ΗΠΑ, Βενεζουέλα, κ.λπ.

#### **SECAM:**

Βουλγαρία, Γαλλία, Γουιάνα, Ιράν, Ιράκ, Μονακό, Ρωσία, Ουκρανία, κ.λπ.

## **Ρύθμιση σε τοπική ώρα**

Μπορείτε εύκολα να ρυθμίσετε το ρολόι στην τοπική ώρα, ορίζοντας τη διαφορά ώρας όταν χρησιμοποιείτε αυτό το προϊόν στο εξωτερικό. Επιλέξτε [MENU] - [Ρύθμιση] - [ Ρυθμίσεις ρολογιού] - [Θερινή ώρα] ή [Καλοκαιρινή ώρα] και - [Ρύθμιση] - [ Ρυθμίσεις ρολογιού] - [Ρύθμιση περιοχής].

[203] Τρόπος χρήσης Πρόσθετες πληροφορίες Εμπορικά σήματα Σχετικά με τα εμπορικά σήματα

- Οι ονομασίες Handycam και **ΗΛΥΠΟΥΟΛΠ** είναι σήματα κατατεθέντα της Sony Corporation.
- Η ονομασία AVCHD, το λογότυπο AVCHD, η ονομασία AVCHD Progressive και το λογότυπο AVCHD Progressive είναι εμπορικά σήματα της Panasonic Corporation και της Sony Corporation.
- Οι ονομασίες XAVC και **χΑνς S** είναι σήματα κατατεθέντα της Sony Corporation.
- Η ονομασία PlayMemories Home, το λογότυπο PlayMemories Home, η ονομασία PlayMemories Online, το λογότυπο PlayMemories Online, η ονομασία PlayMemories Mobile και το λογότυπο PlayMemories Mobile είναι εμπορικά σήματα της Sony Corporation.
- Ta Memory Stick,  $\sum_{\text{Weylant's tree } \sim}$ , Memory Stick Duo, MEMORY STICK DUO, Memory Stick PRO Duo, **MEMORY STICK PRO DUO**, Memory Stick PRO-HG Duo, MEMORY STICK PRO - HG DUO, Memory Stick Micro, MagicGate, MAGICGATE, MagicGate Memory Stick και MagicGate Memory Stick Duo είναι εμπορικά σήματα ή κατοχυρωμένα εμπορικά σήματα της Sony Corporation.
- Η ονομασία InfoLITHIUM είναι εμπορικό σήμα της Sony Corporation.
- Η ονομασία BIONZ X είναι εμπορικό σήμα της Sony Corporation.
- Οι ονομασίες BRAVIA και Photo TV HD είναι σήματα κατατεθέντα της Sony

Corporation.

- Οι ονομασίες Blu-ray Disc™ και Blu-ray™ είναι εμπορικά σήματα της Blu-ray Disc Association.
- Η ονομασία Dolby και το σύμβολο του διπλού D είναι εμπορικά σήματα της Dolby Laboratories.
- Οι ονομασίες HDMI και HDMI High-Definition Multimedia Interface, καθώς και το λογότυπο HDMI είναι εμπορικά σήματα ή σήματα κατατεθέντα της HDMI Licensing LLC στις Η.Π.Α και σε άλλες χώρες.
- Οι ονομασίες Microsoft, Windows, Windows Vista και DirectX είναι σήματα κατατεθέντα ή εμπορικά σήματα της Microsoft Corporation στις Ηνωμένες Πολιτείες ή/και σε άλλες χώρες.
- Οι ονομασίες Mac και Mac OS είναι σήματα κατατεθέντα της Apple Inc. στις Ηνωμένες Πολιτείες και σε άλλες χώρες.
- Οι ονομασίες iPhone και iPad είναι εμπορικά σήματα της Apple Inc., κατατεθέντα στις Η.Π.Α. και άλλες χώρες.
- Οι ονομασίες Intel, Pentium και Intel Core είναι εμπορικά σήματα της Intel Corporation στις Η.Π.Α. ή/και άλλες χώρες.
- Οι ονομασίες Android και Google Play είναι εμπορικά σήματα της Google Inc.
- Η ονομασία Wi-Fi, το λογότυπο Wi-Fi, οι ονομασίες Wi-Fi PROTECTED SET-UP, Wi-Fi Direct, WPA και WPA2 είναι σήματα κατατεθέντα της Wi-Fi Alliance.
- Οι ονομασίες DLNA και DLNA CERTIFIED είναι εμπορικά σήματα της Digital Living Network Alliance.
- Το Σήμα N είναι εμπορικό σήμα ή σήμα κατατεθέν της NFC Forum, Inc. στις Η.Π.Α. και σε άλλες χώρες.
- Το QR Code είναι κατοχυρωμένο εμπορικό σήμα της DENSO WAVE INCORPORATED.
- Το λογότυπο microSDXC είναι εμπορικό σήμα της SD-3C, LLC.
- Η ονομασία Facebook και το λογότυπο «f» είναι εμπορικά σήματα ή σήματα κατατεθέντα της Facebook, Inc.
- Η ονομασία Twitter και το λογότυπο Twitter είναι εμπορικά σήματα ή σήματα κατατεθέντα της Twitter, Inc.
- Η ονομασία YouTube και το λογότυπο YouTube είναι εμπορικά σήματα ή κατοχυρωμένα εμπορικά σήματα της Google Inc.
- Όλα τα υπόλοιπα ονόματα προϊόντων που αναφέρονται στο παρόν μπορεί να είναι τα εμπορικά σήματα ή σήματα κατατεθέντα των αντίστοιχων εταιρειών τους. Επιπλέον, τα ™ και ® δεν αναφέρονται σε κάθε περίπτωση στον παρόντα Οδηγός βοήθειας.

[204] Τρόπος χρήσης | Πρόσθετες πληροφορίες | Άδεια χρήσης Σημειώσεις για την άδεια χρήσης

ΤΟ ΠΡΟΪΟΝ ΑΥΤΟ ΔΙΕΠΕΤΑΙ ΑΠΟ ΑΔΕΙΑ ΧΡΗΣΗΣ ΣΤΟ ΠΛΑΙΣΙΟ ΤΗΣ ΑΔΕΙΑΣ ΤΟΥ ΧΑΡΤΟΦΥΛΑΚΙΟΥ ΕΥΡΕΣΙΤΕΧΝΙΑΣ AVC ΓΙΑ ΠΡΟΣΩΠΙΚΗ ΚΑΙ ΜΗ ΕΜΠΟΡΙΚΗ ΧΡΗΣΗ ΑΠΟ ΚΑΤΑΝΑΛΩΤΗ

(i) ΓΙΑ ΚΩΔΙΚΟΠΟΙΗΣΗ ΒΙΝΤΕΟ ΣΥΜΦΩΝΑ ΜΕ ΤΟ ΠΡΟΤΥΠΟ AVC (ΕΦΕΞΗΣ «ΒΙΝΤΕΟ AVC») Ή/ΚΑΙ

(ii) ΓΙΑ ΑΠΟΚΩΔΙΚΟΠΟΙΗΣΗ ΒΙΝΤΕΟ AVC ΤΟ ΟΠΟΙΟ ΚΩΔΙΚΟΠΟΙΗΘΗΚΕ ΑΠΟ ΚΑΤΑΝΑΛΩΤΗ ΠΟΥ ΠΡΟΒΑΙΝΕΙ ΣΕ ΠΡΟΣΩΠΙΚΗ ΚΑΙ ΜΗ ΕΜΠΟΡΙΚΗ ΔΡΑΣΤΗΡΙΟΤΗΤΑ Ή/ΚΑΙ ΛΗΦΘΗΚΕ ΑΠΟ ΠΑΡΟΧΟ ΒΙΝΤΕΟ ΠΟΥ ΕΧΕΙ ΑΔΕΙΑ ΝΑ ΠΑΡΕΧΕΙ ΒΙΝΤΕΟ AVC.

ΔΕΝ ΠΑΡΑΧΩΡΕΙΤΑΙ ΟΥΤΕ ΣΥΝΑΓΕΤΑΙ ΟΤΙ ΠΑΡΑΧΩΡΕΙΤΑΙ ΚΑΜΙΑ ΑΔΕΙΑ ΧΡΗΣΗΣ ΓΙΑ ΟΠΟΙΑΔΗΠΟΤΕ ΑΛΛΗ ΧΡΗΣΗ.

ΠΕΡΙΣΣΟΤΕΡΕΣ ΠΛΗΡΟΦΟΡΙΕΣ ΜΠΟΡΕΙΤΕ ΝΑ ΛΑΒΕΤΕ ΑΠΟ ΤΗΝ MPEG LA, L.L.C.

ΑΝΑΤΡΕΞΤΕ ΣΤΗΝ ΤΟΠΟΘΕΣΙΑ [<HTTP://WWW.MPEGLA.COM](http://www.mpegla.com/)>

Παρέχουμε το λογισμικό αυτού του προϊόντος με βάση συμφωνητικά άδειας χρήσης με τους ιδιοκτήτες των αντίστοιχων δικαιωμάτων δημιουργού. Βάσει απαιτήσεων των ιδιοκτητών των δικαιωμάτων δημιουργού αυτών των εφαρμογών λογισμικού, έχουμε υποχρέωση να σας ενημερώσουμε για τα εξής. Παρακαλούμε διαβάστε τις ακόλουθες ενότητες.

## **Σχετικά με το εφαρμοσμένο λογισμικό GNU GPL/LGPL**

Το λογισμικό που είναι επιλέξιμο για την ακόλουθη Άδεια Δημόσιας Χρήσης GNU (εφεξής καλούμενης «GPL») ή Άδεια Περιορισμένης Δημόσιας Χρήσης GNU (εφεξής καλούμενης «LGPL») περιέχεται σε αυτό το προϊόν.

Αυτό σας ενημερώνει ότι έχετε δικαίωμα πρόσβασης, τροποποίησης και αναδιανομής του πηγαίου κώδικα για αυτά τα προγράμματα λογισμικού υπό τις προϋποθέσεις της παρεχόμενης GPL/LGPL.

Ο πηγαίος κώδικας παρέχεται στο διαδίκτυο. Για να πραγματοποιήσετε λήψη του πηγαίου κώδικα, μεταβείτε στην ακόλουθη διεύθυνση URL.

<http://oss.sony.net/Products/Linux>

Παρακαλείσθε να μην επικοινωνείτε μαζί μας σχετικά με το περιεχόμενο του πηγαίου κώδικα.

Αντίγραφα των αδειών χρήσης (στα αγγλικά) είναι αποθηκευμένα στην εσωτερική μνήμη αυτού του προϊόντος. Συνδέστε ένα μέσο μαζικής αποθήκευσης ανάμεσα σε αυτό το προϊόν και έναν υπολογιστή για να διαβάσετε τα αρχεία που περιέχονται στο φάκελο «LICENSE» στο «PMHOME».

[205] Τρόπος χρήσης Πρόσθετες πληροφορίες Μεγεθύνσεις ζουμ Μεγεθύνσεις ζουμ

#### **HDR-CX450/CX455/CX485**

**Κατά την εγγραφή ταινίας με τη ρύθμιση SteadyShot ορισμένη σε [Ενεργό]** 60 φορές

**Κατά την εγγραφή ταινίας με το SteadyShot ρυθμίστε στο [Έξυπνη ενεργοπ.]**

59 φορές

**Κατά την εγγραφή ταινίας ή φωτογραφίας με τη ρύθμιση SteadyShot ορισμένη σε [Τυπικό] ή [Όχι]**

30 φορές

**Όταν η ρύθμιση [Ψηφιακό ζουμ] είναι [350x]**

350 φορές

**HDR-CX625/CX675/PJ675**

**Κατά την εγγραφή ταινίας με τη ρύθμιση SteadyShot ορισμένη σε [Ενεργό]**

60 φορές

**Κατά την εγγραφή ταινίας με το SteadyShot ρυθμίστε στο [Έξυπνη ενεργοπ.]**

60 φορές

**Κατά την εγγραφή ταινίας ή φωτογραφίας με τη ρύθμιση SteadyShot ορισμένη σε [Τυπικό] ή [Όχι]**

30 φορές

**Όταν η ρύθμιση [Ψηφιακό ζουμ] είναι [350x]**

350 φορές

# Χρήση αυτού του προϊόντος μετά από μεγάλο χρονικό διάστημα

Σε περίπτωση που δεν έχετε χρησιμοποιήσει αυτό το προϊόν αρκετούς μήνες, ελέγξτε τα ακόλουθα πριν από τη χρήση.

- Κατά την προετοιμασία της ρύθμισης ημερομηνίας και ώρας, επαναφέρετε τη ρύθμιση επιλέγοντας [ΜΕΝΠ] - [Ρυθμίσεις] - [(4) Ρυθμίσεις ρολογιού] - [Ρυθμ ημερ & ώρας].
- Φροντίστε να φορτίσετε την μπαταρία αυτού του προϊόντος πριν από τη χρήση. Για λεπτομέρειες, ανατρέξτε στο θέμα «Φόρτιση του πακέτου μπαταριών μέσω του προσαρμογέα τροφοδοτικού AC».
- Ίσως απαιτηθεί να αλλάξετε το φορμά ταινίας για να δείτε εικόνες που εγγράφηκαν κατά το παρελθόν. Για λεπτομέρειες, ανατρέξτε στο θέμα «Αναπαραγωγή ταινιών MP4 (ταινία HD) (αλλαγή του φορμά της ταινίας)».

[207] Αντιμετώπιση προβλημάτων | Αντιμετώπιση προβλημάτων | Εάν αντιμετωπίζετε προβλήματα

# Εάν αντιμετωπίζετε προβλήματα

Εάν αντιμετωπίσετε οποιαδήποτε προβλήματα κατά τη χρήση αυτού του προϊόντος, ακολουθήστε τα παρακάτω βήματα.

- 1. Ελέγξτε τις λύσεις στην ενότητα «Αντιμετώπιση προβλημάτων» και επιθεωρήστε το προϊόν.
- 2. Αποσυνδέστε την πηγή τροφοδοσίας, συνδέστε την πηγή τροφοδοσίας ξανά έπειτα από 1 λεπτό περίπου και ενεργοποιήστε το προϊόν.
- 3. Εκτελέστε [Αρχικοποίηση].
	- Αν επιλέξετε [Αρχικοποίηση], γίνεται επαναφορά όλων των ρυθμίσεων, συμπεριλαμβανομένης της ρύθμισης του ρολογιού.
- 4. Επικοινωνήστε με τον αντιπρόσωπο της Sony ή την τοπική εξουσιοδοτημένη αντιπροσωπεία σέρβις της.

#### **Σημείωση**

- Ίσως χρειαστεί να αρχικοποιήσετε ή να αλλάξετε την τρέχουσα εσωτερική μνήμη (μοντέλα με εσωτερική μνήμη) αυτού του προϊόντος, ανάλογα με το πρόβλημα. Εάν γίνει αυτό, τα δεδομένα που είναι αποθηκευμένα στην εσωτερική μνήμη (μοντέλα με εσωτερική μνήμη) θα διαγραφούν. Φροντίστε να αποθηκεύσετε τα δεδομένα της εσωτερικής μνήμης (μοντέλα με εσωτερική μνήμη) σε άλλα μέσα (αντίγραφο ασφαλείας), πριν να στείλετε το προϊόν για επισκευή. Δεν παρέχετε αποζημίωση για δεδομένα της εσωτερικής μνήμης (μοντέλα με εσωτερική μνήμη) που χάνονται.
- Κατά την επισκευή, ενδέχεται να ελέγξουμε έναν ελάχιστο όγκο δεδομένων στην εσωτερική μνήμη (δεδομένα με εσωτερική μνήμη) για να διερευνήσουμε το πρόβλημα. Ωστόσο, η αντιπροσωπεία της Sony δεν πρόκειται να αντιγράψει ούτε να διατηρήσει τα δεδομένα.

[208] Αντιμετώπιση προβλημάτων | Αντιμετώπιση προβλημάτων | Συνολικές λειτουργίες Η τροφοδοσία δεν ενεργοποιείται.

- Τοποθετήστε ένα φορτισμένο πακέτο μπαταριών σε αυτό το προϊόν.
- Το βύσμα του προσαρμογέα τροφοδοτικού AC έχει αποσυνδεθεί από την επιτοίχια πρίζα (υποδοχή). Συνδέστε το με την επιτοίχια πρίζα (υποδοχή).

[209] Αντιμετώπιση προβλημάτων | Αντιμετώπιση προβλημάτων | Συνολικές λειτουργίες Αυτό το προϊόν δεν λειτουργεί ακόμα και όταν η τροφοδοσία είναι ενεργοποιημένη.

Αποσυνδέστε τον προσαρμογέα τροφοδοτικού AC από την επιτοίχια πρίζα (υποδοχή) ή αφαιρέστε το πακέτο μπαταριών και έπειτα από 1 λεπτό περίπου συνδέστε τα ξανά.

# Οι ρυθμίσεις του μενού άλλαξαν αυτόματα.

- Όταν είναι ενεργό το Ευφυές αυτόματο, ορισμένες ρυθμίσεις μενού που αφορούν την ποιότητα εικόνας αλλάζουν αυτόματα.
- Τα ακόλουθα στοιχεία μενού επανέρχονται στις προεπιλογές τους, όταν εναλλάσσεστε μεταξύ των λειτουργιών εγγραφής ταινίας, εγγραφής φωτογραφίας και αναπαραγωγής.
	- [日日Fader]
	- [ Χρονοδιακόπτης]

[211] Αντιμετώπιση προβλημάτων | Αντιμετώπιση προβλημάτων | Συνολικές λειτουργίες Αυτό το προϊόν θερμαίνεται.

Το σώμα της κάμερας και η μπαταρία μπορεί να ζεσταθούν με τη χρήση – αυτό είναι φυσιολογικό.

[212] Αντιμετώπιση προβλημάτων | Αντιμετώπιση προβλημάτων | Συνολικές λειτουργίες Ένας κροταλίζων ήχος ακούγεται όταν κουνάτε αυτό το προϊόν.

Αν δεν ακούγεται θόρυβος κατά την ενεργοποίηση του προϊόντος και ενώ βρίσκεται σε λειτουργία εγγραφής ταινίας/φωτογραφιών, ο θόρυβος προέρχεται από την κίνηση του εσωτερικού φακού. Δεν πρόκειται για δυσλειτουργία.

[213] Αντιμετώπιση προβλημάτων | Αντιμετώπιση προβλημάτων | Συνολικές λειτουργίες Το Ευφυές αυτόματο ακυρώνεται.

- Η ρύθμιση Ευφυές αυτόματος ακυρώνεται, αν αλλάξετε τις παρακάτω ρυθμίσεις:
	- Καταγραφή παρέλευσης χρόνου
- [Ισορροπία λευκού]
- [Φωτομ./εστ. σποτ]
- [Φωτομέτρηση σποτ]
- [Εστίαση σποτ]
- [Έκθεση]
- [Εστίαση]
- $-$  [IRIS]
- [Ταχύτητα κλείστρου]
- [Μεταβολή αυτόματ. έκθεσης] (HDR-CX625/CX675/PJ675)
- [Αλλαγή ισορροπίας λευκού] (HDR-CX625/CX675/PJ675)
- [Χαμηλό Lux]
- [Επιλογή σκηνικού]
- [Εφέ φωτογραφίας]
- [[ Ginematone] (HDR-CX625/CX675/PJ675)
- [ SteadyShot]
- [Αυτόματος φωτισμός]
- [Ανίχνευση προσώπου]

[214] Αντιμετώπιση προβλημάτων | Αντιμετώπιση προβλημάτων | Μπαταρίες/πηγές ενέργειας

# Η τροφοδοσία απενεργοποιείται απότομα.

- Χρησιμοποιήστε τον προσαρμογέα τροφοδοτικού AC.
- Σύμφωνα με την προεπιλεγμένη ρύθμιση, αυτό το προϊόν απενεργοποιείται, αν δεν το χρησιμοποιήσετε για περισσότερα από 2 λεπτά περίπου ([Εξοικον. ενέργειας]). Αλλάξτε τη ρύθμιση [Εξοικον. ενέργειας] ή ενεργοποιήστε το προϊόν ξανά.
- Φορτίστε το πακέτο μπαταριών.

[215] Αντιμετώπιση προβλημάτων | Αντιμετώπιση προβλημάτων | Μπαταρίες/πηγές τροφοδοσίας

# Η λυχνία POWER/CHG (φόρτιση) δεν ανάβει ενώ το πακέτο μπαταριών φορτίζεται.

Απενεργοποιήστε αυτό το προϊόν.

- Τοποθετήστε σωστά το φορτισμένο πακέτο μπαταριών σε αυτό το προϊόν.
- Συνδέστε σωστά το καλώδιο ρεύματος (mains lead) σε μια επιτοίχια πρίζα (υποδοχή).
- Η φόρτιση της μπαταρίας έχει ολοκληρωθεί.

[216] Αντιμετώπιση προβλημάτων | Αντιμετώπιση προβλημάτων | Μπαταρίες/πηγές τροφοδοσίας

Η λυχνία POWER/CHG (φόρτιση) αναβοσβήνει ενώ το πακέτο μπαταριών φορτίζεται.

- Όταν η φόρτιση της μπαταρίας γίνεται με το καλώδιο USB, αποσυνδέστε το καλώδιο USB και συνδέστε το ξανά.
- Αν η θερμοκρασία του πακέτου μπαταριών είναι πολύ υψηλή ή πολύ χαμηλή, ίσως να μην καταφέρετε να το φορτίσετε.
- Τοποθετήστε σωστά το φορτισμένο πακέτο μπαταριών σε αυτό το προϊόν. Αν το πρόβλημα δεν επιλυθεί, αποσυνδέστε τον προσαρμογέα τροφοδοτικού AC από την επιτοίχια πρίζα (υποδοχή) και επικοινωνήστε με τον αντιπρόσωπο της Sony. Το πακέτο μπαταριών ίσως να είναι κατεστραμμένο.

[217] Αντιμετώπιση προβλημάτων | Αντιμετώπιση προβλημάτων | Μπαταρίες/πηγές τροφοδοσίας

# Η υπολειπόμενη ισχύς μπαταρίας δεν εμφανίζεται σωστά.

- Η θερμοκρασία περιβάλλοντος είναι πολύ υψηλή ή πολύ χαμηλή. Αυτό είναι φυσιολογικό.
- Το πακέτο μπαταριών δεν έχει φορτιστεί επαρκώς. Φορτίστε πλήρως την μπαταρία ξανά. Αν το πρόβλημα επιμένει, αντικαταστήστε το πακέτο μπαταριών.
- Η υποδεικνυόμενη υπολειπόμενη ισχύς μπαταρίας ίσως να μην είναι σωστή, ανάλογα με το περιβάλλον στο οποίο χρησιμοποιείται το προϊόν.

# Το πακέτο μπαταριών αποφορτίζεται γρήγορα.

- Η θερμοκρασία περιβάλλοντος είναι πολύ υψηλή ή χαμηλή. Αυτό είναι φυσιολογικό.
- Το πακέτο μπαταριών δεν έχει φορτιστεί επαρκώς. Φορτίστε πλήρως την μπαταρία ξανά. Αν το πρόβλημα επιμένει, αντικαταστήστε το πακέτο μπαταριών.

[219] Αντιμετώπιση προβλημάτων | Αντιμετώπιση προβλημάτων | Οθόνη Τα στοιχεία του μενού είναι απενεργοποιημένα.

- Δεν μπορείτε να επιλέξετε απενεργοποιημένα στοιχεία στην τρέχουσα κατάσταση εγγραφής/αναπαραγωγής.
- Υπάρχουν κάποιες λειτουργίες τις οποίες δεν μπορείτε να ενεργοποιήσετε ταυτόχρονα.

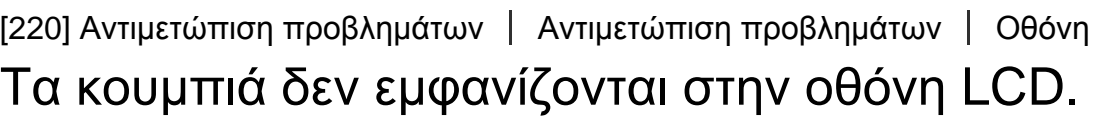

Αγγίξτε απαλά την οθόνη LCD.

[221] Αντιμετώπιση προβλημάτων | Αντιμετώπιση προβλημάτων | Οθόνη Τα κουμπιά στην οθόνη αφής δεν λειτουργούν σωστά ή δεν λειτουργούν καθόλου.

Προσαρμόστε το πάνελ αφής ([Βαθμονόμηση]).

Αν θέσετε τη ρύθμιση [Ρύθμιση προβολής] σε [Ναι], τα κουμπιά δεν αποκρύπτονται από την οθόνη LCD κατά τη λειτουργία εγγραφής.

```
[223] Αντιμετώπιση προβλημάτων | Αντιμετώπιση προβλημάτων | Οθόνη
Υπάρχουν κουκκίδες στο σχήμα πλέγματος στην οθόνη.
```
Αυτές οι κουκκίδες είναι ένα φυσιολογικό αποτέλεσμα της διαδικασίας κατασκευής της οθόνης και δεν επηρεάζουν την εγγραφή με κανέναν τρόπο.

[224] Αντιμετώπιση προβλημάτων | Αντιμετώπιση προβλημάτων | Οθόνη Ο οπίσθιος φωτισμός της οθόνης LCD απενεργοποιείται εάν δεν επιχειρήσετε να λειτουργήσετε αυτό το προϊόν για λίγο.

Σύμφωνα με την προεπιλεγμένη ρύθμιση, ο οπίσθιος φωτισμός της οθόνης LCD απενεργοποιείται αυτόματα, αν δεν επιχειρήσετε να χρησιμοποιήσετε αυτό το προϊόν για περισσότερο από 1 λεπτό περίπου ([Εξοικον. ενέργειας]).

[225] Αντιμετώπιση προβλημάτων | Αντιμετώπιση προβλημάτων | Οθόνη Η εικόνα στην οθόνη LCD δεν είναι καθαρή.

Μπορείτε να προσαρμόσετε τη γωνία της οθόνης LCD για να έχετε καλύτερη προβολή.

Πρώτα, ανοίξτε την οθόνη LCD 90 μοίρες σε σχέση με το προϊόν ( $\odot$ ) και, στη συνέχεια, ρυθμίστε τη γωνία (  $\circled{2}$  ).

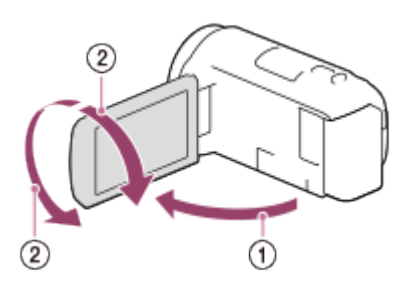

Μπορείτε να ρυθμίσετε τη φωτεινότητα της οθόνης LCD. - [Ρύθμιση] - [ Γενικές ρυθμίσεις] - [Φωτεινότητα οθόν.] - [Φωτεινό].

[226] Αντιμετώπιση προβλημάτων | Αντιμετώπιση προβλημάτων | Κάρτα μνήμης Δεν είναι δυνατή η εκτέλεση λειτουργιών με χρήση της κάρτας μνήμης.

- Αν χρησιμοποιείτε κάρτα μνήμης που διαμορφώθηκε σε υπολογιστή, διαμορφώστε την ξανά σε αυτό το προϊόν.
- Κατά την εγγραφή ταινιών σε φορμά XAVC S HD (όταν το [ $\Box$ ] Φορμά αρχείου] είναι ρυθμισμένο στο [ HHDH XAVC S HD]), χρησιμοποιήστε κάρτες μνήμης που πληρούν τις ακόλουθες συνθήκες.
	- Κάρτα μνήμης SDHC ή κάρτα μνήμης SDXC·
	- Χωρητικότητα 4 GB ή περισσότερα με κατηγορία ταχύτητας SD 10· **αι ASS (in**

[227] Αντιμετώπιση προβλημάτων | Αντιμετώπιση προβλημάτων | Κάρτα μνήμης Εικόνες αποθηκευμένες στην κάρτα μνήμης δεν μπορούν να διαγραφούν.

- Ο μέγιστος αριθμός εικόνων που μπορείτε να διαγράψετε ταυτόχρονα στην οθόνη ευρετηρίου είναι 100.
- Δεν μπορείτε να διαγράψετε τις προστατευμένες εικόνες.

[228] Αντιμετώπιση προβλημάτων | Αντιμετώπιση προβλημάτων | Κάρτα μνήμης Το όνομα του αρχείου δεδομένων δεν υποδεικνύεται

- Το αρχείο είναι κατεστραμμένο.
- Η μορφή αρχείου δεν υποστηρίζεται από αυτό το προϊόν.

[229] Αντιμετώπιση προβλημάτων | Αντιμετώπιση προβλημάτων | Κάρτα μνήμης Οι εικόνες δεν μπορούν να αναπαραχθούν ή η κάρτα μνήμης δεν αναγνωρίζεται.

Η συσκευή αναπαραγωγής δεν υποστηρίζει την αναπαραγωγή καρτών μνήμης.

[230] Αντιμετώπιση προβλημάτων | Αντιμετώπιση προβλημάτων | Κάρτα μνήμης Το αρχείο δεδομένων δεν μπορεί να αντιγραφεί από εσωτερική μνήμη (μοντέλα με την εσωτερική μνήμη).

- Αν χρησιμοποιείτε κάρτα μνήμης που διαμορφώθηκε σε υπολογιστή, διαμορφώστε την ξανά σε αυτό το προϊόν.
- Η κάρτα μνήμης δεν θα αναγνωριστεί από αυτό το προϊόν, αν δεν την εισαγάγετε σε ευθεία γραμμή και προς τη σωστή κατεύθυνση.
- Δεν μπορείτε να αντιγράψετε ταινίες φορμά XAVC S που είναι αποθηκευμένες στην εσωτερική μνήμη της βιντεοκάμερας στην κάρτα μνήμης SDHC.

[231] Αντιμετώπιση προβλημάτων | Αντιμετώπιση προβλημάτων | Εγγραφή Πατώντας το START/STOP ή PHOTO δεν εγγράφονται εικόνες.

- Εμφανίζεται η οθόνη αναπαραγωγής. Διακόψτε την αναπαραγωγή και επιλέξτε - [Λειτουργία λήψης] - [Ταινία] ή [Φωτογραφία].
- Το προϊόν εγγράφει την εικόνα που μόλις τραβήξατε στα μέσα εγγραφής. Δεν

μπορείτε να πραγματοποιήσετε νέα εγγραφή στη διάρκεια αυτής της περιόδου.

- Το μέσο εγγραφής είναι γεμάτο. Διαγράψτε περιττές εικόνες.
- Ο συνολικός αριθμός των σκηνών ταινίας ή των φωτογραφιών υπερβαίνει την εγγράψιμη χωρητικότητα του προϊόντος. Διαγράψτε περιττές εικόνες.

[232] Αντιμετώπιση προβλημάτων | Αντιμετώπιση προβλημάτων | Εγγραφή Οι φωτογραφίες δεν μπορούν να εγγραφούν.

- Δεν μπορείτε να εγγράψετε φωτογραφίες ταυτόχρονα με τη λειτουργία:
	- [[ Fader]
- Αυτό το προϊόν δεν μπορεί να τραβήξει φωτογραφίες ενώ βρίσκεται σε λειτουργία εγγραφής ταινίας, ανάλογα με την επιλεγμένη λειτουργία [ | | | | | | | | | | | | | Ρυθμός καρέ].
- Όταν επιλέγετε ένα στοιχείο του [Εφέ εικόνας], δεν μπορείτε να εγγράψετε φωτογραφίες σε λειτουργία εγγραφής ταινίας.
- Όταν το [ H SteadyShot] έχει τεθεί στο [Έξυπνη ενεργοπ.], δεν μπορείτε να εγγράψετε φωτογραφίες στη λειτουργία εγγραφής ταινίας.

[233] Αντιμετώπιση προβλημάτων | Αντιμετώπιση προβλημάτων | Εγγραφή Η λυχνία πρόσβασης παραμένει αναμμένη ή αναβοσβήνει ακόμα κι εάν η εγγραφή έχει διακοπεί.

Το προϊόν εγγράφει στην κάρτα μνήμης τη σκηνή που μόλις τραβήξατε.

[234] Αντιμετώπιση προβλημάτων | Αντιμετώπιση προβλημάτων | Εγγραφή Το πεδίο απεικόνισης δείχνει διαφορετικό.

Το πεδίο απεικόνισης ίσως να διαφέρει, ανάλογα με την κατάσταση του προϊόντος. Δεν πρόκειται για δυσλειτουργία.

[235] Αντιμετώπιση προβλημάτων | Αντιμετώπιση προβλημάτων | Εγγραφή Ο πραγματικός χρόνος εγγραφής για ταινίες είναι μικρότερος από τον αναμενόμενο χρόνο εγγραφής του μέσου εγγραφής.

Ανάλογα με τις συνθήκες εγγραφής, ο χρόνος που είναι διαθέσιμος για εγγραφή μπορεί να είναι μικρότερος, για παράδειγμα όταν γίνεται εγγραφή ενός γρήγορα κινούμενου αντικειμένου, κ.λπ.

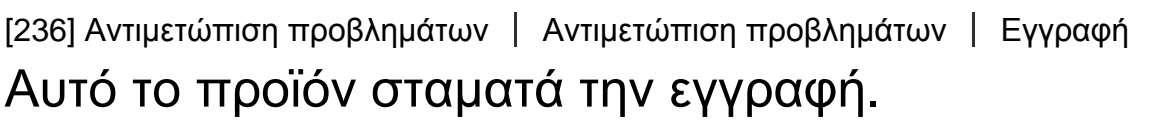

Εάν δονείτε το προϊόν, ίσως να διακοπεί η εγγραφή.

[237] Αντιμετώπιση προβλημάτων | Αντιμετώπιση προβλημάτων | Εγγραφή Υπάρχει ένα ελαφρύ χρονικό κενό ανάμεσα στη στιγμή που πατάτε το START/STOP και που ξεκινά ή διακόπτεται η πραγματική εγγραφή ταινίας.

Σε αυτό το προϊόν, ενδέχεται να υπάρχει ελαφρά χρονική διαφορά μεταξύ της στιγμής που πιέζετε το κουμπί START/STOP και της στιγμής που πράγματι ξεκινά/σταματά η εγγραφή της ταινίας. Δεν πρόκειται για δυσλειτουργία.

[238] Αντιμετώπιση προβλημάτων | Αντιμετώπιση προβλημάτων | Εγγραφή Η αυτόματη εστίαση δεν λειτουργεί.

Θέστε το [Εστίαση] σε [Αυτόματα].

Εάν η αυτόματη εστίαση δεν κλειδώσει στο θέμα, ρυθμίστε την εστίαση με μη αυτόματο τρόπο.

[239] Αντιμετώπιση προβλημάτων | Αντιμετώπιση προβλημάτων | Εγγραφή Το SteadyShot δεν λειτουργεί.

- Ρυθμίστε το [ H SteadyShot] στο [Έξυπνη ενεργοπ.], [Ενεργό] or [Τυπικό] ή θέστε το [ SteadyShot] στο [Ναι].
- Ακόμα και όταν το [[ SteadyShot] έχει τεθεί στο [Έξυπνη ενεργοπ.], [Ενεργό] ή το [Τυπικό] ή το [ SteadyShot] έχει τεθεί στο [Ναι], αυτό το προϊόν μπορεί να μη μπορεί να αντισταθμίσει τις υπερβολικές δονήσεις.

**Σημείωση**

Οι ρυθμίσεις για το [Έξυπνη ενεργοπ.] δεν μπορούν να ρυθμιστούν όταν το [Διπλή ΕΓΓ. βίντεο] έχει τεθεί στο [Ναι].

[240] Αντιμετώπιση προβλημάτων | Αντιμετώπιση προβλημάτων | Εγγραφή Δεν είναι δυνατή η σωστή εγγραφή ή αναπαραγωγή εικόνων.

Εάν εγγράφετε και διαγράφετε εικόνες επαναλαμβανόμενα για μεγάλη χρονική περίοδο, τα αρχεία στα μέσα εγγραφής μπορεί να κατακερματιστούν, με αποτέλεσμα να μην είναι δυνατή η σωστή εγγραφή ή η αναπαραγωγή των εικόνων. Αφού δημιουργήσετε αντίγραφα ασφαλείας των εικόνων σε άλλα μέσα, εκτελέστε [Φορμά] του μέσου εγγραφής αυτού του προϊόντος.

[241] Αντιμετώπιση προβλημάτων | Αντιμετώπιση προβλημάτων | Εγγραφή Τα θέματα που περνάνε μπροστά από αυτό το προϊόν πολύ γρήγορα εμφανίζονται κυρτά.

Αυτό ονομάζεται φαινόμενο του εστιακού επιπέδου. Δεν πρόκειται για δυσλειτουργία. Εξαιτίας του τρόπου με τον οποίο διαβάζει τα σήματα της εικόνας η συσκευή εικόνας (αισθητήρας CMOS), τα θέματα που περνούν γρήγορα μπροστά από το φακό μπορεί να εμφανίζονται παραμορφωμένα, ανάλογα με τις συνθήκες εγγραφής.

[242] Αντιμετώπιση προβλημάτων | Αντιμετώπιση προβλημάτων | Εγγραφή Οριζόντιες λωρίδες εμφανίζονται στις εικόνες.

Αυτό συμβαίνει όταν η εγγραφή εικόνων γίνεται με λαμπτήρες φθορισμού, νατρίου ή υδραργύρου. Δεν πρόκειται για δυσλειτουργία.

[243] Αντιμετώπιση προβλημάτων | Αντιμετώπιση προβλημάτων | Εγγραφή η [Φωτεινότητα οθόνης] δεν μπορεί να ρυθμιστεί.

- Δεν μπορείτε να ρυθμίσετε το στοιχείο [Φωτεινότητα οθόν.] όταν:
	- Η οθόνη LCD του προϊόντος έχει κλείσει με την όψη της προς τα έξω.
	- Η τροφοδοσία γίνεται μέσω του προσαρμογέα τροφοδοτικού AC.

[244] Αντιμετώπιση προβλημάτων | Αντιμετώπιση προβλημάτων | Εγγραφή Ο ήχος δεν εγγράφεται σωστά.

- Αν συνδέσετε ή αποσυνδέσετε ένα εξωτερικό μικρόφωνο, κ.λπ., κατά την εγγραφή ταινιών, ο ήχος ίσως να μην εγγραφεί σωστά. Ο ήχος θα εγγραφεί σωστά, αν αποκαταστήσετε τη σύνδεση του μικροφώνου στην αρχή της εγγραφής της ταινίας.
- Αν μειώσετε την ένταση ήχου στο ελάχιστο επίπεδο, ρυθμίζοντας τον ήχο στο στοιχείο [Επίπεδο εγγρ. ήχου], ο ήχος των ταινιών δεν μπορεί να εγγραφεί.
Όταν η ρύθμιση [Κλείστρο χαμόγελου] οριστεί σε [Διπλή καταγραφή] ή [Πάντα ενεργοποιημένο], οι φωτογραφίες εγγράφονται αυτόματα, όταν ανιχνευθεί χαμόγελο από το προϊόν.

[246] Αντιμετώπιση προβλημάτων | Αντιμετώπιση προβλημάτων | Αναπαραγωγή Δεν είναι δυνατή η αναπαραγωγή εικόνων.

- Επιλέξτε τον τύπο το μέσου εγγραφής που θέλετε να αναπαραγάγετε. (μοντέλα με εσωτερική μνήμη)
- Επιλέξτε τον τύπο ταινίας (XAVC S/AVCHD/MP4) που θέλετε να αναπαράγεται αλλάζοντας οθόνη αναπαραγωγής ταινίας/φωτογραφίας.
- Οι εικόνες που έχουν εγγραφεί σε άλλες συσκευές ίσως να μην αναπαραχθούν. Δεν πρόκειται για δυσλειτουργία.
- Για την αναπαραγωγή αρχείων ταινίας που έχουν υποβληθεί σε επεξεργασία σε υπολογιστή ή άλλο εξοπλισμό και εγγράφηκαν πάλι στο μέσο εγγραφής, αλλά για τα οποία δεν εμφανίζεται εικόνα στην οθόνη Προβολής εκδήλωσης εκτελέστε [Επιδιόρθωση εικόνας. DB F.].

[247] Αντιμετώπιση προβλημάτων | Αντιμετώπιση προβλημάτων | Αναπαραγωγή Δεν είναι δυνατή η αναπαραγωγή φωτογραφιών.

Ίσως να μην είστε σε θέση να αναπαραγάγετε φωτογραφίες, αν έχετε αλλάξει ονόματα αρχείου ή φακέλου ή αν έχετε επεξεργαστεί τα δεδομένα σε υπολογιστή. (Σε αυτήν την περίπτωση, το όνομα αρχείου αναβοσβήνει.) Δεν πρόκειται για δυσλειτουργία.

Γίνεται αναπαραγωγή των φωτογραφιών που έχουν εγγραφεί κατά την εγγραφή ταινίας. Σύμφωνα με την προεπιλεγμένη ρύθμιση, οι ταινίες και οι φωτογραφίες αναπαράγονται συνεχώς.

[249] Αντιμετώπιση προβλημάτων | Αντιμετώπιση προβλημάτων | Αναπαραγωγή Ένα εικονίδιο εμφανίζεται σε μια μικρογραφία.

- Το αρχείο της βάσης δεδομένων εικόνων μπορεί να έχει αλλοιωθεί. Ελέγξτε το αρχείο της βάσης δεδομένων, επιλέγοντας [ΜΕΝU] - [Ρυθμίσεις] - [ $\geq$  Ρυθμίσεις μέσων] - [Επιδιόρθωση εικόνας DB F.] - το μέσο εγγραφής. Αν εξακολουθεί να εμφανίζεται, διαγράψτε την εικόνα με το **...**.
- Το εικονίδιο **γ** μπορεί να εμφανιστεί σε μια εικόνα που έχει εγγραφεί σε άλλες συσκευές, έχει υποβληθεί σε επεξεργασία σε υπολογιστή, κ.λπ.
- Αφαιρέσατε τον προσαρμογέα τροφοδοτικού AC ή το πακέτο μπαταριών ενώ ήταν αναμμένο το εικονίδιο του μέσου εγγραφής στην επάνω δεξιά γωνία της οθόνης, ή προτού να σβήσει η λυχνία πρόσβασης μετά την εγγραφή. Αυτό μπορεί να αλλοιώσει τα δεδομένα της εικόνας και εμφανίζεται το εικονίδιο **....**...

[250] Αντιμετώπιση προβλημάτων | Αντιμετώπιση προβλημάτων | Αναπαραγωγή Δεν ακούγεται καθόλου χρόνος ή ακούγεται μόνο χαμηλός θόρυβος κατά την αναπαραγωγή.

- Αυξήστε την ένταση του ήχου.
- Αν μειώσετε την ένταση ήχου στο ελάχιστο επίπεδο, ρυθμίζοντας τον ήχο στο στοιχείο [Επίπεδο εγγρ. ήχου], ο ήχος των ταινιών δεν μπορεί να εγγραφεί.

[251] Αντιμετώπιση προβλημάτων | Αντιμετώπιση προβλημάτων | Αναπαραγωγή

Ο αριστερός και ο δεξιός ήχος ακούγεται μη

# ισορροπημένος κατά την αναπαραγωγή ταινιών σε υπολογιστές ή άλλες συσκευές.

- Αλλάξτε τον τύπο μετατροπής ήχου (τύπος συγχώνευσης) κατά την αναπαραγωγή σε στερεοφωνικές συσκευές 2 καναλιών. Ανατρέξτε στο εγχειρίδιο οδηγιών που παρέχεται μαζί με τη συσκευή αναπαραγωγής, για λεπτομέρειες.
- Αλλάξτε τον ήχο σε 2 κανάλια, όταν δημιουργείτε έναν δίσκο χρησιμοποιώντας το λογισμικό PlayMemories Home.
- Αυτό συμβαίνει όταν ήχος που εγγράφεται σε 5,1 κανάλια surround μετατρέπεται σε 2 κανάλια (κανονικός στερεοφωνικός ήχος) από υπολογιστή ή άλλη συσκευή. Δεν πρόκειται για δυσλειτουργία.
- Εγγράψτε τον ήχο με τη λειτουργία [Λειτουργία ήχου] σε [2ch Stereo].

[252] Αντιμετώπιση προβλημάτων | Αντιμετώπιση προβλημάτων | Wi-Fi Το ασύρματο σημείο πρόσβασης στο οποίο θέλετε να συνδεθείτε δεν εμφανίζεται.

- Ανάλογα με τις συνθήκες του σήματος, το ασύρματο σημείο πρόσβασης ίσως να μην εμφανίζεται σε αυτό το προϊόν. Μετακινήστε το προϊόν πιο κοντά στο ασύρματο σημείο πρόσβασης.
- Ανάλογα με τις συνθήκες του, το ασύρματο σημείο πρόσβασης ίσως να μην εμφανίζεται σε αυτό το προϊόν. Ανατρέξτε στο εγχειρίδιο οδηγιών του ασύρματου σημείου πρόσβασης για τις σωστές ρυθμίσεις.

[253] Αντιμετώπιση προβλημάτων | Αντιμετώπιση προβλημάτων | Wi-Fi Το [Πάτημα WPS] δεν λειτουργεί.

Ανάλογα με τη ρύθμιση του ασύρματου σημείου πρόσβασης, το [Πάτημα WPS] ίσως να μην είναι διαθέσιμο. Επιβεβαιώστε τον κωδικό πρόσβασης και το SSID του ασύρματου σημείου πρόσβασης για να ρυθμίσετε το στοιχείο [Ρυθ. σημείου πρόσβ.].

[254] Αντιμετώπιση προβλημάτων | Αντιμετώπιση προβλημάτων | Wi-Fi το [Χειρισ. με Smartphone], [Αποσ. σε smartphone], [Αποστολή σε υπολ.] ή [Προβολή σε τηλεόρ.] τερματίζεται πρόωρα.

- Αν η στάθμη ισχύος της μπαταρίας είναι χαμηλή, οι λειτουργίες [Χειρισ. με smartphone], [Αποστολή σε smartphone], [Αποστολή σε υπολογιστή] ή [Προβολή σε τηλεόρ.] ενδέχεται να τερματιστούν πρόωρα. Φορτίστε το πακέτο μπαταριών πριν τη χρήση.
- Μην κλείσετε την οθόνη LCD όταν γίνεται αντιγραφή/μεταφορά αρχείων. Η αντιγραφή/μεταφορά θα διακοπεί.

[255] Αντιμετώπιση προβλημάτων | Αντιμετώπιση προβλημάτων | Wi-Fi Δεν μπορείτε να μεταφέρετε ταινίες στο smartphone σας.

- Για να στείλετε μια ταινία στο smartphone, φροντίστε να την εγγράψετε σε φορμά MP4. Πριν από τη λήψη μιας ταινίας που θα μεταφερθεί σε smartphone, ορίστε τη ρύθμιση [Διπλή ΕΓΓ. βίντεο] σε [Ναι].
- Μην κλείσετε την οθόνη LCD όταν γίνεται μεταφορά αρχείων. Η μεταφορά θα διακοπεί.

[256] Αντιμετώπιση προβλημάτων | Αντιμετώπιση προβλημάτων | Wi-Fi Η οθόνη λήψης δεν εμφανίζεται σωστά. Η σύνδεση διακόπτεται.

Ανάλογα με τις συνθήκες του σήματος, η επικοινωνία ανάμεσα στο smartphone και σε αυτό το προϊόν ίσως να μην γίνεται σωστά. Μειώστε την απόσταση μεταξύ αυτού του προϊόντος και του smartphone.

# [257] Αντιμετώπιση προβλημάτων | Αντιμετώπιση προβλημάτων | Wi-Fi Η οθόνη λήψης στη διάρκεια του Multi Camera Control δεν εμφανίζεται ομαλά. Η σύνδεση διακόπτεται.

Ανάλογα με τις συνθήκες του σήματος, η επικοινωνία ανάμεσα στην κάμερα και σε αυτό το προϊόν ίσως να μην γίνεται σωστά. Μειώστε την απόσταση μεταξύ αυτού του προϊόντος και της κάμερας.

[258] Αντιμετώπιση προβλημάτων | Αντιμετώπιση προβλημάτων | Wi-Fi Η σύνδεση NFC δεν λειτουργεί.

- Αλλάξτε τη θέση της συμβατής συσκευής, για να μειωθεί η απόσταση μεταξύ του [N] (σημάδι N) του smartphone και του [N] (σημάδι N) του προϊόντος. Εάν και πάλι δεν επιλυθεί το πρόβλημα, μετακινήστε το smartphone μερικά χιλιοστά ή απομακρύνετε το smartphone από αυτό το προϊόν, περιμένετε 10 ή περισσότερα δευτερόλεπτα κι έπειτα αγγίξτε τα το ένα στο άλλο ξανά.
- Αυτό το προϊόν είναι σε λειτουργία [Λειτ. αεροπλάνου]. Θέστε το [Λειτ. αεροπλάνου] σε [Όχι].
- Βεβαιωθείτε ότι το smartphone είναι έτοιμο για επικοινωνία. Ανατρέξτε στο εγχειρίδιο οδηγιών του smartphone, για λεπτομέρειες.
- Μην τοποθετείτε μεταλλικά προϊόντα πέραν του smartphone κοντά στο **N** (σημάδι N) του προϊόντος.
- Μην ακουμπάτε το  $\blacksquare$  (σημάδι Ν) του προϊόντος με δύο ή περισσότερα smartphone ταυτόχρονα.
- Εάν λειτουργεί άλλη εφαρμογή που χρησιμοποιεί τη λειτουργία NFC στο smartphone σας, κλείστε την εφαρμογή.

[259] Αντιμετώπιση προβλημάτων | Αντιμετώπιση προβλημάτων | Επεξεργασία εικόνων/φωτογραφιών σε αυτό το προϊόν

# Μια ταινία δεν μπορεί να διαχωριστεί.

Δεν είναι δυνατή η διαίρεση των παρακάτω ταινιών.

- Πολύ σύντομες ταινίες
- Ταινίες XAVC S HD
- Ταινίες ΜΡ4
- Απελευθερώστε την προστασία και κατόπιν διαιρέστε την ταινία.

[260] Αντιμετώπιση προβλημάτων | Αντιμετώπιση προβλημάτων | Επεξεργασία ταινιών/φωτογραφιών σε αυτό το προϊόν

Οι ταινίες επίδειξης δεν μπορούν να διαγραφούν (HDR-CX625/CX675/PJ675). (μοντέλα με εσωτερική μνήμη)

Απελευθερώστε την προστασία και κατόπιν διαγράψτε τις.

[261] Αντιμετώπιση προβλημάτων | Αντιμετώπιση προβλημάτων | Αναπαραγωγή σε τηλεόραση

Ούτε εικόνα ούτε ήχος δεν αναπαράγεται στη συνδεδεμένη τηλεόραση.

Οι εικόνες δεν εμφανίζονται από την υποδοχή HDMI OUT, αν έχουν εγγραφεί στις εικόνες σήματα προστασίας δικαιωμάτων δημιουργού.

[262] Αντιμετώπιση προβλημάτων | Αντιμετώπιση προβλημάτων | Αναπαραγωγή σε τηλεόραση

Οι πάνω, κάτω, δεξιές και αριστερές άκρες εικόνων περικόπτονται ελαφρά σε μια συνδεδεμένη τηλεόραση.

Η οθόνη LCD αυτού του προϊόντος μπορεί να εμφανίσει εικόνες εγγραφής σε ολόκληρη την επιφάνειά της (εμφάνιση σε πλήρη pixel). Ωστόσο, αυτό μπορεί να έχει ως συνέπεια ένα ελαφρύ ξάκρισμά της επάνω, κάτω, δεξιάς ή αριστερής πλευράς των εικόνων, όταν αναπαράγονται σε τηλεόραση η οποία δεν υποστηρίζει την εμφάνιση σε πλήρη pixel.

Συνιστάται να εγγράφετε εικόνες χρησιμοποιώντας το εξωτερικό πλαίσιο του [Γραμμή πλέγματος] ως οδηγό.

[263] Αντιμετώπιση προβλημάτων | Αντιμετώπιση προβλημάτων | Αναπαραγωγή σε τηλεόραση

Η εικόνα εμφανίζεται παραμορφωμένη στην τηλεόραση 4:3.

Αυτό συμβαίνει όταν προβάλλετε μια εικόνα σε τηλεόραση 4:3. Ρυθμίστε σωστά το στοιχείο [Τύπος τηλεόρασης] και αναπαραγάγετε την εικόνα.

[264] Αντιμετώπιση προβλημάτων | Αντιμετώπιση προβλημάτων | Αναπαραγωγή σε τηλεόραση

Μαύρες λωρίδες εμφανίζονται στο πάνω μέρος και το κάτω μέρος της οθόνης LCD της τηλεόρασης 4:3.

Αυτό συμβαίνει όταν προβάλλετε μια εικόνα σε τηλεόραση 4:3. Δεν πρόκειται για δυσλειτουργία.

[265] Αντιμετώπιση προβλημάτων | Αντιμετώπιση προβλημάτων | Αντιγραφή/Σύνδεση σε άλλες συσκευές

# Οι εικόνες δεν αντιγράφονται σωστά.

- Δεν μπορείτε να αντιγράψετε εικόνες με το καλώδιο HDMI®.
- Κάποιο καλώδιο AV (πωλείται χωριστά) δεν έχει συνδεθεί σωστά. Βεβαιωθείτε ότι το καλώδιο είναι σωστά συνδεδεμένο στην υποδοχή εισόδου της συσκευής.
- Μην κλείσετε την οθόνη LCD όταν γίνεται αντιγραφή αρχείων. Η αντιγραφή θα διακοπεί.

[266] Αντιμετώπιση προβλημάτων | Αντιμετώπιση προβλημάτων | Σύνδεση σε υπολογιστή Το PlayMemories Home δεν μπορεί να εγκατασταθεί.

- Απαιτείται σύνδεση στο Διαδίκτυο για να εγκαταστήσετε το PlayMemories Home.
- Ελέγξτε το περιβάλλον υπολογιστή ή τη διαδικασία εγκατάστασης που απαιτείται για την εγκατάσταση του PlayMemories Home.

[267] Αντιμετώπιση προβλημάτων | Αντιμετώπιση προβλημάτων | Σύνδεση σε υπολογιστή Το PlayMemories Home δεν λειτουργεί σωστά.

Κλείστε το PlayMemories Home και επανεκκινήστε τον υπολογιστή σας.

[268] Αντιμετώπιση προβλημάτων | Αντιμετώπιση προβλημάτων | Σύνδεση σε υπολογιστή Αυτό το προϊόν δεν αναγνωρίζεται από τον υπολογιστή.

- Αποσυνδέστε όλες τις συσκευές USB από την υποδοχή USB του υπολογιστή σας, εκτός από το πληκτρολόγιο, το ποντίκι και αυτό το προϊόν.
- Αποσυνδέστε το καλώδιο USB από τον υπολογιστή, επανεκκινήστε τον υπολογιστή, και, στη συνέχεια, συνδέστε ξανά τον υπολογιστή με αυτό το προϊόν με τη σωστή σειρά.
- Όταν και το καλώδιο USB και ο ακροδέκτης Πολλαπλής/ΜΙκρό USB αυτού του προϊόντος είναι συνδεδεμένα με εξωτερικές συσκευές ταυτόχρονα, αποσυνδέστε εκείνο που δεν είναι συνδεδεμένο με υπολογιστή.

[269] Αντιμετώπιση προβλημάτων | Οθόνη αυτοδιάγνωσης/Προειδοποιητικοί δείκτες | Οθόνη αυτοδιάγνωσης/Προειδοποιητικοί δείκτες

# Οθόνη αυτοδιάγνωσης

Αν εμφανίζονται ενδείξεις στην οθόνη LCD, ελέγξτε τα εξής. Αν το πρόβλημα δεν επιλυθεί αφού επιχειρήσετε να τον επιδιορθώσετε κάποιες φορές, επικοινωνήστε με τον αντιπρόσωπο της Sony ή την τοπική εξουσιοδοτημένη αντιπροσωπεία σέρβις της Sony. Σε αυτήν την περίπτωση, όταν επικοινωνείτε μαζί τους, αναφέρετε όλους τους αριθμούς του κωδικού σφάλματος που ξεκινούν με C ή Ε.

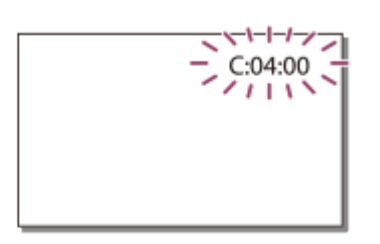

Ίσως να ακουστεί κάποιος ήχος, όταν εμφανιστεί μια σημαντική ένδειξη προειδοποίησης στην οθόνη LCD.

# **C:(ή E:) : (Οθόνη αυτοδιαγνωστικού ελέγχου)**

## **C:04:**

Δεν χρησιμοποιείτε το καθορισμένο πακέτο μπαταριών. Βεβαιωθείτε ότι χρησιμοποιείτε το καθορισμένο πακέτο μπαταριών.

Συνδέστε καλά τον προσαρμογέα τροφοδοτικού AC και το καλώδιο USB.

#### **C:06:**

Η θερμοκρασία του πακέτου μπαταριών είναι υψηλή. Αλλάξτε το πακέτο μπαταριών ή τοποθετήστε το σε δροσερό χώρο.

## **C:13: / C:32:**

Απομακρύνετε την πηγή τροφοδοσίας. Επανασυνδέστε την και θέστε ξανά το προϊόν σε λειτουργία.

## **E: :**

Ακολουθήστε τα βήματα από το βήμα 2 της ενότητας «Εάν αντιμετωπίζετε προβλήματα».

## **(Προειδοποίηση στάθμης ισχύος μπαταρίας)**

Η ισχύς του πακέτου μπαταριών έχει χρησιμοποιηθεί σχεδόν ολόκληρη. Ανάλογα με το περιβάλλον λειτουργίας ή τις συνθήκες της μπαταρίας, το εικονίδιο ενδέχεται να αναβοσβήνει, ακόμα και αν απομένουν ακόμη 20 λεπτά ισχύος.

#### **(Ένδειξη προειδοποίησης που αφορά τη θερμοκρασία του προϊόντος/πακέτου μπαταριών)**

Η θερμοκρασία του προϊόντος/πακέτου μπαταριών είναι υψηλή. Στην περίπτωση αυτή, αφήστε το προϊόν/πακέτο μπαταριών απενεργοποιημένη, μέχρι να πέσει η θερμοκρασία του.

## **(Ένδειξη προειδοποίησης που αφορά την κάρτα μνήμης)** Αναβοσβήνει.

Οι ελεύθεροι χώροι για την εγγραφή εικόνων έχουν μειωθεί σημαντικά.

Δεν έχει τοποθετηθεί κάρτα μνήμης.

Αναβοσβήνει γρήγορα.

Δεν υπάρχουν επαρκείς ελεύθεροι χώροι για την εγγραφή εικόνων. Μετά την αποθήκευση των εικόνων σε άλλα μέσα, διαγράψτε τις περιττές εικόνες ή διαμορφώστε την κάρτα μνήμης.

Το αρχείο της βάσης δεδομένων εικόνων μπορεί να έχει αλλοιωθεί. Ελέγξτε το αρχείο της βάσης δεδομένων, επιλέγοντας [ΜΕΝΠ] - [Ρύθμιση] - [ beganded at promy] -

[Επιδιόρθωση εικόνας DB F.] - το μέσο εγγραφής.

Η κάρτα μνήμης είναι κατεστραμμένη.

# **(Ένδειξη προειδοποίησης που αφορά τη διαμόρφωση της κάρτας μνήμης)**

Η κάρτα μνήμης είναι κατεστραμμένη.

Η κάρτα μνήμης δεν έχει διαμορφωθεί σωστά.

# **(Ένδειξη προειδοποίησης που αφορά μη συμβατή κάρτα μνήμης)**

Τοποθετήθηκε μη συμβατή κάρτα μνήμης.

# **(Ένδειξη προειδοποίησης που αφορά την προστασία της κάρτας μνήμης από εγγραφή)**

Η κάρτα μνήμης έχει προστασία από εγγραφή.

Η πρόσβαση στην κάρτα μνήμης είναι δυνατή σε άλλη συσκευή.

# **(Ένδειξη προειδοποίησης που αφορά την εξωτερική συσκευή)**

Το αρχείο της βάσης δεδομένων εικόνων μπορεί να έχει αλλοιωθεί. Ελέγξτε το αρχείο της βάσης δεδομένων, επιλέγοντας [MENU] - [Ρυθμίσεις] - [<sup>3</sup> Ρυθμίσεις μέσων] -[Επιδιόρθωση εικόνας. DB F.] - το μέσο εγγραφής.

Η εξωτερική συσκευή είναι κατεστραμμένη.

# **(Ένδειξη προειδοποίησης που αφορά τη διαμόρφωση της εξωτερικής συσκευής)**

Η εξωτερική συσκευή είναι κατεστραμμένη.

Η εξωτερική συσκευή δεν έχει διαμορφωθεί σωστά.

# **(Ένδειξη προειδοποίησης που αφορά προειδοποίηση για τράνταγμα της κάμερας)**

Αυτό το προϊόν δεν είναι σταθερό και είναι εύκολο να τραντάζεται η κάμερα. Κρατήστε το προϊόν σταθερά και με τα δύο χέρια και εγγράψτε την εικόνα. Ωστόσο, έχετε υπόψη ότι η ένδειξη προειδοποίησης τραντάγματος της κάμερας δεν εξαφανίζεται.

# **(Ένδειξη προειδοποίησης που αφορά την εγγραφή φωτογραφίας)**

Δεν είναι δυνατή η εγγραφή φωτογραφιών κατά την επεξεργασία. Περιμένετε λίγο και μετά πραγματοποιήστε την εγγραφή.

Δεν μπορείτε να καταγράψετε φωτογραφίες κατά την εγγραφή μιας ταινίας στις ακόλουθες περιπτώσεις:

- Όταν το [ Η Ηλειτουργία REC] έχει ρυθμιστεί στο [Ποιότητα 60p **PS**] (συσκευή συμβατή με 1080 60i)/[Ποιότητα 50p **PS**] (συσκευή συμβατή με 1080 50i), [Εξαιρ. ποιότητα  $\overline{FX}$ ].
- Όταν έχει επιλεγεί ένα στοιχείο του [Εφέ φωτογραφίας].
- Όταν το [ F H Steady Shot] έχει τεθεί στο [έξυπνη ενεργοπ.].

[270] Αντιμετώπιση προβλημάτων | Οθόνη αυτοδιάγνωσης/Προειδοποιητικοί δείκτες | Μηνύματα σφάλματος στη διάρκεια της Ζωντανής ροής

# Μηνύματα σφάλματος στη διάρκεια της Ζωντανής ροής

Αν παρουσιαστούν προβλήματα κατά τη σύνδεση για ζωντανή ροή, εμφανίζονται τα παρακάτω μηνύματα. Ακολουθήστε τις οδηγίες κάθε μηνύματος σφάλματος, για να επιλύσετε το πρόβλημα.

#### **[Ρύθμιση]**

#### **Live streaming information has not been set to the device. Verify the settings on a computer.**

Ορίστε τις απαραίτητες ρυθμίσεις για το Ustream χρησιμοποιώντας το «PlayMemories Home».

#### **Cannot stream. Login to USTREAM failed. Verify the settings on a computer.**

Συνδεθείτε στο Ustream ξανά και επιβεβαιώστε τις ρυθμίσεις με το «PlayMemories Home».

#### **Cannot stream. There is an USTREAM channel error. Verify the settings on a computer.**

- Το κανάλι που ορίστηκε από το «PlayMemories Home» δεν είναι σωστό.
- Αυτό το μήνυμα εμφανίζεται επίσης αν άλλα μέσα ξεκινήσουν τη ροή στο ίδιο κανάλι, ενώ γίνεται ροή από αυτό το προϊόν.
- Ρυθμίστε ξανά το κανάλι.

#### **Cannot stream. Please verify the date & time setting of the device.**

Ρυθμίστε ξανά την ημερομηνία και την ώρα σε αυτό το προϊόν.

#### **Δεν ήταν δυνατή η εύρεση σημείου πρόσβασης με δυνατότητα σύνδεσης.**

Βρέθηκε σημείο πρόσβασης, αλλά δεν είναι συνδεδεμένο. Ελέγξτε τον κωδικό πρόσβασης του σημείου πρόσβασης και συνδεθείτε ξανά.

#### **[Δίκτυο]**

#### **Σύνδεση...**

Το δίκτυο δεν είναι διαθέσιμο προσωρινά.

#### **Δεν μπόρεσε να αποθηκεύσει την ταινία στο USTREAM.**

Οι ρυθμίσεις αποθήκευσης του βίντεο δεν μπορούν να αποθηκευτούν στο Ustream επειδή προέκυψε ένα σφάλμα στο δίκτυο.

#### **Δεν μπόρεσε να βρει σημείο πρόσβασης.**

Δεν είναι δυνατή η εύρεση του σημείου πρόσβαση. Επιβεβαιώστε τη ρύθμιση του σημείου πρόσβασης με τις [Ρυθ. σημείου πρόσβασης] αυτού του προϊόντος.

## **[Υπηρεσία δικτύου]**

#### **Σημειώθηκε σφάλμα USTREAM.**

Παρουσιάστηκε άγνωστο σφάλμα στο Ustream. Περιμένετε λίγο και, κατόπιν, προσπαθήστε να επιβεβαιώσετε ξανά τη σύνδεση.

#### **Η δημοσίευση στο Twitter απέτυχε.**

Σφάλμα δημοσίευσης στο Twitter. Ελέγξτε το δίκτυο ή συνδεθείτε ξανά στο Twitter.

#### **Η δημοσίευση στο Facebook απέτυχε.**

Σφάλμα δημοσίευσης στο Facebook. Ελέγξτε το δίκτυο ή συνδεθείτε ξανά στο Facebook.

[271] Αντιμετώπιση προβλημάτων Προειδοποιητικά μηνύματα Προειδοποιητικά μηνύματα Προειδοποιητικοί δείκτες

Αν εμφανίζονται μηνύματα στην οθόνη LCD, ακολουθήστε τις οδηγίες.

## **Αδυναμία αναγνώρισης εσωτερικής μνήμης. Διαμορφώστε και χρησιμοποιήστε ξανά.**

Η διαμόρφωση της εσωτερικής μνήμης διαφέρει από την προεπιλεγμένη μορφή. Αν πραγματοποιήσετε [Διαμόρφωση] ίσως μπορέσετε να χρησιμοποιήσετε αυτό το προϊόν. Η διαμόρφωση θα διαγράψει όλα τα δεδομένα του εσωτερικού μέσου εγγραφής.

## **Σφάλμα δεδομένων.**

- Παρουσιάστηκε σφάλμα κατά την ανάγνωση ή την εγγραφή της εσωτερικής μνήμης αυτού του προϊόντος.
- Αυτό μπορεί να συμβεί, αν υπάρχουν κραδασμοί στο προϊόν.

Οι ταινίες που έχουν εγγραφεί σε άλλες συσκευές ίσως να μην αναπαραχθούν.

#### **Το αρχείο βάσης δεδομένων της εικόνας είναι κατεστραμμένο. Θέλετε να δημιουργήσετε ένα νέο αρχείο;**

## **Οι πληροφορίες διαχείρισης ταινίας HD είναι κατεστραμμένες. Να δημιουργηθούν νέες πληροφορίες;**

Το αρχείο διαχείρισης έχει αλλοιωθεί. Όταν επιλέγετε [Ναι], δημιουργείται ένα νέο αρχείο διαχείρισης. Οι παλιές εγγεγραμμένες εικόνες στο μέσο δεν είναι δυνατό να αναπαραχθούν (τα αρχεία εικόνων δεν έχουν καταστραφεί). Εάν πραγματοποιήσετε [Επιδιόρθωση εικόνας DB F.] μετά τη δημιουργία νέων πληροφοριών, ίσως να είναι δυνατή η αναπαραγωγή των παλιών εγγεγραμμένων εικόνων. Αν δεν συμβεί αυτό, αντιγράψτε την εικόνα με το λογισμικό PlayMemories Home.

### **Δεν υπάρχει αρχείο βάσης δεδομένων Οι ταινίες δεν μπροούν να εγγραφούν ή να αναπαραχθούν Να δημιουργηθεί νέο αρχείο;**

## **Δεν υπάρχουν πληροφορίες διαχείρισης ταινίας HD. Να δημιουργηθούν νέες πληροφορίες;**

Δεν μπορείτε να εγγράψετε ή να αναπαραγάγετε ταινίες, επειδή δεν υπάρχουν πληροφορίες διαχείρισης ταινίας. Αν επιλέξετε [Ναι], θα δημιουργηθούν νέες πληροφορίες διαχείρισης και μπορείτε να εγγράψετε ή να αναπαραγάγετε τις ταινίες.

#### **Βρέθηκαν ασυνέπειες σε αρχείο βάσης δεδομ. εικόνων. Θέλετε να επιδιορθώσετε το αρχείο βάσης δεδομένων εικόνων;**

**Το αρχείο βάσης δεδομένων εικόνας είναι κατεστραμμένο. Θέλετε να επιδιορθώσετε το αρχείο βάσης δεδομένων εικόνων;**

#### **Βρέθηκαν ασυνέπειες σε αρχείο βάσης δεδομ. εικόνων. Αδύνατη η εγγραφή ή αναπαραγωγή ταινιών HD. Θέλετε να επιδιορθώσετε το αρχείο βάσης δεδομένων εικόνων;**

Δεν μπορείτε να εγγράψετε ή να αναπαραγάγετε ταινίες, επειδή δεν υπάρχουν πληροφορίες διαχείρισης ταινίας. Αν επιλέξετε  $\sqrt{X}$ , θα δημιουργηθούν νέες πληροφορίες διαχείρισης και μπορείτε να εγγράψετε ή να αναπαραγάγετε τις ταινίες.

#### **Βρέθηκαν ασυνέπειες σε αρχείο βάσης δεδομ. εικόνων. Δημιουργία αντίγραφου ασφαλείας και ανάκτηση.**

#### **Κάντε ανάκτηση και κατόπιν, εισαγωγή με το λογισμικό υπολογιστή που παρέχεται.**

Επειδή έχουν αλλοιωθεί οι πληροφορίες της βάσης δεδομένων για τις ταινίες

υψηλής ανάλυσης (HD), υπάρχουν ασυνέπειες μεταξύ των πληροφοριών της βάσης δεδομένων και των πληροφοριών του αρχείου. Επιλέξτε  $\lceil \bigcirc \kappa \rceil$  για να δημιουργήσετε ένα αντίγραφο ασφαλείας των ταινιών υψηλής ανάλυσης (HD) και να επιδιορθώσετε το αρχείο της βάσης δεδομένων. Δεν μπορείτε να δείτε τα αντίγραφα ασφαλείας των ταινιών σε αυτό το προϊόν. Αν συνδέσετε αυτό το προϊόν σε έναν υπολογιστή μετά την επιδιόρθωση της βάσης δεδομένων, μπορείτε να εισαγάγετε τα αντίγραφα ασφαλείας των ταινιών υψηλής ανάλυσης (HD) στον υπολογιστή, χρησιμοποιώντας το λογισμικό PlayMemories Home που είναι εγκαταστημένο στον υπολογιστή. Ωστόσο, δεν είναι εγγυημένη η εισαγωγή όλων των ταινιών στον υπολογιστή.

## **Υπερχείλιση προσωρινής μνήμης. Η εγγραφή στο μέσο δεν ολοκληρώθηκε εγκαίρως.**

- Έχετε εκτελέσει τις λειτουργίες εγγραφής και διαγραφής επανειλημμένα ή χρησιμοποιείται κάρτα μνήμης που διαμορφώθηκε με άλλη συσκευή. Αντιγράψτε τα δεδομένα και δημιουργήστε ένα αντίγραφο ασφαλείας σε άλλη συσκευή (όπως ένας υπολογιστής) και κατόπιν διαμορφώστε την κάρτα μνήμης σε αυτό το προϊόν.
- Το μέγεθος της κάρτας μνήμης που έχει τοποθετηθεί δεν επαρκεί για την αντιγραφή των ταινιών. Χρησιμοποιήστε την προτεινόμενη κάρτα μνήμης.

#### **Αποκατάσταση δεδομένων...**

Εάν η εγγραφή δεδομένων στο μέσο αυτού του προϊόντος αστόχησε, θα γίνουν αυτόματα απόπειρες για την ανάκτηση των δεδομένων.

## **Αδυναμία ανάκτησης δεδομένων.**

Η εγγραφή των δεδομένων στα μέσα αυτού του προϊόντος απέτυχε. Έγιναν προσπάθειες ανάκτησης των δεδομένων, αλλά δεν ήταν επιτυχημένες.

## **Τοποθετήστε ξανά την κάρτα μνήμης.**

Τοποθετήστε ξανά την κάρτα μνήμης λίγες φορές. Αν η ένδειξη εξακολουθεί να αναβοσβήνει αφού την εισαγάγετε ξανά, η κάρτα μνήμης μπορεί να έχει καταστραφεί. Δοκιμάστε με άλλη κάρτα μνήμης.

## **Αδυναμία αναγνώρισης αυτής της κάρτας μνήμης. Διαμορφώστε και χρησιμοποιήστε ξανά.**

Διαμορφώστε την κάρτα μνήμης. Έχετε υπόψη ότι όταν διαμορφώνετε την κάρτα μνήμης, όλες οι εγγεγραμμένες ταινίες και φωτογραφίες διαγράφονται.

#### **Έχετε φτάσει το μέγιστο αριθμό φακέλων ακίνητων εικόνων. Αδυναμία εγγραφής ακίνητων εικόνων.**

Δεν μπορείτε να δημιουργήσετε φακέλους πέραν του 999MSDCF. Δεν μπορείτε να δημιουργήσετε ή να διαγράψετε φακέλους που έχουν δημιουργηθεί με αυτό το

προϊόν.

Διαμορφώστε την κάρτα μνήμης ή διαγράψτε τους φακέλους μέσω υπολογιστή.

## **Αυτή η κάρτα μνήμης ενδέχεται να μην είναι δυνατό να εγγράψει ή να αναπαράγει ταινίες.**

## **Αυτή η κάρτα μνήμης ενδέχεται να μην είναι δυνατό να εγγράψει ή να αναπαράγει ταινίες.**

Χρησιμοποιήστε μια κάρτα μνήμης που συνιστάται για αυτό το προϊόν.

## **Μην εξάγετε την κάρτα μνήμης στη διάρκεια της εγγραφής. Μπορούν να καταστραφούν δεδομένα.**

Εισαγάγετε ξανά την κάρτα μνήμης.

## **Δεν είναι δυνατή η εκτ. λειτ. από τα εξωτ. μέσα.**

- Ελέγξτε το αρχείο της βάσης δεδομένων εικόνων, επιλέγοντας [MENU] -[Ρυθμίσεις] - [ Ρυθμίσεις μέσων] - [Επιδιόρθωση εικόνας DB F.]
- Αν ακόμα και τότε η ένδειξη αναβοσβήνει, διαμορφώστε το εξωτερικό μέσο με τον υπολογιστή σας και συνδέστε ξανά το προϊόν με το εξωτερικό μέσο. Έχετε υπόψη ότι αν διαμορφώσετε τη συσκευή εξωτερικού μέσου, όλες οι εγγεγραμμένες ταινίες και φωτογραφίες σε αυτό διαγράφονται.
- Αν τα ίδια μηνύματα εμφανίζονται και μετά τη διαμόρφωση, το εξωτερικό μέσο ίσως να μην υποστηρίζεται από αυτό το προϊόν ή ίσως να είναι καταστραμμένο. Δοκιμάστε με άλλο εξωτερικό μέσο.

# **Δεν είναι δυνατή η πρόσβαση στα εξωτερικά μέσα.**

- Χρησιμοποιήστε τη συσκευή εξωτερικού μέσου σε σταθερές συνθήκες (περιβάλλον χωρίς δονήσεις, σε θερμοκρασία δωματίου, κ.λπ.).
- Βεβαιωθείτε ότι είναι συνδεδεμένη η πηγή τροφοδοσίας της συσκευής εξωτερικού μέσου.

## **Άλλες**

## **Μέγιστος αριθμός εικόνων έχει ήδη επιλεγεί.**

- Μπορείτε να επιλέξετε μόνο 100 εικόνες τη φορά για:
	- Διαγραφή ταινιών/φωτογραφιών
	- Προστασία ταινιών/φωτογραφιών ή απελευθέρωση της προστασίας
	- Αντιγραφή ταινιών/φωτογραφιών

## **Προστατευμένα δεδομένα.**

Προσπαθήσατε να διαγράψετε προστατευμένα δεδομένα. Απελευθερώστε την προστασία των δεδομένων.